## **COMPUTE!'s**

# mnodore Collection

**Twenty-seven programs** for the VIC and 64

### VOLUME TWO

Games, graphics and sound routines, educational programs, applications, utilities, and programming aids for both the VIC-20 and the Commodore 64.

A COMPUTE! Books Publication \$12.95

 $\boxed{\phantom{\rule{0pt}{0pt}}\phantom{\rule{0pt}{0pt}}\phant$  $\Box$  $\Box$  $\boxed{\phantom{\underline{\bigcup}}\phantom{}}$  $\begin{array}{c} \square \end{array}$  $\begin{picture}(20,20) \put(0,0){\dashbox{0.5}(5,0){ }} \thicklines \put(15,0){\dashbox{0.5}(5,0){ }} \thicklines \put(15,0){\dashbox{0.5}(5,0){ }} \thicklines \put(15,0){\dashbox{0.5}(5,0){ }} \thicklines \put(15,0){\dashbox{0.5}(5,0){ }} \thicklines \put(15,0){\dashbox{0.5}(5,0){ }} \thicklines \put(15,0){\dashbox{0.5}(5,0){ }} \thicklines \put(15,0){\dashbox{0.5}(5,0){ }} \thicklines \put(15,0){\dash$  $\bigcup$  $\bigcup$  $\Box$  $\Box$ 

## COMPUTE!'s Commodore **Collection VOLUME TWO**

Volume to the second contract of the second contract of the second contract of the second contract of the second contract of the second contract of the second contract of the second contract of the second contract of the s

**OMPUTE!** Publications, Inc. 65 Greensboro, North Carolina

 $\sqrt{2}$ 

The following articles were originally published in COMPUTE! magazine, copyright 1984, COMPUTE! Publications, Inc.: 'The Mozart Machine" (January); "Sound Shaper" (March); "Trident" (March); "1540/1541 Disk Housekeeping" (April); "Jack pot" (August); "ML Tracer" (August); "Canyon Runner" (October); "Chess" (December).

The following articles were originally published in COMPUTEl's Gazette, copyright 1984, COMPUTE! Publications, Inc.: "LIST Freezer" (January); "Homonym Practice"  $\mathbf{v}$  . The Indexer  $\mathbf{v}$  is the Indexer" (original time: The Indexer  $\mathbf{v}$ Indexer," March); "French Tutor" (April); "Making Calendars" (April); "Memo Writer" (May); "Up or Down?" (original title: "The Beginner's Corner: Teaching Music with Computers," May); "File Copier" (June); "Data Files for the VIC and 64" (orig inal title: "Tape Data Files for VIC and 64/' June); "Therapy" (June); "Color Chart"  $\blacksquare$  . The color and title: "Power Basic:  $\blacksquare$  (July); "Power Math" (July); "Cursor GeTT" (Cursos GeTT); "Cursor GeTT" (Cursos GeTT); "Cursor GeTT" (Cursos GeTT); "Cursor GeTT" (Cursos GeTT); "Cursor GeTT" (Cursos GeT for the VIC and 64" (September); "Learning to Count" (September); "SpeedScript Customizer" (September).

The following article was originally published in VIC Games for Kids and <sup>64</sup> Games for Kids, copyright 1984, COMPUTE! Publications, Inc.: "Build a Quiz."

Copyright 1984, COMPUTE! Publications, Inc. All rights reserved

Reproduction or translation of any part of this work beyond that permitted by Sections <sup>107</sup> and <sup>108</sup> of the United States Copyright Act without the permission of the copyright owner is unlawful.

<sup>10</sup> <sup>987654321</sup>

COMPUTE! Publications, Inc., Post Office Box 5406, Greensboro, NC 27403, (919) 275-9809, is one of the ABC Publishing Companies and is not associated with any manufacturer of personal computers. Commodore <sup>64</sup> and VIC-20 are trademarks of Commodore Electronics Limited. Commodore Electronics Limited.

## Table of Contents

 $\bigcap$ 

 $\Box$ 

 $\sqrt{\phantom{a}}$ 

 $\overline{\Box}$ 

 $\Box$ 

 $\frac{1}{2}$ 

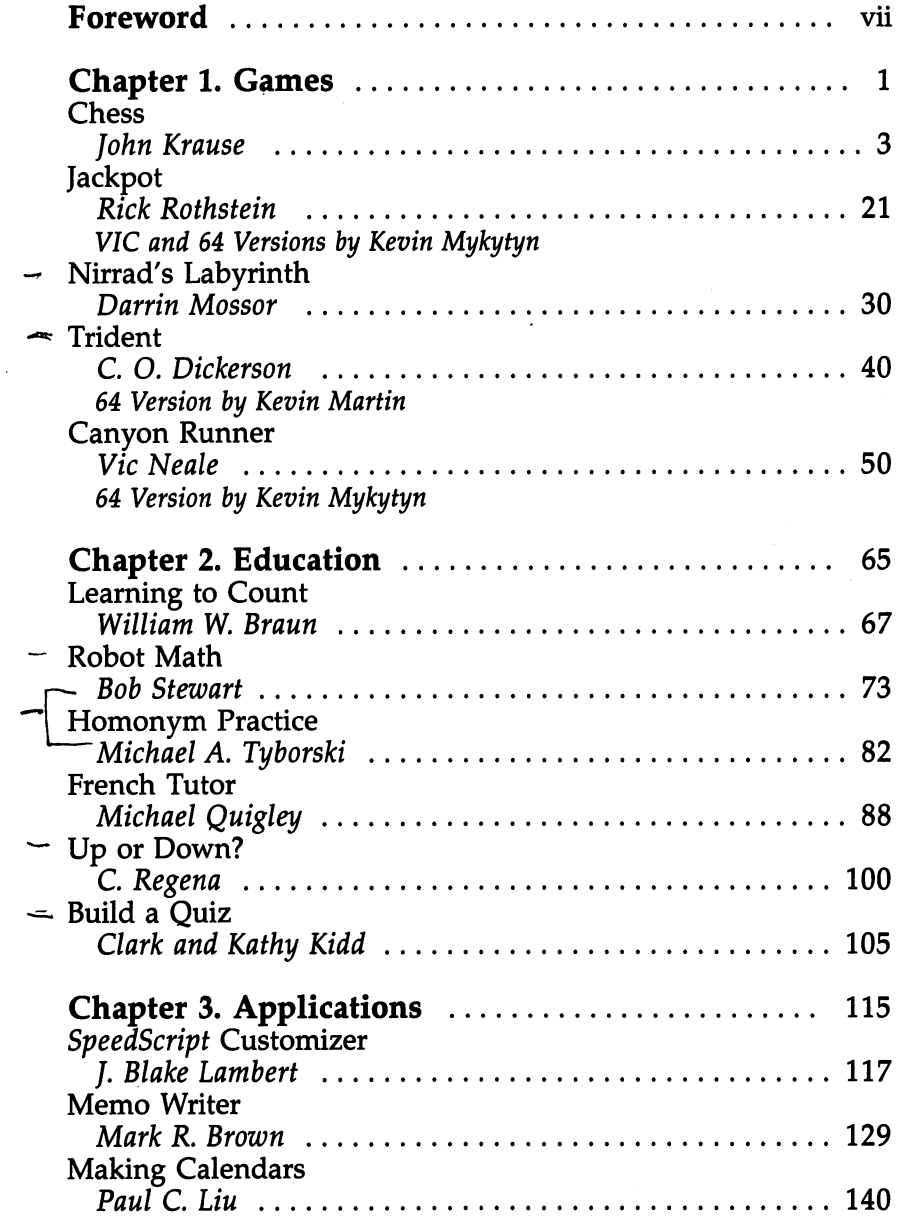

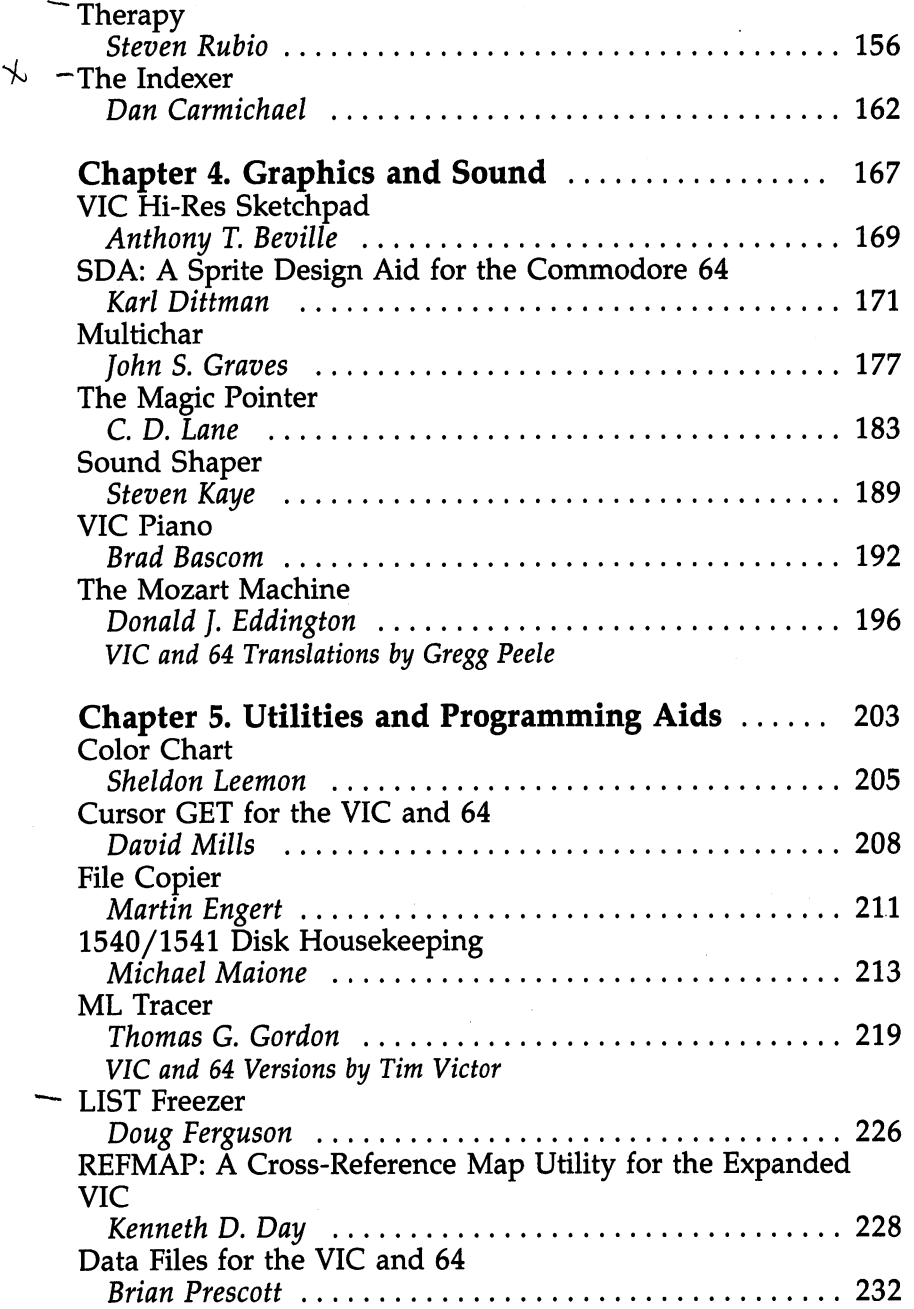

 $\mathcal{A}$ 

 $\label{eq:2.1} \mathcal{L}(\mathcal{L}^{\text{max}}_{\mathcal{L}}(\mathcal{L}^{\text{max}}_{\mathcal{L}})) \leq \mathcal{L}(\mathcal{L}^{\text{max}}_{\mathcal{L}}(\mathcal{L}^{\text{max}}_{\mathcal{L}}))$ 

 $\left\{\begin{array}{c}$ 

 $\overline{\bigcup}$ 

 $\begin{array}{c} \begin{array}{c} \begin{array}{c} \end{array} \\ \end{array} \end{array}$ 

 $\Box$ 

 $\Box$ 

 $\overline{\phantom{a}}$ 

 $\begin{array}{c} \square \end{array}$ 

 $\boxed{\phantom{1}}$ 

 $\bigcup$ 

 $\Box$ 

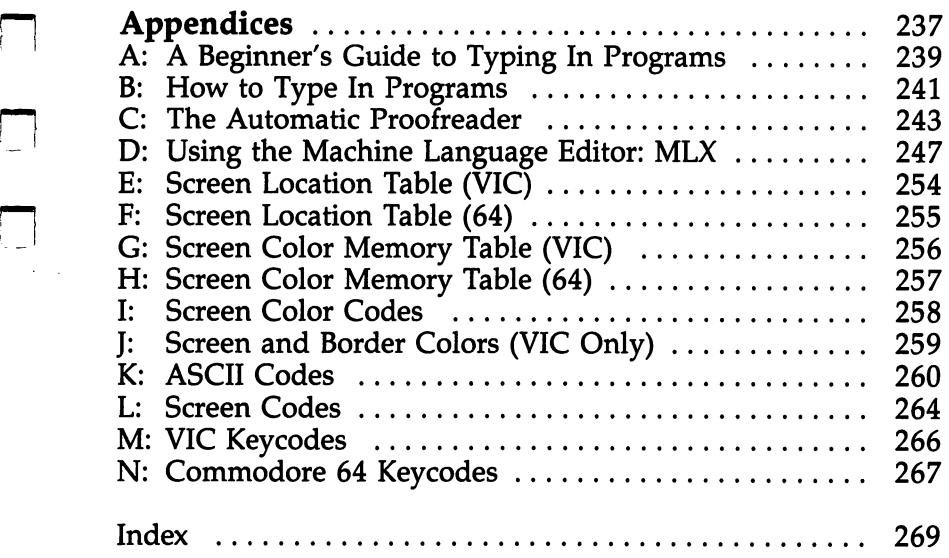

 $\label{eq:2.1} \mathcal{L}(\mathcal{L}^{\mathcal{L}}_{\mathcal{L}}(\mathcal{L}^{\mathcal{L}}_{\mathcal{L}})) \leq \mathcal{L}(\mathcal{L}^{\mathcal{L}}_{\mathcal{L}}(\mathcal{L}^{\mathcal{L}}_{\mathcal{L}})) \leq \mathcal{L}(\mathcal{L}^{\mathcal{L}}_{\mathcal{L}}(\mathcal{L}^{\mathcal{L}}_{\mathcal{L}}))$ 

 $\mathcal{L}^{\text{max}}_{\text{max}}$ 

 $\label{eq:2.1} \mathcal{L}(\mathcal{L}^{\mathcal{L}}_{\mathcal{L}}(\mathcal{L}^{\mathcal{L}}_{\mathcal{L}}))\leq \mathcal{L}(\mathcal{L}^{\mathcal{L}}_{\mathcal{L}}(\mathcal{L}^{\mathcal{L}}_{\mathcal{L}}))$ 

 $\sqrt{2}$ 

 $\overline{a}$ 

 $\begin{picture}(20,20) \put(0,0){\line(1,0){10}} \put(15,0){\line(1,0){10}} \put(15,0){\line(1,0){10}} \put(15,0){\line(1,0){10}} \put(15,0){\line(1,0){10}} \put(15,0){\line(1,0){10}} \put(15,0){\line(1,0){10}} \put(15,0){\line(1,0){10}} \put(15,0){\line(1,0){10}} \put(15,0){\line(1,0){10}} \put(15,0){\line(1,0){10}} \put(15,0){\line(1$  $\Box$  $\Box$  $\boxed{\phantom{\underline{\bigcup}}\phantom{}}$  $\begin{array}{c} \square \end{array}$  $\begin{picture}(22,20) \put(0,0){\dashbox{0.5}(5,0){ }} \thicklines \put(1,0){\dashbox{0.5}(5,0){ }} \thicklines \put(1,0){\dashbox{0.5}(5,0){ }} \thicklines \put(1,0){\dashbox{0.5}(5,0){ }} \thicklines \put(1,0){\dashbox{0.5}(5,0){ }} \thicklines \put(1,0){\dashbox{0.5}(5,0){ }} \thicklines \put(1,0){\dashbox{0.5}(5,0){ }} \thicklines \put(1,0){\dashbox{0.5}(5,0){ }} \thicklines \put(1,0){\dashbox{0.5}(5,$  $\bigcup$  $\bigcup$  $\Box$  $\Box$ 

### Foreword

Since their introduction in the early 1980s, the VIC and the <sup>64</sup> have earned well-deserved reputations as top-notch personal computers. Now, with COMPUTE's Commodore Collection, Vol ume 2, you'll be able to enjoy your Commodore computer sys-

Do you like exciting games? For muscle-flexing action, climb into the cockpit of "Canyon Runner" and guide a highperformance aircraft through a twisting, rocky chasm. Or play the odds and go for the payoff in "Jackpot." Like something that challenges your mind? Then "Chess," a sophisticated program that allows you to play against the computer, is just for you.

Would you like to use your VIC or <sup>64</sup> as an educational tool? "Homonym Practice" and "French Tutor" can sharpen language skills, and "Robot Math" adds unexpected excite ment to basic math. "Up or Down?" turns your computer into a music tutor. There's also "Build a Quiz," an impressive tool in itself, that lets you create multiple-choice quizzes on any subject you choose.

Applications? They're here, too. "Memo Writer" turns your VIC or 64 into a mini word processor. "The Indexer" allows you to catalog just about anything, while "The Mozart Machine" leaves no doubt that your machine is a composer as well as a computer. You're sure to enjoy "Making Calendars," program that creates calendars for any year you specify, and a session of "Therapy" may reveal some surprising things about your personality and outlook on life.

Programmers, too, will find this book worthwhile. "SDA: Sprite Design Aid for the Commodore 64" greatly simplifies the task of creating complex sprites. "Color Chart" makes it easy to select text and background colors when designing your own programs. You'll also learn how to trace execution in machine language programs, how to add <sup>a</sup> cursor to GET statements, and how to create tape data files. The list goes on and on.

Every program in this book has been thoroughly tested, and each article contains complete and easy-to-follow program listings. All you have to do is type them in—a job that's greatly simplified by "The Automatic Proofreader" and "MLX," two valuable program-entry aids that are also included.

COMPUTE!'s Commodore Collection, Volume 2 has been created with every VIC-20 or Commodore 64 user in mind. LJ - Commodore 64 user in mind. LJ - LJ - LJ - LJ - LJ whether you're BASIC beginners or an experienced ML provided ML provided ML provided ML provided ML provided M  $\mathbf{q}$  are the given to a certain to give  $\mathbf{q}$  , and the give  $\mathbf{q}$  pleasant hours are thought at the keyboard.

LJ

 $\overline{\phantom{a}}$ 

# Chapter 1

# Games

 $\begin{array}{c} \n \bullet \\ \n \bullet \\ \n \bullet \n \end{array}$ 

 $\begin{picture}(20,20) \put(0,0){\line(1,0){10}} \put(15,0){\line(1,0){10}} \put(15,0){\line(1,0){10}} \put(15,0){\line(1,0){10}} \put(15,0){\line(1,0){10}} \put(15,0){\line(1,0){10}} \put(15,0){\line(1,0){10}} \put(15,0){\line(1,0){10}} \put(15,0){\line(1,0){10}} \put(15,0){\line(1,0){10}} \put(15,0){\line(1,0){10}} \put(15,0){\line(1$  $\Box$  $\Box$  $\boxed{\phantom{\underline{\bigcup}}\phantom{}}$  $\begin{array}{c} \square \end{array}$  $\begin{picture}(22,20) \put(0,0){\dashbox{0.5}(5,0){ }} \thicklines \put(1,0){\dashbox{0.5}(5,0){ }} \thicklines \put(1,0){\dashbox{0.5}(5,0){ }} \thicklines \put(1,0){\dashbox{0.5}(5,0){ }} \thicklines \put(1,0){\dashbox{0.5}(5,0){ }} \thicklines \put(1,0){\dashbox{0.5}(5,0){ }} \thicklines \put(1,0){\dashbox{0.5}(5,0){ }} \thicklines \put(1,0){\dashbox{0.5}(5,0){ }} \thicklines \put(1,0){\dashbox{0.5}(5,$  $\bigcup$  $\bigcup$  $\Box$  $\Box$ 

### **Chess**

John Krause

Try to outwit your computer with this fast, multilevel chess game for the VIC (with 8K expansion) or for the 64. A joystick is required.

uring the late eighteenth century, the world was amazed by a particular machine that had the astonishing ability to play a good game of chess. It entertained royalty and played well enough to defeat that master tactician Napoleon. Hundreds of people paid to play it—until it was discovered that a human was hidden inside the machine.

A chess-playing machine remained only a dream until the late 1950s, when the first computer chess game was played. Now, the World Computer Championship—held every three years since 1974—attracts almost as much publicity as the hu man championship matches.

Why has there been so much interest in machines that play games? One reason is that chess can be used to measure a computer's intelligence. Chess is easy to play but difficult to master—so difficult, in fact, that some experts believe that a computer would have to be almost as intelligent as a human to become world champion.

Of course, another reason is that chess is just plain fun, but not if you can't find an opponent. To be an entertaining opponent, a computer chess game should be fast, easy to use, and capable of playing at several different skill levels. "Chess" has all these features and more. Although it's really no match for the very best commercial chess games, it has managed to defeat even these giants on rare occasions.

#### Typing It In

Both the VIC and <sup>64</sup> versions load in two parts. Commodore 64 users should type in Program 1 and save it. Then type in Program 2 and save it with the name CHESS2.

The VIC version needs at least 8K of expansion memory. VIC users should make the following changes in Program before saving and then type in Program 3 and save it with the name CHESS2.

3

```
5 POKE56,60:POKE55,0:CLR
                                              :rem 17120 IFK<>79727THENPRINT"ERROR IN DATA":STOP:rem 129
55 POKE6656,0:POKE44,26:NEW :rem 85
140 DATA11,173,200 DATA11,173,200 DATA11,173,200 DATA11,173,144,144,141,127,141,141,141,141,141,141,141,141,14
    .140.128.63:rem 222,140,128,63 :rem 222
```
If you are using tape instead of disk, change the  $8$  to a  $1$ in line <sup>40</sup> of Program 1. Make sure that the second part is saved immediately after the first part on the tape. To run either version, simply load and run the first part. The second part will load and run automatically.

#### Joystick Input

After running the program, you will be asked to specify sev eral play options. First, choose among five skill levels. Then you can decide whether to start a new game or set up some previous position. Finally, decide whether to play against the computer (you can have either white or black pieces) or watch it play against itself.

All of these options will be discussed in greater detail later, but for now, type 1 at each prompt. This puts you in command of the white pieces versus the computer on level 1, the easiest level.

The first time the program is run, you need to wait a few seconds while the computer gets itself in order. Then the board will be displayed with your pieces on the bottom of the screen and the computer's pieces on the top. You should see <sup>a</sup> frame around the square in the lower-left corner of the board (the VIC version uses a blinking square). This is the cursor which takes the place of your hand to move pieces around the hoard.

Use the joystick (plugged into port  $2$  on the 64) to move the cursor to the piece you wish to move. Press and release the joystick button. Then move the cursor to the square you want to move to and tap the button again. Your piece moves to the new square and the computer responds almost instantly with its move.

#### Changing the Position

Did you make a stupid move? No problem. One of the most exciting features of Chess is the player's ability to change the position by adding or deleting pieces. I decided to add this feature after having played several games in which I was able to gradually maneuver into a superior position, only to throw it all away by making bad blunder.

A piece of either color can be deleted by positioning the cursor on the piece and pressing the space bar. To add <sup>a</sup> piece or change a piece to a different one, move the cursor to the appropriate square and press  $P$ , N, B, R, Q, or K for pawn, knight, bishop, rook, queen, or king, respectively. This will put one of your pieces on the square. To add one of the computer's pieces, hold down SHIFT plus the appropriate key as described above.

To take back a move, use the editing keys to delete your piece and put it back on its original square. Don't forget to take back the computer's move, too.

The editing feature also enables you to make special moves which cannot be made with the joystick alone (for ex ample, castling and en passant captures). Castling can be accomplished by deleting the king and putting it on its new square, and then moving the rook as you normally would with the joystick.

Although you can make these special moves, the com puter will never castle or capture en passant. Due to their complexity, these moves were not included in its thinking routine.

The computer will always make a legal move, but it doesn't check to see that you do the same. You are free to move any of your pieces to any square you wish without so much as contemptuous buzz from the computer. If you're an experienced player, that shouldn't pose a problem. If you're a beginner, however, you should familiarize yourself with the basic rules of chess lest you end up playing some weird mutation that bears little resemblance to the real game. On the other hand, if you like to cheat, it does make it easier.

When a pawn reaches the other side of the board, it's automatically promoted to a queen. If you would rather have a knight, bishop, or rook, you can easily make the change using the editing keys.

#### **Checkmate**

The computer thinks by analyzing thousands of possible moves and countermoves and choosing what it considers to be the best one, based on the relative value of the pieces. Most positions offer several moves which are equally good, in

5

which case the computer chooses one at random. That random factor insures that every game will be different, and makes for varied and interesting play.

Play continues until one side is either checkmated or stalemated. The computer will then stop play and indicate which side has won.

There are a few quirks in the way the computer determines whether checkmate has occurred. On levels 3 through 5, it announces checkmate prematurely. When this happens, the computer has determined that it's impossible to avoid checkmate on the next move or two, assuming both sides

Also, the computer doesn't know the subtle difference be tween checkmate and stalemate. Consequently, when stale mate occurs, it will announce checkmate even though the game is draw. Since the computer tries as hard as it can to checkmate its opponent, it will also try to achieve stalemate, possibly forcing a draw when it could have won. Fortunately, this rarely happens because the conditions for stalemate exist only in unusual circumstances (for instance, when one side has only the king remaining).

When your king is in check (not checkmate), the com puter won't give you any hint that this situation exists. So be extra careful that you don't leave your king in check or move into check. Otherwise, your king would be in check during the computer's turn to move—a highly unorthodox (if not illegal) position. The computer's reply to such a position is unpredictable, but it usually announces checkmate, forcing you to re start the game. state the game. The game of the game of the game of the game of the game of the game of the game.

In any case, when the computer announces checkmate, press the joystick button to start a new game. If you want to try out some of the other play options without waiting for checkmate, you can start a new game at any time by pressing RUN/STOP-RESTORE and running the program again.

#### Play Options

When you choose the black pieces, the board will be inverted so that you still play from the bottom. Since the player with the white pieces always moves first, you must wait for the computer to move before you will be allowed to make your first move.

If you become mentally exhausted after several bouts

against the computer, give your brain a rest and watch the computer play itself. When you select this option, just set the joystick aside and sit back and watch the action. Beginners will find that this offers an excellent way to learn some good strategies to use against the computer.

You don't have to begin a game from the starting position. If you choose the option to set up a position, an empty board will be displayed, and you can use the editing keys to place pieces on the board in any position you choose. When the position is set up, the computer will start thinking after you make your first move.

This feature is especially useful for continuing a previous game or creating a problem for the computer to solve. It also allows you to experiment with hypothetical or downright ridiculous positions. Live out your fantasy by giving yourself ten queens versus the computer's lone king! The position doesn't even have to be a legal one. You could invent your own type of chess by giving each side two kings, for example, although the computer may get confused trying to determine when checkmate has occurred.

One of the advantages of <sup>a</sup> computer opponent over human one is that you can tell the computer exactly how hard you want it to try to beat you—and it will obediently play at that level of difficulty. That can be important, because it's no fun if you always lose or if you win almost effortlessly every time.

You have five skill levels to choose from. The difference You have five skill levels to choose from. The difference between one level and another is the number of future moves that the computer evaluates before making a move of its own. On level 1, for example, it looks two moves ahead (its move and your reply). Each succeeding level looks ahead one more move than the previous level.

But smarter play on higher levels doesn't come without a price. The further ahead the computer looks, the more moves it must examine and the more time it needs to think. The thinking time per move varies from one second on level 1 to about two hours on level 5.

Here's a rundown of the five levels:

Level 1 (Beginner). Thinking time: one second. Looks ahead two moves. Fast but dumb.

Level 2 (Intermediate). Thinking time: five seconds.

7

Looks ahead three moves. Provides a reasonable challenge for impatient players.

Level 3 (Tournament). Thinking time: two minutes. Looks ahead four moves. Since the usual time limit for tour nament play is <sup>40</sup> moves in two hours, an average of three minutes per move, this level is best suited for serious players.

Level 4 (Mate in two moves). Thinking time: 30 minutes. Looks ahead five moves. Capable of solving most mate-in-two problems.

Level 5 (Postal chess). Thinking time: two hours. Looks ahead six moves. Simulates postal chess, which has no time limit. limit.

The thinking times given here are average times. The ac tual times may range from half to twice the average time, depending on the position.

Level 4 can be used to solve mate-in-two problems such as those published in many newspapers. Just select the follow ing options: level 4, set up position, computer versus itself. Enter the position using the editing keys, and then make a donothing move by positioning the cursor over a white piece and pressing the joystick button twice. After several minutes of deep thought, the computer should respond by moving one of the white pieces (the solution) and announcing checkmate. The only mate-in-two problems that the computer cannot solve are those which involve castling, en passant captures, or pawn promotion.

#### **How It Thinks** How It Thinks

You've probably heard the story that if a monkey spent long enough at a typewriter, it would eventually type the complete works of Shakespeare. Theoretically, that is indeed possible given enough time. But even at a brisk typing speed of 50 words per minute, it would take that poor monkey billions of years just to come up with "To be, or not to be/'

But if you substitute a high-speed computer for the monkey, such a technique becomes a practical method of imitating intelligence. In effect, this program does just that by using a popular trial-and-error technique known as the *minimax* algorithm.

The computer looks at the present board position and mentally moves the pieces through all the possible combina tions of future moves and countermoves up to a certain point,

8

9

say three moves ahead. For each combination, it calculates score based on which pieces were captured during the combination. Each piece is worth a certain number of points depending on its general importance: 1 point for a pawn, 3 for a knight or bishop, 5 for a rook, 9 for a queen, and 46 for a king. (Of course, since you lose the game if your king cannot escape capture, the value of <sup>a</sup> king is actually infinite, but <sup>46</sup> is high enough as far as the computer is concerned.)

After the best combination has been found, the com puter's best move in the present position is simply the first move in the combination. The problem has been reduced from analyzing a chess position to finding the maximum and minimum of a series of numbers, which is much better suited for a computer.

Like most algorithms based on trial and error, this one re quires sifting through an enormous number of combinations to find the best one. Fortunately, a few tricks can be used to bring this number down to a manageable size. This algorithm uses one called alpha-beta cutoff. It makes the computer search more intelligently, giving it the seemingly paradoxical ability to find the best move without looking at all the possible combinations. On level 5, for example, instead of having to search through roughly 2 billion combinations, it looks at only <sup>50</sup> million.

Even so, it would take BASIC from now till Christmas to generate that many combinations. That's why I programmed the algorithm in machine language. To generate all the pos sible combinations of moves, I used an advanced programming technique known as *recursion* in which a subroutine calls itself. Capable of analyzing about <sup>5000</sup> combinations per second, this routine provides a moderate challenge at a reasonable playing speed.

#### Program 1. VIC and 64 Loader

```
For error-free program entry, be sure to use "The Automatic Proofreader," Appendix C.
     10 FORI=15449TO16200:READJ:POKEI,J:K=K+J:NEXT
                                                         :rem 52
     20 IFK<>79786THENPRINT"ERROR IN DATA": STOP: rem 134
     30 POKE631,13:POKE632,13:POKE633,13:POKE198,3
                                                      :rem 79
cosset of print" { CLR } {3 DOWN } LOAD"CHR$(34) "CHESS<sup>3</sup>: PRG"CH
        R$(34)",8 :rem 78
    50 PRINT"{5 DOWN}RUN{HOME}<br>40 PRINT"{CLR} {3 DOWN}LOAD"CHR$(34)''CHess2 "CHR$
                                                  irem 255
        (34)<sup>11</sup>, 8
```
<sup>60</sup> DATA21,12,248,237,235,244,8,19,10,11,1,247,246, 245,255  $:rem<sub>34</sub>$ <sup>70</sup> DATA9,11,247,245,9,10,1,246,255,46,9,5,3,3,1 :rem <sup>46</sup> <sup>80</sup> DATA0,1,3,3,5,9,46,120,169,192,141,128,63,162,0 :rem <sup>187</sup> <sup>90</sup> DATA142,127,63,202,142,126,63,76,97,61,189,108, 63,24,125 :rem <sup>152</sup> <sup>100</sup> DATA116,63,72,168,185,136,63,188,108,63,153,13 6.63.104.168 :rem <sup>48</sup> <sup>110</sup> DATA189,76,63,153,136,63,24,105,6,168,174,73,6  $3,169,0$  $:$ rem 56 <sup>120</sup> DATA157,129,63,174,126,63,185,113,60,56,253,12 9.63.168.169 :rem <sup>55</sup> <sup>130</sup> DATA192,157,129,63,152,224,0,208,34,221,128,63 ,48,28,208 : rem 190 <sup>140</sup> DATA11,173,4,220,205,127,63,144,18,141,127,63, 140,128,63 : rem 170 <sup>150</sup> DATA173,108,63,141,124,63,173,116,63,141,125,6 3,96,221,128  $:rem 29$ <sup>160</sup> DATA63,48,250,240,248,152,157,128,63,189,75,63 ,24,105,6 :rem <sup>155</sup> <sup>170</sup> DATA168,185,113,60,56,253,128,63,221,127,63,48 ,59,224,1 : rem 150 <sup>180</sup> DATA240,221,221,127,63,240,50,96,189,108,63,24 ,125,116,63 :rem <sup>235</sup> <sup>190</sup> DATA141,75,63,168,185,136,63,172,74,63,208,6,2 **01,1,16** : rem 48 <sup>200</sup> DATA192,48,8,201,0,48,186,201,7,240,182,157,76 ,63,201 :rem <sup>35</sup> <sup>210</sup> DATA6, 240,4,201,250, 208,12 ,169,46,157 ,128,63 ,1 04,104,104 :rem <sup>166</sup> <sup>220</sup> DATA104,76,229,61,188,108,63,185,136,63,172,75 ,63,153,136 :rem <sup>230</sup> DATA63,188,108,63,169,0,153,136,63,236,73,63,2 08,3,76 :rem <sup>55</sup> <sup>240</sup> DATA144,60,232,142,126,63,169,20,157,108,63,16 9,16,56,237 : rem 246 <sup>250</sup> DATA74,63,141,74,63,254,108,63,188,108,63,185, 136,63,201 : rem 203 <sup>260</sup> DATA7,240,86,172,74,63,240,4,201,0,16,77,192,0 , 208 : rem 139 <sup>270</sup> DATA4,201,1,48,69,201,0,16,9,188,108,63,169,0, 56 :rem 47 280 DATA249,136,63,201,1,208,6,32,5,62,76,222,61,2 01,2 rem **131**: <sup>290</sup> DATA208,6,32,192,62,76,222,61,201,3,208,6,32,2 18,62 :rem 190 <sup>300</sup> DATA76,222,61,201,4,208,6,32,230,62,76,222,61, 201,5 :rem 170

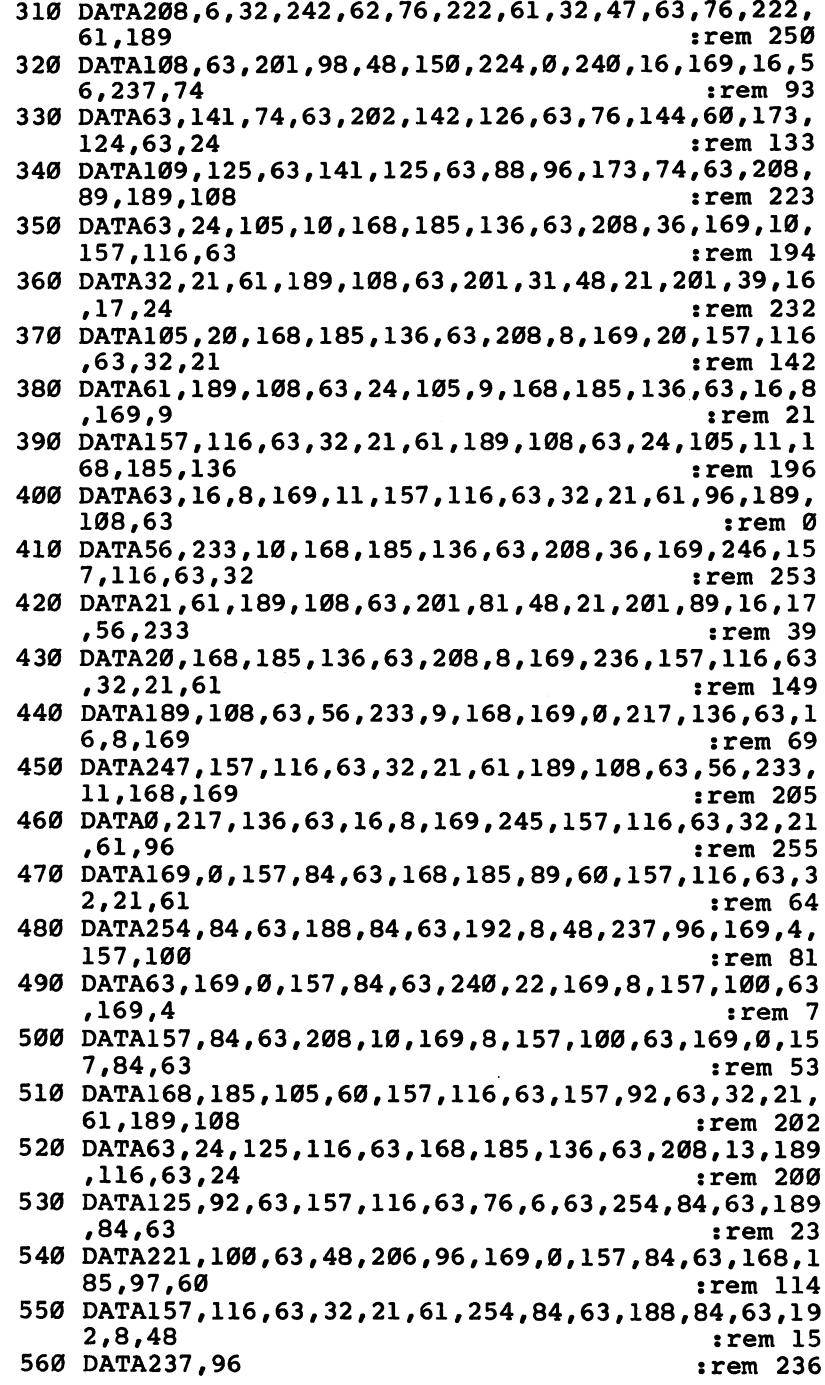

 $\Box$ 

 $\sim$ 

 $\Box$ 

 $\begin{array}{c} \hline \end{array}$ 

 $\Box$ 

#### Program 2. <sup>64</sup> Chess (Main Program)

For error-free program entry, be sure to use "The Automatic Proofreader," Appendix C.

```
10 POKE53280,9:POKE53281,9:POKE53272,21:POKE53249,
                                   :rem 143
  Ø
20 PRINTCHR$(14)"{CLR}{DOWN}{WHT}"TAB(18)"CHESS"
                                    :rem 94
30 PRINTTAB(15)"{DOWN}{CYN}JOHN KRAUSE" :rem 108
40 FORI=16256TO16263:POKEI,192:NEXT :rem 109
50 FORI=16264TO16383:POKEI,7:NEXT :rem 11
60 FORI=16285TO16362:READJ:POKEI,J:NEXT :rem 191
70 FORI=54272TO54296:POKEI, Ø:NEXT
                                    :rem 1280 POKE54296,15:POKE54273,34:POKE54277,10 :rem 51
90 POKE53282,8:POKE53283,1 : rem 203
100 POKE2040,14:POKE53287,7:POKE53277,1:POKE53271,
                                   :rem 130
   \mathbf 1110 D$=" PNBRQKPNBRQK" :rem 23
120 PRINT"{2 DOWN}{YEL}ENTER SKILL LEVEL (1-5)"
                                   :rem 253
130 GETAS: IFAS=""THEN130
                                    :rem 75
140 IFVAL(A$)=00RVAL(A$)>5THEN130 :rem 154
150 POKE16201, VAL(A$) : rem 132
160 PRINT"{DOWN}{RVS}1{OFF} NEW GAME OR {RVS}2
   {OPT} SET UP POSITION?"
170 GETE$:IFE$=""THEN170 :rem 91
180 IFVAL(E$)=00RVAL(E$)>2THEN170 :rem 167
190 PRINT"{DOWN}COMPUTER VS. {RVS}l{OFF} YOU OR
   \{RVS\}2\{OFF\} \overline{ITSELF?}" :rem 145
200 GETA$:IFA$=""THEN200 : rem 71
210 IFVAL(A$)=0ORVAL(A$)>2THEN200 :rem 147
220 POKE16202,0:B$="2":IFA$="2"THENPOKE16202,16:B$
   ="1":GOTO260 :rem 151
230 PRINT"{DOWN}YOU HAVE THE {RVS}l{OFF} WHITE OR
   {Space} {Rvs} \overline{2} { OFF } BLACK PIECES?" : rem 27
240 GETB$:IFB$=""THEN240 :rem 81
250 IFVAL(B$)=00RVAL(B$)>2THEN240 :rem 157
260 IFPEEK(12288)<>60THENGOSUB380 :rem 204
270 GOSUB490 : rem 182
280 IFA$="1"ANDB$="1"THEN320 :rem 239
290 IFE$="2"THENGOSUB690: POKE53269,0 : rem 98
300 GOTO330 : rem 98
310 IFA$="2"THEN330 : rem \emptyset320 GOSUB690:POKE53269,0:POKE16202,0 :rem 66
330 SYS15486:IFPEEK(16256)<229ANDPEEK(16256)>150TH
   ENI=0:GOTO1070 : rem 250
340 J=PEEK(16252)+16264:R=INT(j/l0-1628.5):C=J-162
   85-10*R:GOSUB930 :rem 153
350 J=PEEK(16253)+16264:R=INT(J/10-1628.5):C=J-162
   85-10*R:GOSUB980 :rem 160
```

```
360 IFPEEK( 16256) <99ANDPEEK{ 16256)>27THENI=1 :GOTO1
    870
370 GOTO310
                                             :rem 103370 GOTO310 :rem 103
380 PRINT"{Down}cyn}PLEASE WAIT..."
                                              :rem 21390 POKE56334,0:POKE1,51 :rem 88
400 FORI=0TO431:POKEI+12288,PEEK(1+53248):NEXT
                                             :rem 227
410 POKE1,55:POKE56334,1 : rem 86
420 FORI=12792TO12799:POKEI,85:NEXT
                                             :rem 123430 FORI=0TO383:READJ:POKE12800+I,J : rem 99
440 POKE13184+I,JOR85 :rem 192
450 POKE13568+I, JAND170 rem 36
460 POKE13952+I,(JAND170)OR(255-JAND85):NEXT
                                              :rem 49: <u>- - - - - - -</u>
470 FORI=896T0922: READJ: POKEI, J: NEXT : rem 48
480 FORI=923TO958: POKEI.0:NEXT: RETURN
                                             :rem 145480 FORI=923TO958:POKEE, POKEE, POKEE, POKEE, POKEE, POKEE, POKEE, POKEE, POKEE, POKEE, POKEE, POKEE, POKEE, POK
490 POKE53272,29:POKE53270,216 :rem 149
500 PRINT" { CLR } { 2 DOWN } "TAB (14) " { CYN } LEVEL "PEEK (16
500 PRINT"{CLR}{2 DOWN}"TAB(14)"{CYN}LEVEL"PEEK(16
    201)
    2010 : <del>rem 1150 : rem 1150 : rem 1150 : rem 1150 : rem 1150 : rem 1150 : rem 1150 : rem 1150 : rem 1150 : rem 1</del>
510 PRINT"[1]";:IFB$="l"THEN530 :rem 203
520 POKE53283,0:PRINT"g23";:POKE16288,6:POKE16289,
    5:POKE16358,250:POKE16359,251 : rem 18
530 IFE$="1"THEN560 :rem 12
540 FORI=0TO7:FORJ=0TO7:POKE16285+10*I+J,0:NEXT:NE
    XT
    \ldots . The set of \ldots and \ldots and \ldots and \ldots and \ldots and \ldots and \ldots and \ldots550 PRINT:GOSUB1170:GOSUB1170:GOTO680 :rem 62
560 PRINT"{DOWN} {RVS}HIJK{OFF}HIJK{RVS}@ABC{OFF}
    \{SHIFT-SPACE\} K3E13ET3 (RVS) XYZ[\{OFF\}PQRSEU3EO3@KF3XYZ+"
    @EF3XYZ+" :rem 57
    E+3EM3{RVS}£]14{OFF}TUVWEC3EX3EV3EB3E-3-1E*3"
570 PRINT5Tn'RVS}LMNO{OFF}LMNO{RVS}DEFG{OFF}i@3BG3
                                              :rem 202
580 print the second state of the second state of the second state of the second state of the second state of the
    EE3ER3EWgABCEA3EE3ER3EW?r" :*renTl58 590 print " default " define " default " default " default " default " default " default " default " default "
    EJ3EL3EY3DEFGEH3EJ3EL3EY3W Trem 31
600 GOSUB1170
                                             :rem 223
610 C$=CHR$(34):PRINT" {RVS}PQRS 1"C$"#PQRS 1"C$"#
    PQRS 1"C$"#PQRS i1^?"*" Trem 229
620 PRINT" {RVS}TUVW$%&'TUVW$%&'TUVW$%&'TUVW$%&'"
                                              :rem<sub>43</sub>630 PRINT" {RVS}89:;XYZ+0123gA3EE3ER3EW3HIJK
    {\mathcal{S}} . The set of the set of {\mathcal{S}} is the set of {\mathcal{S}}640 PRINT" {RVS}<=>?E-l-tE*34567gH3BJ3BL3BY3LMNO
E@3EG3E+3EM3,-./ED3EZ3ES3EP3" :rem 238<br>650 irm 81 :rem 81
650 IFB$="1"THENRETURN :rem 81
660 PRINT"{HOME}{4 DOWN}"SPC(13)"g£3£gN3EQ3{RVS}
    PQRS"
    PQRS11 :rem 161
670 PRINTSPC(13)"{13 DOWN}{RVS}EU3EO3@EF3*ABC
    [Down]"
                                             :rem 245
```
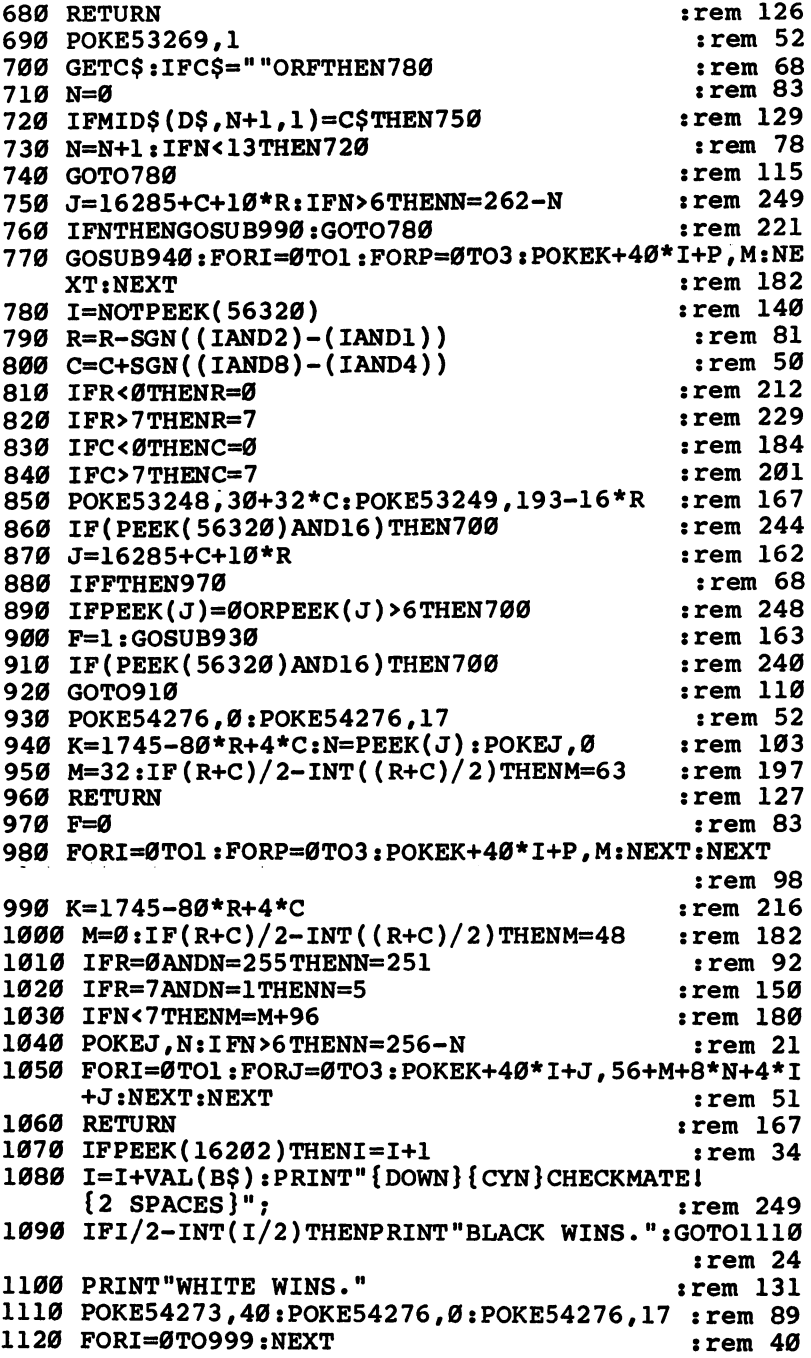

 $\overline{\phantom{a}}$ 

 $\overline{\phantom{a}}$ 

 $\overline{\phantom{a}}$ 

 $\bigcup$ 

 $\vert \ \vert$ 

 $\overline{\phantom{a}}$ 

 $\overline{\phantom{a}}$ 

 $\overline{\cup}$ 

 $\begin{array}{c} \hline \end{array}$ 

 $\overline{\phantom{a}}$ 

 $\ddot{\phantom{a}}$ 

```
1130 POKE54273,20:POKE54276,0:POKE54276,17 :rem 89
1140 PRINT"PRESS JOYSTICK BUTTON." : : rem 158
1150 IF (PEEK(56320) AND16) THEN1150
                                     :rem 77
1160 RUN : rem 189
1170 FORI=1TO2:FORJ=1TO2 : : : : : : : : : : : : : : : : : 234
1180 PRINT11 ????{4 SPACES}????{4 SPACES}????
    {4 SPACES}????{4 SPACES}" :rem 139
1190 NEXT:FORJ=1TO2 :rem 184
1200 PRINT"{5 SPACES}????{4 SPACES}????{4 SPACES}?
    ???{4 SPACES}????" :rem 132
1210 NEXT:NEXT:RETURN : rem 150
1220 DATA4,2,3,5,6,3,2,4,7,7,1,1,1,1,1,1,1,1,7
                                    :rem 193
1230 DATA7,0,0,0,0,0,0,0,0,7,7,0,0,0,0,0,0,0,0,7
                                      :rem
1240 DATA7,0,0,0,0,0,0,0,0,7,7,0,0,0,0,0,0,0,0,7
                                      : <math>rem \ 1:rem
1250 DATA7,255,255,255,255,255,255,255,255,7
                                    :rem 188
1260 DATA7,252,254,253,251,250,253,254,252 :rem 69
1270 DATA0,0,0,0,0,0,0,0 :rem 152
1280 DATA0, 0, 0, 3, 15, 15, 3, 15 : rem 65
1290 DATA0, 0, 0, 192, 240, 240, 192, 240 :rem 164
1300 DATA0, 0, 0, 0, 0, 0, 0, 0 cm 146
1310 DATA0,0,0,0,0,0,0,0 rem 147
1320 DATA3,3,15,63,63,0,0,0 :rem 66
1330 DATA192,192,240,252,252,0,0,0 :rem 165
1340 DATA0,0,0,0,0,0,0,0 :rem 15G
1350 DATA0, 0, 0, 0, 3, 3, 3, 3
1360 DATA0,192,240,255,255,63,255,255 :rem 83
1370 DATA0,0,0,0,240,252,252,255 :rem 61
1380 DATA0, 0, 0, 0, 0, 0, 0, 0 c rem 154
1390 DATA15,15,3,0,0,0,0,0,0 :rem 10
1400 DATA255,243,3,15,63,255,255,0 :rem 178
1410 DATA255,255,255,255,255,255,255,0 :rem 136
1420 DATA0, 192, 192, 192, 192, 192, 192, 0 : rem 29
1430 DATAØ,Ø,Ø,Ø,Ø,Ø,Ø,Ø,Ø
 :rem 150
1440 DATA0,60,60,255,255,255,255,255 :rem 31
1450 DATA0,60,60,63,207,243,243,243 :rem 225
1460 DATA0,0,0,0,0,0,0,0 :rem 153
1470 DATA0,0,0,0,15,63,48,0 :rem 69,
1480 DATA63,48,63,48,255,252,0,0 :rem 90
1490 DATA252,12,252,12,255,63,0,0 :rem 121
1500 DATA0, 0, 0, 0, 240, 252, 12, 0 : rem 150
1510 DATA0,3,3,3,0,0,0,0,0 :rem 158
1520 DATA0, 207, 207, 255, 192, 255, 255, 255 : rem 132
1530 DATA0, 243, 243, 255, 3, 255, 255, 255, 255
1540 DATA0, 192, 192, 192, 0, 0, 0, 0 : rem 220
1550 DATA0,0,0,0,3,15,15,0 :rem 8
1560 DATA255,255,255,192,255,255,255,0 :rem 142
```
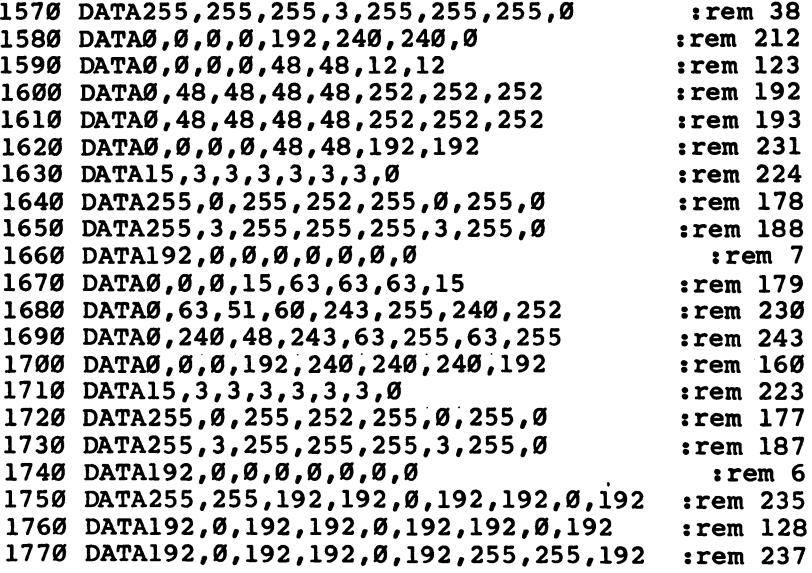

 $\left\{ \begin{array}{c} 1 \\ 1 \end{array} \right\}$ 

 $\vert \vert$ 

 $\vert \ \ \vert$ 

 $\mathcal{L}$ 

 $\overline{\Box}$ 

#### Program 3. VIC Chess (Main Program)

For error-free program entry, be sure to use "The Automatic Proofreader," Appendix C.

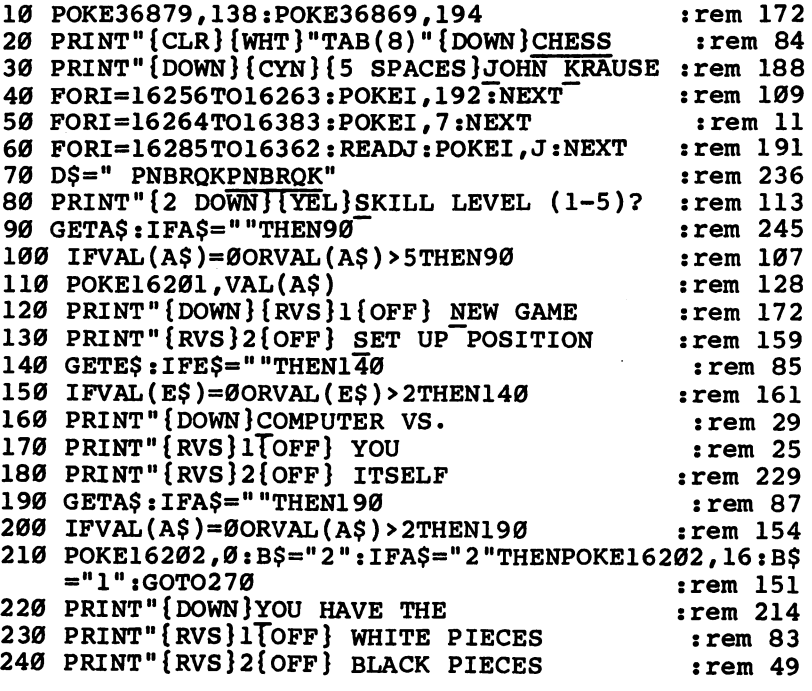

16

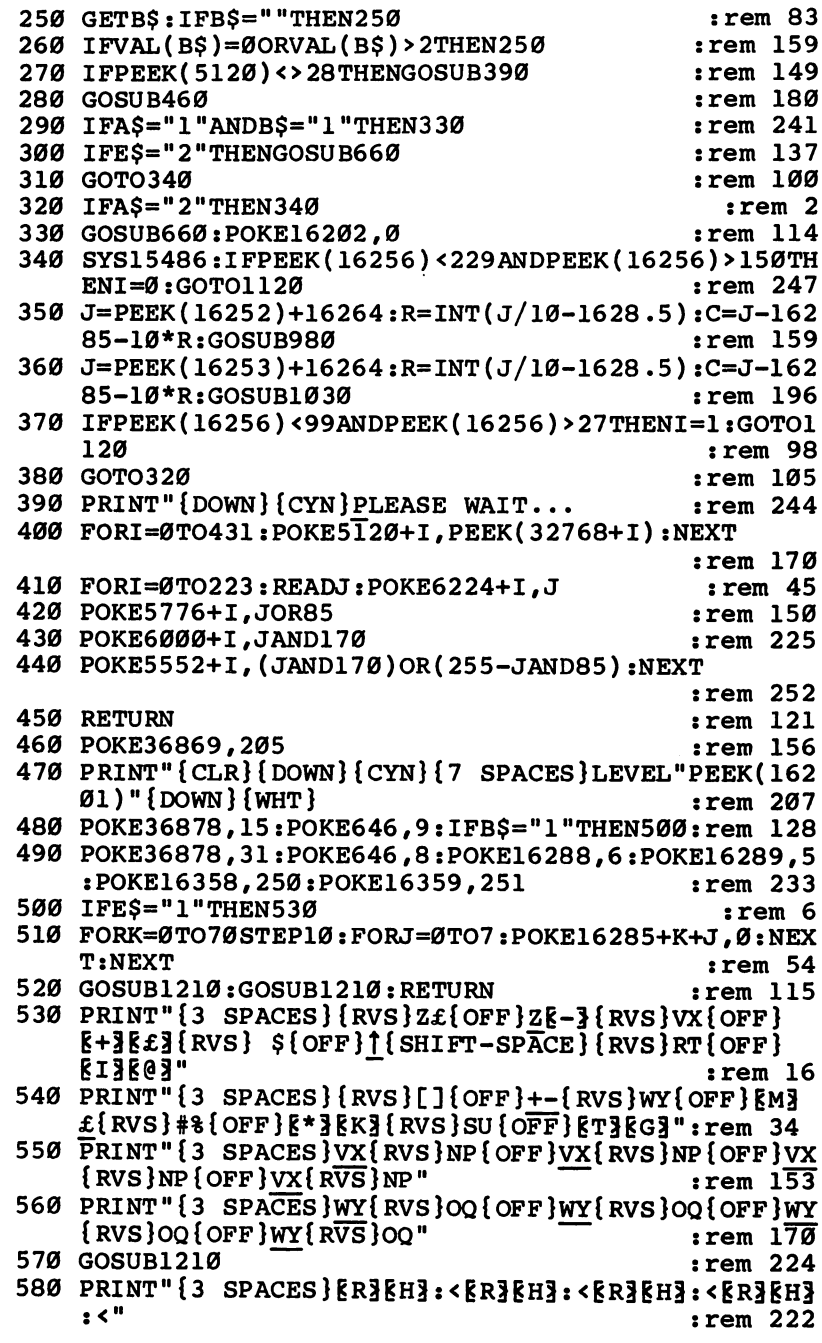

 $\hat{\mathcal{A}}$ 

CCC

 $\bigcap$ 

 $\Box$ 

 $\tilde{z}$ 

```
S90 PRINT" {3 SPACES } EWREJR=RWREJA==EWREJR=FEWREJR=
    2 = 1:rem 239
600 PRINT" [3 SPACES] FHEL3EU3BD [RVS] BD [OFF] NP@EC3>*
                                              \overline{r}em 53
    RV3 RVS @ "
610 PRINT"{3 SPACES}GIFY3FO3CE{RVS}CE{OFF}OQEF3EX3
    2ARBIJRVSIA"
                                              \mathop{\mathsf{Term}} 70
                                              :rem 91620 POKE4173, 162
                                              :rem 79
630 IFBS="1"THENRETURN
640 PRINT" [HOME ] [3 DOWN ] "SPC(9) "EN3ED3 [RVS] ] "
                                              :rem 43650 PRINT" {13 DOWN}"SPC(9)" {RVS}FH {OFF}JL {DOWN}":R
    ETURN
                                             :rem 240660 GETCS: IFCS=""ORFTHEN740
                                              :rem 69:rem 88
670 N = 0680 IFMID$(D$, N+1, 1)=C$THEN710
                                             :rem 130690 N=N+1: IFN<13THEN680
                                              rem 88
                                             :rem 107700 GOTO740
710 J=16285+C+10*R:IFN>6THENN=262-N
                                             :rem 245
                                             :rem 248
720 IFNTHENGOSUB1040:GOTO740
730 GOSUB990:FORT=0TO1:FORP=0TO1:POKEK+22*P+I.M:NE
                                             :rem 181
    YT:NEYT
740 POKE37154, 127: I=PEEK(37152)AND128: J=(I=0)
                                               irem<sub>2</sub>750 POKE37154, 255: I=PEEK(37151)
                                            rem 206:
                                            :rem 152760 R=R+((IAND8)=\emptyset)-((IAND4)=\emptyset)
770 C=C+((IAND16)=0)-J:rem 149780 IFR<0THENR=0
                                             :rem 218
790 IFR>7THENR=7
                                             :rem 235
800 IFC<0THENC=0
                                             :rem 181810 IFC>7THENC=7
                                            :rem 198
820 I=4473-44*R+C+C
                                             :rem 223830 J=PEEK(I)
                                             :rem 225
840 P=56:IFJ>106THENP=-P
                                            :rem 181
850 POKEI, J+P: POKEI+22, J+P+1
                                            :rem 148860 POKEI+1,J+P+2:POKEI+23,J+P+3
                                              :rem 81
870 FORP=0TO70:NEXT
                                             rem 198:
880 POKEI, J: POKEI+22, J+1
                                             :rem 161
890 POKEI+1, J+2: POKEI+23, J+3
                                              :rem 94900 FORP=0TO30:NEXT
                                             rem 188
                                             :rem 244910 IF (PEEK (37151) AND 32) THEN 660
920 J=16285+C+10*R
                                             :rem 158
                                              rem 99
930 IFFTHEN1020
940 IFPEEK(J)=0ORPEEK(J)>6THEN660
                                             :rem 249:rem 173
950 F=1:GOSUB980
960 IF (PEEK (37151) AND 32) THEN 660
                                             :rem 249970 GOTO960
                                             :rem 120980 POKE36876,225
                                             :rem 163990 K=4473-44*R+C+C:N=PEEK(J):POKEJ,0 : rem 125
1000 M=54:IF(R+C)/2-INT((R+C)/2)THENM=110 :rem 21
1010 POKE36876.0:RETURN
                                             :rem 117
```

```
:rem 1181020 F = 01030 FORI=0TO1:FORP=0TO1:POKEK+22*P+I, M:NEXT:NEXT
                                              :rem 1311040 K=4473-44*R+C+C
                                               :rem 121050 M=54:IF(R+C)/2-INT((R+C)/2)THENM=110
                                               :rem 261060 IFR=0ANDN=255THENN=251
                                               :rem 97
1070 IFR=7ANDN=1THENN=5
                                              :rem 155:rem 1821080 IFN>7THENM=M+28
1090 POKEJ, N: IFN>6THENN=256-N
                                               :rem<sub>26</sub>1100 FORI=0TO1:FORJ=0TO1:POKEK+22*J+I, M+4*N+I+I+J:
     NEXT: NEXT
                                              :rem 169
                                              :rem 163
1110 RETURN
                                               :rem 30
1120 IFPEEK(16202)THENI=I+1
1130 I=I+VAL(B$): PRINT" { DOWN } { CYN } CHECKMATE! ";
                                              :rem 245
1140 IFI/2-INT(I/2)THENPRINT "BLACK WINS. ":GOTO1160
                                               :rem<sub>25</sub>1150 PRINT "WHITE WINS."
                                              :rem 1361160 POKE36876, 240: FORI=0TO500: NEXT
                                               :rem 79
1170 POKE36876,195:FORI=0TO500:NEXT:POKE36876,0
                                               :rem 44
1180 PRINT" { UP } PRESS JOYSTICK BUTTON." ;
                                              :rem 1101190 IF (PEEK (37151) AND 32) THEN1190
                                               :rem 841200 RUN
                                              :rem 184
                                              :rem 231
1210 FORK=1TO2:FORJ=1TO2
1220 PRINT" {3 SPACES} [2 S]RR[2 S]RR[2 S]RR[2 S]RR[2 S]RR"
                                              irem 150
1230 NEXT: FORJ=1TO2
                                              :rem 179
1240 PRINT"{3 SPACES}RRE2 S}RRE2 S}RRE2 S}RRE2 S}"
                                              \frac{1}{2} rem 152
1250 NEXT: NEXT: RETURN
                                              :rem 154
1260 DATA4, 2, 3, 5, 6, 3, 2, 4, 7
                                               :rem<sub>23</sub>1270 DATA7, 1, 1, 1, 1, 1, 1, 1, 1, 7
                                              :rem 102
1280 DATA7,0,0,0,0,0,0,0,0,7
                                               :rem 95
1290 DATA7,0,0,0,0,0,0,0,0,7
                                               :rem 96
1300 DATA7, 0, 0, 0, 0, 0, 0, 0, 0, 7
                                               :rem 881310 DATA7,0,0,0,0,0,0,0,0,7
                                               :rem 89:rem 186
1330 DATA7, 252, 254, 253, 251, 250, 253, 254, 252 : rem 67
1340 DATA0,0,0,0,0,0,0,0,0,0,0,0,0,0,0,0
                                             :rem 118
1350 DATA0,0,0,0,0,0,0,0,0,0,0,0,0,0,0,0
                                              :rem 1191360 DATA0,0,0,0,0,3,3,0,3,0,0,3,3,0,0,0,0
                                              :rem 1351370 DATAØ, Ø, Ø, Ø, 192, 240, 240, 192, 240, 192, 192, 240, 2
     40,0,0,0
                                               :rem 39
1380 DATA0, 48, 63, 63, 63, 15, 63, 63, 60, 60, 60, 0, 3, 15, 15
     , Ø
                                               :rem<sub>26</sub>1390 DATA0, 0, 0, 192, 240, 240, 252, 252, 252, 252, 252, 252
     , 252, 252, 252, 8:rem 100
```
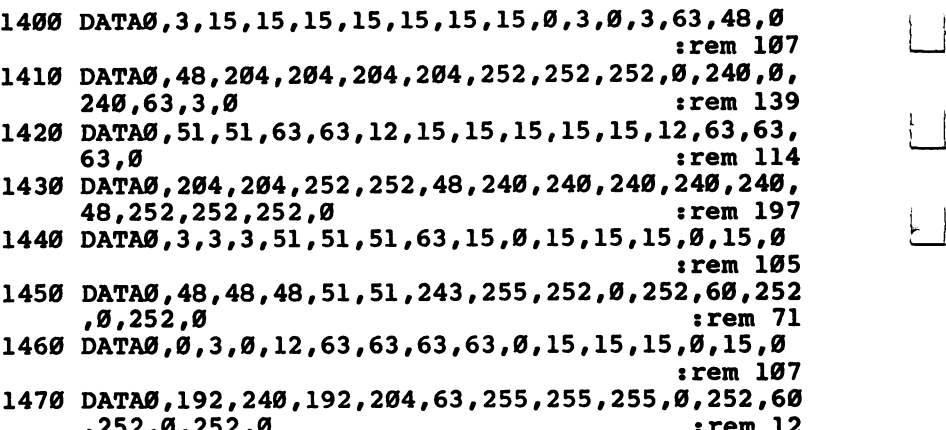

 $\overline{\phantom{a}}$ 

 $\left\{\begin{array}{c}1\end{array}\right\}$ 

 $\rightarrow$ 

 $\overline{\phantom{a}}$ 

 $\overline{\mathbf{r}}$ 

 $\perp$ 

 $\overline{\phantom{a}}$ 

 $\overline{\phantom{a}}$ 

,252,0,252,0,252,0,252,0,252,0,252,0,252,0,252,0,252,0,252,0,252,0,252,0,252,0,252,0,252,0,252,0,252,0,252,0,

### Jackpot

Original Program by Rick Rothstein VIC and <sup>64</sup> Versions by Kevin Mykytyn

Now you can experience the thrill of playing slot ma chines without the danger of losing your money. For the under and victor or the Commodore for the Commodore for the Commodore for the Commodore for the Commodore 64\*

ave you ever been to a casino in Las Vegas or Atlantic City? If so, you were probably dumbstruck by the number of slot machines waiting to take your money.

Those nefarious one-armed bandits dazzle you with bright lights and promises of instant wealth, but people don't call them bandits for nothing. A recent trip to Atlantic City—and an unprofitable encounter with some of those machines prompted me to write "Jackpot." It will give you a taste of casino excitement without taking a bite out of your bank account.

#### Pulling the Lever

Colorful graphics are used to display a payout chart, your current monetary standing, and three large windows through which cherries, limes, plums, bells, bars, or lucky sevens will show. The shape displayed in each window is picked at ran dom from 20-position wheels.

To play the VIC version, press the  $P$  key to pull the lever. Three shapes will appear in the windows. If you win, your total will be increased appropriately. If you lose, your total will decrease by one dollar. Press  $\hat{E}$  to end the game.

On the 64 version, press 1, 2, 3, or 4 to pull the lever. Pressing 1 lets you give it a gentle tug; pressing 4 is the hardest possible pull. Again, your winnings (or losses) will be re flected in your total. As on the VIC, press  $E$  to end the game.

#### Changing the Odds

In the VIC version, the faces of the three wheels are numeri cally represented in the DATA statements in lines 310-330. 1 represents a bar. The number 2 is a seven; 3 is a bell; 4 is a cherry; 5 is a lime; 6 is a plum; and 7 is a lemon. To change the odds, simply change the numbers in the DATA state ments. For example, if you change all the numbers to l's, you will always come up with the triple bar.

The Commodore 64 version uses a machine language subroutine and colored sprites to produce a smooth spinning effect. Six different sprites are used (two for each window), and the result is remarkably realistic spinning. The different shapes are displayed by changing the sprites' data pointers. You can alter the odds by changing the numbers in the DATA statements in lines  $155-165$ .

#### Program 1. Jackpot, VIC Version

For error-free program entry, be sure to use "The Automatic Proofreader," Appendix C. 10 POKE52,28:POKE56,28:POKE51.0:POKE55.0:GOSUB300 :rem <sup>158</sup> 20 PRINT" { CLR } " ; : FORA=1TO4: FORB=1TO22: PRINT" @" ; : NE XT:NEXT :rem <sup>248</sup> <sup>30</sup> FORA=1TO2:PRINT"@@@@@@{2 SPACES}@@{2 SPACES}@@  ${2$  SPACES  $e^{e}$  :  $r$  : NEXT  $:rem 141$ 40 FORA=1TO3:FORB=1TO22:PRINT"@";:NEXT:NEXT:rem 32 <sup>50</sup> PRINTB\$V\$B\$V\$B\$" <sup>100</sup> "V\$B\$V\$B\$"{4 SPACES}50":PR INTS\$V\$S\$V\$S\$"{2 SPACES}50 "V\$S\$V\$S\$"{4 SPACES} 25" :rem <sup>172</sup> <sup>70</sup> PRINTBE\$V\$BE?V\$BE\$"{2 SPACES}18 "V\$BE\$V\$BE\$V\$B\$  ${\bf 1}$  spaces in the  ${\bf 2}$  space is the set of  ${\bf 2}$  space is the set of  ${\bf 2}$  space is the set of  ${\bf 2}$ 80 PRINTCH STRIP CHAIRS TO PRINT COMPANY IN THE RESIDENCE OF REAL PROPERTY OF REAL PROPERTY OF REAL PROPERTY OF {5 SPACES}5 ":PRINTV\$P\$V\$P\$V\$P\$"{2 SPACES}14 "V :rem 158 \$P\$V\$P\$V\$B\$"{2 SPACES}10" :rem <sup>158</sup> <sup>95</sup> PRINTL\$V\$L\$V\$L\$"{2 SPACES}10 "V\$C\$"{7 SPACES}2" :rem <sup>59</sup> <sup>100</sup> A=RND(1):A\$="":GETA\$:IFA\$<>"P"ANDA\$<>"E"THEN10 :rem <sup>75</sup> <sup>110</sup> IFA\$="E"THENPRINT"{CLR}":POKE36869,240:END :rem <sup>43</sup> <sup>115</sup> T\$="{D0WN}{2 SPACES}{UP}{2 LEFT}{2 SPACES} {DOWN}":GOSUB210:GOSUB220:GOSUB220:PRINTY\$" {UP}{21 SPACES}" :rem <sup>127</sup> <sup>120</sup> W=0:H=0:N=1:GOSUB200:GOSUB210:GOSUB260:N=2:GOS UB200:GOSUB220:GOSUB260  $:rem 10$ 140 N=3:GOSUB200:GOSUB220:GOSUB260 :rem 63 <sup>145</sup> FORA=1TO24STEP2:H\$=STR\$(H):H\$=RIGHT\$(H\$,(LEN(H  $\blacksquare$ <sup>150</sup> K=LEN(P\$(A)):IFP\$(A)=LEFT\$(H\$,K)THENW=VAL(P\$(A +1)) :rem <sup>60</sup> <sup>160</sup> NEXT:IFW>0THENPRINTY\$"{UP}{2 SPACES}YOU WIN"W-1"DOLLARS": GOSUB280 1"DOLLARS":GOSUB280 :rem <sup>187</sup> 170 TT=TT-1: IFTT>0THENTT\$=STR\$(TT)+"{2 SPACES}":PR INTY\$" {4 SPACES } TOTAL NOW "TT\$; : POKE198, Ø:GOTO 100  $:rem$  145 1<del>00 rem 145</del> <sup>180</sup> PRINTY\$"{UP}{4 SPACES}YOU ARE BROKE" :rem <sup>192</sup>

```
190 PRINT"\{3 SPACES}PLAY AGAIN\{2 SPACES}Y/N ";
                                          :rem 18
195 GETA$:IFA$<>"Y"ANDA$<>"N"THEN195 : rem 59
197 IFA$="Y"THENTT=50:GOTO20 :rem 189
198 PRINT"{CLR}":END :rem 23
200 A=INT(RND(1)*17)+1:B=G%(N,A):T$=F$(B):H=H*10+B
    : RETURN
                                         :rem 214RETURN rem 214
210 PRINT"{HOME}{4 DOWN}{6 RIGHT}"T$;:RETURN
                                          :rem 54
220 PRINT" \{UP\} \{2 RIGHT \} "T$; : RETURN
                                         :rem 253260 POKEV,150:FORA=1TO30:NEXT:POKEV,0:IFN<3THENFOR
   A=1TORND(1)*200:NEXT :rem 210
270 RETURN
                                         :rem 121270 RETURN : 270 RETURN : 270 RETURN : 270 RETURN : 270 RETURN : 270 RETURN : 270 RETURN : 270 RETURN : 270 RE
280 FORQ=lTOW:TT=TT+l:TT$=STR$(TT)+"{2 SPACES}":PR
   INTY$"{4 SPACES}TOTAL NOW "TT$;:POKEV1,220
                                         :rem 220
290 FORA=1TO110-W:NEXT:POKEV1,0:NEXT:RETURN:rem 66
300 PRINT"{CLR}{3 DOWN}{2 SPACES}LOADING CHARACTER
   S''305 DIMG%(3,17):FORA=1TO3:FORB=1TO17:READC:G%(A,B)
   =C:NEXT:NEXT rem 41
310 DATA1,2,3,4,5,6,7,5,7,3,4,5,6,7,3,2,3 :rem 231
320 DATA1,2,3,4,5,6,7,5,7,3,4,5,6,7,3,6,3 :rem 236
330 DATA1,2,3,4,5,6,7,5,7,3,4,5,6,7,3,2,3 :rem 233
340 DIMP$(24):FORA=1TO24:READP$(A):NEXT : rem 74
350 DATA4,3,44,6,444,16,555,11,661,11,666,15,331,1
   1,333,19,22,26,222,51,11,51,111,101 :rem 103
400 A=7168:B=7679:C=25600:FORI=ATOB:POKEI,PEEK(I+C
    ):NEXT:POKE36869,255 :rem 199
410 READB: IFB =- 1THEN430
                                          :rem 95
420 FORI=0TO7:READC:POKE7168+B*8+I,C:NEXT:GOTO410
                                          :rem 24
430 B$="{RED}%&{DOWN}{2 LEFT}'(":S$="{RED}l-{DOWN}
    {2 \,\, \text{LEFT}}}#$":L$="{(\text{GRN}) {\cdot} {\cdot}[DOWN}{2 \,\, \text{LEFT}}}>?":C$="
    {RED}Z[ {DOWN} {2 LEFT} : "P$=" {PUR}L] {DOWN}{2 \text{ LEFT}} \leq 18 : rem 118
440 BE$="{YEL}) *{Down} {2 LEFT}+, ":LE$="{YEL}} \sim{DOWN}{2 LEFT}>?":U$="{UP} ":V$="{UP}":Y$="
    {HOME} {22 DOWN }" : rem 54
450 F$(1)=B$:F$(2)=S$:F$(3)=BE$:F$(4)=C$:F$(5)=L$:
   F\(6)=P\:F\(7)=LE\ : rem 177
490 POKE36878,15:V=36877:V1=36876:TT=50:RETURN
                                         :rem 244
500 DATA26,0,0,0,1,2,4,8,28 :rem 64
501 DATA27,0,0,128,128,128,64,56,124 :rem 22
502 DATA28, 0, 0, 0, 3, 15, 31, 63, 63
503 DATA29,0,96,192,224,240,248,252,252 :rem 182
504 DATA30, 0, 0, 0, 0, 0, 7, 31, 63, 127 : rem 212
505 DATA31, 0, 0, 0, 0, 224, 248, 252, 254 : rem 162
506 DATA33,0,0,15,15,0,0,0,0,0 :rem 103
```
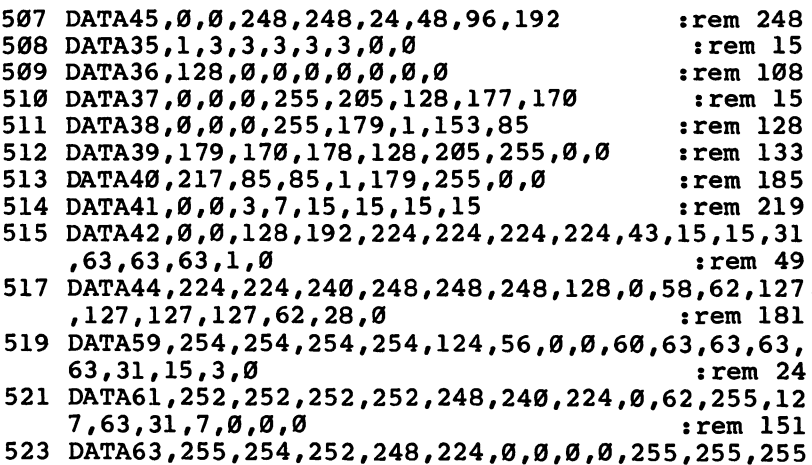

 $\begin{array}{c} \hline \end{array}$ 

 $\overline{\phantom{0}}$ 

 $\begin{pmatrix} 1 \\ 1 \end{pmatrix}$ 

 $\vert \ \vert$ 

 $\Box$ 

#### Program 2. Jackpot, <sup>64</sup> Version

For error-free program entry, be sure to use "The Automatic Proofreader," Appendix C.

,255,255,255,255,255,-1 :rem <sup>57</sup>

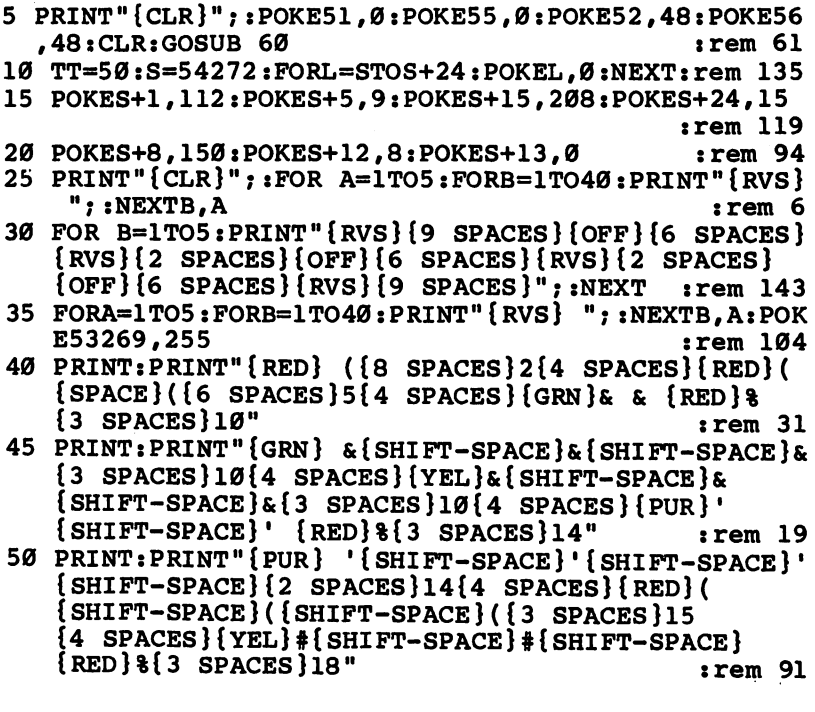

24

 $\ddot{\phantom{0}}$ 

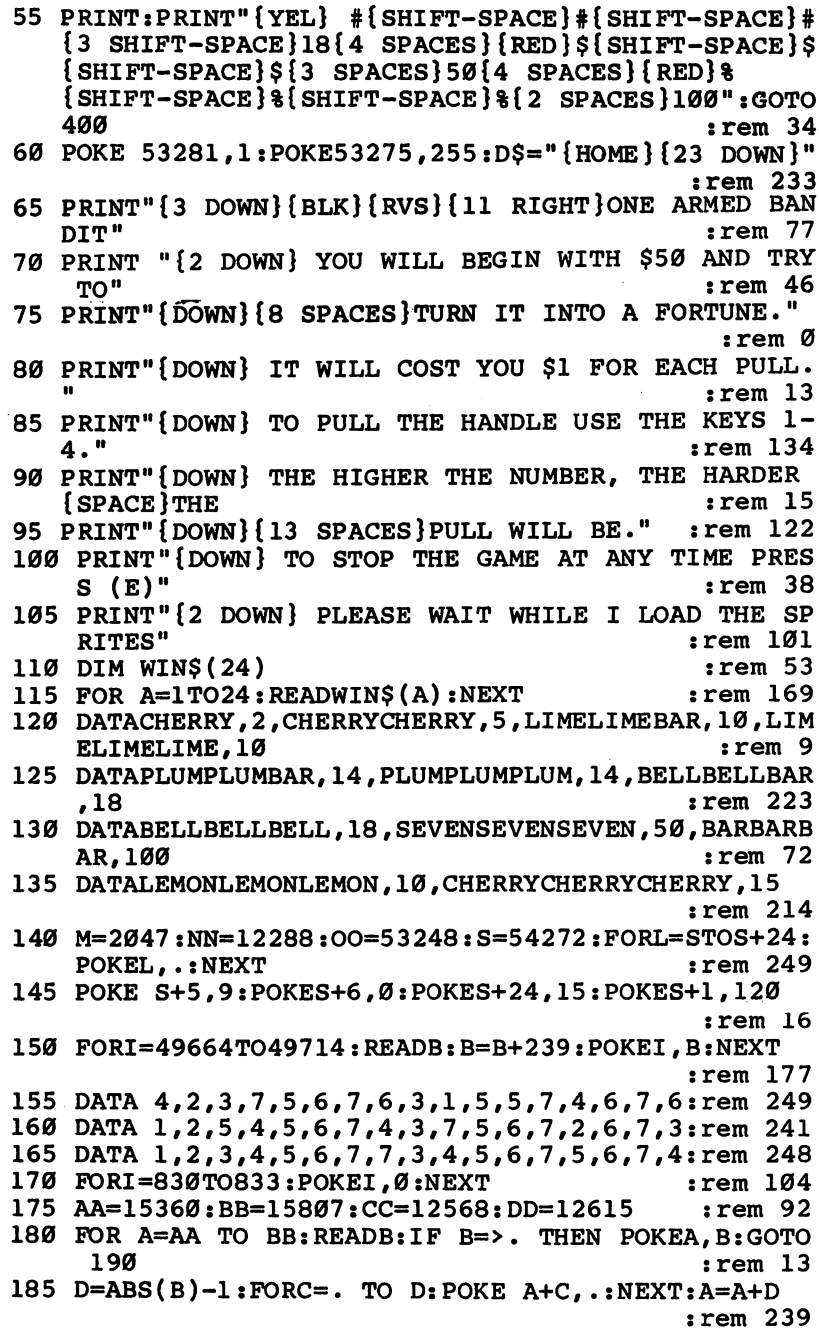

 $\ddot{\phantom{a}}$ 

 $\Box$ 

 $\Box$ 

 $\Box$ 

 $\Box$ 

 $\Box$ 

 $\Box$ 

 $\Box$ 

 $\Box$ 

 $\Box$ 

**190 NEXT** :rem 217 195 POKE56334, PEEK(56334)AND254: POKE1, PEEK(1)AND25  $l:FOR I = . TO M$ rem 133: 200 POKE NN+I, PEEK(OO+I): NEXT: POKE 1, PEEK(1)OR4: PO KE56334, PEEK(56334) OR1  $:rem$  39 205 PRINT" {CLR } ": FOR I=CC TO DD: READB: POKE I.B: NEX ጥ  $:rem 132$ 210 POKE53272, (PEEK(53272)AND240)OR12  $:rem$  40 215 POKE53249,48:POKE53251,90:POKE53253,48:POKE532 55,90  $:rem 105$ :rem 103 220 POKE53257,48:POKE53259,90 225 FORQ=2041TO2045STEP2:POKEQ, 240:NEXT :rem 166 230 POKE53248,97:POKE53250,97:POKE53252,160:POKE53 254,160:POKE53256,223  $:rem 247$ 235 POKE53258, 223: POKE53271, 255: POKE53277, 255  $:rem$  255 240 U=0:A=49152:B=49475:FORI=ATOB:READC::U=U+C:POK EI, C:NEXT: IFU=38200THENRETURN :rem 11 245 PRINT "ERROR IN DATA STATEMENTS 645-8451": END  $:rem$  78 250 FORA=679TO685: POKEA, INT (RND(1)\*16)+1: NEXT  $:rem 198$ 255 PRINTD\$" [35 SPACES]": SYS 49152: POKE S+11, 128  $:rem$  35 260 SPINS="":FORB=2041TO2045STEP2:Q=PEEK(B)-239 rem 5 265 ONQGOSUB365, 370, 375, 380, 385, 390, 395  $:rem 98$ 270 NEXT:WIN=0 :rem 109 275 IFSPIN\$="BARBARBAR"THENGOSUB 850  $:rem 215$ 280 FORA=1TO24:L=LEN(WIN\$(A)):IFLEFT\$(SPIN\$,L)=WIN  $\$(A)$  THENWIN=VAL (WIN\$(A+1))  $:rem 126$ 285 NEXT: TT=TT-1  $:  $rem \, 3$$ 290 IF WIN<>ØTHENPRINTDS" {10 SPACES } YOU WIN "WIN"  $\{$  SPACE  $\}$ DOLLARS": :rem 147 295 IF WIN>5 THENPRINT"!"; :rem 236 300 IFWIN=0THEN325  $:rem$  70 305 POKE S, 80: POKES+1, 112: POKES+15, 208  $:rem 153$ 310 FORTT=TT+1TOTT+WIN-1:POKES+4,21:FORTD=1TO150-W IN:NEXT :rem 196 315 T\$=STR\$(TT): PRINTD\$" {DOWN} {5 SPACES } YOUR TOTAL IS NOW "T\$" DOLLARS [2 SPACES ]";  $:rem 83$ 320 POKES+4, 20: FORT=1TO150: NEXT: NEXT: POKES+1, 0: POK  $ES+15,0$  $:rem$  47 325 T\$=STR\$(TT): PRINTD\$" {DOWN} {5 SPACES } YOUR TOTAL IS NOW "T\$" DOLLARS { 2 SPACES } " ;  $:rem 84$ 330 IF TT>0 THEN 360  $:  $rem<sub>3</sub>$$ 335 PRINTD\$" {8 SPACES } SORRY BUT YOU'RE BROKE" rem 140: 340 PRINT" {3 SPACES } DO YOU WANT TO PLAY AGAIN?  ${2$  SPACES}Y/N{4 SPACES}";  $:rem 187$
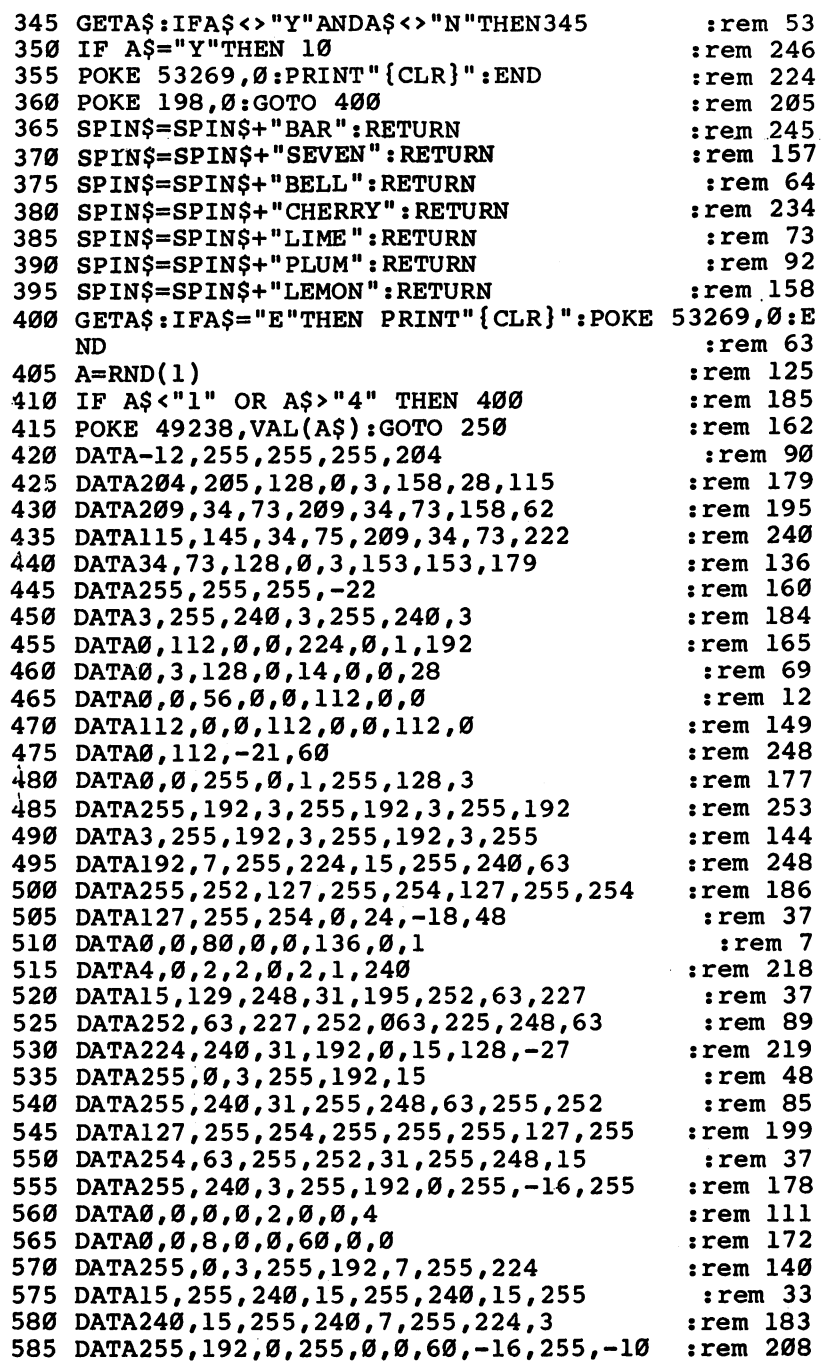

 $\Box$ 

 $\Box$ 

 $\Box$ 

 $\Box$ 

 $\Box$ 

 $\Box$ 

 $\Box$ 

 $\Box$ 

 $\Box$ 

 $\Box$ 

 $\ddot{\phantom{a}}$ 

<sup>590</sup> DATA255,0,3,255,192,15 :rem <sup>49</sup> <sup>595</sup> DATA255,240,31,255,248,63,255,252 :rem <sup>95</sup> 600 DATA127,255,254,255,255,255,127,255 :rem 191 <sup>605</sup> DATA254,63,255,252,31,255,248,15 :rem <sup>38</sup> <sup>610</sup> DATA255,240,3,255,192,0,255,-16,255 :rem <sup>170</sup> <sup>615</sup> DATA24,60,60,60,126,255,255,24 :rem <sup>185</sup> 620 DATA127,3,6,12,24,24,24,0 :rem 174 <sup>625</sup> DATA0,255,129,255,255,129,255,0 :rem <sup>243</sup> <sup>630</sup> DATA0,0,60,126,255,126,60,0 :rem <sup>17</sup> 635 DATA4,8,60,126,255,126,60,0 :rem 34 640 DATA8, 20, 38, 111, 255, 246, 96, 0 : rem 87 <sup>645</sup> DATA169,0,141,176,2,141,177,2 :rem <sup>138</sup> 650 DATA141,178,2,173,176,2,208,16 :rem 189 655 DATA206,167,2,208,11,173,168,2 :rem 190 <sup>660</sup> DATA141,167,2,162,0,32,234,192 :rem <sup>179</sup> <sup>665</sup> DATA173,177,2,208,16,206,169,2 :rem <sup>198</sup> 670 DATA208,11,173,170,2,141,169,2 :rem 180 <sup>675</sup> DATA162,4,32,234,192,173,178,2 :rem <sup>196</sup> 680 DATA208,16,206,171,2,208,11,173 :rem 231 <sup>685</sup> DATA172,2,141,171,2,162,8,32 :rem <sup>84</sup> 690 DATA234,192,238,173,2,208,188,238 :rem 100 <sup>695</sup> DATA61,3,173,61,3,201,2,208 :rem <sup>32</sup> 700 DATA178,169,0,141,61,3,169,128 :rem 192 705 DATA141, 11, 212, 238, 168, 2, 208, 5 : rem 180 DATA169,255,141,168,2,173,168,2 :rem 245 71Ø 715 DATA201,112,144,22,173,176,2,208 :rem 20 720 DATA17, 173, 1, 208, 201, 48, 208, 10 : rem 175 725 DATA169,129,141,11,212,169,1,141 :rem 28 <sup>730</sup> DATA176,2,238,170,2,208,5,169 :rem <sup>142</sup> 735 DATA255,141,170,2,173,170,2,201 :rem 225 740 DATA112,144,22,173,177,2,208,17 :rem 232 <sup>745</sup> DATA173,5,208,201,48,208,10,169 :rem <sup>242</sup> 750 DATA129,141,11,212,169,1,141,177 :rem 25 755 DATA2,238,172,2,208,5,169,255 :rem 149 760 DATA141,172,2,173,172,2,201,112 :rem 219 765 DATA144, 22, 173, 178, 2, 208, 17, 173 : rem 247 770 DATA9,208,201,48,208,10,169,129 :rem 245 <sup>775</sup> DATA141,11,212,169,1,141,178,2 :rem <sup>183</sup> 780 DATA24,173,176,2,109,177,2,109 :rem 195 785 DATA178,2,201,3,240,3,76,11 : rem 34 <sup>790</sup> DATA192,96,160,2,254,1,208,189 :rem <sup>202</sup> 795 DATA1,208,201,130,208,62,169,194 :rem 37 800 DATA133,252,152,72,138,72,74,141 :rem 29 805 DATA80,3,74,170,189,65,193,133 :rem 202 810 DATA251,254,62,3,189,62,3,201 :rem 133 815 DATA17,208,5,169,0,157,62,3 :rem 43 820 DATA168,177,251,174,80,3,157,248 :rem 48 DATA7,56,233,240,168,185,58,193 :rem 4 825 830 DATA157,39,208,104,170,104,168,169 :rem 141 835 DATA48,157,1,208,232,232,136,208 : rem 36

28

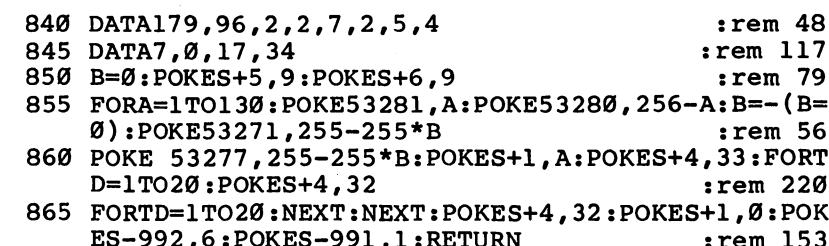

Γ

 $\Box$ 

 $\Box$ 

 $\Box$ 

 $\Box$ 

 $\Box$ 

 $\Box$ 

 $\Box$ 

 $\Box$ 

 $\Box$ 

ES-992,6:POKES-991,1:RETURN :rem <sup>153</sup>

 $\hat{\boldsymbol{\beta}}$ 

 $\ddot{\phantom{0}}$ 

 $\ddot{\phantom{a}}$ 

l,

# Nirrad's Labyrinth

Darrin Mossor Darrin Mossor

Hidden gold, invisible trap doors, and a fearsome creature named Boogens add excitement to this treasurehunting adventure for the unexpanded VIC or 64. joystick is required.

The legends leave no doubt about it: Centuries ago, the evil wizard Nirrad stole all of the gold from your village. He hid it in leather bags in a huge, twisting, tortuous labyrinth, and for each bag he also installed a hidden trap door to trap unwary heroes. As if that was not enough, he created horrifying demon guard called Boogens whose only purpose in life is to eat gullible adventurers.

For many generations, the triple threat of labyrinth, trap doors, and Boogens has been more than enough to scare away even the bravest of adventurers. But now you have discovered a chilling secret: It is your destiny to recover the gold.

All you have to do is feel your way through the darkened maze, with its walls that you can't even see until you bump into them, while looking out for trap doors and dodging that doggoned Boogens. The task seems hopeless.

But what good is a hero and adventurer without a hopeless task now and then? less task now and then?

# Into the Labyrinth

When you run the program, you'll be asked how many bags of gold you want to try for. Next, you will be given the option of challenging the Boogens to double the value of your gold. Then, when you've entered your choices, the screen will turn blue while the computer builds the maze. It takes about <sup>30</sup> seconds for the VIC to create the labyrinth; the <sup>64</sup> takes roughly a minute.

When construction is finished, the computer sounds a tone to alert you. It places S at the start and an F at the finish, and it shows you where the gold is. It also places the trap doors and the walls, but you won't see those until it's too late!

When you have not challenged Boogens, the only pres sure is to complete the maze and escape with as much gold as possible. But if you choose to challenge Boogens, beware of one thing. Although his incessant hopping appears to be random, he possesses an uncanny ability to land on you at the worst possible times.

The trap doors can be a help or a hindrance. Sometimes one of them will teleport you to another part of the labyrinth at the worst possible moment; at other times, you may have to jump into one on purpose to reach a certain bag of gold or to escape from Boogens.

You can choose to try for <sup>99</sup> bags of gold, but you had better have a lot of free time if you do. It is extremely difficult to get all <sup>99</sup> bags.

# Loading the Game

The VIC version of Nirrad is in two parts. Program 1 loads the special character set. After you type it in, save it before you run it. Tape users should change the ,8 to ,1 in line 109. Save Program 2 as LABYR.VIC2. Tape users should be sure to save LABYR.VIC2 after Program 1.

The 64 version is a single program, but it should still be saved before being run. To play the <sup>64</sup> version, plug your joy stick into port 2.

## Program 1. VIC Loader

For error-free program entry, be sure to use "The Automatic Proofreader," Appendix C.

```
10 PRINT"{CLR}":POKE36879,8 : rem 163
12 GOTO115 : rem 51
                                  :rem 109
15 POKE36869,255
20 A$="{2 RIGHT}{RVS}{CYN}NIRRAD'S LABYRINTH"
                                   :rem 26
30 FOR 20TO1STEP-1 : POST 20TO1STEP-1 : POST 20TO1STEP-1 : POST 20TO1STEP-1
40 PRINT" {HOME}11; :FORY=1TOX:PRINT"{DOWN}"; :NEXTY:P
  RINTA$ : rem 187
45 FORZ=1TO10*X/2:NEXTZrem 210:
50 PRINT" { CLR } ": NEXTX : rem 154
55 PRINT"{2 RIGHT}{CYN}{RVSjNIRRAD1S LABYRINTH"
                                   rem 13
60 POKE36878,15:POKE36876,200:FORX=1TO700:NEXTX:PO
  KE36876,0 : rem 49
65 B=7902:C=30720:M=4:G=1:S=36876 :rem 49
70 FORN=BTOB+19 : rem 149
78 POKEN-1, 32: POKEN-3, 32 : rem 131
80 POKEN, M: POKEN+C, 5: POKEN-2, G: POKEN-2+C, 4 : rem 81
82 POKES, 240 : rem 174
85 FORP=1TO50:NEXTP
                                  :rem 227
87 POKES, 0 : rem 77
                                  :rem 246
90 NEXTN
```
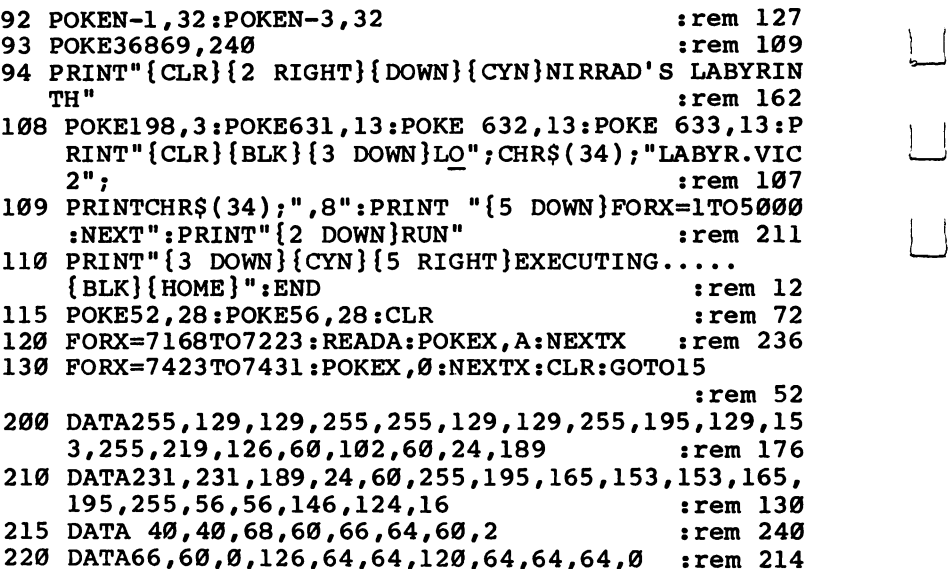

# Program 2, VIC Main Program

For error-free program entry, be sure to use "The Automatic Proofreader," Appendix C.

```
40 DATA-23,-22,-21,-1,0,1,21,22,23 :rem 124
44 DIMJS(2,2),A(3):POKE37139,0:DD=37154:PA=37137:P
  B=37152 : rem 152
46 FORI=0TO2:FORJ=0TO2:READJS(J,I):NEXTJ,I:rem 196
50 SC=7680:CL=30720:CH=4:GB=1:V=36878:S=36876:POKE
  V,15:BP=7703 :rem 86
55 A(\emptyset) = 2 A(1) = -44 A(2) = -2 A(3) = 44 WL = 0 HL = 32 A = SC+23:POKE36879,27 :rem 79
60 PRINT"{CLR}{2 RIGHT}{GRNjNIRRAD1S LABYRINTH
  {2 SPACES}[2 DOWN}{BLU}{2 SPACES}WELCOME, YE WH
  HAVE{DOWN}COME"; :rem 162
65 PRINT TO CHOOSE YOUR{2 SPACES}{DOWN} FATE."
                                     :rem 78
70 PRINT"{2 DOWN}{2 SPACES}HOW MUCH GOLD WILL
  {2 SPACES}{DOWN}YOU TRY FOR NOW, BUT{2 SPACES}
  {DOWN}REMEMBER YOU WILL HAVE" :rem 139
80 PRINT"AN EQUAL NUMBER OF{DOWN}": INPUT"TRAPDOORS
   (1-99)";U$:U=VAL(U$) :rem 201
82 IFU<10RU>990RU<>INT(U)THEN60 :rem 247
88 PRINT"{CLR}{2 DOWN}{RED}WOULD YOU LIKE TO
  {5 SPACES}{DOWN}CHALLENGE THE BOUNCING{DOWN}BOO
  GENS TO DOUBLE THE" : rem 137
90 PRINT"{DOWN}VALUE OF YOUR GOLD?{3 SPACES}{DOWN}
  (Y/N) {BLU}" : rem 10492 GETC$:IFC$=""THEN92 : rem 253
```
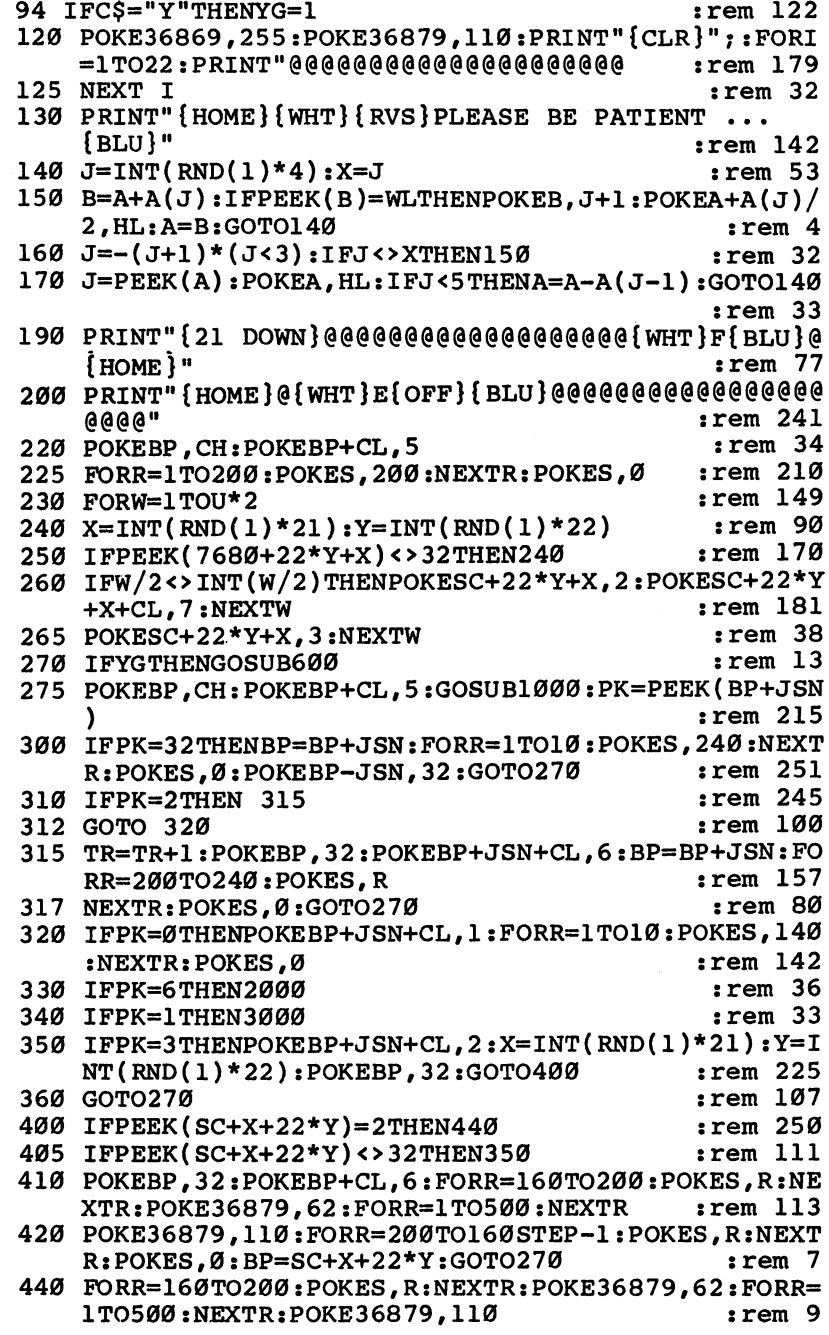

 $\ddot{\phantom{0}}$ 

 $\begin{picture}(20,20) \put(0,0){\dashbox{0.5}(5,0){ }} \thicklines \put(15,0){\dashbox{0.5}(5,0){ }} \thicklines \put(15,0){\dashbox{0.5}(5,0){ }} \thicklines \put(15,0){\dashbox{0.5}(5,0){ }} \thicklines \put(15,0){\dashbox{0.5}(5,0){ }} \thicklines \put(15,0){\dashbox{0.5}(5,0){ }} \thicklines \put(15,0){\dashbox{0.5}(5,0){ }} \thicklines \put(15,0){\dashbox{0.5}(5,0){ }} \thicklines \put(15,0){\dash$ 

 $\Box$ 

 $\bigcap$ 

 $\begin{picture}(20,20) \put(0,0){\line(1,0){10}} \put(15,0){\line(1,0){10}} \put(15,0){\line(1,0){10}} \put(15,0){\line(1,0){10}} \put(15,0){\line(1,0){10}} \put(15,0){\line(1,0){10}} \put(15,0){\line(1,0){10}} \put(15,0){\line(1,0){10}} \put(15,0){\line(1,0){10}} \put(15,0){\line(1,0){10}} \put(15,0){\line(1,0){10}} \put(15,0){\line(1$ 

 $\Box$ 

 $\Box$ 

 $\begin{picture}(20,20) \put(0,0){\line(1,0){10}} \put(15,0){\line(1,0){10}} \put(15,0){\line(1,0){10}} \put(15,0){\line(1,0){10}} \put(15,0){\line(1,0){10}} \put(15,0){\line(1,0){10}} \put(15,0){\line(1,0){10}} \put(15,0){\line(1,0){10}} \put(15,0){\line(1,0){10}} \put(15,0){\line(1,0){10}} \put(15,0){\line(1,0){10}} \put(15,0){\line(1$ 

 $\Box$ 

l,

450 FORR=200TO160STEP-1:POKES.R:NEXTR:POKES.0 <sup>450</sup> FORR=200TO160STEP-1:POKES,RrNEXTR:POKES,0  $:rem 146$ 460 POKEBP, 32: POKEBP+CL, 6: FORR=200TO240: POKES, R:NE XTR:POKES.Ø:BP=SC+X+22\*Y:GOTO27Ø  $:rem 219$ XTR:POKES,0:BP=SC+X+22\*Y:GOTO270 :rem <sup>219</sup>  $:rem 57$  $600$  IFRND $(1)$ >.3THENRETURN 605 POKEGS, 32  $:rem$  245 610  $X=INT(RND(1)*21):Y=INT(RND(1)*22):PS=SC+X+22*Y$  $:rem$  254 615 IFPEEK(PS)=CHTHEN3000 <sup>615</sup> IFPEEK(PS)=CHTHEN3000 :rem <sup>254</sup> 620 IFPEEK(PS)<>32THEN600  $:rem$  228 <sup>30</sup> POKEPS,1:POKEPS+CL,4:FORR=1TO20:POKES,130:NEXT R:POKES. Ø:GS=PS:RETURN  $:  $\mathbb{R}^n$$ R:POKES,0:GS=PS:RETURN :rem 1000 POKEDD, 127: S3 = - ((PEEK(PB)AND128) = 0): POKEDD, 25  $\overline{\phantom{a}}$ :rem <sup>166</sup>  $1010$  P=PEEK(PA):S1=-((PAND8)=0):S2=((PAND16)=0):S0 <sup>1010</sup> P=PEEK(PA):Sl=-((PAND8)=0):S2=((PAND16)=0):S0  $= ( (PAND4) = 0 )$  $:rem$  221 <sup>1020</sup> FR=-((PAND32)=0):X1=S2+S3:Y1=S0+S1:JSN=JS(X1+ 1,Y1+1):RETURN :rem <sup>38</sup> 2000 POKES POKES POKE 2000 PRINT PRINT PRINT PRINT PRINT  $:rem 111$ 2010 FORR=130TO240:POKES, R:NEXTR:POKES, 0 : rem 35 <sup>2020</sup> PRINT"{CLR}{2 DOWN}CONGRATULATIONS 1i YOU" rem 6: <sup>2025</sup> PRINT "{DOWN}HAVE DONE WHAT FEW{4 SPACES} {DOWN}OTHER MORTALS HAVE AT-{DOWN}TEMPTED. YO U ALSO HAVE"  $:rem$  72 <sup>2030</sup> IFYGTHENPRINT"DEFEATED THE BOOGENS, {DOWN}AND THEREFORE RECEIVE" <sup>2035</sup> IFYGTHENPRINT"{DOWN}";TR\*200;"GOLD PIECES.":G OTO2050 2040 PRINTTRY : PRINTTRY : PRINTTRY : PRINTTRY : PRINTTRY : PRINTER : PRINTER : PRINTER : PRINTER : PRINTER : <sup>2050</sup> PRINT"{DOWN}WOULD YOU LIKE TO TRY{DOWN} AGAIN ?? (Y/N)" : rem 14<br>2080 GETDS:IFDS=""THEN2080 : rem 189 2080 GETD SIGNER : ISBN 9-8080 - 1990 - 1990 ISBN 9-890 - 1990 ISBN 9-890 - 1990 ISBN 9-890 - 1990 ISBN 9-890 2090 IFD\$="Y"THENPOKE36879, 27: PRINT" { CLR } ": RUN 2090 IFD IFO IT DISCIPLES IN THE RELEASE IN THE RELEASE IN THE RELEASE IN THE RELEASE IN THE RELEASE IN THE RUN THAN IN THE RELEASE IN THE RELEASE IN THE RELEASE IN THE RELEASE IN THE RELEASE IN THE RELEASE IN THE RELEASE :rem <sup>109</sup> 2100 END 210 End :rem 154 End :rem 154 End :rem 154 End :rem 154 End :rem 154 End :rem 154 End :rem 154 End :rem 154 En <sup>3000</sup> POKEPS,1:POKEPS+CL,4:POKES,170:FORR=1TO400:NE XTR:POKES, 130: FORR=1TO400 : rem 15 3010 NEXTR: POKES, 0 : rem 109 <sup>3015</sup> POKE36869,240:PRINT"{CLR}":POKE36879,56  $:rem 121$ :rem <sup>121</sup> t—1 <sup>3020</sup> PRINT"{CLR}{4 DOWN}THE BOOGENS GOT YOU1I {DOWNjTOO BAD... TRY AGAIN?" :rem <sup>151</sup> <sup>3040</sup> GETB\$:IFB\$=""THEN3040 :rem <sup>179</sup>  $3050$  if  $\sim$  105  $\pm$  0.05  $\pm$  0.05  $\pm$  0.05  $\pm$  0.05  $\pm$  0.05  $\pm$  0.05  $\pm$  0.05  $\pm$  0.05  $\pm$  0.05  $\pm$  0.05  $\pm$  0.05  $\pm$  0.05  $\pm$  0.05  $\pm$  0.05  $\pm$  0.05  $\pm$  0.05  $\pm$  0.05  $\pm$  0.05  $\pm$  0.05  $\pm$  0.05  $\$ 3060 POKE36879, 27: PRINT" { CLR } ": RUN : rem 107

#### Program 3. Nirrad's Labyrinth, <sup>64</sup> Version

For error-free program entry, be sure to use "The Automatic Proofreader," Appendix C. :rem 249 8 POKE53272,21 <sup>10</sup> POKE52,48:POKE56,48:CLR:FORX=12288TO12288+55:RE ADA: POKEX, A: NEXTX : rem 164 15 FORX=12544TO12551:POKEX, Ø:NEXTX : rem 113 <sup>20</sup> DATA 255,129,129,255,255,129,129,255,195,129,15 3,255,219,126,60,102,60  $:rem<sub>32</sub>$  $:$ rem  $181$ 25 DATA 24,189 <sup>30</sup> DATA 231,231,189,24,60,255,195,165,153,153,165,  $:rem 82$ 195,255,56,56,146,124,16 35 DATA 40,40 rem 118: <sup>40</sup> DATA 68,60,66,64,60,2,66,60,0,126,64,64,120,64, 64,64,0 : rem 240 50 SC=1024:CL=54272:CH=4:GB=1:BP=SC+81 :rem 163 52 S1=54272 : rem 44 <sup>55</sup> A(0)=2:A(1)=-80:A(2)=-2:A(3)=80:WL=0:HL=32:A=SC +81:POKE53280,6:POKE53281,1 :rem 218 <sup>60</sup> PRINT"{CLRj{GRN}{4 DOWN}{11 RIGHTJNIRRAD•S LABY RINTH" :rem <sup>82</sup> <sup>62</sup> PRINT"{3 DOWN}{BLU}{2 SPACES}WELCOME, YE WHO HA VE COME TO CHOOSE" : rem 251 64 PRINT"{DOWN}{14 RIGHT}YOUR FATE." :rem 127 <sup>70</sup> PRINT"{5 DOWN}HOW MANY BAGS OF GOLD WILL YOU TR FOR?" :rem <sup>226</sup> <sup>72</sup> PRINT"{2 RIGHT}{DOWN}REMEMBER, YOU GET THE SAME NUMBER OF" : rem 66 <sup>74</sup> INPUT"{DOWN}{8 RIGHT}OF TRAPDOORS (1-99)";A\$ :rem <sup>76</sup> 76 U=VAL(A\$):IFU<10RU>99THEN60 :rem 94 <sup>78</sup> PRINT"{CLR}":PRINT"{3 DOWN}{2 RIGHTjYOU ARE LOO KING FOR"U"BAGS OF GOLD." :rem 185 79 FOR ZZ=1TO2000:NEXT : tem 87 <sup>80</sup> PRINT"{3 DOWN}{RED}WOULD YOU LIKE TO CHALLENGE {SPACE}THE BOUNCING" :rem <sup>145</sup> 85 PRINT" {2 RIGHT } BOOGENS TO DOUBLE THE VALUE OF Y OUR" :rem <sup>37</sup> <sup>90</sup> PRINTTAB(17);"{DOWN}GOLD?" :rem <sup>123</sup> 92 GETC\$:IFC\$=""THEN92 :rem 253 <sup>95</sup> PRINT"{CLR}":PRINT"{3 DOWN}I'M GOING TO CREATE {SPACEjA SPECIAL LABYRINTH":FOR ZZ=1TO3000 :rem <sup>48</sup> <sup>97</sup> NEXT :rem <sup>175</sup> <sup>99</sup> PRINT"{CLR}":PRINT"{10 DOWN}{16 RIGHT}GOOD LUCK !":FOR ZZ=1TO3000:NEXT : rem 246 110 IFC\$="Y"THENYG=1 :rem 159 <sup>120</sup> PRINT"{CLR}{BLU}":POKE53272,(PEEK(53272)AND240 )+12:POKE53280,6:POKE53281,6 : rem 10 125 PRINT;:POKE1024,2:POKE1024+CL,6 :rem 58

<sup>130</sup> FORI=1TO23 @@@@<a@@@@@u:NEXTI srem <sup>199</sup>  $:rem 199$ :rem 106 135 POKEA,5 <br>140 J=INT(RND(1)\*4):X=J:GOSUB20000 srem 225 140 J=INT(RND(1)\*4): X=J: GOSUB20000 <sup>152</sup> B=A+A(J):IFPEEK(B)=WLTHENPOKEB,J+l:POKEA+A(J)/  $:rem 6$  $2.HL: A=B: GOTO140$  $160$  J=- $(J+1)*(J<3):IFJ<>YTHEN152$  $:rem<sub>34</sub>$ <sup>170</sup> J=PEEK(A):P0KEA,HL:IFJ<5THENA=A-A(J-l):GOTO140 :rem <sup>33</sup> <sup>195</sup> POKESC+41,5:P0KESC+41+CL,1:POKE1981,6:P0KE1981  $+CL,1:POKEL024+CL,6$  $:rem 56$ 200 HN=16:LN=195:DR=300:WF=17:GOSUB10000  $:rem 67$ <sup>230</sup> FORW=1TOU\*2 :rem <sup>149</sup> <sup>240</sup> X=INT(RND(1)\*38):Y=INT(RND(1)\*22+1) :rem <sup>190</sup> <sup>250</sup> IFPEEK(1024+40\*Y+X)<>32THEN240 :rem <sup>156</sup> <sup>260</sup> IFW/2<>INT(W/2)THENPOKESC+40\*Y+X,2:POKESC+40\*Y  $+X+CL$ ,  $7:NEXTW$ :rem 181 <sup>265</sup> POKESC+40\*Y+X,3:POKESC+40\*Y+X+CL,6:NEXTW :rem <sup>214</sup> 270 IFYGTHENGOSUB600  $:rem 13$ 275 POKEBP, CH: POKEBP+CL, 5:GOSUB1000: PK=PEEK(BP+JN) :rem <sup>132</sup> 300 IFPK=32THENBP=BP+JN:POKEBP-JN,32  $:rem<sub>3</sub>$ <sup>305</sup> IFPK=32THENHN=33:LN=135:WF=17:DR=25:GOSUB10000  $:rem 29$ :GOTO270 :rem <sup>29</sup> 310 IFPK=2THEN 312 : rem 242 <sup>311</sup> GOTO <sup>320</sup> :rem <sup>99</sup> <sup>312</sup> TR=TR+1:POKEBP,32:POKEBP+JN+CL,6:BP=BP+JN:FORR =200TO240:GOSUB12000 :rem <sup>103</sup> <sup>320</sup> IFPK=0THENPOKEBP+JN+CL,1:HN=67:LN=15:WF=17:DR= 15:GOSUB10000 :rem <sup>129</sup> <sup>330</sup> IFPK=6THEN2000 :rem <sup>36</sup> <sup>340</sup> IFPK=1THEN3000 :rem <sup>33</sup> 345 IFPK=3THEN350 346 GOTO270 : rem 111 350 IFPK=3THENPOKEBP+JN+CL,  $\varnothing$ : X=INT(RND(1)\*38): Y=IN T(RND(1)\*22+1):POKEBP,32 :rem <sup>233</sup> <sup>360</sup> IFPEEK(SC+X+40\*Y)=2THENGD=1:GOTO410 :rem <sup>104</sup> <sup>400</sup> IFPEEK(SC+X+40\*Y)<>32THEN350 :rem <sup>106</sup> 410 POKEBP, 32: POKEBP+CL, 0 : rem 248 415 GOSUB17000 : em 18 <sup>420</sup> POKE53281,15:FORR=1TO200:NEXTR:BP=SC+X+Y\*40:G0 SUB17030 : rem 36 425 POKE53281,6 irem 47 430 IFGD=1THENTR=TR+1:GOSUB12000:GD=0 :rem 18 <sup>440</sup> GOTO270 :rem <sup>106</sup> 600 IFRND(1)>.3THENRETURN : rem 57 605 POKEGS, 32 <sup>2</sup> 1 245 <sup>610</sup> X=INT(RND(1)\*38):Y=INT(RND(1)\*22+l):PS=SC+X+40  $\star$ y

 $\blacksquare$  :  $\blacksquare$  :  $\blacksquare$ 

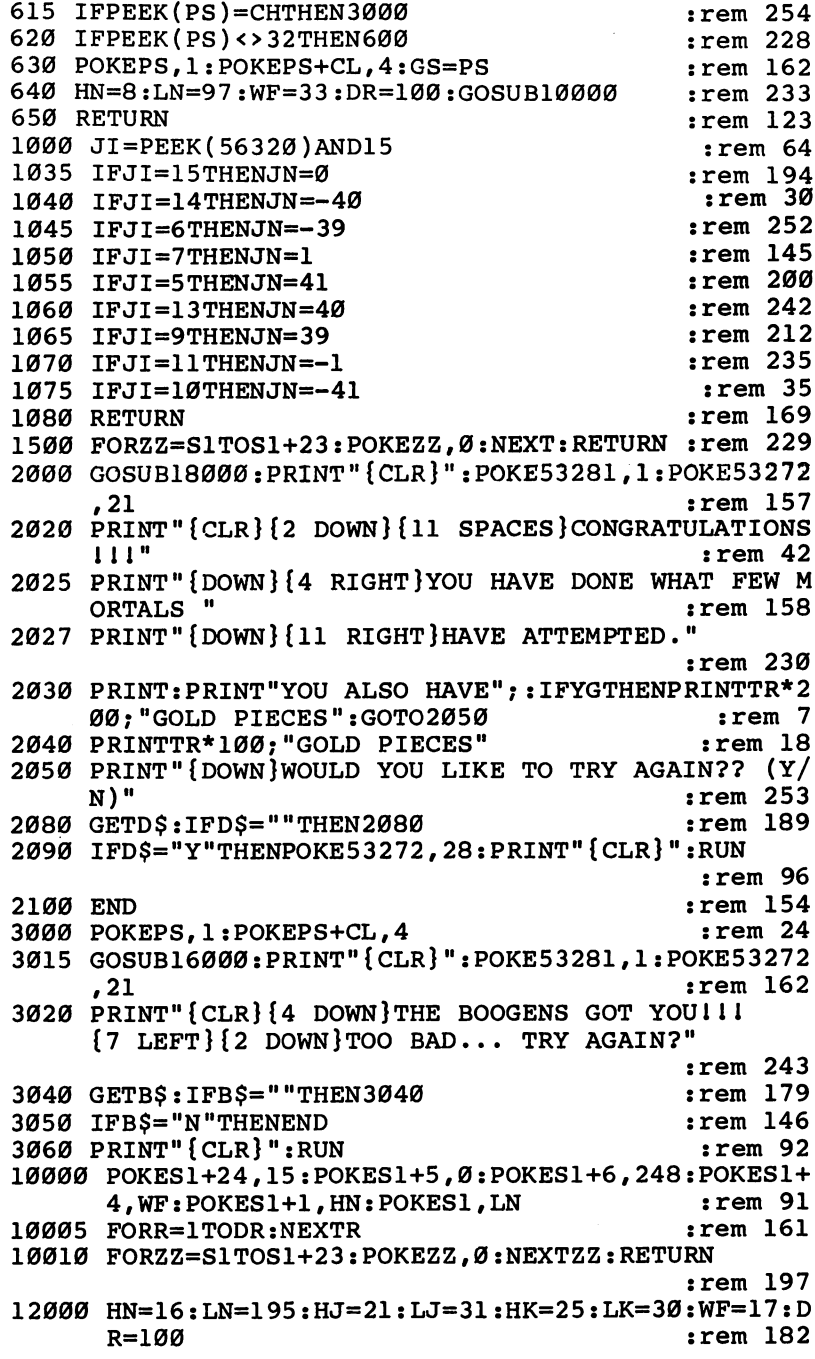

 $\begin{array}{c} \square \\ \square \end{array}$ 

 $\Box$ 

IIII

<sup>12005</sup> POKESl+24,15:P0KES1+5,0:P0KES1+6,248:P0KES1+  $:rem$  172 12,0:POKES1+13,248 :rem <sup>172</sup> <sup>12010</sup> POKES1+19,0:POKES1+20,248:POKES1+4,WF:POKES1  $+11$ , WF: POKES1 $+18$ , WF  $:rem 126$ <sup>12015</sup> P0KES1+1, HN:P0KES1,LN:POKES1+8,HJ:POKES1+7,L  $:rem 25$  $J:$  POKES1+15, HK: POKES1+14, LK  $:rem 160$ 12020 FORR=1TODR:NEXTR <sup>12025</sup> FORZZ=SlTOSl+23:POKEZZ,0:NEXTZZ:RETURN rem 205: : - - - - - - -<sup>13000</sup> POKESl+24,15:POKES1+5,0:POKES1+6,248:POKES1+  $:rem 94$ 4, WF: POKES1+1, HN: POKES1, LN 13005 FORR=1TODR:NEXTR:RETURN  $:rem 190$ 14000 POKES1+1, HN: POKES1, LN : : rem 121 14010 FORR=1TODR:NEXT:POKE53281,6 :rem 29  $:rem 215$ 14020 RETURN 15000 FORZZ=S1TOS1+23:POKEZZ, 0:NEXT: RETURN : rem 21 <sup>16000</sup> HN=8:LN=97:HJ=8:LJ=225:HK=9:LK=104:WF=17:DR= 1000 : rem 154 <sup>16005</sup> POKESl+24,15:POKES1+5,0:POKES1+6,248:POKES1+ 12, Ø: POKES1+13, 248 : rem 176 ij.6010 POKES1+19,0: POKES1+20,248 POKES1+4, WF: POKES1 +11,33:POKES1+18,129 :rem <sup>74</sup> <sup>16015</sup> POKES1+1,HN:POKES1,LN:POKES1+8,HJ:POKES1+7,L  $J:POKES1+15, HK:POKES1+14, LK$ rem 29: <sup>16020</sup> FORR=1TODR:NEXTR :rem <sup>164</sup> 16025 FORZZ=S1TOS1+23: POKEZZ, 0: NEXTZZ: RETURN  $:rem 209$ :rem <sup>209</sup> 17000 HN=16:LN=195:DR=.0001:WF=17 :rem 90 <sup>17010</sup> POKES1+25,15:POKES1+5,0:POKES1+6,248:POKES1+ :rem 166  $\mathcal{A}$ , we have the set of the set of the set of the set of the set of the set of the set of the set of the set of the set of the set of the set of the set of the set of the set of the set of the set of the set of the s <sup>17020</sup> FORHN=16TO42:FORLN=195TO196:POKES1+1,HN:POKE S1,LN:NEXTLN,HN :rem <sup>145</sup> 17025 FORZZ=S1TOS1+23: POKEZZ, 0:NEXTZZ: RETURN <sup>17030</sup> POKES1+25,15:POKES1+5,0:POKES1+6,248:POKES1+ 4,WF  $\blacksquare$  . The set of  $\blacksquare$  :  $\blacksquare$  :  $\bl$ <sup>17035</sup> FORHN=41TO8STEP-1:FORLN=195TO194STEP-1:POKES 1+1, HN: POKES1, LN: NEXTLN, HN : rem 153 <sup>17060</sup> FORZZ=SlTOSl+23:POKEZZ,0:NEXT:RETURN :rem <sup>29</sup> 18000 HN=7:LN=12:WF=17:DR=300:GOSUB19000 :rem 71 <sup>18005</sup> HN=9:LN=104:HJ=0:LJ=0:WF=17:DR=300:GOSUB1900 Ø <sup>18010</sup> HN=0:LN=0:HJ=9:LJ=104:HK=12:LK=143:WF=17:DR= 750:GOSUB19000  $:$ rem 14 <sup>18015</sup> HN=15:LN=210:HJ=0:LJ=0:HK=0:LK=0:WF=17:DR=75 :GOSUB19000 :rem 115 <sup>18020</sup> HN=15:LN=210:HJ=12:LJ=143:DR=600:GOSUB19000  $:rem 64$ : : : : : **: :** <del>:</del>

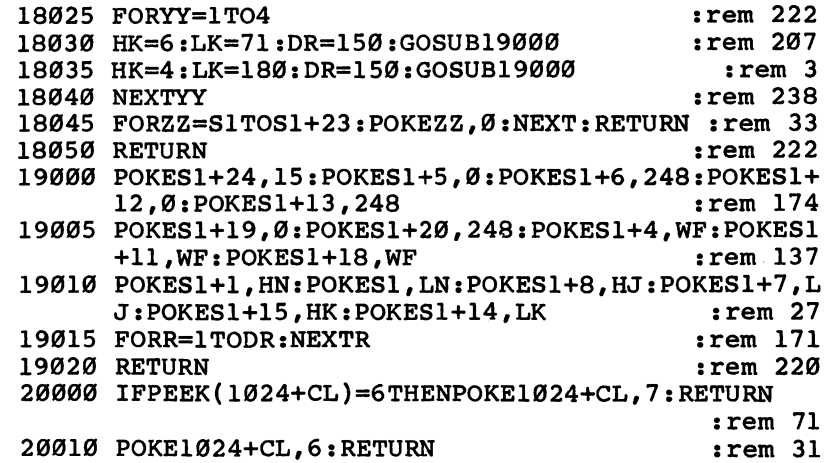

 $\bigcap$ 

 $\bigcap$ 

 $\sqrt{ }$ 

DDJJ

 $\mathbb{Z}$ 

### Trident Trident and the second control of the second control of the second control of the second control of the second control of the second control of the second control of the second control of the second control of the second c

Original Program by C. O. Dickerson <sup>64</sup> Version by Kevin Martin

Join the crew of the US.S. Trident and test your skills in this exciting naval simulation for the Commodore 64. A joystick is required.

 $\blacktriangledown$  ou are missile officer aboard the U.S.S. Trident, the world's newest and most powerful nuclear submarine. Suddenly, the Priority One Channel signals a red alert: The enemy has launched an all-out attack.

Since you are hundreds of feet below the surface, you rely solely on your computerized defense screen to show you what is happening on the surface—and the picture isn't good. En emy missiles are coming in waves, increasing in number and speed with each new attack, and you must use every ounce of skill you have to meet the massive assault. Your defensive missiles can hover in ambush or rocket through the atmos phere at twice the speed of anything the enemy can launch. But even with such weapons at your disposal, you know that lightning reflexes will be required to repel the attack.

# Defensive Postures

You direct each of your defensive missiles to its target with a joystick plugged into port 2. Once you destroy one of the enemy missiles, the computer gets ready to launch another anti missile. If you destroy all the incoming missiles in the attack wave, you move on to a higher difficulty level in which the speed of the incoming missiles is increased. If you are not successful, you can start over by pressing the fire button.

In each game, you can select a level of difficulty, which determines the speed of the incoming missiles. Each successive level challenges you with higher speeds. You have four choices, which can be selected by pressing the appropriate function key:

- fl: Beginner
- f3: Intermediate i—'
- **. . . . . . . . . . . .** . .
- f7: Expert

# Typing In Trident

"Trident" is written entirely in machine language and must be entered with "MLX," the machine language editor program found in Appendix D. Be sure you read the MLX article and understand how to use that program before you start typing the data for Trident.

MLX requires that you input the starting and ending ad dresses for your machine language. For Trident, use the following addresses:

Starting address: <sup>49152</sup> Ending address: <sup>51659</sup>

After typing in Trident, be sure to us the MLX Save option to store a copy of your work on tape or disk.

After saving, you can load it back into the computer by typing LOAD "TRIDENT",8,1 for disk or LOAD "TRI-DENT", 1,1 for tape. To run the program, type SYS 49152.

#### **Trident** Trident and the second control of the second second the second second second second second second second second second second second second second second second second second second second second second second second secon

when the surface of the program. By this content when programs

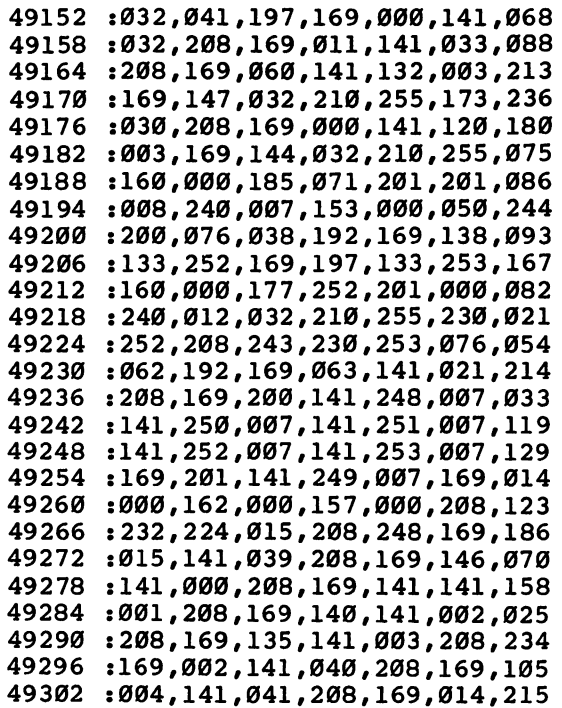

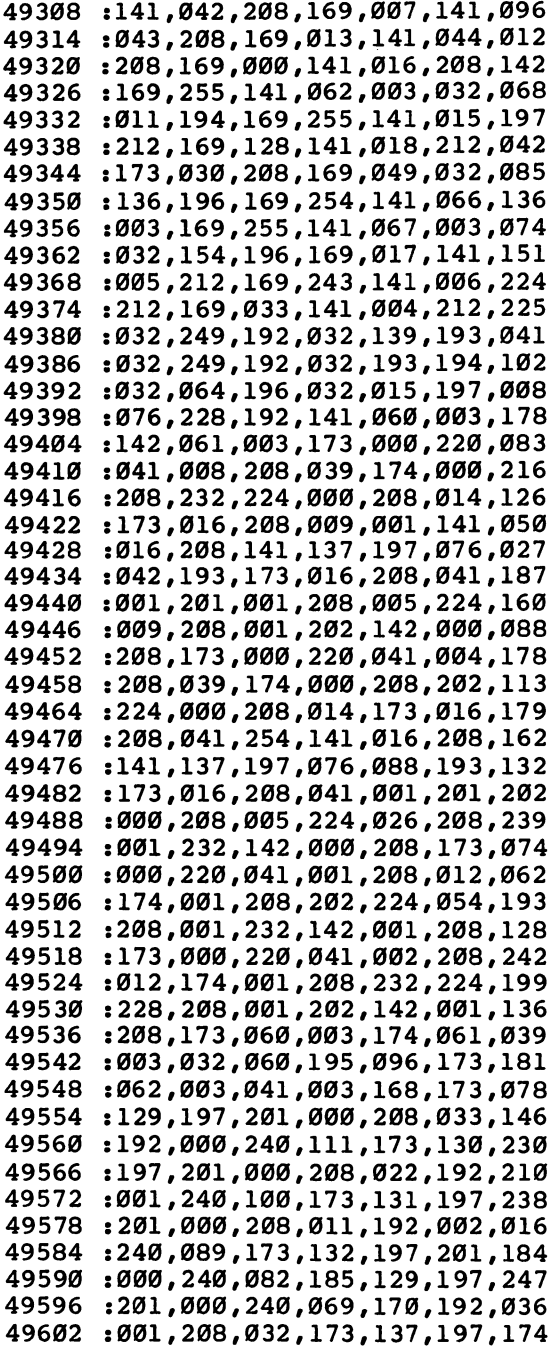

 $\ddot{\phantom{0}}$ 

 $\left\{ \right.$ 

 $\cup$ 

 $\Box$ 

 $\overline{\underline{\underline{\qquad \qquad }}}%{\footnotesize {\begin{array}{c} \underline{\underline{\qquad \qquad }}}%{\footnotesize {\begin{array}{c} \underline{\underline{\qquad \qquad }}}%{\footnotesize {\begin{array}{c} \underline{\underline{\qquad \qquad }}}%{\footnotesize {\begin{array}{c} \underline{\underline{\qquad \qquad }}}%{\footnotesize {\begin{array}{c} \underline{\underline{\qquad \qquad }}}%{\footnotesize {\begin{array}{c} \underline{\underline{\qquad \qquad }}}%{\footnotesize {\begin{array}{c} \underline{\underline{\qquad \qquad }}}%{\footnotesize {\begin{array}{c} \underline{\underline{\qquad \qquad }}}%{\footnotesize {\begin{array}{c} \underline{\underline{\qquad \qquad$ 

 $\Box$ 

 $\begin{array}{c} \rule{0mm}{2mm} \rule{0mm}{2mm} \rule{0mm}{$ 

 $\boxed{\phantom{1}}$ 

 $\bigcup$ 

 $\overline{\phantom{a}}$ 

 $\overline{\Box}$ 

42

 $\begin{picture}(20,20) \put(0,0){\line(1,0){10}} \put(15,0){\line(1,0){10}} \put(15,0){\line(1,0){10}} \put(15,0){\line(1,0){10}} \put(15,0){\line(1,0){10}} \put(15,0){\line(1,0){10}} \put(15,0){\line(1,0){10}} \put(15,0){\line(1,0){10}} \put(15,0){\line(1,0){10}} \put(15,0){\line(1,0){10}} \put(15,0){\line(1,0){10}} \put(15,0){\line(1$  $\begin{picture}(120,20) \put(0,0){\line(1,0){155}} \put(15,0){\line(1,0){155}} \put(15,0){\line(1,0){155}} \put(15,0){\line(1,0){155}} \put(15,0){\line(1,0){155}} \put(15,0){\line(1,0){155}} \put(15,0){\line(1,0){155}} \put(15,0){\line(1,0){155}} \put(15,0){\line(1,0){155}} \put(15,0){\line(1,0){155}} \put(15,0){\line(1,0){155}}$ 

 $\Gamma$ 

 $\begin{picture}(20,20) \put(0,0){\line(1,0){155}} \put(15,0){\line(1,0){155}} \put(15,0){\line(1,0){155}} \put(15,0){\line(1,0){155}} \put(15,0){\line(1,0){155}} \put(15,0){\line(1,0){155}} \put(15,0){\line(1,0){155}} \put(15,0){\line(1,0){155}} \put(15,0){\line(1,0){155}} \put(15,0){\line(1,0){155}} \put(15,0){\line(1,0){155}} \$ 

 $\bigcap$ 

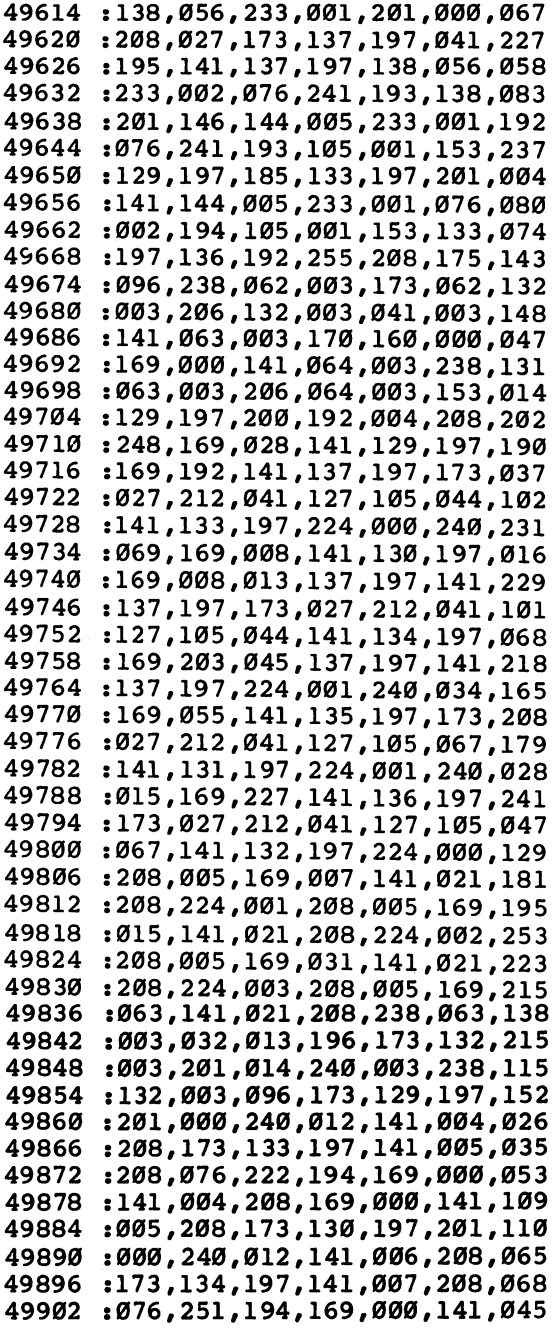

<sup>49608</sup> :041 ,008,201,000,240,023,

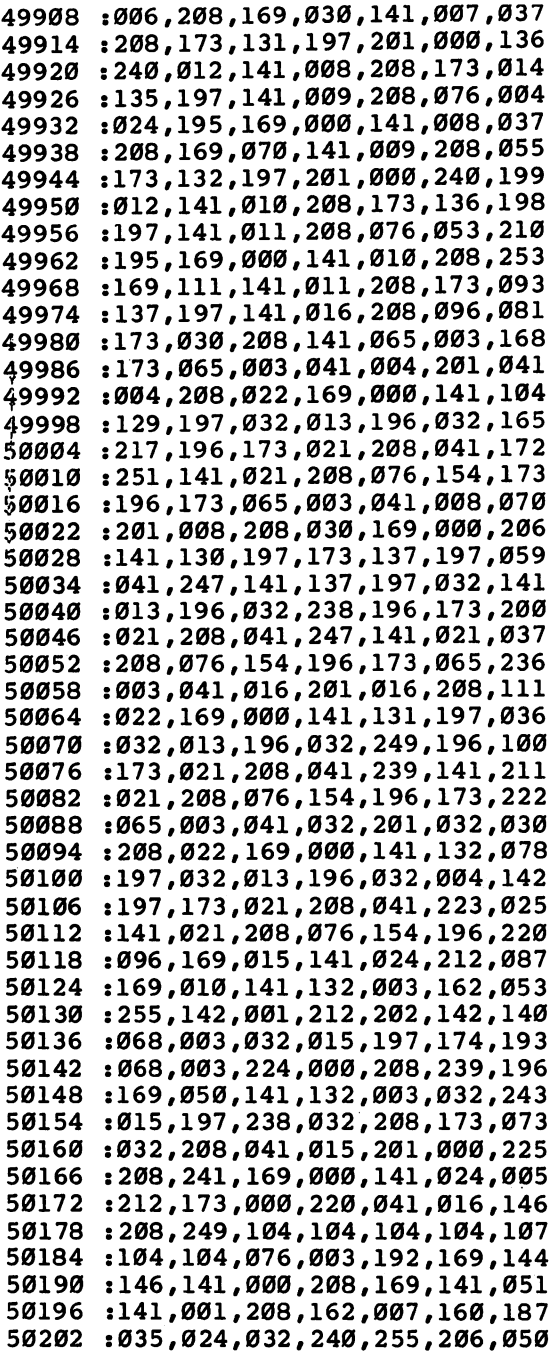

 $\overline{\cup}$ 

ł,

 $\overline{\mathcal{L}}$ 

اسا

 $\bigcup$ 

 $\Box$ 

 $\vert$ 

 $\cup$ 

 $\overline{\bigcup}$ 

 $\begin{array}{c} \boxed{1} \end{array}$ 

 $\begin{array}{c} \downarrow \\ \downarrow \downarrow \end{array}$ 

:063,003,238,064,003,173,064 <sup>50214</sup> :063,003,024,105,048,032,057 :210,255,162,012,160,035,110 <sup>50220</sup> <sup>50226</sup> :024,032,240,255,173,064,070 :003,024,105,048,032,210,222 50232 ----:255,096,165,197,201,004,212 <sup>50238</sup> <sup>50244</sup> :208,011,169,060,141,132,021 :003,169,049,032,136,196,147 <sup>50250</sup> :096,201,005,208,011,169,002 <sup>50256</sup> :042,141,132,003,169,050,111 <sup>50262</sup> <sup>50268</sup> :032,136,196,096,201,006,247 <sup>50274</sup> :208,011,169,035,141,132,026 <sup>50280</sup> :003,169,051,032,136,196,179 :096,201,003,208,011,169,030 **.** . . . . <sup>60292</sup> :027,141,132,003,169,052,128 ?0298 :032,136,196,096,173,141,128 <sup>50304</sup> :002,041,001,201,000,208,069 50310 :247,096,141,082,003,162,097 <sup>50316</sup> :017,160,035,024,032,240,136 50322 :255,173,082,003,032,210,133 \$0328 :255,096,173,066,003,174,151 <sup>50334</sup> :067,003,024,105,002,144,247 <sup>50340</sup> :001,232,141,066,003,142,237 :067,003,173,062,003,074,040 <sup>50346</sup> <sup>50352</sup> :074,141,072,003,173,066,193 <sup>50358</sup> :003,174,067,003,024,109,050 50364 :072,003,144,001,232,141,013 :066,003,142,067,003,162,125 <sup>50370</sup> <sup>50376</sup> :004,160,034,024,032,240,182 <sup>50382</sup> :255,173,067,003,174,066,176 <sup>50388</sup> :003,032,205,189,096,173,142 <sup>50394</sup> :004, 208, 201, 138, 144, 003, 148 <sup>50400</sup> :076, 199,195,096 ,173,004,199 <sup>50406</sup> :208, 201,138,144 ,248,076,221 <sup>50412</sup> :199, 195,173,006 ,208,201,194 <sup>50418</sup> :156, 176,003,076 ,199,195,023 <sup>50424</sup> ............................. <sup>50430</sup> :144, 003,076,199 ,195,096,199 <sup>50436</sup> :173, 011,208,201 ,151,176,156 <sup>50442</sup> :003, 076,199,195 ,096,142,209 <sup>50448</sup> ....**,...,....,...,...**... <sup>50454</sup> ............................. <sup>50460</sup> :200, 204,132,003 ,208,247,254 <sup>50466</sup> :174, 060,003,172 ,061,003,251 <sup>50472</sup> :096, 169,147,032 ,210,255,181 <sup>50478</sup> . . . . *, . . . . , . . . . , . . . , . . .* . <sup>50484</sup> :011, 141,033,208 ,169,154,000 <sup>50490</sup> :032, 210,255,162 ,012,160,121 <sup>50496</sup> :016, 024,032,240 ,255,162,025 <sup>50502</sup> :000, 189,036,201 201,000,185

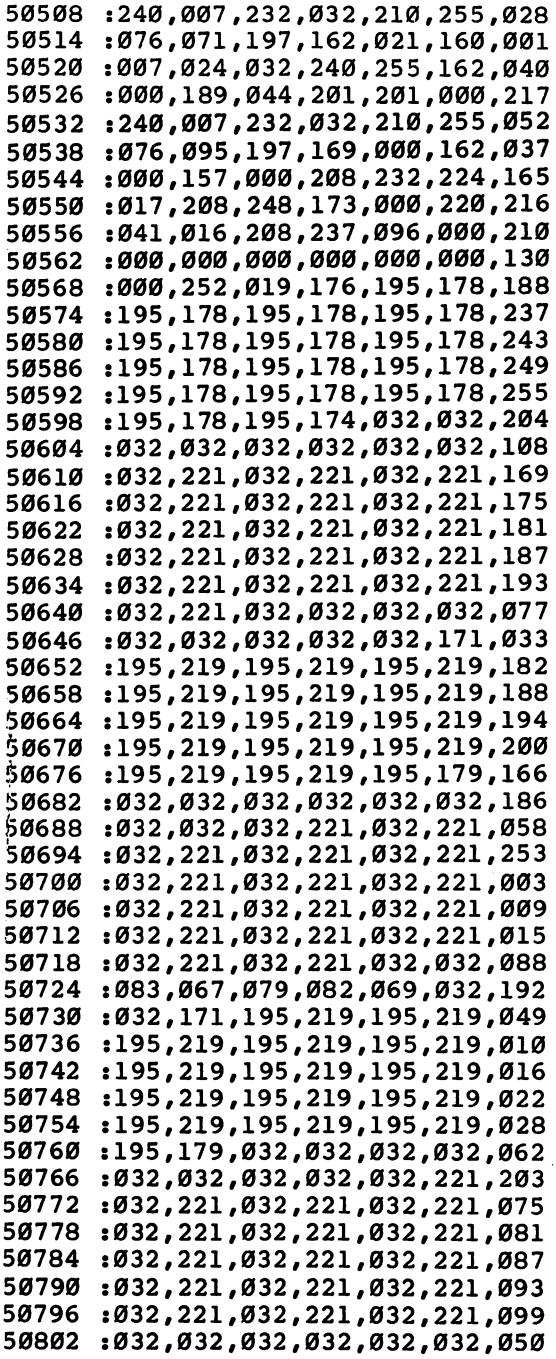

 $\overline{\sqcup}$ 

 $\begin{picture}(22,20) \put(0,0){\line(1,0){10}} \put(15,0){\line(1,0){10}} \put(15,0){\line(1,0){10}} \put(15,0){\line(1,0){10}} \put(15,0){\line(1,0){10}} \put(15,0){\line(1,0){10}} \put(15,0){\line(1,0){10}} \put(15,0){\line(1,0){10}} \put(15,0){\line(1,0){10}} \put(15,0){\line(1,0){10}} \put(15,0){\line(1,0){10}} \put(15,0){\line(1$ 

 $\overline{\mathbb{Q}}$ 

 $\begin{array}{c} \square \end{array}$ 

 $\sqrt{ }$ 

 $\overline{\mathcal{I}}$ 

 $\overline{\cup}$ 

ڶ

 $\vert \vert$ 

 :032,032,032,171,195,219,033 :195,219,195,219,195,219,088 :195,219,195,219,195,219,094 :195,219,195,219,195,219,100 :19 5,219,195,219,195,219,106 :195,219,195,179,077,073,064 :083,083,073,076,069,083,111 :032,221,032,221,032,221,153 :032,221,032,221,032,221,159 &0862 :032,221,032 221,032,221,165 :032,221,032,221,032,221,171 :032,221,032,221,032,221,177 :032,221,032,032,032,032,061 :032,032,032,032,032,171,017 :195,219,195,219,195,219,166 :195,219,195,219,195,219,172 :195,219,195,219,195,219,178 :195,219,195,219,195,219,184 :195,219,195,219,195,179,150 :032,032,076,069,070,084,085 :032,032,032,221,032,221,042 :032,221,032,221,032,221,237 :032,221,032,221,032,221,243 :032,221,032,221,032,221,249 :032,221,032,221,032,221,255 :032,221,032,221,032,032,072 :032,032,032,032,032,032,212 032,171,195,219,195,219,033 :195,219,195,219,195,219,250 :195,219,195,219,195,219,000 :195,219,195,219,195,219,006 :195,219,195,219,195,219,012 \$1000 -.195,179,032,032,032,032,046 :032,032,032,032,032,221,187 :032,221,032,221,032,221,059 :032,221,032,221,032,221,065 :032,221,032,221,032,221,071 :032,221,032,221,032,221,077 :032,221,032,221,032,221,083 ?077,073,083,083,073,076,051 :069,083,032,171,195,219,105 :195,219,195,219,195,219,072 :195,219,195,219,195,219,078 :195,219,195,219,195,219,084 :195,219,195,219,195,219,090 -.195,219,195,179,032,032,218 :032,032,032,032,032,032,076 :032,221,032,221,032,221,137 :032,221,032,221,032,221,143 :032,221,032,221,032,221,149 

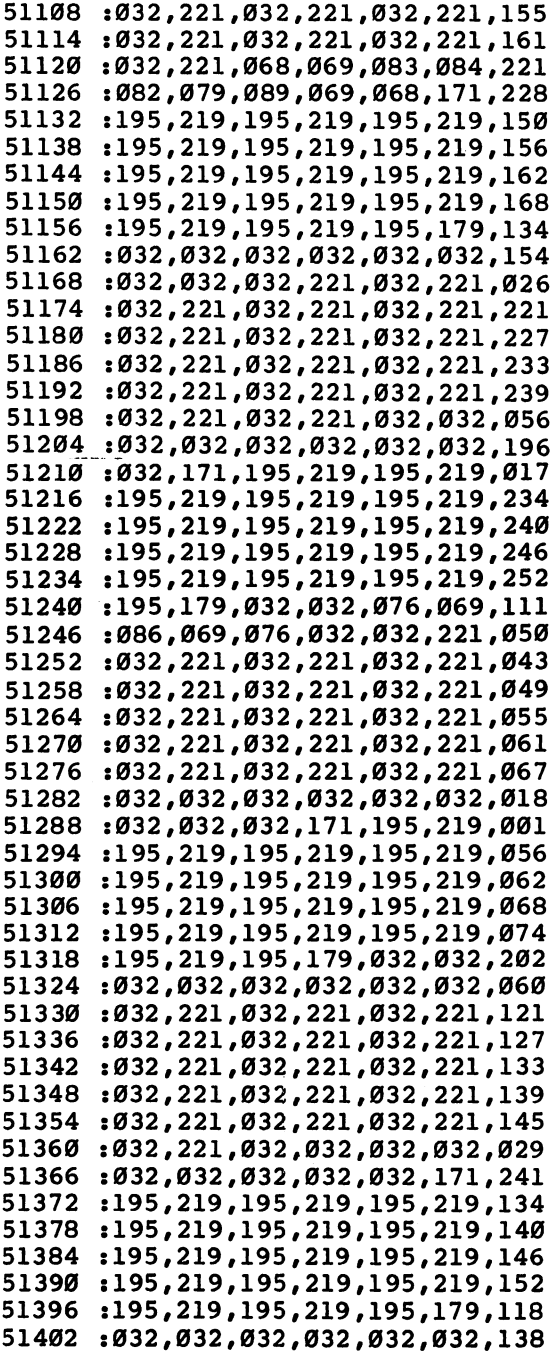

 $\Box$ 

 $\overleftrightarrow{\phantom{a}}$ 

 $\bigcup$ 

 $\bigcup$ 

 $\lfloor \ \rfloor$ 

 $\downarrow$ 

لبا

 $\overline{\cup}$ 

 $\vert \vert$ 

 $\bar{\bar{z}}$ 

51408 :032,032 ,032,221 ,032,221,010 <sup>51414</sup> :032,221 ,032,221 ,032,221,205 <sup>51420</sup> :032,221 ,032,221 ,032,221,211 <sup>51426</sup> :032,221 ,032,221 ,032,221,217 <sup>51432</sup> :032,221 ,032,221 ,032,221,223 <sup>51438</sup> :032,221 ,032,221 ,032,032,040 :032,032 ,032,032 ,032,032,180 5.1450 :032,173 ,195,177 ,195,177,175 <sup>51456</sup> ..*......................* <sup>51462</sup> :195,177 ,195,177 ,195,177,098 <sup>51468</sup> :195,177 ,195,177 ,195,177,104 51474 . . . . **.** . . . **.** . . . **.** . . . **.** . . **.** . . . 51480 <sup>51480</sup> :195,189 ,032,032 ,032,032,024 <sup>51486</sup> :032,032 ,032,032 ,032,000,190 <sup>51492</sup> :084,082 ,073,068 ,069,078,234 <sup>51498</sup> :084,000 ,080,082 ,069,083,184 <sup>51504</sup> :083,032 ,070,073 ,082,069,201 51510 :032,066 ,085,084 ,084,079,228 S1516 :078,032,084,079,032,083,192 , . . . . . . . ,032,083,192 <sup>51522</sup> :084,065 ,082,084 ,000,224,093 <sup>51528</sup> :000,000 ,224,000 ,000,224,008 51534 51534 51534 51534 51534 51534 :000,000 ,000,000 ,000,000,078 <sup>51540</sup> :000,000 ,000,000 ,000,000,084 <sup>51546</sup> :000,000 ,000,000 ,000,000,090 <sup>51552</sup> :000,000 .000,000 ,000,000,096 . . . **.** . . **.** . . . **.** . . . **.** . . . **.** . . . <sup>51564</sup> :000,000 000,000 ,000,000,108 <sup>51570</sup> :000,000 000,000 ,000,000,114 <sup>51576</sup> :000,000 ,000,000 ,000,000,120 <sup>51582</sup> :000,000 ,000,000 , . . . . . . . . . . . <sup>51588</sup> :000,000 ,000,127 , 254,000,000 <sup>51594</sup> :127,254 ,000,127 ,254,000,132 <sup>51600</sup> :127,254 ,000,127 ,254,000,138 <sup>51606</sup> :127,254 ,000,127 ,254,000,144 51612 <sup>51612</sup> :127,254 ,000,127 ,254,000,150 <sup>51618</sup> :127,254 ,000,127 ,254,000,156 <sup>51624</sup> :127,254 ,000,127 ,254,000,162 <sup>51630</sup> :127,254 ,000,000 ,000,000,043 <sup>51636</sup> :000,000 ,000,000 , . . . . . . . . . . 51642 <sup>51642</sup> . . . . *.* . . . . *.* . . . *. .* . . . *.* . . . <sup>51648</sup> . . . **,** . . . . **, . . . , . . . , . . . .** . . <sup>51654</sup> :008,013 ,013,013 ,013,013,015

49

# Canyon Runner

Original Program by Vic Neale <sup>64</sup> Version by Kevin Mykytyn

Pilot your craft between jagged canyon walls in this exciting arcade-style test of reflexes and nerve. For the under and the first community of the first community of the first community of the first community of the first

TURE AND INTERNATIONAL CONTINUES OF THE CONTINUES OF THE CONTINUES OF THE CONTINUES OF THE CONTINUES OF THE CONTINUES OF THE CONTINUES OF THE CONTINUES OF THE CONTINUES OF THE CONTINUES OF THE CONTINUES OF THE CONTINUES OF he nameplate stuck on the leather flying jacket reads "Aileron Jones," but your friends all call you Al. When you took the job as a pilot with Wilderness Air Freight, everybody said you were crazy. Why, they asked, would you risk life and limb over the South American jungle for a steady \$117.63 week? Maybe you do it for the view, which is particularly choice on a clear day like today. There's not a hint of haze, and you can see that unmapped canyon a few miles to the north. Some day you'll have to explore it firsthand.

But not today. It's payday, and your check is waiting back at the field. You scan your instruments; everything looks fine. Ought to be landing in a couple of hours. You look at the fuel gauge. Good shape there too.

Then you glance out the window, and—what's that? dark speck in the distance? You put the aircraft on autopilot and break out binoculars. Carefully, you focus.

Your expression turns grim. Air pirates again—and this time you're too far out to call for help. You can't outrun them; they're bigger and faster. In fact, you've only got one advan tage: maneuverability.

There's only one escape route: into the canyon.

#### **Twists and Reflections** Twists and Reflections and Reflections are a set of the Reflection of the Reflection of the Reflection of the Reflection of the Reflection of the Reflection of the Reflection of the Reflection of the Reflection of the Refl

In the VIC version of "Canyon Runner," you must pilot your craft through an ever-narrowing canyon cut through jagged rock. Scattered dark chunks of loose stone stand in your way—and your accelerator control is jammed!

You'll need all your piloting skill just to handle your wildly careening aircraft, but you've also got to contend with blinding flashes of multicolored sunlight reflected from the river below. It's enough to distract even the most skillful pilots, but don't let the flashes of sunlight distract you. If your mind wanders for even an instant....

The VIC version of Canyon Runner is in two parts. Type in and save Program 1; then type in and save Program 2 using the filename CR. Program 1 will load and run Program 2 automatically.

As printed, the program is ready for disk users to type in and run. If you are using tape, be sure to change the device number from  $\delta$  to 1 in line 50 of Program 1. Then save Program 2 immediately following Program 1 on the tape. When you load and run Program 1, leave the PLAY button de pressed to load and run Program 2.

Scoring is straightforward. You get <sup>10</sup> points for every second that you stay in the air. There are five distinct zones in the canyon, and you get bonus points every time you make it through one of them. You get <sup>1000</sup> points for the first zone, 2000 points for the second, and so on. A 5000-point bonus is awarded every time you make it through one of the patches of lights. If you make it through all five zones, you'll return to Zone 1, but face an even tougher course.

## Copter Vs. Copter

On the Commodore 64, Canyon Runner is a game for two players. One player takes the role of the cargo pilot, while the other pilots the pursuing pirate craft. Each must guide a highperformance copter through a tortuous and ever-changing canyon, aim and fire missiles, and avoid missiles fired by the other craft.

This version is written entirely in machine language and must be entered using the "MLX" program in Appendix D. The starting address is 49152, and the ending address is 51720. To run the program, load it by filename followed by ,l,l (if you're using tape) or ,8,1 (if you're using disk). Then type SYS 49152, press RETURN, and the game will begin.

The <sup>64</sup> version requires two joysticks and offers many options. For example, you can select the type of missile you want to use by pressing A (for Altitude) or  $D$  (for Detonation). Altitude missiles always explode at the altitude at which they are fired, while detonation missiles will change altitude as you change the altitude of your copter.

To get the feel of the controls, you can press S and select the solo flight option. It allows Player 1 to practice flying through the canyon, although it does not fully enable the

missile launcher. Note that even on the solo flight option, both joysticks must be pushed forward to initiate play.

At the bottom left and bottom right of the screen are the numbers 1-9. One number will be highlighted; it indicates the present difficulty level. The lower the number, the more diffi cult the course. Each player can select a difficulty level by moving the joystick left or right.

Finally, by pressing 1, 2, or 3, you can adjust the width of the canyon. Beginners should start with width 1, which is comfortably wide. Width 2 is more narrow. Width 3 should be reserved for experts, since it requires precision maneuvering.

Guide your copter using your joystick. Move it left or right to go left or right. Pull back to climb, and push forward to dive. A dual altimeter reveals the altitude of each copter.

Fire missiles by pressing the fire button on the joystick. You'll hear the flight of the missile as a whistling sound, and you'll see the cloud of smoke as the missile explodes. Special sprite priorities are used to simulate explosions above and be low the target.

Each player starts with five copters and an unlimited sup ply of missiles. A copter is lost whenever it collides with the canyon wall or runs into an opponent's missile. The first player to run out of copters loses the game.

## Program 1. Canyon Runner, VIC Loader

For mistake-proof program entry, be sure to use "The Automatic Proofreader," Appendix C.

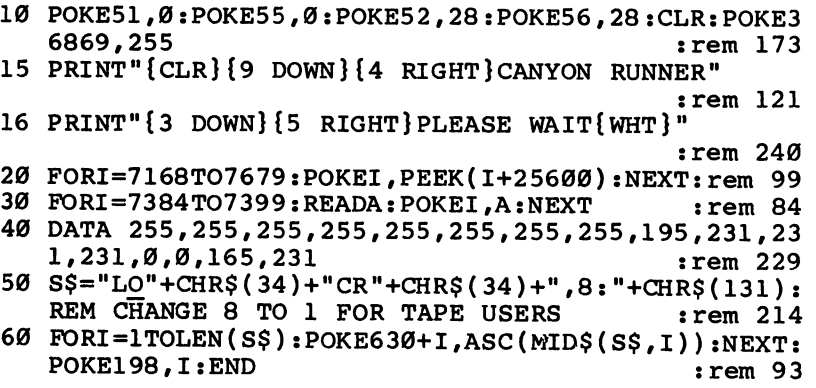

#### Program 2. Canyon Runner, VIC Main Program

```
For error-free program entry, be sure to use "The Automatic Proofreader," Appendix C.
                                                      :rem 120system in the contract of the contract of the contract of the contract of the contract of the contract of the c
10 PRINTII{CLR}II:POKE36879,8:POKE36878,15:S5=36875:
    S1=36877:C=30720:S2=36876 :rem 132
11 DEFFNR(X)=INT(RND(1)*X)+1:DEFFNP(X)=X+(PEEK(1)-
    PEEK(2)):DIMB$(15),T%(5),P(7),L(7)
                                                         : \mathsf{rem} \; \mathcal{B}20 FORX=OTO7: READL(X): NEXT : rem 203
40 FOR TO 6:00 FOR THE REAL CONTRACT : REPORT : REPORT : REPORT : REPORT : REPORT : REPORT : REPORT : REPORT : 
100 GOSUB815:FORX=828TO871:READA:POKEX,A:NEXT
                                                      :rem 136
110 FORX=1TO15:READB$(X):NEXT:FORX=1TO5:READT%(X):
     NEXT :rem 214
115 PRINT"{CLR}{DOWN}ENTER LEVEL":PRINT"{2 DOWN}5
     {SPACE}EASY..HARD 1" :rem 66
116 GETSK$:SK=VAL(SK$):IFSK>5ORSK<1THEN116:rem 146
120 B=0:P=7910:SC=0:S=7:X2=1:DL=SK*(15+(SK-5)):R=(
     SK*4)+20:H=SK*5 : rem 171
130 PRINT" {CLR}"SPC(S)" {WHT} {RVS} READY {2 SPACES}"
     :FORX=1TO21:PRINTSPC(S)B$(1):NEXT:POKEP,28:FOR
135 NEXT:TI$="000000" :rem 116
140 POKES5,128+(100-DL):POKES1,128+(100-DL):FORX=1
     TO5 :rem 26
220 FORY1=1TO40:FORY=1TO5:J=X:J1=X:IFFNR(H)=1THENJ
     l = ((x * 2) + 3 + FNR(2)) : rem 130
230 GOSUB780
2.30 Goston in the set of the set of the set of the set of the set of the set of the set of the set of the set of the set of the set of the set of the set of the set of the set of the set of the set of the set of the se
270 IFPEEK(P)=32THEN630 :rem 88
280 TU=0:GOSUB810:NEXT : tem 124
290 IFFNR(R)=1THENK=X:K1=K:GOTO400 :rem 117
305 TU=230:J=X:J1=X:FORY=1TO25:GOSUB800 :rem 186
310 IFPEEK(P)=32THEN630 :rem 83
315 GOSUB810 : rem 178
320 IFY=13ANDX=5THENJ1=1:TU=0:GOSUB760:S=S-4:IFS<2
     THENS=2
     T : \mathbf{r} : \mathbf{r} : \mathbf{r} : \mathbf{r} : \mathbf{r} : \mathbf{r} : \mathbf{r} : \mathbf{r} : \mathbf{r} : \mathbf{r} : \mathbf{r} : \mathbf{r} : \mathbf{r} : \mathbf{r} : \mathbf{r} : \mathbf{r} : \mathbf{r} : \mathbf{r} : \mathbf{r} : \mathbf{r325 IFY=13ANDX=5THENNEXT
325 IF THE 13AND IS THE SECOND INTERFERING IN THE SANDWICH IS A REPORT OF THE USE OF THE SANDWICH IS A REPORT OF THE USE OF THE USE OF THE USE OF THE USE OF THE USE OF THE USE OF THE USE OF THE USE OF THE USE OF THE USE OF
330 IFY=13THENJ1=J1+1:TU=0:GOSUB760:NEXT :rem 253
370 NEXT:R=R-5 :H=H-4:DL=DL-10: IFDL<0THENDL=0:R==10:
     H=3:GOTO140 : rem 248
380 Green in the set of the set of the set of the set of the set of the set of the set of the set of the set of the set of the set of the set of the set of the set of the set of the set of the set of the set of the set 
400 FORZ=1TO13:J=X:J1=X:GOSUB800 :rem 255
410 IFPEEK(P)=32THEN630 : rem 84
420 TU=240:GOSUB810:NEXT:POKES5,228:POKES1,228
                                                       :rem 76
430 FORZ1=1TO10:FORZ=KTO1STEP-1:J=Z:J1=Z:GOSUB780
430 FORZ1=1TO10:FORZ=KTO1STEP-1:J=Z:J1=Z:GOSUB780
                                                     :rem 172
470 IFPEEK(P)=32THEN630 : rem 90
480 POKEP,28:FORD=1TODL/2:NEXT:NEXT:K=4 :rem
490 FORZ=2TO5:J=Z:J1=Z:GOSUB780
                                                     :rem 229
```
 $:rem 87$ 530 IFPEEK(P)=32THEN630 540 POKEP, 28: FORD=1TODL/2:NEXT:NEXT:NEXT  $:rem 128$ 550 FORZ=4TOKl:IFS>INT( $(Z+11)/2$ )THENS=S-2  $:rem 11$ 560 IFS<INT((Z+11)/2)THENS=S+1 : rem 252  $:rem 27$ 570 J=Z:J1=Z:GOSUB800  $:rem 92$  $580$  IFPEEK(P)=32THEN630 :rem 128 590  $TU=0:GOSUB810:NEXT$  $:  $\mathbb{R}^n$$ 600  $FORZ = 1TO13:J = X:J1 = X:GOSUB800$ 610 IFPEEK(P)=32THEN630 :rem 86 620 TU=240:GOSUB810:NEXT:SC=SC+5000 :rem 115 <sup>625</sup> POKES5,128+(100-DL):POKES1,128+(100-DL):rem <sup>99</sup> <sup>627</sup> POKEP+C,T%(X):POKEP,27:PRINTSPC(S)"{WHT}{RVS}B ONUS":POKEP, 28:GOTO 290 : rem 184 <sup>630</sup> E\$=TI\$:POKES5,0:POKES1,0:POKES2,0:POKEP+C,2 :rem <sup>101</sup> <sup>640</sup> FORX=180TO220STEP2:POKES2,X:FORD=1TO50:NEXT:NE  $\blacksquare$  . The set of the set of the set of the set of the set of the set of the set of the set of the set of the set of the set of the set of the set of the set of the set of the set of the set of the set of the set of the <sup>650</sup> POKES2,0:FORX=0TO7:P(X)=P+L(X):POKEP,42:NEXT:P OKES1,175 : rem 197 <sup>660</sup> FORX=15TO7STEP-1:FORY=0TO7:POKEP(Y),46:P(Y)=P( Y)+L(Y):POKEP(Y)+C,1:POKEP(Y),90:NEXT :rem <sup>215</sup> <sup>670</sup> POKE36878,X:NEXT :rem <sup>217</sup> 700 POKES1,0:POKE36878,15 : rem 177 <sup>710</sup> S9=((VAL(MID\$(E\$,5,2)))+((VAL(MID\$(E\$,3,2)))\*6 0)):SC=SC+(S9\*10) :rem <sup>234</sup> 720 PRINT" {CLR} {6 RIGHT} {CYN}GAME OVER": PRINT" {2 DOWN}"S9"SEC. IN TUNNEL" :rem <sup>19</sup> 722 PRINT"{2 DOWN}SCORE: "SC :rem 218 <sup>725</sup> PRINT"{3 DOWN} FIRE BUTTON TO PLAY" :rem <sup>125</sup> <sup>726</sup> PRINT"{DOWN}C TO CHANGE SKILL{5 SPACES}{DOWN}S TO STOP"  $\qquad \qquad \text{rem 217}$ <sup>730</sup> IF-((PEEK(37151)AND32)=0)=1THEN120 :rem <sup>68</sup> 735 GETA\$:IFA\$="C"THEN115 : rem 156 740 IFA\$<>"S"THEN730 rem 105 750 END : rem 115 <sup>760</sup> POKEP+C,T%(J):POKEP,27:PRINTSPC(S)"{WHT}{RVS}B ONUS":POKEP, 28 : rem 154 770 B=B+1000:SC=SC+B:RETURN : rem 117 <sup>780</sup> T=FNR(4):IFT<=2THENS=S+1:IFS>J+10THENS=S-2 :rem <sup>114</sup> 790 IFT>=3THENS=S-1:IFS<2THENS=S+2 :rem 154 <sup>800</sup> POKEP+C,T%(J):SYS828:POKEP,27:P=FNP(P):PRINTSP  $C(S)B$(J1):RETURN$  : rem 215 <sup>810</sup> POKEP,28:POKES2,TU:FORD=1TODL:NEXT:POKES2,0:RE TURN 3 PERSONAL SERVICE SERVICE SERVICE SERVICE SERVICE SERVICE SERVICE SERVICE SERVICE SERVICE SERVICE SERVICE SERVICE SERVICE SERVICE SERVICE SERVICE SERVICE SERVICE SERVICE SERVICE SERVICE SERVICE SERVICE SERVICE SERVIC 815 FORD=1TO1500:NEXT:RETURN : rem 51 <sup>820</sup> DATA-22,-21,1,23,22,21,-1,-23,28,159 :rem <sup>183</sup> <sup>830</sup> DATA156,30,31,158,169,128,141,19,145,169,0,133 ,1,133,2,169,127,141,34,145,162,119 :rem <sup>141</sup>

 DATA236,32,145,208,4,169,1,133,1,169,255,141,3 4,145,162,110,236,17,145,208,4,169 :rem <sup>92</sup> 850 DATA1,133,2,96, 133,2,96, 133,2,96, 133,2,96, 133,2,96, 133,2,96, 133,2,96, 133,2, 134, 135, 136, 136, 136 "{YEL}[[[[[[","{PUR}[[[[[","{RED}[[[[","{BLU}[ [[[2 SPACES][[[" :rem 194 DATA" ${BLU}$ [ [[[  ${[}$   ${[}$   ${[}$   ${[}$   ${[}$   ${[}$   ${[}$   ${[}$   ${[}$   ${[}$   ${[}$   ${[}$   ${[}$   ${[}$   ${[}$   ${[}$   ${[}$   ${[}$   ${[}$   ${[}$   ${[}$   ${[}$   ${[}$   ${[}$   ${[}$   ${[}$   ${[}$   ${[}$   ${[}$   ${[}$   ${[}$   ${[}$   ${[}$   ${[}$  86Ø ■V'{GRN}[{OFF}{2 SPACES}[[[[","{YEL}[[[{OFF}

{2 SPACES}[",M{YEL}[{OFF}{2 SPACES}[[[":rem <sup>35</sup> DATA"{PUR}[[[{OFF} [","{PUR}[{OFF} [[[","{RED}  $[[]$ [[[","{RED}[{OFF}  $[[]$ ",6,5,7,4,2 :rem 172

#### Program 3, Canyon Runner, <sup>64</sup> Version

Be sure to use "MIX" (Appendix D) when entering this program.

 :076,181,195,169,019,141,013 :017,208,169,127,141,013,169 :220,169,032,141,020,003,085 :169,192,141,021,003,169,201 :129,141,013,220,141,026,182 :208,096,169,001,141,025,158 :208,173,018,208,201,255,075 :208,042,169,212,141,018,064 :208,173,242,002,208,008,121 :169,007,141,242,002,032,135 :160,193,173,017,208,041,084 :120,013,242,002,141,017,089 :208,206,242,002,173,013,148 :220,041,001,208,021,076,133 :188,254,169,255,141,018,085 :208,173,017,208,041,120,089 :009,007,141,017,208,076,042 :076,192,206,167,002,240,217 :003,076,050,193,169,006,093 ^9266 :141,167,002,169,128,141,094 :018,212,173,249,007,201,212 ^9278 :243,208,021,169,240,141,124 :249,007,174,167,003,208,172 :003,141,250,007,169,129,069 :141,018,212,076,161,192,176 :238,249,007,174,167,003,220 :208,003,238,250,007,173,011 :000, 220,172 ,176,002 ,174,138 :002,208,074,176,005,192,057 :000,240,001,136,074,176,033 :005,192,255,240,001,200,049 :074,176,001,202,074,176,121 :001,232,074,008,142,002,139 :208,140,176,002,152,074,182 :074,074,024,105,214,141,068

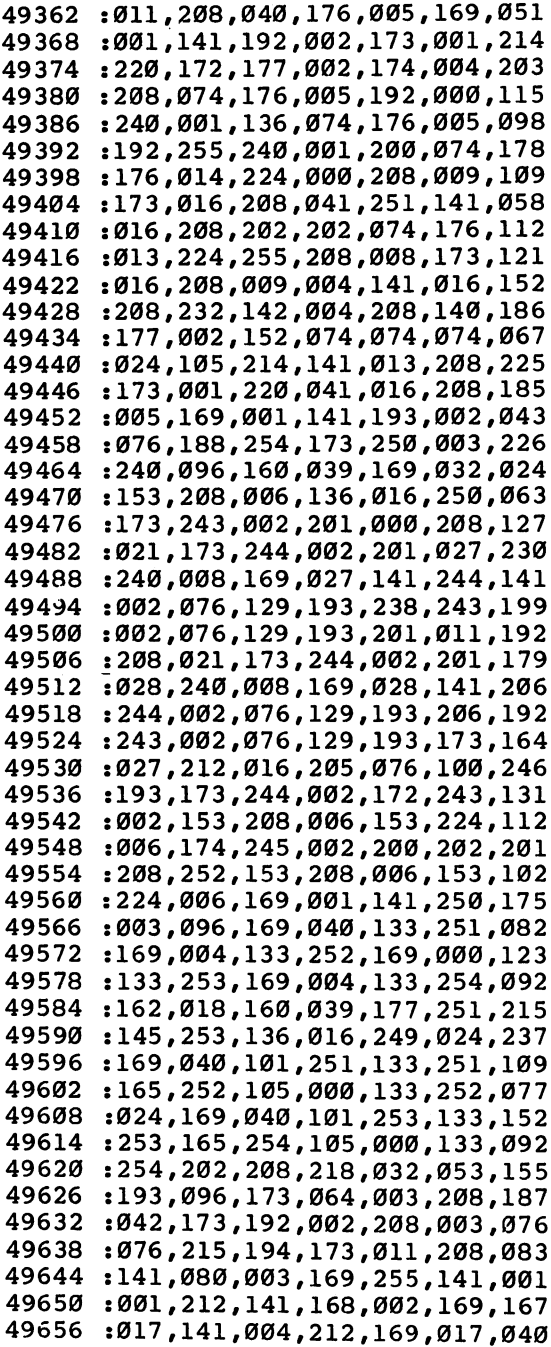

 $\overline{\phantom{a}}$ 

 $\left\{\begin{array}{c}$ 

 $\overline{\phantom{0}}$ 

 $\Box$ 

 $\frac{1}{2}$ 

<sup>49662</sup> ,005, 212,169 ,226,141,124 . . . . *.* - - *.* - . *. .* . . ,141,064,085 :003 096,003 ,240,003,016 <sup>49680</sup> :076 ,177, 194,173 ,168,002,038 <sup>49686</sup> :141,001,212,206,168,002,240 , . . . . . . . . . 49692 <sup>49692</sup> :201 ,040, 240,003 ,076,215,035 <sup>49698</sup> :194 ,169, 060,141 ,096,003,185 <sup>49704</sup> . . . . **,** . . **, . . . .** . ,212,169,096 49710 <sup>49710</sup> . . . . **.** . . **.** . . . **.** . . . ,169,017,084 49716 ,005, 212,169 ,235,141,187 <sup>49722</sup> :006 ,212, 173,013 ,208,205,107 <sup>49728</sup> . . . . **,** . . **,** . . . . ,144,036,129 <sup>49734</sup> :173 ,013, 208,056 ,237,128,117 <sup>49740</sup> :003 ,205, 080,003 ,144,060,059 <sup>49746</sup> . . . . . . . 208,141 000,208,048 :173 ,016, 208,041 004,240,002 <sup>49758</sup> . . . . *. . .* . . . . . . ,009,001,253 <sup>49764</sup> , . . . , . . , . . . <sup>49770</sup> , , , , , , , :173 ,013, 208,024 <sup>49776</sup> ,109,128,249 .......**...**... 49782 ,176,024,091 :173 ,004, 208,141 006,208,090 <sup>49788</sup> . . . . **. . . . . . . . .** 004,240,038 49794 <sup>49794</sup> :008 ,173, 016,208 <sup>49800</sup> ,009,008,040 , . . . **,** . . . , . . . , . . . . . . . . . . <sup>49806</sup> :173 ,004, 208,141 ,008,208,116 <sup>49812</sup> . . . . **.** . . . . . . . . . . ,208,206,109 <sup>49818</sup> :145 ,003, 173,016 ,208,041,228 <sup>49824</sup> :004 ,240, 008,173 ,016,208,041 <sup>49830</sup> :009 ,016, 141,016 208,032,076 <sup>49836</sup> ,198, 076,062 196,206,067 49842 :096 ,003, 208,033 169,000,175 ---<sup>49848</sup> ,064, 003,141 192,002,215 <sup>49854</sup> <sup>141</sup> ,000, 208,141 006,208,126 <sup>49860</sup> ,008, 208,141 ,096,003,025 49866 :173 ,016, 208,041 ,004,141,017  $-$ <sup>49872</sup> :016 ,208, 169,128 ,141,004,106 <sup>49878</sup> :212 ,173, 065,003 ,208,042,149 49884 :173 ,193, 002,208 ,003,076,107 4984 4984 499 <sup>49890</sup> , \_ , \_ *, \_ . . , \_ \_ . . . . . . . . .* \_ . . . <sup>49896</sup> :081 ,003, 169,255 ,141,008,121 <sup>49902</sup> :212 ,141, 169,002 ,169,017,180 <sup>49908</sup> 212,169 ,017,141,167 ----. . . , 222, 232, 232, 232, 232, 23 <sup>49920</sup> :212 ,169, 001,141 ,065,003,079 <sup>49926</sup> :173 ,097, 003,240 ,003,076,086 <sup>49932</sup> ,195, 173,169 ,002,141,075 <sup>49938</sup> :008 ,212, 206,169 ,002,201,048 <sup>49944</sup> :040 ,240, 003,076 ,178,195,244 <sup>49950</sup> ,**...**,,...,...,...,...,... <sup>49956</sup> :129 ,141, 011,212 169,010,196

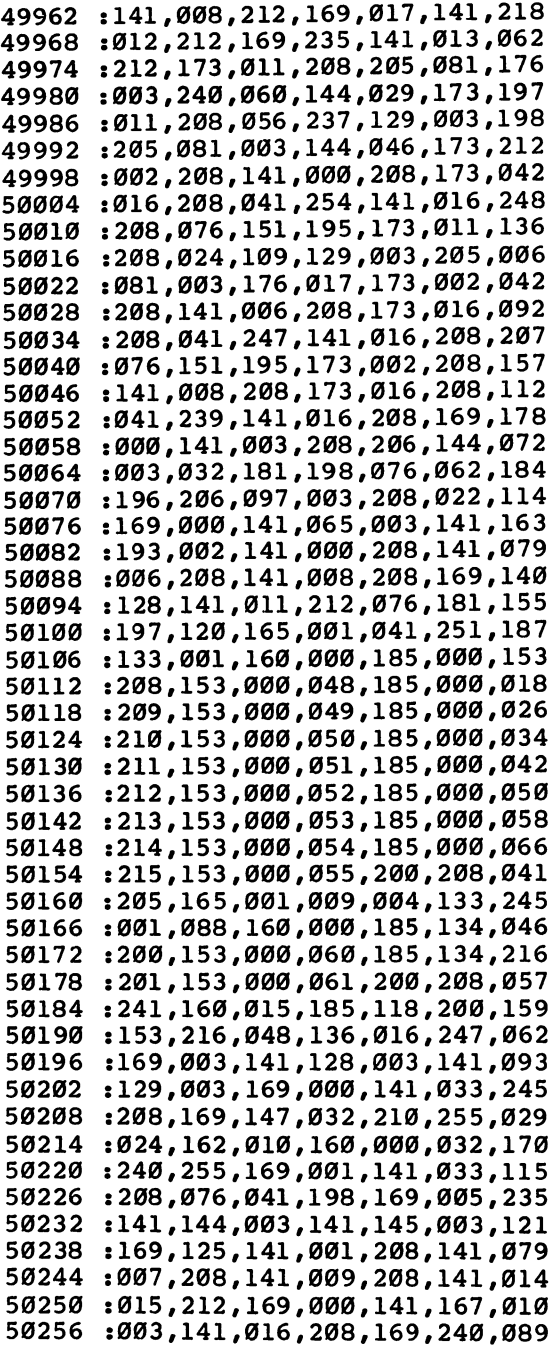

 $\overline{\phantom{a}}$ 

 $\begin{array}{c} \hline \end{array}$ 

 $\overline{\phantom{a}}$ 

 $\vert \ \vert$ 

 $\overline{\phantom{a}}$ 

 $\frac{1}{2}$ 

 $\vert \ \vert$ 

 $\vert$ 

 $\bar{\gamma}$ 

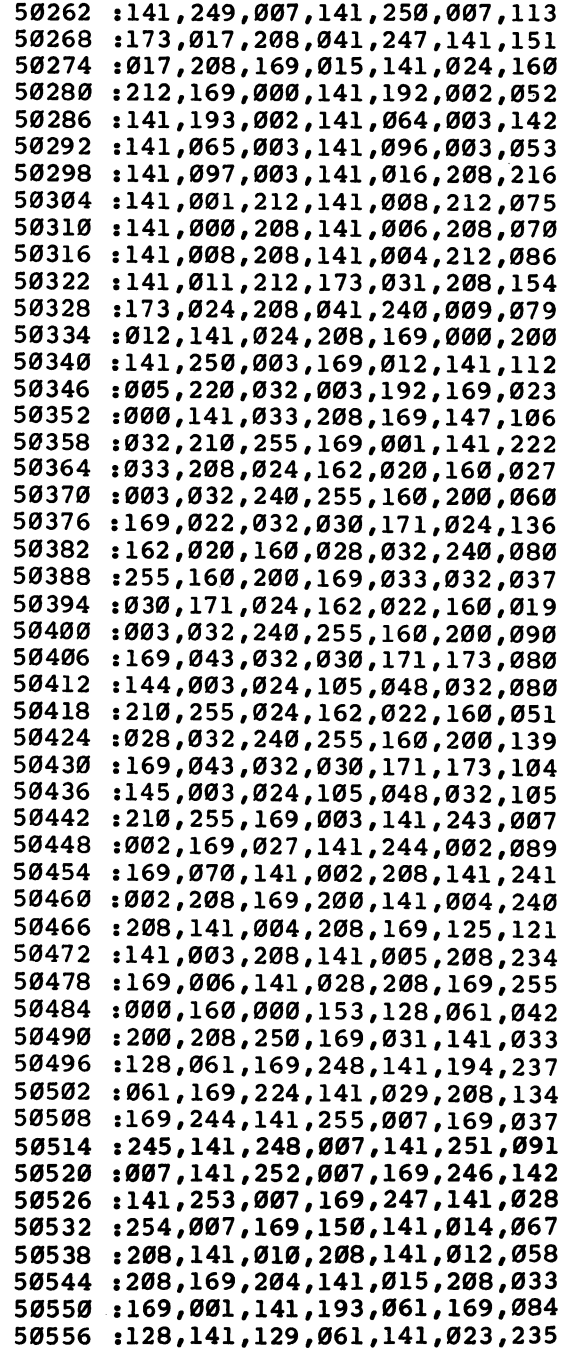

 $\Box$ 

 $\begin{picture}(20,20) \put(0,0){\line(1,0){10}} \put(15,0){\line(1,0){10}} \put(15,0){\line(1,0){10}} \put(15,0){\line(1,0){10}} \put(15,0){\line(1,0){10}} \put(15,0){\line(1,0){10}} \put(15,0){\line(1,0){10}} \put(15,0){\line(1,0){10}} \put(15,0){\line(1,0){10}} \put(15,0){\line(1,0){10}} \put(15,0){\line(1,0){10}} \put(15,0){\line(1$ 

 $\Box$ 

 $\Box$ 

 $\begin{array}{c}\n\hline\n\end{array}$ 

 $\Box$ 

 $\begin{array}{c} \hline \end{array}$ 

 $\Box$ 

 $\Box$ 

 $\ddot{\phantom{0}}$ 

 $\bar{z}$ 

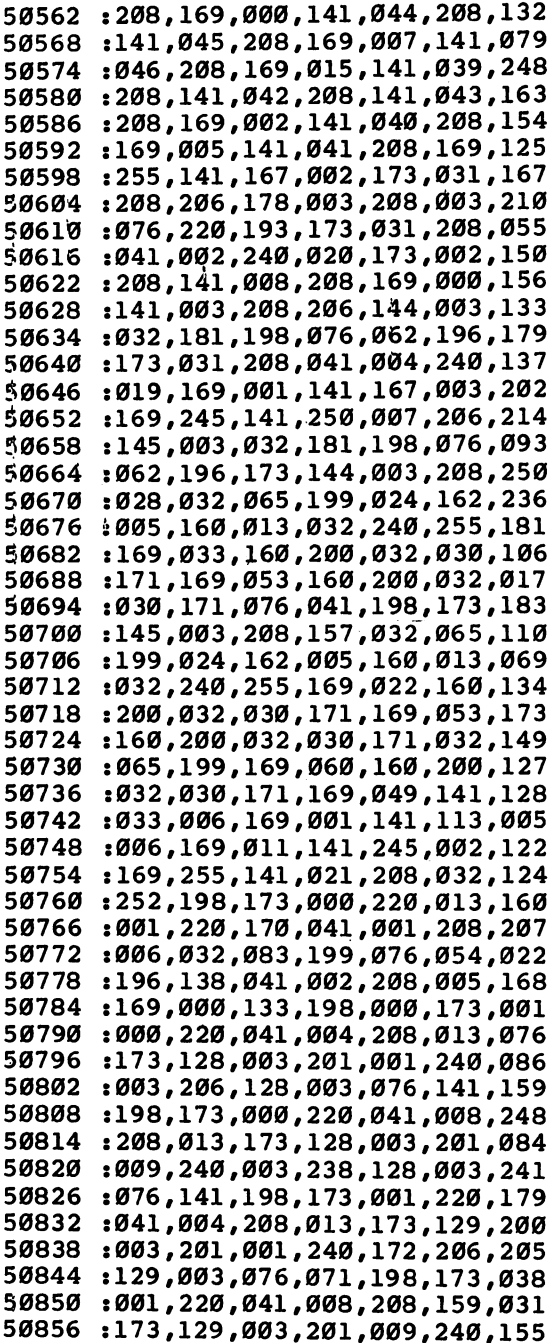

l,

 $\overline{\phantom{a}}$ 

 $\vert \ \ \vert$ 

<sup>60</sup>

 $\ddot{\phantom{1}}$ 

 $\bar{\beta}$ 

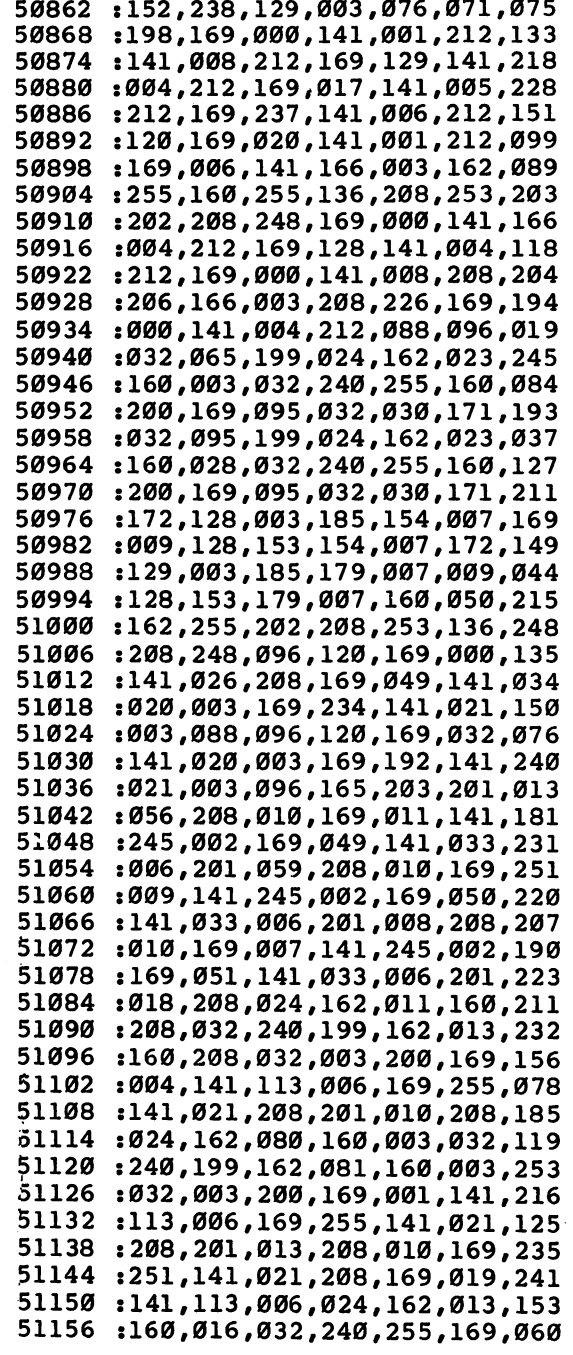

 $\ddot{\phantom{0}}$ 

 $\Box$ 

 $\Box$ 

 $\Box$ 

 $\begin{picture}(20,20) \put(0,0){\line(1,0){10}} \put(15,0){\line(1,0){10}} \put(15,0){\line(1,0){10}} \put(15,0){\line(1,0){10}} \put(15,0){\line(1,0){10}} \put(15,0){\line(1,0){10}} \put(15,0){\line(1,0){10}} \put(15,0){\line(1,0){10}} \put(15,0){\line(1,0){10}} \put(15,0){\line(1,0){10}} \put(15,0){\line(1,0){10}} \put(15,0){\line(1$ 

 $\Box$ 

 $\Box$ 

 $\Box$ 

 $\Box$ 

 $\Box$ 

 $\Box$ 

51162 :106,160,200,032,030,171,149 <sup>51162</sup> <sup>51168</sup> :024,162,015,160,016,032,121 51174 : 240, 255, 169, 112, 160, 200, 086 ---:032,030,171,096,142,064,003 <sup>51180</sup> <sup>51186</sup> :194,140,065,194,142,078,031 :194,140,079,194,142,114,087 <sup>51198</sup> :194,140,115,194,096,142,111 :059,195,140,060,195,142,027 <sup>51204</sup> :073,195,140,074,195,142,061 <sup>51216</sup> :102,195,140,103,195,096,079 :031,080,076,065,089,069,176 <sup>51222</sup> :082,032,049,032,000,080,047 ----:076,065,089,069,082,032,191 <sup>51234</sup> <sup>51240</sup> :050,032,000,067,072,079,084 <sup>51246</sup> :080,080,069,082,083,032,216 <sup>51252</sup> :000,087,073,078,083,013,130 :013,000,032,032,032,032,199 <sup>51258</sup> <sup>51264</sup> :032,080,082,069,083,083,237 <sup>51270</sup> :032,085,080,032,084,079,206 <sup>51276</sup> :032,080,076,065,089,044,206 :032,068,079,087,078,032,202 51282 <sup>51282</sup> :084,079,032,069,078,068,242 <sup>51288</sup> <sup>51294</sup> :000,028,049,050,051,052,068 <sup>51300</sup> :053,054,055,056,057,000,119 :076,069,086,069,076,000,226 <sup>51306</sup> :066,079,077,066,083,000,227 51312 ----:128,064,032,064,032,024,206 51318 ---<sup>51324</sup> :006,001,001,006,008,024,170 51330 : 032, 016, 096, 128, 000, 190, 080 ---: 000, 000, 190, 000, 000, 060, 130 <sup>51336</sup> <sup>51342</sup> : 000 , 000 , 060 , 000 , 000 , 000 , 006 <sup>51348</sup> :000,000,060,000,000,060,012 : 000, 000, 060, 000, 000, 028, 242 <sup>51354</sup> <sup>51360</sup> :000,000,028,000,000,028,216 <sup>51366</sup> : 000, 000, 223, 000, 000, 223, 100 :000,003,223,192,003,223,048 <sup>51372</sup> :192,003,223,192,003,223,246 <sup>51378</sup> <sup>51384</sup> :192,003,223,192,000,223,249 <sup>51390</sup> 000,000,000,000,016,234 :000,255,000,190,000,000,129 <sup>51396</sup> <sup>51402</sup> :190,000,000,060,000,000,196 <sup>51408</sup> :060.000.000.060.000.000,072 <sup>51414</sup> : 060, 000, 000, 060, 000, 000, 078 <sup>51420</sup> :060,000,000,060,000,000,084 <sup>51426</sup> : 060 , 000 , 000 , 060 , 000 , 000 , 090 <sup>51432</sup> :255,000,000,255,000,003,233 <sup>51438</sup> . \_ \_ \_ *, \_ . \_ , \_ . . , \_ . . . . . . . . . .* . . . <sup>51444</sup> ....*...........................* <sup>51450</sup> ,192,000,255,000,000,184 :255 <sup>51456</sup> : : : : *;* : : *; : : : ; : : ; . . . ; . . . .* . . .
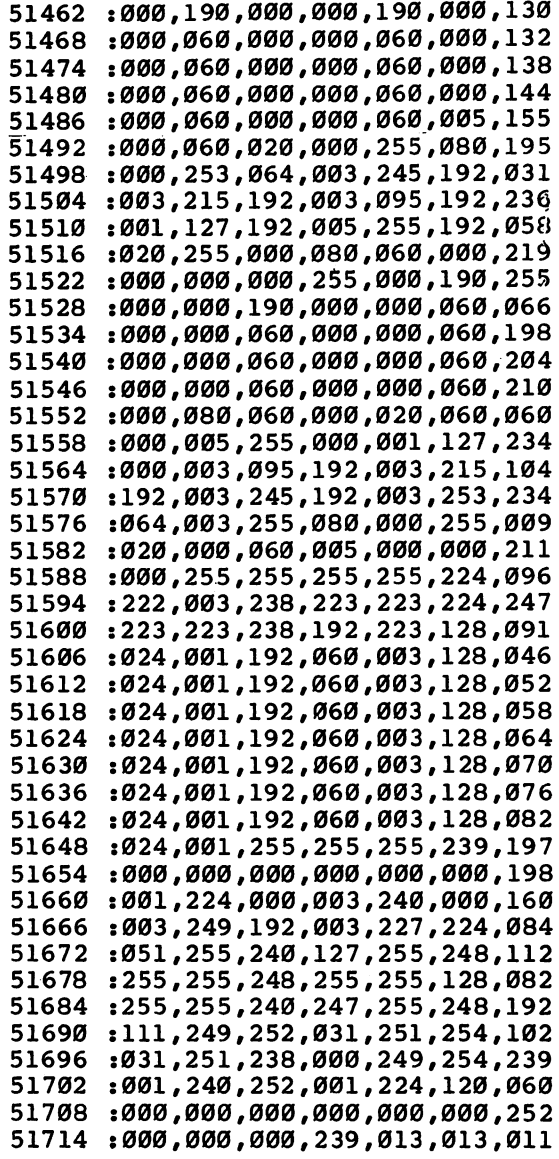

 $\begin{picture}(220,20) \put(0,0){\line(1,0){10}} \put(15,0){\line(1,0){10}} \put(15,0){\line(1,0){10}} \put(15,0){\line(1,0){10}} \put(15,0){\line(1,0){10}} \put(15,0){\line(1,0){10}} \put(15,0){\line(1,0){10}} \put(15,0){\line(1,0){10}} \put(15,0){\line(1,0){10}} \put(15,0){\line(1,0){10}} \put(15,0){\line(1,0){10}} \put(15,0){\line($ 

 $\Box$ 

 $\Box$ 

 $\begin{picture}(20,20) \put(0,0){\line(1,0){10}} \put(15,0){\line(1,0){10}} \put(15,0){\line(1,0){10}} \put(15,0){\line(1,0){10}} \put(15,0){\line(1,0){10}} \put(15,0){\line(1,0){10}} \put(15,0){\line(1,0){10}} \put(15,0){\line(1,0){10}} \put(15,0){\line(1,0){10}} \put(15,0){\line(1,0){10}} \put(15,0){\line(1,0){10}} \put(15,0){\line(1$ 

 $\Box$ 

 $\Box$ 

 $\begin{picture}(20,20) \put(0,0){\line(1,0){10}} \put(15,0){\line(1,0){10}} \put(15,0){\line(1,0){10}} \put(15,0){\line(1,0){10}} \put(15,0){\line(1,0){10}} \put(15,0){\line(1,0){10}} \put(15,0){\line(1,0){10}} \put(15,0){\line(1,0){10}} \put(15,0){\line(1,0){10}} \put(15,0){\line(1,0){10}} \put(15,0){\line(1,0){10}} \put(15,0){\line(1$ 

 $\Box$ 

 $\Box$ 

63

 $\boxed{\phantom{\rule{0pt}{0pt}}\phantom{\rule{0pt}{0pt}}\phant$  $\Box$  $\Box$  $\boxed{\phantom{\underline{\bigcup}}\phantom{}}$  $\begin{array}{c} \square \end{array}$  $\begin{picture}(20,20) \put(0,0){\dashbox{0.5}(5,0){ }} \thicklines \put(15,0){\dashbox{0.5}(5,0){ }} \thicklines \put(15,0){\dashbox{0.5}(5,0){ }} \thicklines \put(15,0){\dashbox{0.5}(5,0){ }} \thicklines \put(15,0){\dashbox{0.5}(5,0){ }} \thicklines \put(15,0){\dashbox{0.5}(5,0){ }} \thicklines \put(15,0){\dashbox{0.5}(5,0){ }} \thicklines \put(15,0){\dashbox{0.5}(5,0){ }} \thicklines \put(15,0){\dash$  $\bigcup$  $\bigcup$  $\Box$  $\Box$ 

## Chapter 2

Ē

B

# Education

 $\boxed{\phantom{\rule{0pt}{0pt}}\phantom{\rule{0pt}{0pt}}\phant$  $\Box$  $\Box$  $\boxed{\phantom{\underline{\bigcup}}\phantom{}}$  $\begin{array}{c} \square \end{array}$  $\begin{picture}(20,20) \put(0,0){\dashbox{0.5}(5,0){ }} \thicklines \put(15,0){\dashbox{0.5}(5,0){ }} \thicklines \put(15,0){\dashbox{0.5}(5,0){ }} \thicklines \put(15,0){\dashbox{0.5}(5,0){ }} \thicklines \put(15,0){\dashbox{0.5}(5,0){ }} \thicklines \put(15,0){\dashbox{0.5}(5,0){ }} \thicklines \put(15,0){\dashbox{0.5}(5,0){ }} \thicklines \put(15,0){\dashbox{0.5}(5,0){ }} \thicklines \put(15,0){\dash$  $\bigcup$  $\bigcup$  $\Box$  $\Box$ 

### Learning to Count

William W. Braun

Designed for children in kindergarten through third grade, this colorful program is easily tailored to your child's needs and abilities.

eaching programs are sometimes broad in scope and appropriate for only one learning level. However, "Learning to Count" allows the parent or instructor to tailor the tutor to the child. Colorful graphics and exciting sound make it entertaining as well as educational.

#### Selecting a Range

When you run the program, you're first asked to input a number from 1 to 4 to set the range of objects to be counted. Choosing the lowest range displays a random number of objects from 2 to 10, while the highest level gives groups ranging from 2 to 50 objects.

The child is asked to count the objects and type in the number. A correct answer is rewarded with a smiling face and short melody. A wrong answer elicits a SORRY! TRY AGAIN response. After three wrong responses, the correct answer is given.

The program continues until a zero is typed. That allows the parent or instructor to control the length of the program or to move to a higher level. When a zero is entered, the screen displays the number of tries, the number right, and the num ber wrong. Then, after a short graphics display, the program asks if you want to continue and at what level.

#### Countable Graphics

The objects counted by the child include some of the special graphics characters, such as hearts and crosses. They're dis played in various colors and accompanied by a short tone. The DATA statements at the end of the program contain the codes for the characters, colors, and tones in groups of three.

Learning to Count can easily be modified or enhanced with custom characters. You can also include custom graphics or sound subroutines as rewards for correct answers.

#### Program 1. Learning to Count, VIC Version

```
For error-free program entry, be sure to use "The Automatic Proofreader," Appendix C.
8 Z=7680:V=36878:S1=36876:BC=36879:COL=30720:S2=36
  874
                                               :rem 240
9 PRINTCHR$(147): POKEV, 15: POKE808, 114
                                               :rem 208
15 POKE214, 7: PRINT: POKE211, 4: PRINT" { PUR } LEARN TO C
   OUNT { BLU } " : POKE214, 17 : PRINT : POKE211, 6
                                              :rem 209
25 FORI=ØTO21:READA, B, C:POKEZ+I, A:POKEZ+I+COL, B:PO
   KES1.C:FORT=1TO75:NEXT:POKES1.0
                                               :rem 22430 IFC=236THENRESTORE
                                                 :rem 96
35 NEXT
                                                :rem 16740 FORI=0TO21:READA, B, C:POKEZ+484+I, A:POKEZ+484+I+
   COL, B:POKES1, C:FORT=1TO75
                                                :rem 177
                                                :rem 238
42 NEXT: POKE S1,0
45 IFC=236THENRESTORE
                                                :rem 102
50 NEXT
                                                :rem 16455 FORI=ØTO22:READA, B, C: POKEZ+22*I, A: POKEZ+22*I+CO
   L, B:POKES1, C:FORT=1TO75:NEXT:POKES1, Ø
                                                  : \text{rem } \emptyset60 IFC=236THENRESTORE
                                                 :rem 9961 NEXT
                                                :rem 166
62 FORI=0TO22:READA, B, C:POKEZ+21+22*I, A:POKEZ+21+2
   2*I+COL, B:POKES1, C
                                                :rem 10263 FORT=1TO 75:NEXT:POKE S1,0
                                                :rem 22764 IFC=236THENRESTORE
                                                :rem 10365 NEXT: FORT=1TO2500:NEXT
                                                :rem 112
70 PRINTCHR$(147): PRINT" {DOWN} { PUR} {2 SPACES } { RVS }
   LEARN TO COUNT [OFF] [BLK] CAN ": PRINT" [DOWN]
   {2 SPACES}HELP YOU LEARN TO
                                                :rem 11571 PRINT"{DOWN}{2 SPACES}COUNT UP TO 50. ": PRINT"
    \{3 \text{ DOMN}\}\{2 \text{ SPACES}\} PRESS \{RVS\}1\{OFF\}, \{RVS\}2[OFF], [RVS]3[OFF], OR [RVS]4[OFF]."
                                                 :rem 38
75 PRINT" {2 DOWN} {3 SPACES}UP TO 10 --- {RVS}1{OFF}"
    : PRINT" [Down] [3 SPACES ]UP TO 25---[RVS] 2[OFF]":
   PRINT"{DOWN}{3 SPACES}UP TO 35---{RVS}3{OFF}"
                                                :rem 182
76 PRINT"{DOWN}{3 SPACES}UP TO 50 --- {RVS}4{OFF}
   {2 RIGHT}{3} UP}{BLU},
                                                :rem 16277 GETD$: IFD$=""THEN77
                                                  rem 5
78 ONVAL(D$)GOTO81,82,83,84
                                                 :rem 1579 GOTO77
                                                 :rem 2381 DL=10:GOTO100
                                                rem 155:
82 DL=25:GOTO100
                                                rem 162:
83 DL=35:GOTO100
                                                :rem 16484 DL=50
                                                :rem 158
100 POKEV, 15: R=0: W=0: N=0: POKEBC, 27: X=DL: PRINTCHR$ (
    147)
                                                 :rem 43206 A=(INT(X*RND(1)))*2:IFA/2+1=1THEN206
                                                :rem 227
210 N=N+1: RESTORE: SC=7834
                                                  : <math>\text{rem } 9
```

```
220 FORH=0TOASTEP2:C=0:READL.M.K:IFK=236THENRESTOR
                                                 :rem 61F.
230 POKESC+H, L: POKESC+COL+H, M: POKES1, K: FORT=1TO75:
    NEXT:POKES1.0:FORT=1TO350:NEXT
                                                :rem 232
                                                :rem 251232 IFH=2ØANDL=38THENSC=SC+22
                                                 :rem 57233 IFH=42THENSC=SC+22
                                                 :rem 62234 IFH=64THENSC=SC+22
                                                 :rem 67235 IFH=86THENSC=SC+22
                                                :rem 111236 IFH=108THENSC=SC+22
                                                :rem 219237 NEXT
243 POKE214, 19: PRINT: POKE211, Ø: PRINT "ENTER {RVS}Ø
    {OFF} OR A LETTER TOSTART OVER.
                                                :rem 157244 PRINT" {HOME }": FORT=ØTO110: PRINT" "; : NEXT: PRINT
    "{HOME}": INPUT"HOW MANY"; Y$
                                                 :rem 91245 Y=VAL(YS):IFY=ØTHENN=N-1:GOTO3000
                                                 :rem 13260 IFVAL(Y$)=A/2+1THENGOSUB1000:R=R+1:PRINTCHR$(1
                                                :rem 186
    47):GOTO206
270 C=C+1:IFC=2THEN2500
                                                 :rem 41280 PRINT" {HOME} {3 DOWN} {2 SPACES} {RVS } WRONG ! TRY
    {SPACE}AGAIN.":GOSUB500:FORT=1TO900:NEXT:GOTO2
                                                :rem 24244
500 POKES2, 128: FORT=0TO300: NEXT: POKES2, 0: RETURN
                                                  :rem<sub>5</sub>:ONUGOSUB1200,2000,1200:PRINTCHR$(31) :rem 75
1001 PRINTCHR$(147): RETURN
                                                 :rem 871200 PRINT" {CLR}": PRINTCHR$ (U+155): Q=INT (RND(1)*61
     )+161: FORT = 0T0205: PRINTCHR$ (Q); : NEXT: rem 1411201 PRINT" {RED}RIGHT ! "CHR$ (U+155) ; : FORT=0TO249 : PR
     INTCHR$(Q);:NEXT:GOSUB2006:RETURN
                                               :rem 214
2000 PRINT" [CLR] [DOWN] [BLK] [2 SPACES] QQQQQ
     {8 \text{ SPACES}}\overline{000000" \cdot \text{PRINT}''} Q{5 \text{ SPACES}}\overline{0}<br>{6 \text{ SPACES}}\overline{0}{5} SPACES}Q'
                                                 rem 64:
2001 PRINT" [BLU] [3 SPACES] \overline{5}3 + 3 [10 SPACES] \overline{5}3 + 3": P
     RINT" {3 SPACES } [3 + \frac{3}{2}] {10 SPACES } [3 + \frac{3}{2}]" : PRINT"
     {3 SPACES}{3 + 310} SPACES}{3 + 3:rem 1172002 PRINT" {4 DOWN} {9 SPACES} {4 + 3 {18 SPACES} {4 + 3}
     {18 SPACES}{4 + 3"rem 161:
2003 PRINT"{PUR} [:4]{18 SPACES}[:4]{2 SPACES}[:4]
     {18 SPACES}{+}{3 SPACES}{+}}{16 SPACES}{+}}
     \{5 SPACES \} \{+3";
                                                :rem 247
2004 PRINT" {14 SPACES} [4] {7 SPACES} [4] {DOWN } [4]
     [Down] E+3 [Down] E8 +3 [UP] E+3 [UP] E+3 [UP] E+3[BLU]"
                                                 rem 86
2005 REM CORRECT ANSWER TUNE
                                                rem 201:
2006 Q=INT(RND(1)*2)+36875:FORH=235TO241:POKEQ, H:F
     ORT=1TO125:NEXT:NEXT
                                                 rem 68
2007 FORH=241TO235STEP-1:POKEQ, H:FORT=1TO125:NEXT:
     NEXT: POKEQ, Ø: POKEBC, 27: RETURN
                                               :rem 148
```
<sup>2500</sup> GOSUB5000:PRINT"{3 DOWN} SORRYl WRONG AGAIN! <sup>2501</sup> PRINT"{3 SPACES}THERE WERE11;A/2+1" {2 UP}M:GOS UB500 :FORT=0TO2000 :NEXT: PRINTCHR (147):GOTO20 6  $3000$  Print  $3000$  Print  $3000$  Hadis  $3000$  Hadis  $3000$  Hadis  $3000$  Hadis  $3000$  Hadis  $3000$  $:$  PRINT" $Q$ {10 SPACES}"; R; "RIGHT" : rem 183 3002 PRINT"{DOWN}{2 RIGHT}{8 SPACES}" :rem 225 <sup>3005</sup> PORT=1TO4000:NEXT:PRINTCHR?(31):GOTO25 <sup>5000</sup> PRINT"{CLR}{2 SPACES}QQQQQ{8 SPACES}QQQQQ":PR INT" Q{5 SPACES}Q{6 SPACES}Q{5 SPACES}Q" RINT" $\{3 \text{ SPACES}\}\$  +  $\{10 \text{ SPACES}\}\$  3 +  $\{10 \text{ SPACES}\}$ 5001 PRINT" PRINT" (BLK) + 2001 + 2002 + 2002 + 2002 + 2003 + 2003 + 2003 + 2004 + 2003 + 2004 + 2004 + 2004 + {3 SPACES}g3 +§{10 SPACES}g3 +§" :rem <sup>233</sup>  $5002$  Print  $3002$  Print  $3002$  and  $3002$   $3002$   $3002$   $3002$   $3002$   $3002$   $3002$   $3002$   $3002$ {18 SPACES}g4 +3":PRINT:PRINT :rem <sup>16</sup>  $\sim$  500  $\sim$  5003 PRINT  $\sim$  3003 PRINT  $\sim$  3003 PRINT  $\sim$  3003 PRINT  $\sim$  3003 PRINT  $\sim$  3003 PRINT  $\sim$  3003 PRINT  $\sim$  3003 PRINT  $\sim$  3003 PRINT  $\sim$  3003 PRINT  $\sim$  3003 PRINT  $\sim$  3003 PRINT  $\sim$  3003 PRINT  $\sim$  ${4$  SPACES} ${k+3}$ ":PRINT" ${7}$  SPACES} ${k+3}$  ${6}$  SPACES}  $k+3$ :rem 189 ith a set of the set of the set of the set of the set of the set of the set of the set of the set of the set of the set of the set of the set of the set of the set of the set of the set of the set of the set of the set of <sup>5004</sup> PRINT"{6 SPACES}g+§{8 SPACES}g+§":PRINT"  ${5$  SPACES} ${k+3|10}$  SPACES} ${k+3|$ ":PRINT" ${4}$  SPACES} g+§{l2 SPACES}g+§{BLU}":RETURN :rem <sup>205</sup> as a series of the series of the series of the series of the series of the series of the series of the series 900 DATA81,0,219,0,219,0,219,0,219,0,219,0,219,0,21,223,223,223,223,223,223,223, 227,90,6,228,102,7,229,42,0,231,35,2 :rem <sup>169</sup> 9001 DATA232,36,3,233,38,4,235,0,5,236 :rem 116

#### Program 2. Learning to Count, <sup>64</sup> Version

For error-free program entry, be sure to use "The Automatic Proofreader," Appendix C. <sup>28</sup> POKE788,52:POKE53281,0:POKE53280,0:S=54272 :rem <sup>48</sup> <sup>30</sup> PRINT"{CLR}{12 DOWN}"TAB(11)"{WHT}LEARNING TO OUNT"  $\blacksquare$  :  $\blacksquare$  :  $\blacksquare$ <sup>35</sup> FORL=STOS+24:POKEL,O:NEXT:POKES+5,14:POKES+9,24  $0:$  POKES+24, 15: HF=S+1: LF=S : rem 217 <sup>40</sup> Z=1024:C=0:COL=S:DL(1)=10:DL(2)=25:DL(3)=35:DL( 4)=50  $:rem 19$  $+1$  :  $+1$  :  $+1$  :  $+1$  :  $+1$  :  $+1$  :  $+1$  :  $+1$  :  $+1$  :  $+1$  :  $+1$  :  $+1$  :  $+1$  :  $+1$  :  $+1$  :  $+1$  :  $+1$  :  $+1$  :  $+1$  :  $+1$  :  $+1$  :  $+1$  :  $+1$  :  $+1$  :  $+1$  :  $+1$  :  $+1$  :  $+1$  :  $+1$  :  $+1$  :  $+1$  :  $+1$ <sup>50</sup> FORI=0TO39:READA:READB:POKEZ+I,A:POKEZ+I+COL,B: GOSUB5000:FORT=1TO75:NEXT :rem 124 52 IFB=5THENRESTORE : rem 253 <sup>53</sup> NEXT :rem <sup>167</sup> <sup>54</sup> FORI=0TO39:READA:READB:POKEZ+960+I,A:POKEZ+960+ I+COL, B: GOSUB5000 : rem 169 55 FORT=1TO75:NEXT:IFB=5THENRESTORE : rem 107 56 NEXT <sup>56</sup> NEXT :rem <sup>170</sup> <sup>57</sup> FORI=0TO24:READA:READB:POKEZ+40\*I,A:POKEZ+40\*I+ COL, B:GOSUB5000 : rem 46

58 FORT=1TO75:NEXT:IFB=5THENRESTORE : rem 110 :rem 173 59 NEXT <sup>60</sup> FORI=0TO24:READA:READB:POKEZ+39+40\*I,A:POKEZ+39 :rem 162 +40\*I+COLL, B:GOSUB5000 61 FORT=1TO75:NEXT:IFB=5THENRESTORE  $:rem 104$ :rem 109 <sup>62</sup> NEXT:FORT=1TO2500:NEXT :rem <sup>109</sup> <sup>70</sup> PRINTCHR\$(147):PRINT"{2 DOWN}{4 SPACES}{RVS}LEA RNING TO COUNT [OFF] CAN HELP YOU"  $:$ rem 39 72 PRINT" {DOWN} {4 SPACES} LEARN TO COUNT UP TO 50." :rem <sup>196</sup> <sup>73</sup> PRINT"{3 DOWN}{4 SPACES}ENTER {RVS}l{OFF}, {RVS}2{OFF}, {RVS}3{OFF}, OR {RVS}4{OFF}." :rem <sup>153</sup> 75 PRINT" $\{4$  DOWN $\}$  $\{5$  SPACES $\}$ UP TO 10 --- $\{RVS\}$ 1 $\{OFF\}$ " :PRINT" ${100W}$  ${5}$  SPACES}UP TO 25--- ${8VS}$  2{OFF}" :rem <sup>174</sup> 76 PRINT" ${Down}$  ${5$  SPACES $}$ UP TO 35--- ${RVS}$  $3{OFF}$  $" : P$ RINT" ${Down}$  ${5}$  SPACES}UP TO  $50--{RV}$ S $34$  $[OFF]$  ${2 \text{ RIGHT}} {3 \text{ UP}}$ ;  $\cdot$  : rem 173 80 INPUTD\$:D=VAL(D\$):IFD<1ORD>4THEN70 :rem 30 100 R=0:W=0:N=0:X=DL(D):PRINT"{CLR}" :rem 213 206 A=(INT(X\*RND(1)))\*2:IFA/2+1=1THEN206  $:rem$  227  $:rem$  77  $210$  N=N+1:RESTORE:SCR=1304 220 FORH=0TOASTEP2:C=0 : rem 108 225 READL: M=INT(RND( $\emptyset$ ) \* 15) + 1  $:rem 82$ 226 IFL=5THENRESTORE : rem 58 <sup>230</sup> POKESCR+H,L:POKESCR+COL+H,M:FORT=1TO75:NEXT:GO SUB5000:FORT=1TO350:NEXT :rem 94 232 IFH=39THENSCR=SCR+80 :rem 230 238 NEXT : the 220 set of the 220 set of the 220 set of the 220 set of the 220 set of the 220 set of the 220 set of the 220 set of the 220 set of the 220 set of the 220 set of the 220 set of the 220 set of the 220 set of t <sup>239</sup> PRINT"{19 DOWN}{10 SPACESjENTER {RVS}0{OFF} TO START OVER.":POKE198,0 :rem 6 <sup>240</sup> PRINT"{HOME}{2 DOWN}{16 SPACES}";:INPUT"{HOME} {2 DOWN}{2 SPACES}HOW MANY";Y\$ :rem <sup>245</sup> 245 IFY\$="0"THENN=N-1:GOTO3000 :rem 244  $250 \text{ Y=VAL}(Y\text{S})$  : rem 222 <sup>260</sup> IFY=H/2THENGOSUB2000:R=R+1:PRINTCHR\$(147):GOTO  $206$ :rem 14 270 C=C+1:IFC=3THENGOTO2500 : rem 99 <sup>280</sup> PRINT"{HOME}{3 DOWN}{RVS}SORRY1 TRY AGAIN.":FO RT=1TO1700:NEXT:GOSUB4000:GOTO240 :rem 94 <sup>2000</sup> PRINT"{CLR}{4 DOWN}{WHT}"TAB(6)"{4 SPACES}QQQ  $QQ$ {8 SPACES}QQQQQ " $:rem$   $59$ 2001 PRINTTAB(6)" $\overline{3}$  SPACES}Q{5 SPACES}Q{6 SPACES}Q  ${5 \text{ SPACES}}$ )<sup>"</sup> :rem 54 <sup>2002</sup> PRINTTAB(6T"{BLU}{5 SPACES}g3 +3{10 SPACES}  $[3 + \frac{3}{2} \{2 \text{ SPACES}\}]$ " :rem 246 2003 PRINTTAB(6)"{5 SPACES} [3 + 3 {10 SPACES } [3 + 3]  ${6}$  DOWN}"  $:rem 62$ 

2004 PRINTTAB(6)"{RED}{11 SPACES}{4 + 3{8 SPACES}" :rem <sup>169</sup> 2005 PRINTTAB(6)" ${CYN}$   ${2$  SPACES} ${4}$  ${7}$  SPACES} ${RED}$  $[4 + \frac{3}{8}$  (8 SPACES )  $[CYN]$   $[4 + \frac{3}{8}$   $[3 + \frac{3}{8}]$   $[2 + \frac{3}{8}]$   $[2 + \frac{3}{8}]$   $[3 + \frac{3}{8}]$   $[2 + \frac{3}{8}]$   $[3 + \frac{3}{8}]$   $[3 + \frac{3}{8}]$   $[3 + \frac{3}{8}]$   $[3 + \frac{3}{8}]$   $[3 + \frac{3}{8}]$   $[3 + \frac{3}{8}]$   $[3 + \frac{3}{8}]$   $[3 + \frac{3}{8}]$   $[3 + \frac{$ 2006 PRINTTAB(6)"{2 SPACES} [+]{20 SPACES} [+]"  $:rem 67$  $2007$  PRINTTAB(6)" {3 SPACES }  $k+3$  {18 SPACES }  $k+3$  "  $:rem 68$ :rem <sup>68</sup> 2008 PRINTTAB(6)" $\{4 \text{ SPACES}}\$  $\{+}\$  $\{16 \text{ SPACES}}\$  $\{+}\}$  ${2}$  SPACES  $}'$  $:rem 69$ 2009 PRINTTAB(6)" $\{5 \text{ SPACES}\}\$   $\{14 \text{ SPACES}\}\$  + 3  $\{3$  SPACES  $\}$ " rem 70:  ${3.5}$  spaces  ${3.5}$  :  ${1.5}$  :  ${1.5}$  :  ${1.5}$  :  ${1.5}$  :  ${1.5}$  :  ${1.5}$  :  ${1.5}$  :  ${1.5}$  :  ${1.5}$  :  ${1.5}$  :  ${1.5}$  :  ${1.5}$  :  ${1.5}$  :  ${1.5}$  :  ${1.5}$  :  ${1.5}$  :  ${1.5}$  :  ${1.5}$  :  ${1.5}$  :  ${1.5}$ <sup>2010</sup> PRINTTAB(6)"{6 SPACES}g+§{12 SPACES}g+§  ${4}$  SPACES}" : rem 62 2011 PRINTTAB(6)" $\{7 \text{ SPACES}\}$ [12 + 3 $\{4 \text{ SPACES}\}$  (WHT) " :rem <sup>192</sup> 2020 GOSUB5010:RETURN  $:rem$  36 <sup>2500</sup> PRINT"{CLR}{10 DOWN}"TAB(16)"{RVS}WRONG 1{OFF} :rem <sup>250</sup> 2510 PRINT" $\{2$  DOWN $\}$ "TAB $(9)$ " $\{RVS\}$ THERE WERE";H/2;"  ${LEFT}$  OBJECTS ${OFF}$ " : rem 185 <sup>2520</sup> FORT=1TO800:NEXT:FORT=1TO3500:NEXT:PRINTCHR\$( 147): W=W+1: GOTO206  $:rem 46$ 147):W=W+1:GOTO206 :rem <sup>46</sup> <sup>3000</sup> PRINT "{CLR}{10 DOWN}"TAB(10)"YOU HAD:";N;"TR IES:PRINT"Q"TAB(18);R; "RIGHT" : rem 134 <sup>3010</sup> PRINT"{DOWN}{2 RIGHT}"TAB(18);W;"WRONG":FORT= 1TO4000:NEXT:RESTORE:GOTO50 :rem 4000 PRINT"{HOME}{3 DOWN}{20 SPACES}";:RETURN :rem <sup>48</sup> <sup>5000</sup> POKES+4,17:POKEHF,INT(RND(0)\*50)+80:POKELF,25  $\emptyset$ : POKES+4, 16:RETURN  $:rem 166$ <sup>5010</sup> POKES+4,17:FORM=70TO116STEP2:POKEHF,M:POKELF,  $INT(M/2):FORM = 1TO40: NEXT$  $:rem 22$ 5020 NEXT: POKES+4, 16: RETURN : rem 206 <sup>9000</sup> DATA81,1,65,2,83,3,90,4,88,5,90,6,102,7,42,1,  $35, 2, 36, 3, 38, 4, 1, 5$  $:rem 41$ 

72

## Robot Math

**Bob Stewart** Bob Stewart

Arithmetic becomes an exciting visual delight when children use this educational program. For the unexpanded VIC or the 64.

Although the popular use of computers in schools and  $\blacktriangle$  homes has created a barrage of educational software, much of it fails to take into account many factors which make learning program truly valuable. Is the program flexible? Is it easy to use? Are there options for children of various levels? And perhaps most importantly, is it fun for the child? "Robot Math" answers each of these questions with yes.

#### Easy-to-Use Menus

Robot Math is designed to let students practice addition or subtraction problems involving numbers of up to six digits. When entering answers, students should start with the rightmost digit of the answer, just as they would on paper. For instance, consider the following problem:

123 ---- $+456$ 579

When typing in the answer, the student would enter the 9 first, then the 7, and finally the 5. When the no-carry option is selected, that format gives students a chance to practice math problem solving while getting ready for carrying; when the carry option is chosen, it makes it easy to learn the principles of carrying.

After typing in and running the program, you'll see the main menu on your screen. Cursor up or down to choose one of the menu items: operation (+ or  $\overline{-}$ ); number of digits (up to six); carry/borrow (yes or no); and number of problems (up to nine).

Simply press RETURN to change the operation or carry/borrow options after you've cursored to those items. You can also change the number of digits or number of prob lems. When you're satisfied with the menu choices, press B to begin.

#### The Rambling Robot

After the first problem is presented, the timer begins. The problem number appears at the upper-right corner of the screen, directly across from a robot. A limited time and no more than three tries are allowed for each problem. A correct answer is rewarded by the robot, who toddles across the screen and introduces the next problem by updating the number. <u>........</u> ...

If time runs out or if three incorrect answers are entered, the right answer is revealed and a new problem is shown. You can return to the menu at any time by pressing M, or you can delete any digits in your answer with the DELete key.

#### Tight Fit

In the VIC version, very little memory is available after the program is run. In fact, you'll need to use abbreviations to get some of the lines to fit. In line 9, for instance, use the abbreviation SHIFT-H for THEN.

The program is self-modifying. This means that once you have configured the program with the menu and have entered the drill mode by pressing B, you may interrupt the program using RUN/STOP and then save the program along with the selections you've made. This self-modifying feature is pro vided by lines <sup>75</sup> and 76; they change the data contained in line 91 by printing a new line 91 on the screen in white letters (which aren't visible) followed by the command RUN1.

Line 76 POKEs three RETURNs (CHR\$(13)) into the keyboard buffer, followed by an END. The program is actually stopped by the END statement, which then causes BASIC to look into the keyboard buffer for further instructions. The first RETURN encountered by BASIC enters the new version of line <sup>91</sup> previously placed on the screen by line 75. The second RETURN skips one line, and the third enters the RUN1 com mand just as if you entered it from the keyboard. This causes the program to start at the beginning.

#### Program 1. Robot Math, VIC Version

```
For error-free program entry, be sure to use "The Automatic Proofreader," Appendix C.
READP1$,P2,P3$,P4:GOTO62 :rem 254
POKEB,0:POKEB+1,0:POKEB+2,0:POKEB+4,0:RETURN
                                               :rem 70
POKEB+4,15:POKEB+1/I80:F0RM=lT0C:NEXT:G0T02
```

```
:rem 65
```

```
F=INT(RND(1)*9):RETURN :rem 214
POKED,3:POKED+1,3:POKEB+4,15:FORL=99TO255:POKEB+
  2,L:POKEB,L:NEXT:GOSUB2:GOTO92 : rem 76
POKEB+4,15:P0KEB+2,160:FORM=1TO400:NEXT:G0T02
                                                       :rem 148: . . . . . . .
   PRINTM$;" {RVS}{GRN}PRESS RTN TO CHANGE":RETURN
                                                       :rem 200: <u>. . . . . . .</u> . .
PRINTM$;"{5 SPACES}{RVS}{RED}ENTER DIGIT{OFF}
  {4 SPACES }": RETURN
   {4 SPACES}":RETURN :rem 126
9 IFF>5THENL=126:IFF>9THENL=108:M=1:IFF>30THENL=90
   \blacksquare If \blacksquare is the set of the set of the \blacksquare is the set of the \blacksquare is the set of the set of the set of the set of the set of the set of the set of the set of the set of the set of the set of the set of the set 
  :M=Ø:IFF>5ØTHENL=1Ø8:M=1:IFF>99THENF=Ø :rem 252
10 POKEE, L: POKEE+1, L: POKED+21, M: POKED+24, M: GOTO36
10 POKEE,L:POKEE+1,L:POKED+21,M:POKED+24,M:GOTO36
                                                         :rem 22
11 PRINT"{HOME}":PRINTTAB(L);M$;O$;:GOSUB3:PRINTN$
    : RETURN
    : Return : Return : Return : Return : Return : Return : Return : Return : Return : Return : Return : Return : Return : Return : Return : Return : Return : Return : Return : Return : Return : Return : Return : Return : Ret
12 M$=" Ng2 TlM {DOWN}{6 LEFT} MZZN {DOWN}{6 LEFT}
     F7L@ED} {DOWN}{6 LEFT} EQ}W}F* {DOWN}
    {6 \overline{LEFT}}{2 \overline{SPACE}} SPACES {opt2 \overline{Server}} (DOWN {6 \overline{LEFT}})<br>{RVS}_{2} (RVS {2 \overline{SPACE}} SPACES {8 \overline{*} \overline{3} \overline{1}} OFF } " : rem 2
    {RVS}£{2 SPACES}g*TTOFF} :rem 222
13 N = "{6 LEFT} WWW. DOWN # {CFT} DOWN{6} UP} DOWN{6} DOWN{6} DOWN{6} DOWN{6}} DOWN{6} DOWN{6}} DOWN{6}} DOWN
    =36874:READP1$,P2,P3$,P4:POKEB+5,30:POKE649,1
                                                       :rem 170
14 PRINT" { CLR } { 9 DOWN } { RVS } { GRN } M=MENU-----DEL=ER
    ASE {HOME}":L8=48:POKE143,PEEK(162):GOTO92
                                                         :rem 72
15 POKE651,255:PRINT"{HOME}":R=38649:S=7929:Y=P2:D
    =38446:E=7726:IFP1$="-"ORP2=1ORP2>3THENY=2
                                                        :rem 115
                                                        : : : : : : <del>: : : : :</del>
16 Formulae 16 Formulae 16 Formulae 16 Formulae 16 Formulae 17:rem 139
17 A(I)=A(I)+F:S(I)=S(I)-F :rem 144
18 M=(K*2)+Ii:Poker+M,4:Poker+M,4:Poker+M,4:Poker+M,4:Poker+M,4:Poker+M,4:Poker+M,4:Poker+M,4:Poker+M,4:Poker+M,4:Poker+M,4:Poker+M,4:Poker+M,4:Poker+M,4:Poker+M,4:Poker+M,4:Poker+M,4:Poker+M,4:Poker+M,4:Poker+M,4:Poker
                                                        :rem 18
19 NEXT:IFP1$="-"THENGOSUB57:GOTO21 :rem 182
20 L=A(I):N=9:GOTO22 :rem 155
21 S(I)=S(I)+2*L1:L=S(I):N=0:rem<sub>35</sub>22 \text{ GOSUB49:} A(I)=L : rem 239
23 NEXTI
                                                       :rem 237
24 FORK=1TOY: FORI=1TOP2
                                                       :rem 255
24 FOREST PRODUCTS : 24 FOR 25 FOR 25 FOR 25 FOR 25 FOR 25 FOR 25 FOR 25 FOR 25 FOR 25 FOR 25 FOR 25 FOR 25 FO
25 M=K*22+I:IFPEEK(S+M)>48THEN28 :rem 139
26 IFI=P2THENV=1 :rem 242
27 POKES+M, 32:NEXT : rem 109
28 NEXTK:IFV=1THENV=0:GOTO15 : rem 76
29 A=0:U=-1:FORI=P2TO1STEP-1:U=U+1:IFP1$=H-"THENA=
    A+S(I)*10tU:GOTO31 :rem 142
30 A=A+A(I)*10<sup>†</sup>U :rem 102
31 NEXT : rem 163<br>32 A=INT(A):L2=Ø:IFA<ØTHEN15 : rem 144
32 A=INT(A):L2=0:IFA<0THEN15 :rem 144
33 PRINT"{11 DOWN}":FORI=2TOY:PRINTTAB(7);P1$:NEXT
   :POKE160,0:POKE161,0:POKE162,0 :rem 93
```

```
34 PRINT"{4 UP}":FORK=ØTOP2:PRINTTAB(7+K):"
   {3 DOWN {C} DOWN {LEFT} {5} UP {}} : NEXT
                                              :rem 135
35 PRINT"\{3 \text{Down} \}": U=LEN(STRS(A))-2: I=0: L1=0: FORK=
                                              :rem 246
   P2TOP2-USTEP-1
36 FORM=6TO8:POKEM+E+154, ASC(MID$(TI$, M-2))+128:NE
   XT: IFTIS="000400"THENGOSUB6:GOTO46
                                               :rem 6637 GETAS: IFAS = "THENL=124: F=F+1:GOTO9:rem 18438 IFASC(A$)=20THENPRINTTAB(7):"{7 SPACES}":"
   {5} UP \cdot : GOTO35
                                              :rem 239
39 IFAS="M"THENPOKEB+5,27:GOTO62
                                               :rem 158
                                                :rem 98
40 IFAS<"0"ORAS>"9"THEN37
41 LI=INT(L1+VAL(AS)*1011):I=I+1:PRINTTABLE(7+K):AS:PRINT" {2 UP } ": NEXT
                                                irem 21:rem 212
42 IFL1=ATHENGOSUB5
43 TFL1 <>ATHENGOSUB6
                                                :rem 19:rem 77
44 L2=L2+1:IFL2>2THEN46
45 PRINT" {2 UP }": GOTO34
                                                : rem 54
46 \text{ V} = \emptyset: ANS=STRS(A): L=LEN(ANS): IFL>P2+1THENV=1
                                              :rem 208
                                              :rem 12547 IFL-1<P2THENV=L-1-P2
48 PRINTTAB(8-V); "{RVS}"; MID$(AN$, 2,8): FORK=1TO350
                                                 :rem<sub>3</sub>\emptyset: NEXT: GOTO15
49 IFP3S="N"ANDP1S="+"THEN52
                                                :rem 44:rem 193
50 GOSUB4:X=1:IFL<N+FTHEN54
                                                :rem 70
51 RETURN
52 TFL>NTHENX=-1:GOTO54
                                               :rem 204
53 RETURN
                                                :rem 72
54 L=Ø:FORK=1TOY:M=(K*22)+I:F=PEEK(S+M)+X:IFF<48TH
   ENF = 48:rem 176
55 IFF>57THENF=57
                                                 :rem<sub>7</sub>:rem 154
56 POKES+M.F:L=L+(F-48):NEXT:GOTO49
57 IFP3S="N"THEN6Ørem 6
58 IFI=10RF>=L1THENRETURN
                                              :rem 161
59 GOTO61
                                                :rem 1460 IFF<L1THENRETURN
                                                 :rem<sub>3</sub>61 POKES+M, L1+48: POKES+M-22, F+48: S(I)=(-F)-L1: L1=F
                                              :rem 149
   : RETURN
62 MS="{HOME}{16 DOWN}": PRINT"{CLR}{3 DOWN}OPERATI
                                              :rem 111
   ON (+/-).... ";P1$
63 PRINT" {DOWN}# DIGITS (MAX=6)..."; P2: PRINT"CARRY
                                              :rem 221/BORROW....... ";P3$
64 PRINT"{DOWN}# PROBLEMS (MAX=9).";P4:PRINT"
   [Down] [4 SPACES ] EEEEEEEEEEEEEEE
                                                :rem 4565 GOSUB7: PRINT" [3 DOWN] [5 SPACES] [CYN] [RVS] (B TO
   [SPACE ] BEGIN) "; " [GRN ] [HOME ] SELECT : USE CRSR (UP / D
                                               :rem 162
   N \{BLK\}66 M=7746
                                               :rem 206
                                                :rem 3867 IFM1=7878THENM=7746
68 FORI=MTOM+20:POKEI, PEEK(I)+128:NEXT
                                              :rem 129
69 GETAȘ: IFAȘ=""THEN69: A=A+128: POKEI, A: NEXT: rem 88
```
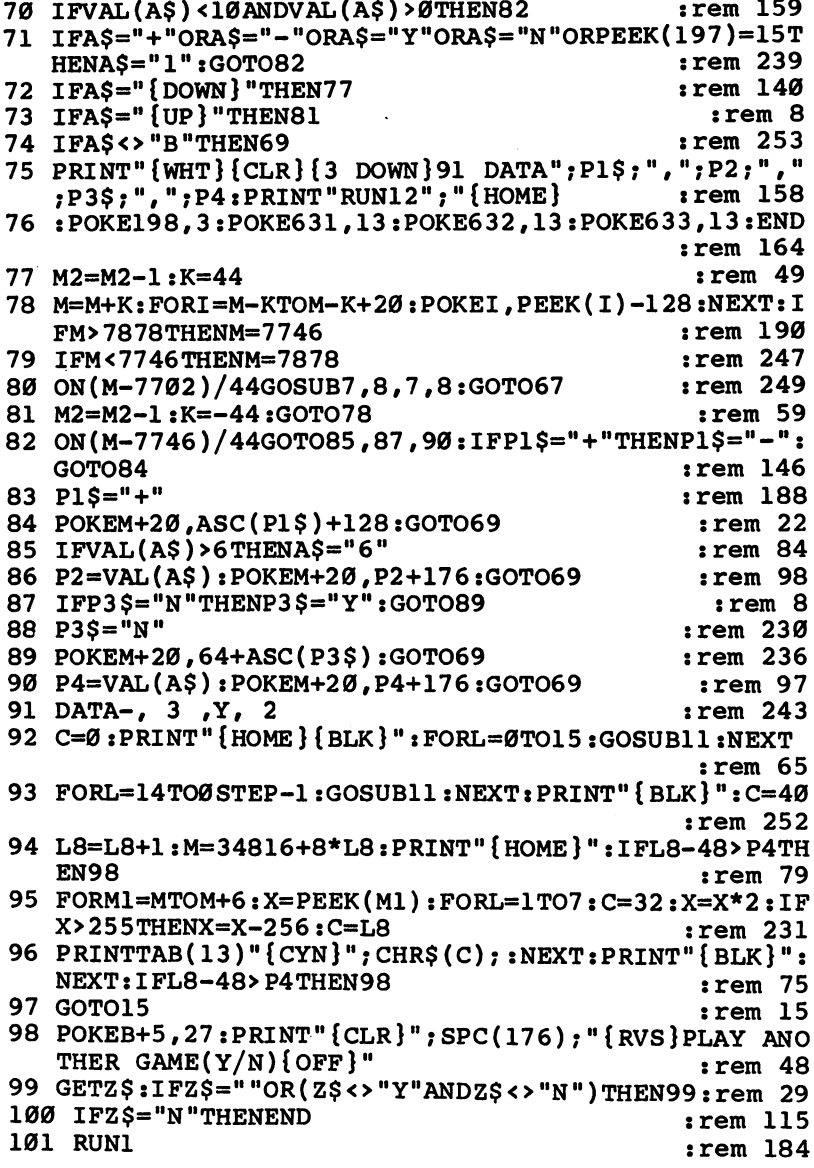

#### Program 2. Robot Math, 64 Version

 $\Box$ 

 $\sum_{i=1}^{n}$ 

 $\bigcap$ 

 $\bigcap$ 

 $\sqrt{2}$ 

 $\Box$ 

 $\begin{picture}(20,20) \put(0,0){\line(1,0){10}} \put(15,0){\line(1,0){10}} \put(15,0){\line(1,0){10}} \put(15,0){\line(1,0){10}} \put(15,0){\line(1,0){10}} \put(15,0){\line(1,0){10}} \put(15,0){\line(1,0){10}} \put(15,0){\line(1,0){10}} \put(15,0){\line(1,0){10}} \put(15,0){\line(1,0){10}} \put(15,0){\line(1,0){10}} \put(15,0){\line(1$ 

 $\Box$ 

For error-free program entry, be sure to use "The Automatic Proofreader," Appendix C.

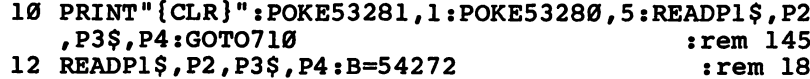

77

 $\ddot{\phantom{0}}$ 

#### 2: Education

```
1:HF=B+1:LF=B:POKEAD,20:rem 616 POKESR, 200: SO=B+4: GOTO130
                                               :rem 186
                                               :rem 22220 POKESO, 32: RETURN
 30 POKEHF.50: POKELF.40: POKESO.33: FORM=1TOC: NEXT:GO
    TO20
                                               :rem 23340 F=INT(RND(1)*9): RETURN
                                                 :rem 650 POKESO, 33: FORL=99TO255: POKEHF, L: POKELF, 50: NEXT:
                                               :rem 236
    GOSUB20:GOTO1050
 60 POKESO, 33: POKEHF, 60: POKELF, 50: FORM=1TO400: NEXT:
                                                :rem 63GOTO2Ø
 70 PRINTMS; "{8 SPACES} {RVS} {BLU} PRESS RETURN TO CH
    ANGE": RETURN
                                               :rem 229
 80 PRINTM$; "{13 SPACES}{RVS}{BLU}ENTER DIGIT{OFF}
    {8 SPACES}": RETURN
                                               :rem 177
 90 IFF>5THENL=126:IFF>9THENL=108:M=1:IFF>30THENL=9
    0: M = 0: IFF > 50THENL=108:M=1
                                               :rem 139
 100 IFF>99THENF=0
                                               :rem 248
 110 POKEE.L:POKEE+1.L:GOTO430
                                                :rem 10120 PRINT" {HOME }": PRINTTAB(L); M$; O$;: POKEVO, 15: GOS
     UB3Ø: POKEVO, O: PRINTN$: RETURN
                                              :rem 224\sim 130 POKE649, 1: M$=" N[2 T]M {DOWN} {6 LEFT} MZZN
     [DOWN] [6 LEFT] EF3L@ED3 [DOWN] [6 LEFT] £EO3
     FW3K*3 {DOWN} {6 LEFT} {2 SPACES } OP"
                                              :\overline{rem} 141
 140 M$=M$+"\{2 \text{ SPACES}\}\ (DOWN)\{6 \text{ LEFT}\} [RVS}£
     {2 SPACES}{k*}} {OFF} "
                                               :rem 14150 N$="{6 LEFT} WWWW ":0$="{DOWN}{6 LEFT} ZZZZ "
                                              :rem 232
 160 PRINT" {CLR} {9 DOWN} {RVS} {GRN} M=MENU----
     -------------DEL=ERASE {OFF}{HOME}"
                                              :rem 181165 POKE214, 23: PRINT: POKE211, 15
                                               :rem 73
                                               :rem 58170 L8=48: POKE143, PEEK(162): GOTO1050
 180 POKE651, 255: PRINT" {HOME}": R=54272: S=1561: Y=P2:
     E=1106: RW=16: WR=RW-4: POKEVO, 15
                                              :rem 213190 IFP2=3THENRW=17:WR=RW-5
                                              :rem 195
 200 IFP1$="-"ORP2=1ORP2>3THENY=2
                                              :rem 144210 POKE214.RW: PRINT: POKE211.17: PRINT" {7 SPACES }"
                                              :rem 145220 FORI=P2TO1STEP-1:A(I)=0:S(I)=0:FORK=1TOY:GOSUB
     30: GOSUB40
                                               :rem 24230 A(I)=A(I)+F: S(I)=S(I)-F:rem 189240 M=(K*40)+I:POKER+S+M, Ø:POKES+M, F+48:IFK=1THENL
     1 = F:rem 185
 250 NEXT:IFP1$="-"THENGOSUB660:GOTO270
                                               :rem 73
 260 L=A(I):N=9:GOTO280
                                                : <math>rem \, 7</math>270 S(I)=S(I)+2*LI:L=S(I):N=0
                                               rrem 89
 280 GOSUB580:A(I)=L
                                               :rem 85290 NEXTI
                                               :rem 35
                                               :rem 44300 FORK=1TOY: FORI=1TOP2
 310 M=K*40+I:IFPEEK(S+M)>48THEN340
                                             :rem 229
```

```
320 IFI = P2THENV = 1:rem 31330 POKES+M, 32:NEXT
                                              :rem 154
 340 NEXTK: IFV=1THENV=0:GOTO180
                                              :rem 172
 350 A=0:U=-1:FORI=P2TO1STEP-1:U=U+1:IFP1$="-"THENA
      =A+S(I) * 10 fu: GOTO370
                                              :rem 241
 360 A=A+A(I)*101U
                                              :rem 156
 370 NEXT
                                              :rem 217380 A=INT(A):L2=0:IFA<0THEN180
                                              :rem 249
 390 FORI=2TOY: POKE214, WR+I: PRINT: POKE211, 17: PRINT"
      [kLK]"P1S:NEXTrem 145:
 400 POKE160, 0: POKE161, 0: POKE162, 0
                                              :rem 1134 410 FORK=0TOP2:POKE214, RW-1:PRINT:POKE211, 17+K:PRI
      NT"C":NEXT
                                              :rem 161420 U=LEN(STRS(A))-2:I=0:Ll=0:FORK=P2TOP2-USTEP-1
                                              :rem 230430 FORM=15TO17:POKEM+E+R+280,0:POKEM+E+280,ASC(MI
      D$(TI$, M-11))+128:NEXT
                                              :rem 211440 IFTI$="000400"THENGOSUB60:GOTO550
                                              :rem 175
 450 GETAS:IFAS=""THENL=124:F=F+1:GOTO90 :rem 23
 460 IFASC(A$)=20THENPOKE214, RW: PRINT: POKE211, 17: PR
      INT " {7 } SPACES } ": GOTO420:rem 139470 IFAS="M"THEN710
                                               :rem 36480 IFA$<"0"ORA$>"9"THEN440
                                              :rem 200
 490 PRINT" {DOWN}": L1=INT (L1+VAL (A$) * 10 \uparrow I) : I=I+1
                                              :rem 135500 POKE214, RW: PRINT: POKE211, 17+K: PRINTAS: NEXT
                                              :rem 163
 510 IFL1=ATHENGOTO50
                                              :rem 237
 520 IFL1 <> ATHENGOSUB60
                                              :rem 115
 530 L2=L2+1: IFL2>2THEN550
                                              :rem 173
 540 GOTO410
                                              :rem 103
 550 V=0:AN$=STR$(A):L=LEN(AN$):IFL>P2+1THENV=1
                                                :rem Ø
 560 IFL-1<P2THENV=L-1-P2
                                              :rem 173
 570 POKE214, RW: PRINT: POKE211, 18-V: PRINT" {RVS}"; MID
      $ (AN$ , 2 , 8 ) : FORK=1 T03500 : NEXT:rem 237575 GOTO 180
                                              :rem 115
 580 IFP3$="N"ANDP1$="+"THEN610
                                              :rem 140590 GOSUB40:X=1:IFL<N+FTHEN630
                                               :rem 90
 600 RETURN
                                              :rem 118
 610 IFL>NTHENX =- 1: GOTO630
                                               :rem 44620 RETURN
                                              :rem 120
 630 L=0:FORK=1TOY:M=(K*40)+I:F=PEEK(S+M)+X:IFF<48T
      HENF=48:rem 224
 640 IFF>57THENF=57
                                               :rem 55
 650 POKES+M, F: L=L+(F-48): NEXT: GOTO580:rem 250660 IFP3$="N"THEN690
                                              :rem 111
  670 IFI=1ORF>=L1THENRETURN
                                              :rem 209
  680 GOTO700
                                              :rem 110690 IFF<L1THENRETURN
                                               :rem 60
```

```
700 POKES+M, L1+48: POKES+M-40, F+48: S(I)=(-F)-L1: L1=
    F: RETURN
                                              :rem 197
710 M$="{HOME}{16 DOWN}"
                                              :rem 173
720 PRINT"{CLR}{BLK}{3 DOWN}{8 RIGHT}OPERATION (+/
    -).... "; P1S
                                              :rem 201730 PRINT" {DOWN} {8 RIGHT}# DIGITS (MAX=6)..."; P2
                                               :rem 60740 PRINT" {DOWN} {8 RIGHT} CARRY/BORROW....... "; P3$
                                                :rem 20750 PRINT"{DOWN}{8 RIGHT}# PROBLEMS (MAX=9).";P4
                                              :rem 135760 PRINT"{DOWN}{8 RIGHT}{4 SPACES}EEEEEEEEEEEEEEE
                                               : \overline{rem 11}770 GOSUB70: PRINT" [3 DOWN] [8 RIGHT] [4 SPACES]
    {BLU} {RVS} (B\ \nTo\ BEGIN) ";
                                              :rem 178
780 PRINT" {GRN} {HOME} {8 RIGHT } SELECT: USE CRSR (UP/D
                                              :rem 241
    N \{BLK\}"
                                              :rem 243790 M=1152
                                               :rem 51800 IFM1=1392THENM=1152
810 FORI=MTOM+20:X=PEEK(I):POKEI,X+128:NEXT
                                              :rem 211820 GETAS: IFAS=""THEN820
                                               :rem 87830 IFVAL (A$)<10ANDVAL (A$)>0THEN950
                                                :rem<sub>7</sub>840 IFA$="+"ORA$="-"ORA$="Y"ORA$="N"ORPEEK(197)=1T
    HENAS="1":GOTO95Ø
                                               :rem 34850 IFAS="{DOWN}"THEN900
                                              :rem 235
860 IFA$="{UP}"THEN940
                                              :rem 112
870 IFA$ <> "B"THEN820
                                               :rem 92880 PRINT" {WHT } {CLR } {3 DOWN } 1040 DATA" ; P1$; ", "; P2;
    ", "; P3$; ", "; P4: PRINT" RUN12"; "{HOME}"
                                               :rem 79
890 : POKE198, 3: POKE631, 13: POKE632, 13: POKE633, 13: EN
    D
                                              :rem 216
900 M2=M2-1:K=80
                                               :rem 92910 M=M+K:FORI=M-KTOM-K+20:X=PEEK(I):POKEL, X-128:NEXT: IFM>1392THENM=1152
                                              :rem 242920 IFM<1152THENM=1392
                                                :rem<sub>4</sub>930 ON(M-1064)/80GOSUB70,80,70,80:GOTO800
                                               :rem 19940 M2=M2-1:K=-80:GOTO910
                                              :rem 154
950 ON(M-1152)/80GOTO980,1000,1030:IFP1$="+"THENP1
    $=" " - " : GOTO970:rem 204
960 P1$ = "+"
                                              :rem 240970 POKEM+20, ASC(P1$)+128:GOTO820
                                              :rem 117980 IFVAL(AS)>6THENAS="6"
                                              :rem 136
990 P2=VAL(A$):POKEM+20, P2+176:GOTO820
                                              :rem 193
1000 IFP3$="N"THENP3$="Y":GOTO1020
                                              :rem 172
1010 P3$="N"
                                               :rem 561020 POKEM+20, 64+ASC(P3$):GOTO820
                                              :rem 105
1030 P4=VAL(A$): POKEM+20, P4+176: GOTO820
                                              :rem 231
1040 DATA-, 2, N, 2
                                               rem 66:
```

```
1050 C=0: PRINT" {HOME} { BLK } ": FORL=0TO34: GOSUB120: NE
     XT
                                              :rem 206
1060 FORL=33TO0STEP-1:GOSUB120:NEXT:PRINT"{BLU}":C
                                               :rem 24=401070 POKE56334, PEEK(56334)AND254: POKE1, PEEK(1)AND2
                                              :rem 233
     51
1080 L8=L8+1: IFL8-48>P4THEN1120
                                                :rem 51090 M=53247+8*L8: PRINT" {HOME }" :
                                              :rem 195
1100 FORM1=MTOM+7:X=PEEK(M1):FORL=1TO7:C=32:X=X*2:
     IFX>255THENX=X-256:C=209
                                               :rem 831110 PRINTTAB(30)" {BLK} "CHR$(C); :NEXT: PRINT"
     {7 LEFT | [ DOWN ] " ; : NEXT
                                               :rem 191120 POKE1, PEEK(1) OR4: POKE56334, PEEK(56334) OR1
                                              :rem 179
1130 IFL8-48>P4THEN1150
                                               :rem 411140 GOTO180
                                              :rem 152
1150 PRINT" {CLR} ": POKE214, 12: PRINT: POKE211, 4
                                              :rem 2221155 PRINT" {RVS} {BLK}HOW ABOUT ANOTHER GAME (Y/N)?
     [OFF]"
                                              :rem 203
1160 GETZ$:IFZ$=""OR(Z$<>"Y"ANDZ$<>"N")THEN1160
                                             :rem 201
1170 IFZ$="Y"THENRESTORE: CLR: GOTO10
                                             :rem 2421180 END
                                              :rem 161
```
## Homonym Practice

Michael A. Tyborski

This educational program, designed by a schoolteacher, drills young people on the use of homonyms. It works on both the unexpanded VIO20 and Commodore 64. A screen reformatter is included for the 64.

v VIC-20 computer is used in a crowded fifth-grade  $\mathbf{V}$  classroom. Since I am busy teaching, I need programs that do not require teacher assistance. To meet this need, have developed "Homonym Practice" and other educational programs.

Homonym Practice drills students on the homonyms to, two, and too and on there, their, and they're. It also illustrates some of the features that enhance such programs. A standard format allows students to easily work with any one of a series of such programs I have written.

#### Friendly Features

Push-button reset is the most important feature. It involves checking the f1 special function key whenever the keyboard is read. If pressed, the program restarts for the next student. This allows many students to use the program without supervision.

In addition, function key f3 turns the program into a learning guide. It recalls examples of properly used hom onyms. This is done by the subroutine at line 42. The student can press RETURN to continue the drill. For this type of les son, the student must type in the correct answer—a feature that helps students learn spelling too.

Unfortunately, typing is an error-prone activity. That made it necessary to use the simulated INPUT routine in lines 29-35. It uses the GET statement to ignore unwanted keys and prevents data entry errors from crashing the program. It even lets students type in apostrophes without using the SHIFT key.

The name entry routine (lines 2-9) also uses the GET statement. It capitalizes the student's name even if the SHIFT key was not used.

Lines 10–20 display directions on a series of screens. It uses more memory, but it's definitely worth it. The subroutine at line <sup>51</sup> holds the text on the screen until the student presses a key.

#### **Random But Not Repetitious**

This program is a tight fit in an unexpanded VIC. Be sure not to type any extra spaces, or you may run out of memory.

This program allows for 16 sentences for each set of homonyms. The first version of the program used random selec tion. Unfortunately, many repeats occurred. The present method provides better results. It starts at random point in the list and walks through it in a read-two-skip-one pattern. This assures no repeats in a lesson, and few repeats in any two consecutive lessons. These features have made Homonym Practice an effective classroom aid. Practice an effective classroom aid.

#### Commodore 64 Notes Commodore <sup>64</sup> Notes

The same program (Program 1) works on both the VIC-20 and Commodore 64. However, because the VIC has a 22-column screen and the Commodore <sup>64</sup> supports <sup>40</sup> columns, the screen formatting will appear to be messed up on the 64.

To avoid that problem, Commodore <sup>64</sup> users should type in Program 2. This is 22-column screen formatter that allows the 64 to emulate the VIC screen. It creates a machine language program which forces the <sup>64</sup> to PRINT within <sup>22</sup> col umns; in addition, it centers the image for an attractive display and automatically handles line wraparound. VIC users should not type in Program 2.

This screen formatter first appeared in the November <sup>1983</sup> issue of COMPUTE!'s Gazette, with the text-adventure game "Martian Prisoner." If you typed in the formatter for Martian Prisoner, you needn't type it again for Homonym Practice.

Save Program 2 before running it for the first time. When you type RUN, it activates itself. If you ever need to reactivate it (after pressing RUN/STOP-RESTORE, for instance), enter SYS 828. s = <del>.</del> . . . .

To use the screen formatter, first load and run it. Then type NEW and load the main program.

> 83 - -

#### Program 1. Homonym Practice for the VIC and 64

For error-free program entry, be sure to use "The Automatic Proofreader," Appendix C.

```
' 2 PRINTCHR$(14):CH$="1":PRINT"{CLR}{DOWN}HI, I'M M
   S. ENGLISH.", "{DOWN} WHAT'S YOUR NAME? {4 DOWN}"
                                                :rem 226
                                                :rem 141
 3 GETCS: IFCS=""THEN3
 4 NS=CHRS(ASC(CS) OR 128): \mathsf{rem} \ \mathcal{O}:rem 1115 PRINTNS:
 6 GETCS: IFCS=""THEN6
                                                :rem 147
 7 IFASC(C$)=13THENNS=N$+"{4 SPACES}":GOTO10
                                                :rem 1378 IFASC(C$)=133THEN2
                                                :rem 139
 9 NS=NS+CS:PRINTCS: GOTO6:rem 25410 PRINT"{CLR}{DOWN} HI, ";N$:PRINT"{3 DOWN} TODAY
      WE'LL PRACTICE": PRINT" [DOWN] SOME HOMONYMS."
                                                :rem 15711 GOSUB 51: PRINT "{CLR} {DOWN} WOULD YOU LIKE TO",
     "{DOWN} PRACTICE USING", "{2 DOWN}{2 SPACES}1) T
    O{2} SPACES }TWO";
                                                :rem 221* 12 PRINT"{2 SPACES}TOO", "{3 DOWN} OR",, "{3 DOWN}
     [2 SPACES]2) THERE [3 SPACES] THEIR [DOWN]
     [11 SPACES] THEY'RE"
                                                :rem 14513 PRINTTAB(12)"{2 DOWN}? ";
                                                 :rem 9214 GET CH$: IF CH$=""THEN14
                                                :rem 129. 15 PRINT CH$:GOSUB51:PRINT"{CLR}{DOWN} IF YOU WANT
      TO SEE", "{DOWN} EXAMPLES";
                                                 :rem 8216 PRINT" OF EACH", "{DOWN} WORD USED IN A", "{DOWN}
      SENTENCE, "
                                                :rem 166
 17 PRINT" {DOWN} JUST PRESS THE", "{DOWN} BROWN BUTT
     ON"."{DOWN} MARKED {RVS} F3 {OFF} .":GOSUB51
                                                :rem 13118 PRINT" {CLR} {DOWN} YOU MAY USE THE", "{DOWN} BROW
    N [RVS] F3 [OFF] BUTTON", "[DOWN] ANYTIME YOU NE
     ED IT."
                                                :rem 142
 19 GOSUB51: PRINT" {CLR} {DOWN} YOU MUST TYPE ", "
     {DOWN} THE WORD THAT", "{DOWN} GOES IN THE ***
                                                :rem 169
 20 PRINT" [3 DOWN] PRESS [RVS] RETURN [OFF]", "
     [DOWN] AFTER EACH ANSWER.": GOSUB51
                                                :rem<sub>25</sub>21 SC = \emptyset : G = \emptyset : S = INT( (RND(1)*1\emptyset) + 2):rem 249
 22 W=S: IFASC(CH$)=50THENW=S+16
                                                 :rem 5323 RESTORE: FORT=1TOW: READA$, B$:NEXTT
                                                :rem 12824 READAS, B$: S=S+1: IFS>17THENS=1: GOTO22
                                                :rem 12325 C=C+1:IFC>2THENC=0:GOTO24
                                                :rem 186
 26 IFASC(C$)=134THENGOSUB42
                                                :rem 112
 27 PRINT"\{CLR\} {5 DOWN}"; A$
                                               :rem 194
 28 PRINT" {HOME} {14 DOWN} {4 SPACES}*** = "; : rem 50
 29 GET C\: IF C\ = "THEN 29
                                               :rem 25330 IFASC(C$)=55THENC$="'"
                                                :rem 102
```
:rem 187 31 IFASC(C\$)=13THEN36 32 IFASC(C\$)=133THEN2  $:rem 184$ 33 IFASC(C\$)=134THEN26  $:rem 240$ 34 IFASC(C\$)=20THENAN\$=LEFT\$(AN\$, LEN(AN\$)-1): PRINT  $:rem$  74  $CS$ : GOTO29 35 PRINTC\$;: AN\$=AN\$+C\$:GOTO29  $:rem$  228 36 IFAN \$=B\$THENPRINT" {HOME } {DOWN } VERY GOOD, "; N\$:S  $C=SC+1: FORT=1TO800: NEXTT: AN$="T" : GOTO39 : rem 113$ 37 PRINT"{HOME}{DOWN}SORRY, TRY AGAIN.":AN\$="":SC=  $SC-1$ **:rem 166** 38 PRINT" {HOME} {14 DOWN} {19 SPACES}": GOTO28: rem 26 39 G=G+1:IFG<10THEN24  $:rem$  213 40 PRINT" {CLR} {DOWN} "; N\$: PRINT" {2 DOWN} YOU GOT " SC" RIGHT", "{DOWN}{2 SPACES}OUT OF TEN."  $:rem 149$ 41 PRINT" {4 DOWN } {3 SPACES } THAT'S {2 SPACES } "; 100-(  $(10-SC)*10;$   $"8" : GOSUB51 : GOTO 2$  $:  $rem 88$$ 42 IFASC(CH\$)=50THEN47 :rem 8 43 PRINT" {CLR} {DOWN} TWO",, " {DOWN } {4 SPACES } I HAVE TWO TOYS."  $:$  rem 231 44 PRINT" [2 DOWN] TOO",, " [DOWN] [4 SPACES] HE ATE TO O MUCH."  $:rem 46$ 45 PRINT" {2 DOWN} TOO",, "{DOWN} {4 SPACES} I WANT SO **ME, TOO."**  $:rem 126$ 46 PRINT" {2 DOWN} TO",, "{DOWN} {4 SPACES} GO TO THE {SPACE}STORE.", "{DOWN}{4 SPACES}I WANT TO SEE I **T.": GOTO50** :rem 169 47 PRINT" {CLR} {2 DOWN} THERE",, "{DOWN} {4 SPACES}TH E BOOK IS OVER[10 SPACES] THERE."  $:rem$  32 48 PRINT"{2 DOWN} THEIR", "{DOWN}{4 SPACES}THEY LO<br>ST THEIR{12 SPACES}HATS." :Tem 94 49 PRINT"{2 DOWN} THEY'RE",, "{DOWN} {4 SPACES}THEY' RE GOING HOME [8 SPACES ] NOW."  $: \overline{rem} 60$ 50 AN\$="":GOSUB51:RETURN :rem 211 51 PRINT" {HOME} {21 DOWN} {4 SPACES} {RVS} PRESS RETU RN {OFF}{2 SPACES}" :rem 192 52 GETTS: IFTS=""THEN52  $:rem 23$ 53 IFASC(T\$)=134THENGOSUB42 :rem 129 54 IFASC(T\$)=133THEN2 :rem 205 55 RETURN  $:rem$  74 56 DATA1,1  $:rem 19$ 57 DATA"THAT'S WAY \*\*\* MUCH !", TOO :rem 208 58 DATA"I HAD \*\*\* MUCH TO EAT {2 SPACES} {DOWN} LAST  $\{$  SPACE  $\}$  NIGHT  $\cdot$  ", TOO  $:rem 148$ 59 DATA "WE'RE GOING \*\*\* FAST!", TOO  $:rem<sub>5</sub>$ 60 DATA "LET'S GO OVER \*\*\* MY {2 SPACES } {DOWN } HOUSE  $\cdot$  ",  $\text{TO}^ :rem 43$ 61 DATA "MARY WANTS \*\*\* COME [4 SPACES ] {DOWN } OVER H  $ERE. "TTO$  $:rem 27$ 

62 DATA"I DON'T KNOW HOW \*\*\* {2 SPACES} {DOWN} DO TH IS ONE.".TO  $:rem 81$ IS ONE. IN THE STATE OF THE STATE OF THE STATE OF THE STATE OF THE STATE OF THE STATE OF THE STATE OF THE STATE OF THE STATE OF THE STATE OF THE STATE OF THE STATE OF THE STATE OF THE STATE OF THE STATE OF THE STATE OF THE <sup>63</sup> DATA"PETER THINKS THAT IT 'S {DOWN} \*\*\* FAR TO ALK.",TOO :rem <sup>102</sup> 64 DATA "THERE ARE \*\*\* TIGERS { 2 SPACES } { DOWN } IN TH <sup>64</sup> DATA"THERE ARE \*\*\* TIGERS{2 SPACES}{DOWN} IN TH  $:rem$   $185$ ZOO.",TWO :rem <sup>185</sup> <sup>65</sup> DATA"WHAT IS \*\*\* TIMES{5 SPACES}{DOWN} SIXTY-PO :rem 199 UR?."#TWO :rem <sup>199</sup> 66 DATA "WHERE IS TRUDY GOING {3 SPACES } { DOWN } \* \* \* LO <sup>66</sup> DATA"WHERE IS TRUDY GOING{3 SPACES}{DOWN}\*\*\* LO OK FOR IT?".TO  $:rem 67$ OK FOR IT?",TO :rem <sup>67</sup> 67 DATA "LATONIA WOULD LIKE [4 SPACES ] [DOWN ] SOME IC <sup>67</sup> DATA"LATONIA WOULD LIKE{4 SPACES}{DOWN} SOME IC E CREAM.  $***$ .". TOO  $:rem 119$ cream, too in the cream, the cream in the cream in the cream in the cream in the cream in the cream in the cream in the cream in the cream in the cream in the cream in the cream in the cream in the cream in the cream in th 68 DATA"LITTLE JIM CAN COME{3 SPACES}{DOWN} ALONG,<br>1232 rem. 132 \*\*\*.""\*, TOO :rem <sup>232</sup>  $\mathbf{f}$  be the positive there we have the space  $\mathbf{f}$  and  $\mathbf{f}$  and  $\mathbf{f}$  are the space  $\mathbf{f}$  $SSPACE$  MANY. ", TOO  $:rem 64$ {SPACE}MANY.",TOO :rem <sup>64</sup> 70 DATA "HOW MUCH WOULD \*\*\* {4 SPACES } {DOWN } HAMBURG  $70$  Data  $70$  Data  $70$  Package  $^{4}$  Spaces  $^{4}$  Spaces  $^{4}$  Spaces  $^{4}$  Spaces  $^{4}$  Spaces  $^{4}$  Spaces  $^{4}$  Spaces  $^{4}$  Spaces  $^{4}$  Spaces  $^{4}$  Spaces  $^{4}$  Spaces  $^{4}$  Spaces  $^{4}$  Spaces  $^{4}$  Spaces  $^{4}$  ERS COST?".TWO  $:rem 8$ ERS COST?",TWO zrem 71 DATA"THIS WORK IS \*\*\* HARD {DOWN} FOR ALISA.", T ററ <sup>00</sup> "" :rem <sup>40</sup> 72 DATA "CAN MARK GO TO THE [4 SPACES ] [DOWN ] PARTY, <sup>72</sup> DATA "CAN MARK GO TO THE {4 SPACES }{DOWN} PARTY,  $^{5}$ SPACE } \* \* \* 7", TOO  $:rem 134$  $\sim$  . The set of the set of the set of the set of the set of the set of the set of the set of the set of the set of the set of the set of the set of the set of the set of the set of the set of the set of the set of the s 73 DATA "ARE THOSE YOUR BOOKS [2 SPACES ] [DOWN ] OVER <sup>73</sup> DATA"ARE THOSE YOUR BOOKS{2 SPACES}{DOWN} OVER  $:rem$  30  $\blacksquare$  , there is the set of the set of the set of the set of the set of the set of the set of the set of the set of the set of the set of the set of the set of the set of the set of the set of the set of the set of the s <sup>74</sup> DATA"CAN WE PLAY AT \*\*\*{4 SPACES}{DOWN} HOUSE?"  $:rem 124$ , The International second contract of the international second contract of the international second contract of the international second contract of the international second contract of the international second contract of <sup>75</sup> DATA"I'M SURE THAT \*\*\* NOT {DOWN} HOME YET.",TH EY'RE 76 DATA "THE CHILDREN PUT \*\*\* {2 SPACES } { DOWN } BOOKS 76 DATABAT MANUSI THE CHILDREN PUT TO A RESIDENCE BOOKS BOOKS BOOKS BOOKS BOOKS BOOKS BOOKS BOOKS BOOKS BOOKS  $:rem 131$ AWAY.",THEIR :rem <sup>131</sup> 77 DATA "TOM AND SUE SAID \*\*\* [2 SPACES ] {DOWN } COMIN LATER.", THEY "RE :rem <sup>179</sup> <sup>78</sup> DATA"THE BOYS LOST \*\*\*{5 SPACES}{DOWN} BALL.",T **HEIR** <sup>79</sup> DATA"IS KIM SURE THAT \*\*\*{2 SPACES}{DOWN} COMIN  $G$  TON $\overline{I}$ GH $\overline{T}$ ?", THEY'RE rem 135 80 DATA"IS \*\*\* A DRAGON IN {4 SPACES } { DOWN } THE CLO <sup>80</sup> DATA "IS \*\*\* DRAGON IN {4 SPACES}{DOWN} THE CLO SET?", THERE :rem <sup>146</sup> v—) 81 DATA"CAN YOU SEE \*\*\* BIG{3 SPACES}{DOWN} BLUE E<br>153 YES?".THEIR YES?", The interest of the state of the state of the state of the state of the state of the state of the state of the state of the state of the state of the state of the state of the state of the state of the state of the  $82.82$  DATA  $82.82$  DATA  $82.82$  and  $92.82$  are  $92.82$  and  $92.82$  was applied by  $92.82$  and  $92.82$  and  $92.82$  and  $92.82$  and  $92.82$  and  $92.82$  and  $92.82$  and  $92.82$  and  $92.82$  and  $92.82$  and  $92.82$  and  $92.$ Y.".THEIR Y.",THEIR :rem <sup>121</sup> 83 DATA"I THINK THAT \*\*\* TOO{2 SPACES} {DOWN} HIGH  ${Space}$  TO REACH.", THEY'RE rem 58 84 DATA"THE BOYS LEFT \*\*\* {5 SPACES} {DOWN} JUNK ALL OVERT", THEIR : rem 56 85 DATA DATA DATA DATA "DATA" , THERE IS NO DATA DATA DATA DATA DATA DATA DA DA DA DA DA DA DA DA DA DA DA DA 87 DATA"GIVE ME \*\*\* ADDRESS.", THEIR :rem 100  $8.6$  Data  $1.6$  Data  $1.6$  Data  $1.6$  Data is the set of  $\sim$  rem 12  $\sim$  Re  $\sim$  Re  $\sim$  Re :  $\sim$ 

88 DATA"CAN MOLLY TAKE \*\*\*{4 SPACES}{DOWN} PLACE?"<br>Frem 45;rem 45; ,THEIR :rem <sup>45</sup>  $:rem$  25 91 RETURN : rem 74

#### Program 2: <sup>64</sup> Screen Formatter

Ιİ

For error-free program entry, be sure to use "The Automatic Proofreader," Appendix C.

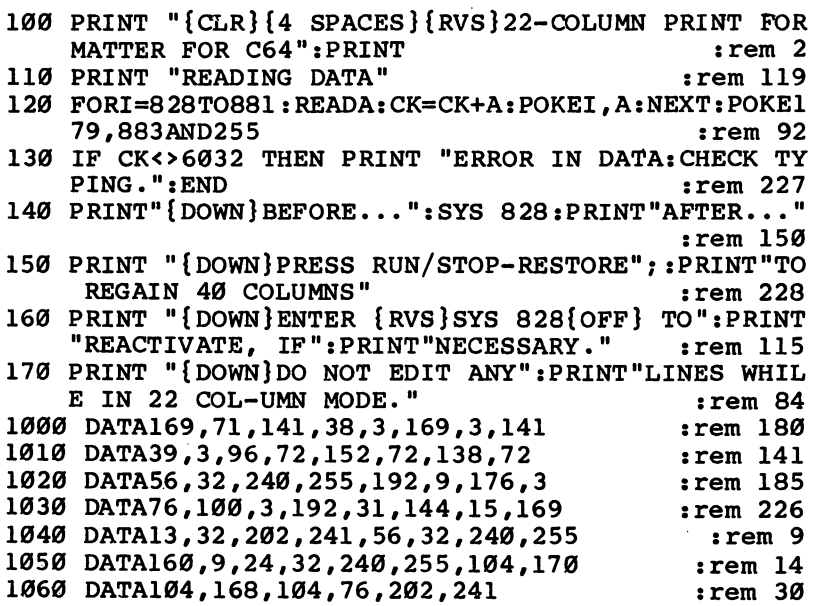

87

## French Tutor

Michael Quigley

"French Tutor" is a helpful study aid designed for students who are learning or strengthening French vocabulary and translation skills. For the VIC or  $64$ .

I ith two children studying French in elementary school, one of my reasons for buying the VIC-20 was to cre ate some French instructional programs. "French Tutor" was suggested by Steve Steinberg's "Language Lab" (COMPUTE!, July 1982), which provided for both vocabulary drill and translation practice.

#### Dummy Words and Custom Accents

It was relatively easy to adapt to the VIC, with a few minor modifications. For example, a dummy word  $(XX)$  is needed as the last item in the DATA statements to prevent the program from running out of DATA if a particular word is not in the list.

Another modification involves the use of accents, which Language Lab did not include. The solution was to create the accents with programmable characters, as described in "Cus tom Characters for the VIC" by David Malmberg (COM-PUTEl's First Book of VIC).

In addition to the familiar accented vowels, this program includes some which are used less frequently—the umlauted  $e$ (as in No $\ell$ l),  $u$  (as in Sa $\ell$ l), and  $o$  (for words of German origin). Also included are the combined  $\alpha$  for words like  $\alpha$ uvre and æ as in Cæsar.

#### Language Drills

The program is made up of four sections: a French-to-English vocabulary drill, an English-to-French vocabulary drill, French-to-English translator, and an English-to-French trans lator. Because of the VIC's memory restraints, there are only <sup>101</sup> words (most of which employ accents and are no longer than five letters). With memory expansion, that total could be increased, although that will necessitate relocating the pro grammable characters if more than 8K of additional RAM is added.

If you do have more memory and decide to expand the list of words, make the corresponding change in line <sup>43</sup> of Program 2 (line 1610 in Program 3 for the  $\overline{64}$ ), the line that randomly selects the words. If desired, the selection process can be changed so that words will not be repeated.

#### Typing In the Programs

Since Program 2 almost fills the unexpanded VIC, do not include unnecessary spaces when typing it in. In addition, in or der to make some lines fit, you will have to use abbreviated keywords. PRINT becomes ?, GOSUB becomes GO followed by SHIFT-S, DATA becomes D SHIFT-A, and so on. In particular, lines 1, 3, 4, 5, <sup>60</sup> and <sup>62</sup> require abbreviations.

#### Adding Words

The maximum number of words allowed for each vocabulary drill is nine. This is because the computer recognizes only the first integer with the GET A\$ statement in line 10, which doesn't require the user to hit the RETURN key. In other words, if you should type in <sup>20</sup> words, the computer would see it as two words. In order to increase that number to <sup>10</sup> or more, eliminate the question mark from line 9. Also, delete lines 10-11 and 18-20 and replace them with the following:

```
10 INPUTN:IFN<1THEN10
```

```
11 IFCO=NTHEN14
```

```
18 INPUTN:IFN<1THEN10
```
<sup>20</sup> IFCO=NTHEN14

That will allow numbers larger than nine to be used, but you will have to press RETURN after the number is typed in.

For the  $\bar{6}4$  version, delete the question mark and (MAX. 9) from line 1270. In addition, delete lines 1280-1290 and 1360-1380 and replace them as follows:

<sup>1280</sup> INPUTN:IFN<1THEN1280

<sup>1290</sup> IFCO=NTHEN1320

```
1360 INPUTN:IFN<1THEN1280
1380 IFCO=NTHEN1320
```
VIC French Tutor is in two parts. Program 1 will automatically load and run Program 2. Tape users should type in and save Program 1, then type in and save Program 2 as the next program on the tape. To make the VIC version work with a disk

drive, give Program 2 the name "F". Then, in Program 1, delete line 555 and make the following changes:

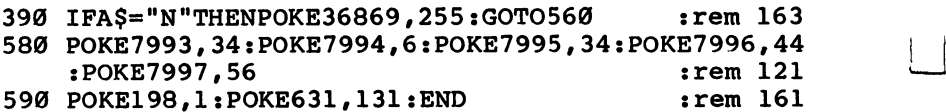

#### Program 1. VIC French Tutor, Part 1: Redefined **Characters**

For error-free program entry, be sure to use "The Automatic Proofreader," Appendix C. :rem 105 <sup>10</sup> POKE36879#237 srem <sup>105</sup> <sup>20</sup> PRINT"{CLR}{4 RIGHT}{4 DOWN}{BLK}MCHR\$(122)  $:rem 231$ 30 FORT=1TO8<br>40 PRINTTAB(4)"{BLK}"CHR\$(125)"{BLU}{RVS} <sup>40</sup> PRINTTAB(4)"{BLK}"CHR\$(125)"{BLU}{RVS} {4 SPACES}{WHT}{4 SPACES}{RED}{4 SPACES}"  $:rem 161$  $:rem 164$ <sup>50</sup> NEXT :rem <sup>164</sup> 60 PRINTTAB $(4)$ "  $\{BLK\}$ " CHR\$ $(125)$ 70 PRINTTAB $(4)$ " {BLK } "CHR\$ $(125)$  $:rem 14$  $:rem$  96 <sup>80</sup> S1=36876:V=36878:POKEV,10 :rem <sup>96</sup> 90 READN, D  $:rem 209$ 100 IFN=-2THEN170 110 POKES1,  $(ABS(N))$ rem 55: :rem 155  $120$  FORT=1TO(ABS(D))  $:rem$  39 130 NEXTT state state state state state state state state state state state state state state state state stat  $:rem 164$ <sup>140</sup> POKES1,0 :rem <sup>164</sup> <sup>150</sup> FORN=1TO20:NEXTN :rem  $:rem 57$ 160 GOTO90 <sup>160</sup> GOTO90 :rem <sup>57</sup> 170 FORT=1TO2000:NEXTT : rem 115 :rem 101 <sup>180</sup> GOTO210 srem <sup>101</sup> <sup>190</sup> DATA-201,-125,-201,-187,-201,-62,-215,-250,-21 5,-250,-219,-250,-219,-250,-228,-375 :rem <sup>112</sup> 200 DATA-223,-223,-223,-223,-223,-2 <sup>210</sup> POKE36879,26:PRINTH{CLR}{BLK}{9 DOWN}"TAB(6)"V IC FRENCH": PRINTTAB(7) "TUTORIAL" : : rem 70 220 PRINTTAB(7) "E8 T3"  $:rem 220$ <sup>230</sup> PRINT"{7 DOWN}{RIGHT}DEFINING CHARACTERS" :rem <sup>30</sup> <sup>260</sup> X=PEEK(56)-2:POKE52,X:POKE56,X:POKE51,PEEK(55) : Classical contracts of the contracts of the contracts of the contracts of the contracts of the contracts of the contracts of the contracts of the contracts of the contracts of the contracts of the contracts of the contra 270 CS=256\*PEEK(52)+PEEK(51)  $:rem 23$ <sup>280</sup> FORI=CSTOCS+511:POKEI,PEEK(I+32768-CS):NEXT l—' :rem <sup>166</sup> 290 READX  $:rem 15$ 300 IFX=-1THEN370 srem 222  $:rem$  177 310 IFX<0THEN290 320 FORI=XTOX+7:READJ **b** a series of the state of  $\mathbf{S}$ 

```
330 IFJ<ØTHEN320
        340 POKEI,J:NEXT :rem 254
        330 IFJ<0THEN320 :rem 159
                                                          :rem 108
        350 GOTO290 :rem 108
        370 PRINT" {CLRHBLK} {10 DOWN} "SPC( 5) "INSTRUCTIONS?
            ":PRINT:PRINTSPC(7)"{RED}Y{BLK}ES OR {RED}N
                                                          :rem 163\overline{S} . The set of the set of the set of the set of the set of the set of the set of the set of the set of the set of the set of the set of the set of the set of the set of the set of the set of the set of the set of t
        380 GETA$: IFA$<>"N"ANDA$<>"Y"THEN380
                                                           :rem 51390 IFA$="N"THENPOKE36869,255:GOTO555 : rem 167
        400 PRINT"{CLR}{BLK}{6 DOWNjlN ORDER TO CREATE","F
            RENCH ACCENTS IN","THIS PROGRAM, CERTAIN"
                                                            :rem
        410 PRINT"LETTERS HAVE BEEN","RE-DEFINED USING","P
            ROGRAMMABLE", "CHARACTERS." :rem 215
        420 PRINT:PRINT"PRESS {RED}C{BLK} TO CONTINUE."
                                                          :rem 224
                                                          :rem 209
        430 GETA$:IFA$o"C"THEN430 :rem 209
        440 PRINT"{CLR}{DOWN}{BLK}THE FRENCH CHARACTERS":P
            RINT"ARE {BLU}BLUE{BLK}, THEIR VIC"; : rem 147
        450 PRINT"{3 SPACES}EQUIVALENTS {GRN}GREEN{BLK}.
                                                          :rem 207: Printed the contract of the contract of the contract of the contract of the contract of the contract of the contract of the contract of the contract of the contract of the contract of the contract of the contract of the 
        460 POKE36869,255 :rem 161
        470 PRINTTAB(4)" {BLU}\leftarrow {BLK}{RVS}= {GRN}\leftarrow{OFF}"SPC
             (4)" {BLU}# {BLK} {RVS}= {GRN}#"
                                                           rem 69:
        480 PRINT: PRINTTAB(4)" {BLU}$ {BLK}{RVS}= {GRN}$
             {OFF} "SPC(4)" {BLU} {8} {BLK} {RVS} = {GRN} {8}"
                                                          :rem 155
        490 PRINT:PRINTTAB(4)"{BLU}& {BLK}{RVS}= \text{GRN} &
             {OFF}"SPC(4)"{BLU} + {BLK}{RVS} = {GRN} +"
                                                          :rem 172
        500 PRINT:PRINTTAB(4)"{BLU}£ {BLK}{RVS}= {GRN}£
        510 PRINT:PRINTTAB(4)"{BLU}* {BLK}{RVS}= {GRN}*
             \mathbf{S} , and \mathbf{S} , and \mathbf{S} are set \mathbf{S} . The set of \mathbf{S}\blacksquare520 PRINT:PRINTTAB(4)"{BLU}[ {BLK}{RVS}= {GRN}C
             {OFF} "SPC(4)" {BLU} ] {BLK} {RVS} = {GRN} ]":rem 116
        530 PRINT:PRINTTAB(4)"{BLU}= {BLK}{RVS}= {GRN}=
             {OFF}"SPC(4)"{BLU} < {BLK}{RVS} = {GRN} < "
                                                          :rem 247
        535 PRINT:PRINTTAB(4)"{BLU}> {BLK}{RVS}= {GRN}>
             {OFF}"SPC(4)"{BLU} / {BLK} {RVS} = {GRN}:rem 228
        540 PRINT:PRINT"{BLK}PRESS {RED}C{BLK} TO CONTINUE
             . The set of the set of the set of the set of the set of the set of the set of the set of the set of the set of the set of the set of the set of the set of the set of the set of the set of the set of the set of the set of
        550 GETA$: IFA$<>"C"THEN550 :rem 215
        555 POKE36879,237 :rem 167
        -560 PRINT"{CLR}{8 DOWN}{2 RIGHT}{BLK}ONE MOMENT PL
             EASE."
|I EASE." :rem 235 570 PRINT:PRINTTAB(6)"UN MOMENT,":PRINTTAB(3)"S1IL
              VOUS PLA]T. [WHT]" : rem 180
```

```
580 POKE198,5:POKE631,78 2POKE632,69:POKE633,87:POK
   E634,13:POKE635,131:END :rem 27
600 DATA7168,8,16,126,64,126,64,126,0 :rem 84
620 DATA7384,24,36,0,60,60,66,60,0 :rem 187
630 DATA7392,28,34,64,64,34,28,8,16 :rem 253
640 DATA7400,8,20,0,62,8,8,62,0 :rem 25
650 DATA7408,16,8,126,64,126,64,126,0 :rem 86
660 DATA7416,30,40,72,78,72,40,30,0 :rem 231
670 DATA7448,16,8,66,66,66,66,60,0
                                      :rem 211680 DATA7456,24,36,0,66,66,66,60,0 :rem 199
690 DATA7464,36,0,60,66,66,66,60,0 :rem 199
695 DATA7472,30,40,72,126,72,72,78,0 :rem 44
700 DATA7504,16,8,60,66,126,66,66,0 :rem 243
720 DATA7512,24,36,0,60,66,126,66,0 :rem 232
725 DATA7544,36,0,66,66,66,66,60,0 :rem 203
730 DATA7648,36,0,126,64,126,64,126,0 :rem 85
740 DATA7656, 24, 36, 126, 64, 126, 64, 126, 0 :rem 139
750 DATA7664,20,0,62,8,8,8,62,0 :rem 39
```
#### Program 2. VIC French Tutor, Part 2: Vocabulary Drill and Translator

For error-free program entry, be sure to use "The Automatic Proofreader," Appendix C.

 $1$  POKE36879.27:PRINT" {CLR }":L\$="FRENCH":K\$="ENGLIS  $H''':R$=" [23 SPACES] ":POKE36869, 240"$  $:rem 37$ PRINT"{CLR}{BLU}{RVS}"R\$"ENTER DESIRED NUMBER"R\$ :rem <sup>62</sup> PRINT:PRINT"{GRN}1){BLK} "L\$" TO "K\$SPC(5)"VOCAB ULARY DRILL":PRINT:PRINT"{GRN}2) {BLK}"K\$" TO "L \$SPC(5)"VOCABULARY"; :rem <sup>60</sup> PRINT" DRILL":PRINT:PRINT"{GRN}3) {BLK}"L\$" TO K\$SPC(5)"TRANSLATOR":PRINT:PRINT"{GRN}4) {BLK}"K \$" TO "L\$SPC(5)"TRANSLATOR" : rem 53 PRINT:PRINT:PRINT"{3 RIGHT}{RVS}{CYN}PUSH {RED}R ETURN ${cyn}$  AFTER"SPC $(5)$ " EACH WORD INPUT "SPC $(5)$ IN THIS PROGRAM {OFF}" :rem 159 6 GETMQ\$:IFVAL(MQ\$)<1ORVAL(MQ\$)>4THEN6 :rem  $114$ 8 POKE36869,255:ONVAL(MQ\$)GOTO9,18,27,35 :rem 60 CO=0:SC=0:PRINT"{CLR}{BLK}{DOWN}HOW MANY WORDS?" :rem <sup>165</sup> 10 GETA\$:IFVAL(A\$)<1THEN10 : rem 5 11 LETN=VAL(A\$):IFCO=NTHEN14  $\qquad \qquad \text{rem } 229$ <sup>12</sup> PRINT"{CLR}{DOWN}{GRN}TRANSLATE":PRINT"INTO "K\$ . <u>. . . .</u> . .  $13.2$  Print  $13.2$  Print  $13.2$  and  $13.2$  Company  $13.2$  Company of  $13.2$ "N:GOSUB43 : rem 229 14 IFCO=NTHENGOSUB44:GOTO9 14 IFCO=NTHENGOSUB44:GOTO9 :rem 212 IFCO=NTHENGOSUB44:GOTO9 :rem 2124:GOTO9 :rem 2124:GOTO9 :rem 2124:GOTO9 :r <sup>15</sup> PRINT"{HOME}{BLK}{5 DOWN}"W\$;:INPUTT\$ :rem <sup>39</sup>

16 IFTS=ESTHENSC=SC+1:CO=CO+1:PRINT"{BLU}CORRECT": FORL=1TO1500:NEXTL:GOTO11  $:rem 25$ 17 IFTS<>ESTHENCO=CO+1:PRINT"{BLU}WRONG! IT'S  $[PUR]$ "; E\$: FORT=1TO1500: NEXTT: GOTO11  $:rem 91$ 18 CO=Ø:SC=Ø:PRINT"{CLR}{BLK}{DOWN}HOW MANY WORDS?  $:rem 213$ 19 GETAS: IFVAL(AS)<1THEN19  $:rem 23$ 20 LETN=VAL (A\$): IFCO=NTHEN23 :rem 229 21 PRINT" {CLR} {DOWN} {GRN} TRANSLATE": PRINT" INTO "L\$ :rem 148 22 PRINT"{HOME}{2 DOWN}{RED}"TAB(13)CO+1"{LEFT} OF "N:GOSUB43 :rem 229 23 IFCO=NTHENGOSUB44:GOTO18  $:rem<sub>4</sub>$ 24 PRINT" {HOME } {BLK } {5 DOWN } "ES:: INPUTTS :rem 21 25 IFT\$=W\$THENSC=SC+1:CO=CO+1:PRINT"{BLU}CORRECT":  $:rem 43$ FORL=1TO1500:NEXTL:GOTO20 26 IFT\$<>W\$THENCO=CO+1:PRINT"{BLU}WRONG! IT'S  $[PUR]$ ";  $W$$ :  $FORT=1TO1500$ :  $NEXTT$ :  $GOTO20$ :rem 127 27 PRINT" { CLR } { DOWN } { BLK } ENTER "L\$" WORD {5 SPACES } OR {GRN}M{BLK} TO GO TO MENU"  $:rem 137$ 28  $X\$ <sup>="</sup> $XX$ ": PRINT" {BLK }": INPUTT\$  $:rem 244$ 29 IFT\$="M"THENRUN :rem 100 30 READES, WS  $:rem 143$ 31 IFW\$=T\$THENPRINT"{2 RIGHT}{BLU}"E\$:FORT=1TO1500 :NEXTT: PRINT: RESTORE: GOTO27 :rem 255 32 IFW\$=X\$THENPRINT"{2 RIGHT}{BLU}TRY AGAIN.":REST ORE: GOTO28  $:rem$  73 33 IFE\$<>T\$THEN3Ø  $:rem$  226 34 PRINT" {BLU} {2 RIGHT}TRY AGAIN. ": RESTORE: GOTO28  $:rem 89$ 35 PRINT"{CLR}{DOWN}{BLK}ENTER "K\$" WORD{4 SPACES} OR {GRN}M{BLK} TO GO TO MENU" :rem 135 36 X\$="XX": PRINT" {BLK}": INPUTT\$ :rem 243 37 IFT\$="M"THENRUN  $:rem$  99 38 READES, W\$ :rem 151 39 IFE\$=T\$THENPRINT"{2 RIGHT}{BLU}"W\$:FORT=1TO1500 :NEXTT: PRINT: RESTORE: GOTO35  $:rem 6$ 40 IFE\$=X\$THENPRINT"{2 RIGHT}{BLU}TRY AGAIN.":REST ORE: GOTO36  $:rem 53$ 41 IFWS<>TSTHEN38 :rem 251 42 PRINT" {BLU} {2 RIGHT } TRY AGAIN. ": RESTORE: GOTO36  $:rem 87$ 43 X=INT(RND(1)\*101)+1:RESTORE:FORM=1TOX:READES.WS :NEXTM:RETURN  $:rem 49$ 44 PRINT: PRINT" { CLR } { BLK } {4 DOWN } OUT OF" ; N; "WORDS {SPACE}YOU {3 RIGHT}HAVE CORRECTLY"SPC(8) "TRANS LATED"; SC; "{LEFT}."  $:rem 122$ 45 PRINT: PRINT "YOUR SCORE IS"; INT((SC/N)\*100); SPC( 6) "PER CENT."  $:rem 41$ 

46 PRINT: PRINT "GO AGAIN?": PRINT" {DOWN } {2 RIGHT } <sup>46</sup> PRINT:PRINT"GO AGAIN?"\$PRINT"{DOWN}{2 RIGHT}  ${RED}Y{BLK}$  - YES": PRINT" ${Down}$   ${2$  RIGHT $}$  ${RED}M$  ${Space}$   ${BLK}$  - RETURN TO MENU" : rem 228 <sup>47</sup> GETQ\$:IFQ\$<>"Y"ANDQ\$<>"M"THEN47 :rem <sup>48</sup> IFQ\$="Y"THENRETURN :rem <sup>89</sup> <sup>49</sup> IFQ\$="M"THENRUN :rem <sup>99</sup> <sup>51</sup> DATASUMMER,@T@,APPLE,POMME,HERE,ICI,THERE,L\*,NE  $S$  , we have the structure of  $S$  , and  $S$  is the structure of  $S$  , and  $S$  is the structure of  $S$  is the structure of  $S$  is the structure of  $S$  is the structure of  $S$  is the structure of  $S$  is the structure of  $S$ <sup>52</sup> DATAHOUSE, MAI SON, FARM, FERME, WHERE, O# SAME, M=ME, BOX, BO]TE, FRENCH, FRAN£AIS, CAKE, G+TEAU : rem 7 <sup>53</sup> DATACOW,VACHE, HORSE,CHEVAL, BIRD, OISEAU, CHRISTMA S, NO<L, EGG, <UF, EYE, <IL, WORK, <UVRE : rem 132 54 DATACOST, CO\$T, TASTE, GO\$T, RATHER, PLUT[T, BELIEVE. CRO] RE, HEAD,  $T=TE$ , BEAST,  $B=TE$ , KEY, CL $\theta$  : rem 154 <sup>55</sup> DATANAME,NOM,YES,OUI,NO,NON,NOSE,NEZ,COFFEE,CAF @,BOY,GAR£ON,DAY,JOUR,CASTLE,CH+TEAU :rem <sup>217</sup> <sup>56</sup> DATABLACK, NOIR, BLUE, BLEU, RED, ROUGE, GREEN, VERT, HITE,BLANC,PURPLE,VIOLET,YELLOW,JAUNE :rem <sup>144</sup> <sup>57</sup> DATAFEBRUARY,F@VRIER,KNOT,N^UD,TASK,T+CHE,PUPIL ,@LtVE,PASTE,P+TE,FOREST,FOR=T,OR,OU :rem <sup>100</sup> <sup>58</sup> DATACHOIR,CH«UR,BONE,OS,BEAR,OURS,GOAT,CHtVRE,C ITY,CIT@,NUT,NOIX,MOON,LUNE,BEEF,B«UF :rem <sup>148</sup> <sup>59</sup> DATAFATHER,PtRE,MOTHER,MfRE,BABY,B@B@,FAIRY,F@E , IRON, FER, FIRE, FEU, WINDOW, FEN=TRE : rem 48 <sup>60</sup> DATARULE,RtGLE,RICE,RIZ,CORN,MA>S,MASTER,MA]TRE ,WHEAT,BL@,VERY,TRtS,SOON,T[T,WINE,VIN :rem <sup>37</sup> <sup>61</sup> DATALIFE, VIE, JUNE, JUIN, TAIL, QUEUE, FOOT, PIED, ARM , BRAS, WORD, MOT, LEG, JAMBE, CHILD, ENFANT rem 21 <sup>62</sup> DATASTRONG,FORT,BUILD,B+TIR,AT,\*,SWORD,@P@E,FIN GER, DOIGT, HEART, C4UR, SKY, CIEL, BEAK, BEC : rem 61 <sup>63</sup> DATAHOUSE,MAISON,DOOR,PORTE,SOAP,SAVON,CUT,COUP ,LIP,LTVRE, SCHOOL, @COLE, SUN, SOLEIL. : rem 10 64 DATAMILK, LAIT, TEA, TH@, WATER, EAU, ARROW, FLTCHE, EN D, FIN, AUNT, TANTE, TOOTH, DENT, XX, XX : rem 79

#### Program 3. French Tutor, <sup>64</sup> Version

For error-free program entry, be sure to use "The Automatic Proofreader," Appendix C.

<sup>100</sup> DATA SUMMER, @T@,APPLE,POMME,HERE, ICI,THERE,L\*, NEST, NID : rem 208 <sup>110</sup> DATAHOUSE, MAISON,FARM,FERME,WHERE,O#, SAME,M=ME , BOX, BO]TE : rem 183 120 DATAFRENCH, FRAN£AIS, CAKE, G+TEAU :rem 252 <sup>130</sup> DATACOW, VACHE, HORSE, CHEVAL, BIRD, 01SEAU, CHRISTM AS, NO <Let  $\sim$  : rem 32 140 DATAEGG, <UF, EYE, <IL, WORK, <UVRE  $:rem 19$ <sup>150</sup> DATACOST,CO\$T,TASTE,GO\$T,RATHER,PLUT[T,BELIEVE , CRO]RE : rem 68 160 DATAHEAD, T=TE, BEAST, B=TE, KEY, CL@ : rem 8

<sup>170</sup> DATANAME, NOM, YES, OUI,NO,NON, NOSE,NEZ, COFFEE, CA F@, BOY, GAR£ON  $:rem 152$ 180 DATA DAY, JOUR, CASTLE, CH+TEAU  $:rem$  246 190 DATABLACK, NOIR, BLUE, BLEU, RED, ROUGE, GREEN, VERT, WHITE, BLANC : rem 21 200 DATAPURPLE, VIOLET, YELLOW, JAUNE  $:rem$  42 <sup>210</sup> DATAFEBRUARY, F@VRIER, KNOT, N«UD, TASK, T+CHE, PUPI  $:rem 98$ L, @LTVE <sup>220</sup> DATAPASTE,P+TE,FOREST,FOR=T,OR,OU :rem <sup>171</sup> 230 DATACHOIR, CH&UR, BONE, OS, BEAR, OURS, GOAT, CHIVRE :rem <sup>19</sup> 240 DATACITY, CIT@, NUT, NOIX, MOON, LUNE, BEEF, B<UF :rem <sup>45</sup> <sup>250</sup> DATAFATHER,PtRE,MOTHER, MtRE,BABY,B@B@,FAIRY,F@ :rem 193 e, in the contract of the contract of the contract of the contract of the contract of the contract of the contract of the contract of the contract of the contract of the contract of the contract of the contract of the cont 260 DATAFER, FIRE, FEU, WINDOW, FEN=TRE : rem 30 <sup>270</sup> DATARULE,RtGLE,RICE,RIZ,CORN,MA>S,MASTER,MA]TR E, WHEAT, BL@  $:  $rem \ 81$$ 280 DATAVERY, TRIS, SOON, T[T, WINE, VIN :rem 143 <sup>290</sup> DATALIFE,VIE,JUNE,JUIN,TAIL,QUEUE,FOOT,PIED,AR M, BRAS : rem 190 300 DATAWORD, MOT, LEG, JAMBE, CHILD, ENFANT : rem 12 <sup>310</sup> DATASTRONG,FORT,BUILD,B+TIR,AT,\*,SWORD,@P@E,FI NGER, DOIGT rem 179 320 DATAHEART, C<UR, SKY, CIEL, BEAK, BEC : rem 57 <sup>330</sup> DATAHOUSE,MAISON,DOOR,PORTE,SOAP,SAVON,CUT,COU P, LIP, LTVRE : rem 158 340 DATASCHOOL, @COLE, SUN, SOLEIL  $:rem$  30 350 DATAMILK, LAIT, TEA, TH@, WATER, EAU, ARROW, FLTCHE, E ND, FIN, AUNT, TANTE : rem 180 360 DATATOOTH, DENT, XX, XX : tem 80 365 POKE53280,6 : rem 49 <sup>370</sup> POKE53281,12:CH=54272:FORT=CHTOCH+24:POKET,0:N EXT:PRINTCHR\$(142) : rem 159 375 POKECH+24,15 : rem 124 380 POKECH+5, 17: POKECH+6, 241: POKECH, 100 : rem 18 390 PRINT" ${CLR}{8 RIGHT}{6 DOWN}{BLK}$ "CHR\$(122) 400 FORT=1TO10  $\mathcal{A}$  . To the set of the set of the set of the set of the set of the set of the set of the set of the set of the set of the set of the set of the set of the set of the set of the set of the set of the set of the set o <sup>410</sup> PRINTTAB(8)"{BLK}"CHR\$(125)"{BLU}{RVS}  ${8$  SPACES}  ${WHT}$   ${8}$  SPACES}  ${RED}$   ${8}$  SPACES}" :rem <sup>214</sup> **420 NEXT** <sup>420</sup> NEXT :rem <sup>213</sup> 430 PRINTTAB(8)"{BLK}"CHR\$(125) :rem 66 440 PRINTTAB(8)"{BLK}"CHR\$(125) :rem 67 450 FORT=0TO1STEP 0 : READA\$:IF A\$="XX"THENT=1:READ A\$  $\blacksquare$  :  $\blacksquare$  :  $\blacksquare$ <sup>451</sup> NEXT :rem <sup>217</sup> 460 READN, D :rem 116 470 IFD=-2THEN560 :rem 212

480 POKECH+1, (ABS(N)): POKECH+4, 33 rem 137: 490 FORT=1TO(ABS(D)):NEXT  $:rem$  30  $:rem 64$ 510 POKECH+4,32 520 FORN=1TO20:NEXTN rem 6: 530 GOTO460  $:rem 107$ 560 PRINTCHRS(14):GOTO590 :rem 240 570 DATA-16,-125,-16,-187,-16,-62,-22,-250,-22,-25  $:rem 230$  $0, -25, -250, -25, -250, -33, -375$  $:rem 222$ 580 DATA-28, -93, -22, -375, -2, -2 590 PRINT" {CLR} {BLK} {11 DOWN}"TAB(15)"64 FRENCH  $[$  DOWN $]$ ": PRINTTAB $(15)$ "TUTORIAL"  $:rem$  93 600 PRINTTAB(15) "E8 T3"  $:rem 13$ 603 IFPEEK(12288)=8THENFORII=1T02500:NEXT:GOT0740  $:rem 31$ 605 PRINT" {3 DOWN} {3 RIGHT } PLEASE WAIT... DEFINING {SPACE} CHARACTERS"  $:rem 19$ :rem 235 610 PRINT: PRINT 620 X=48:POKE56.X  $:rem 241$ 630 CS=12288  $:rem 113$ 640 POKE56334, PEEK(56334) AND254: POKE1, PEEK(1) AND25 :rem 187 1 650 FORI=CSTOCS+4095: POKEI, PEEK(I+40960): NEXT  $:rem 24$  $:rem 16$ 660 READX 670 IFX=-1THEN740  $:rem$  233 680 IFX<ØTHEN660  $:rem 188$ 690 FORI=XTOX+7:READJ  $:rem$  97 700 IFJ<0THEN690  $:rem 170$ 710 POKEI+5120, J:NEXT :rem 242 720 POKE1, PEEK(1) OR4: POKE56334, PEEK(56334) OR1 :rem 136 :rem 111 730 GOTO660 740 PRINT" {CLR} {BLK} {10 DOWN}" SPC(13) "INSTRUCTIONS  $?$  [DOWN]": PRINTSPC(15)" {RVS}Y{OFF}ES OR {RVS}N  $[OFF]$ <sup> $"$ </sup>  $:rem 188$ 750 GETAS: IFAS <> "N"ANDAS <> "Y"THEN750  $:rem 53$  $:rem 86$ 760 IFA\$="N"THEN1150 770 PRINT" {CLR} {BLK} {6 DOWN} {2 RIGHT} IN ORDER TO C REATE FRENCH ACCENTS IN [DOWN]"  $:rem 123$ 780 PRINT" {8 RIGHT } THIS PROGRAM, CERTAIN { DOWN } " :rem 235 790 PRINT" {2 RIGHT } LETTERS HAVE BEEN RE-DEFINED US ING { DOWN } "  $:rem 86$ 800 PRINT" {8 RIGHT } PROGRAMMABLE CHARACTERS. {DOWN } "  $:rem$  233 810 PRINT" {10 RIGHT} {5 DOWN } PRESS {RVS}C{OFF} TO C ONTINUE."  $:rem 139$ 820 GETAS: IFAS <> "C"THEN820 :rem 215 830 PRINT" {CLR} {DOWN} {4 RIGHT} {BLK} THE FRENCH CHAR **ACTERS ARE BLACK, "**  $:rem$  236

```
840 PRINT"{4 RIGHT}THEIR 64 EQUIVALENTS ARE {WHT}W
     HITE{BLK}. {2 DOWN}" :rem 86
850 POKE53272,29 srem 102
860 PRINTTAB(12)'U {RVS}={OFF} {RVS}{WHT}«{OFF}
     {BLK}"SPC(4)"# {RVS} = {OFF} {RVS} {WST} {WHT} {H}:rem 225
     \blacksquare see and \blacksquare srem 225 \blacksquare srem 225 \blacksquare . The srem 225 \blacksquare890 PRINTTABLE PRINTTENSIS (12) $ $PRINTTABLE $POST $POST $POST $POST $POST $POST $POST $POST $POST $POST $POST $POST $POST $POST $POST $POST $POST $POST $POST $POST $POST $POST $POST $POST $POST $POST $POST $POST $POST $P
     {OFF}BLK}"SPC(4)" % {RVS}={OFF} {RVS} {\text{RVS}}:rem 55{\bf T} . Of {\bf S} srem 555 {\bf S} srem 555 {\bf S} srem 555 {\bf S} srem 555 {\bf S} srem 555 {\bf S} srem 555 {\bf S} srem 555 {\bf S} srem 555 {\bf S} srem 555 {\bf S} srem 555 {\bf S} srem 555 {\bf S} srem 555 {\bf S} srem 555 880 PRINTTABLE PRINTTABLE PRINTTER & $PRINTTABLE $POST $POST $POST $POST $POST $POST $POST $POST $POST $POST $P
     {OFF}{BLK} "SPC(4)"+ {RVS}={OFF} {RVS}{WHT}+{I} . Or a state {I} srem {I} srem {I} srem {I} srem {I} srem {I} srem {I} srem {I} srem {I} srem {I} srem {I} srem {I} srem {I} srem {I} srem {I} srem {I} srem {I} srem {I} srem {I}890 PRINTTABLE AND A FRIDAY AND RESIDENCE TO A ROTH A ROUND A ROUND A ROUND A ROUND A ROUND A ROUND A ROUND A 
     {OFF}{BLK}"SPC(4)"@ {RVS}={OFF} {RVS}{WST}{Per}{BLK}" : rem 223
      {1.974} srem {2.323} srem {2.323} srem 2233 srem 2233 srem 2233 srem 2233 srem 2233 srem 2233 srem 2233 srem 2233 srem 2233 srem 2233 srem 2233 srem 2233 srem 2233 srem 2233 srem 2233 srem 2233 srem 2233 srem 2233 s
900 PRINT:PRINTTAB(12)"* {RVS}={OFF} {RVS}{WHT}*
     {OFF}{BLK}"SPC(4)"{\uparrow} {RVS}={OFF} {RVS} {WHT}rem 175:
      {I\!\!I\!\!I} srem is a set of {I\!\!I\!\!I} srem in the set of {I\!\!I\!\!I} srem in the set of {I\!\!I\!\!I}910 PRINT:PRINTTAB(12)"[ {RVS}={OFF} {RVS}{WHT}[
     {OFF}{BLK}"SPC(4)"] {RVS}={OFF} {RVS}{WHT}]
                                                         :rem 16{OFF}{BLK}" srem 16
920 PRINT:PRINTTAB(12)"= {RVS}={OFF} {RVS}{WHT}=
     {OFF}{BLK}"SPC(4)"< {RVS}={OFF} {RVS}{WHT}<
     {OFF}{BLK}" :rem 147
930 PRINT:PRINTTAB(12)"> {RVS}={OFF} {RVS}{WHT}>
     {OFF}{BLK}"SPC(4)"/ {RVS}={OFF} {RVS} {WHT}:rem 124
      \blacksquare940 PRINTTAB(9)"{2 DOWN}{BLK}PRESS {RVS}C{OFF} TO
                                                         :rem 43\{SPACE\}CONTINUE."
950 GETA$: IFA$ <> "C"THEN950
                                                        :rem 223
952 DATA7168,8,16,126,64,126,64,126,0
                                                         :rem 94960 DATA7384,24,36,0,60,66,66,60,0 :rem 194
965 DATA7392,28,34,64,64,34,28,8,16 :rem 8
970 DATA7400,8,20,0,62,8,8,62,0 :rem 31
975 DATA7408,16,8,126,64,126,64,126,0
                                                         :rem 96
980 DATA7416,30,40,72,78,72,40,30,0 :rem 236
985 DATA7448,16,8,66,66,66,66,60,0 :rem 220
990 DATA7456,24,36,0,66,66,66,60,0 :rem 203
995 DATA7464,36,0,60,66,66,66,60,0
                                                        :rem 207
1000 DATA7472,30,40,72,126,72,72,78,0 :rem 73
1005 DATA7504,16,8,60,66,126,66,66,0 :rem 34
1015 DATA7512, 24, 36, 0, 60, 66, 126, 66, 0 :rem 22
1020 DATA7544,36,0,66,66,66,66,60,0 :rem 240
1025 DATA7648,36,0,126,64,126,64,126,0 :rem 131
1030 DATA7656, 24, 36, 126, 64, 126, 64, 126, 0 :rem 180
1035 DATA7664,34,0,62,8,8,8,62,0 :rem 89
10-101150 POKE53272, 29: CLR: RESTORE : rem 9
1160 PRINT"{CLR}":L$="FRENCH":K$="ENGLISH" :rem 65
1165 R$= 13 SPACES} : 13 SPACES 13 SPACES 13 SPACES 13
```
1170 POKE53280.7 <sup>1180</sup> PRINT"{CLR}{DOWN}{WHT}{RVS}"SPC(10)"ENTER DES [\ 1170 POKES 2012 POKES 2022 POKES 2023 POKES 2023 POKES 2023 POKES 2023 POKES 2023 POKES 2023 POKES 2023 POKES <sup>1190</sup> PRINT"{2 DOWN}{WHT}1){BLK} "L\$" TO "K\$" {WHT} -{BLK} VOCABULARY DRILL" :rem <sup>232</sup>  $1200$  PRINT" $\{2$  DOWN $\}$  $\{WHT\}$ 2)  $\{BLK\}$ "K\$" TO "L\$"  $\{WHT\}$ -{BLK} VOCABULARY DRILL"  $\blacksquare$  : the state of the state of the state of the state of the state of the state of the state of the state of the state of the state of the state of the state of the state of the state of the state of the state of the  $121212$  Print  $2^2$  Downloads  $2^2$  and  $2^2$   $2^2$   $2^2$   $2^2$   $2^2$   $2^2$   $2^2$   $2^2$   $2^2$   $2^2$   $2^2$   $2^2$   $2^2$   $2^2$   $2^2$   $2^2$   $2^2$   $2^2$   $2^2$   $2^2$   $2^2$   $2^2$   $2^2$   $2^2$   $2^2$   $2^2$   $2^2$   $2^2$   $2^2$   $2^2$  -{BLK} TRANSLATOR"  $:$ rem 126 <sup>1220</sup> PRINT"{2 DOWN}{WHT}4) {BLK}"K\$" TO "L\$" {WHT} -for the state  $\mathbf{F}$  translation is the state of the state  $\mathbf{F}$  $1225$  Printed the printed terms  $P$  and  $P$  $:rem 128$ :rem <sup>128</sup>  $1230$  Print  $230$  Print  $240$  Print  $240$  Print  $240$  Print  $240$ TURN{WHT} AFTER EACH WORD INPUT{DOWN}"; 1240 PRINTSPC(16)"IN THIS PROGRAM" :rem 29 : <u>- - - - - -</u> <sup>1250</sup> GETMQ\$:IFVAL(MQ\$)<1ORVAL(MQ\$)>5THEN1250 :rem 151 :rem <sup>151</sup> 1255 IFVAL(MQ\$)=5THENSYS2048 :rem 192 <sup>1260</sup> POKE53272,29:ONVAL(MQ\$)GOTO1270,1360,1450,153 :rem <sup>67</sup>  $\blacksquare$ W MANY WORDS? (MAX. 9)"  $:$ rem 106 1280 GETAS: IFVAL (AS) <1THEN1280 1280 GETA\$:IFVAL(A\$)<1THEN1280 :rem 217<br>1290 N=VAL(A\$):IFCO=NTHEN1320 :rem 203  $1290$  N=Val(As):  $1290$  is the  $1290$  s  $\pm 0.320$  is the  $1290$ <sup>1300</sup> PRINT"{CLR}{4 DOWN}{3 RIGHT}TRANSLATE":PRINT"  $\{3 \text{ RIGHT}\}$  INTO "KS  $:$ rem 124 <sup>1310</sup> PRINT"{2 UP}"TAB(24)CO+1"{LEFT} OF"N:GOSUB161  $:rem 122$ 1320 IFCO=NTHENGOSUB1620:GOTO1270 . . **. . . . . . .** 1320 IFCO=NTHENGOSUB1620:GOTO1270 :rem 39<br>1330 PRINT"{3 DOWN}{7 RIGHT}"W\$;:INPUTT\$ :rem 142  $13330$  Print  $1330$  Print  $1330$   $\cdots$  is the state  $\cdots$  in the state  $\cdots$  $1340$  If  $1340$  is the continuum  $1340$  is the continuum  $1340$  in  $1340$  is the continuum  $1340$ {2 DOWN}{WHT}CORRECT i{BLK}":FORL=1TO2E2:NEXT T. :rem <sup>12</sup> 1345 IFT\$=E\$THENT\$="":GOTO1290 :rem 225 <sup>1350</sup> CO=CO+1:PRINT"{7 RIGHT}{2 DOWN}{WHT}WRONG {2 SPACES}lT\*S {BLK}";E\$:FORT=1TO1500:NEXTT:G OTO1290  $:rem 212$ oton and a set of the set of the set of the set of the set of the set of the set of the set of the set of the s <sup>1360</sup> CO=0:SC=0:PRINT"{CLR}{BLK}{3 DOWN}{4 RIGHT}HO W MANY WORDS? {SHIFT-SPACE} (MAX, 9)" : rem 10 1370 GETAS: IFVAL(A\$)<1THEN1370 :rem 217 :rem 176 1380 LETN=VAL(A\$):IFCO=NTHENTHENIHO :REM 1769 : ISBN 976-1870 : ISBN 976-1870 : ISBN 976-1870 : ISBN 976-1870 1.1391 PRINT" {CLAIRY}TRANSLATE":PRINTED PRINTS :rem 193  ${1 \leq l \leq n}$  . The state  ${3 \leq l \leq n}$  . The state  ${3 \leq l \leq n}$ <sup>1400</sup> PRINT"{UP}"TAB(24)CO+1"{LEFT} OF"N:GOSUB1610 :rem <sup>233</sup> 1410 IFCO=NTHENGOSUB1620:GOTO1360 :rem 39
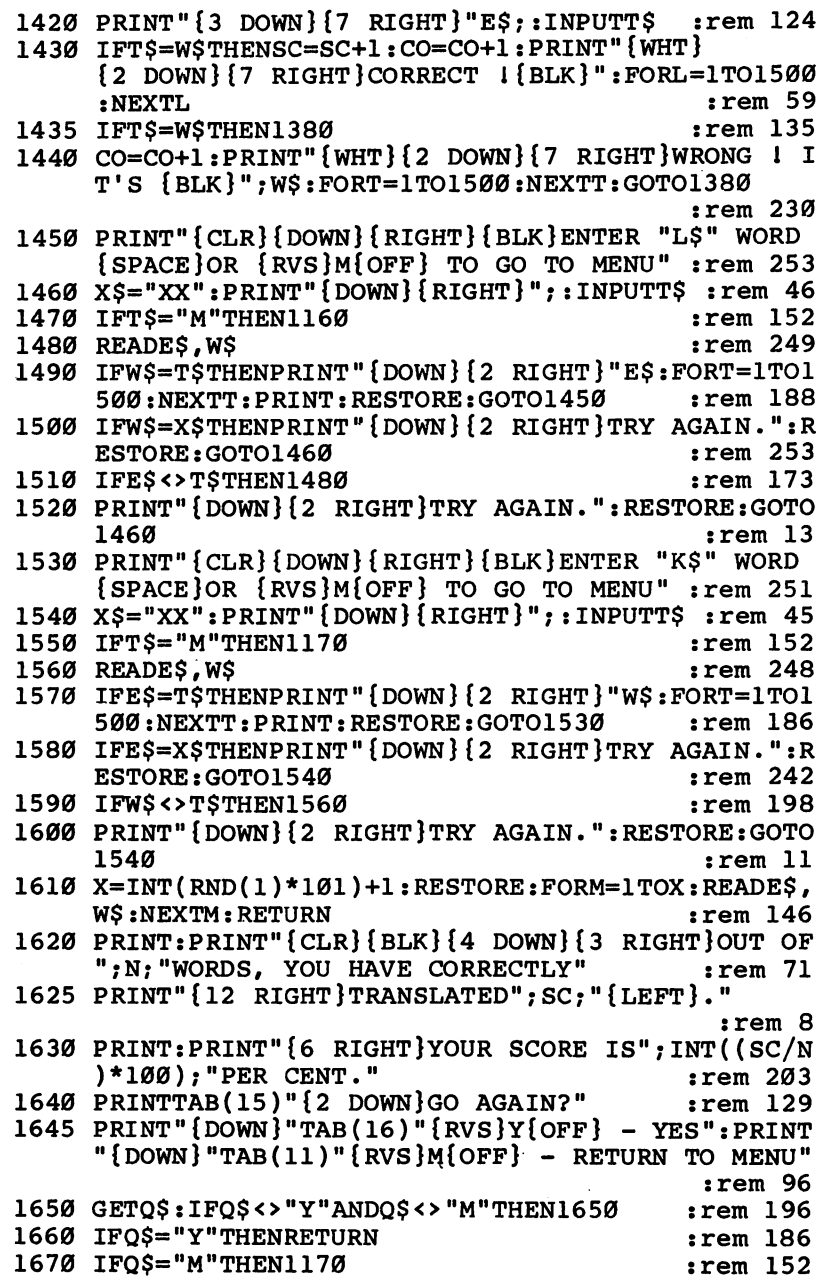

 $\bigcap$ 

 $\begin{picture}(20,20) \put(0,0){\line(1,0){10}} \put(15,0){\line(1,0){10}} \put(15,0){\line(1,0){10}} \put(15,0){\line(1,0){10}} \put(15,0){\line(1,0){10}} \put(15,0){\line(1,0){10}} \put(15,0){\line(1,0){10}} \put(15,0){\line(1,0){10}} \put(15,0){\line(1,0){10}} \put(15,0){\line(1,0){10}} \put(15,0){\line(1,0){10}} \put(15,0){\line(1$ 

 $\Box$ 

 $\Box$ 

 $\bigcap$ 

 $\Box$ 

 $\Box$ 

 $\Box$ 

 $\Box$ 

 $\cdot$ 

# Up or Down?

C. Regena

"Up or Down" is a program designed to help beginning music students learn to read music. It illustrates several ways that sound can be used to enhance a program. For the unexpanded VIC or 64.

ne of the most valuable applications of Commodore sound is in the field of educational programming. This music tutorial takes advantage of the excellent sound capabili ties of the VIC and <sup>64</sup> to help beginning students learn to read musical notation.

## Up or Down?

This program is designed for students who are just beginning to read music. The notes are shown on a musical staff, and the student is asked whether the second note is higher, lower, or the same as the first note. In other words, to get from the first note to the second one, do you step up, step down, or stay where you are?

The student is asked to press  $f1$  for up,  $f3$  for no change, or f5 for down. Ten problems are included in each drill. After each correct answer, both notes are played. Incorrect answers produce the "uh-oh" sound. At the end of the drill, the stu dent's score is displayed, along with the option to try again.

#### **How It Works** How It Works

This explanation covers both the VIC and <sup>64</sup> versions of the program.

Line <sup>10</sup> branches past subroutines. Line <sup>10</sup> in the <sup>64</sup> version also POKEs  $5328\overline{1}$ ,1 to change to a white screen.

Lines 20-40 contain several subroutines. Lines 20-26 print the message to PRESS RETURN, then wait for the student to respond before continuing the program.

Line 30 is a short delay for playing tones for the audible prompt and the "uh-oh" sound for an incorrect response. Line <sup>40</sup> is delay used in playing the notes shown after the stu dent has pressed the correct answer. The notes are played so the student can hear as well as see the interval.

Lines 100–130 print the title and instruction screen. Line 140 defines L\$ for use in printing the musical staff. To type

this line, use SHIFT and  $*$  to get a horizontal line. For the VIC type <sup>22</sup> lines, and for the <sup>64</sup> type <sup>40</sup> of them.

Lines 150-160 define the tone numbers for playing the notes. The numbers are read in as an array. Two numbers are necessary for each tone in the <sup>64</sup> version.

Line 170 defines the B array. The three numbers are the ASCII codes of the keys fl, f3, and f5. Line <sup>175</sup> POKEs values necessary to play music. Line <sup>180</sup> calls the subroutine to wait for the student.

Lines 190-380 present the quiz of ten problems. SC is the score. Line 200 prints the musical staff. Note that a blank line is printed after L\$, because L\$ ends in the last column. You should see five horizontal lines with blank lines between them if you have typed L\$ correctly.

Line 210 chooses a random number for the first note. There are nine possible positions, so  $INT(9*RND(0))$  chooses a number from  $0$  to 8. P1 is the screen memory location calculated, so line 220 can POKE a red circle (representing the note) in the chosen position. Similarly, lines 230-240 choose the second note.

Line <sup>250</sup> calculates the answer. The SGN function returns a value of  $+1$ , 0, or  $-1$ , depending on whether the number is positive, zero, or negative. Subtracting N2 from Nl determines whether the second note is up from, the same as, or down from the first note. I added  $2$  to the SGN to get an answer (A). B(A) will be the ASCII code of the correct function key pressed. Line 250 also sets a flag FL to zero.

Line <sup>260</sup> plays the audible prompt (a short, high-pitched tone). Lines 270-290 then receive the student's answer, accepting only the fl, f3, and f5 keys.

Line <sup>300</sup> checks the key pressed. If the answer is in correct, FL is set to 1, the computer plays an "uh-oh" sound, and the program branches back to line <sup>280</sup> for another an swer. If the answer is correct, then lines 350-360 play the notes shown, and line <sup>370</sup> increments the score (if this is the first response).

After ten problems, line 390 prints the score. Although a student must get the correct answer for the program to con tinue, the score reflects only those answers that were correct on the first try.

2: Education

Lines 400-420 give the student the option to try the drill again, and the program branches appropriately. Line <sup>430</sup> clears the screen and ends the program.

## Other Possibilities

There are many ways that your Commodore computer could be used to teach musical skills. For instance, a program could be developed to teach the difference between half steps and whole steps or to teach the names of chords. Programs could also teach chord inversions or types of chords, and the com puter could then play the chords (a note at a time or together) to reinforce the learning. There are dozens of possibilities.

Music composition can also be enjoyable on the com puter. I have seen several programs for nonprogrammers in which a student designs a line by choosing notes and rests and placing them on the staff; then the computer plays what the student composed. You could create similar programs to play one or several notes at a time, allowing even noncomposers to experiment with creating musical lines.

These are just a few ideas for using the music capabilities of computers. I'm sure you have other ideas ready to try.

#### Program 1. Up or Down?, VIC Version

For error-free program entry, be sure to use "The Automatic Proofreader," Appendix C. 5 REM STEPPING UP OR DOWN :rem l 10 GOTO 100 : the same state of the state of the state of the state of the state of the state of the state of t 20 PRINT"{DOWN}{BLK}PRESS RETURN{BLU}" :rem 96 22 GETA\$:IFA\$=""THEN22 rem 235 <sup>24</sup> IF ASC(A\$)<>13THEN22 :rem <sup>243</sup> 26 RETURN : the state of the state of the state of the state of the state of the state of the state of the state of the state of the state of the state of the state of the state of the state of the state of the state of th <sup>30</sup> FOR D=l TO 80:NEXT D:POKE S,0:RETURN :rem <sup>246</sup> 40 FOR D=1 TO 500:NEXT D:POKE S, 0:RETURN : rem 36 <sup>100</sup> PRINT"{CLR}{BLU}":PRINT"STEPPING UP OR DOWN" LJ :rem <sup>110</sup> PRINT"{2 DOWN}TWO NOTES ARE SHOWN.":PRINT"FROM THE FIRST ONE,"  $\cdot$  : rem 83 120 PRINT"DO YOU GO UP, GO DOWN": PRINT"OR STAY THE SAME":PRINT"TO PLAY THE SECOND?" :rem 221 <sup>130</sup> PRINT"{DOWN}PRESS{2 SPACES}F1 FOR UP":PRINTTAB (7)"F3 FOR SAME":PRINTTAB(7)"F5 FOR DOWN" Lj :rem <sup>250</sup> 140 L\$="\*\*\*\*\*\*\*\*\*\*\*\*\*\*\*\*\*\*\*\*\*\*\*" :rem 6  $150$  FOR  $\overline{1}=\overline{0}$  TO8: READF(I): NEXT : rem 189 160 DATA 232,231,228,225,223,219,215,209,207 :rem <sup>114</sup>

```
:rem 218170 B(1)=135:B(2)=134:B(3)=133175 POKE 36878, 15: S= 36876 : rem 70
180 GOSUB20 : rem 123
                                 :rem 132190 SC=0:POR T=l TO 10 :rem 132
200 PRINT"{CLR}{4 DOWN}{BLK}":FOR I=1TO5:PRINTL$:N
   EXT strem 42
                                  :rem 96
210 N1=INT(9*RND(0)): P1=7796+N1*22
220 POKE P1,81:POKE P1+30720,2
                                  :rem 72
230 N2=INT(9*RND(0)):P2=7802+N2*22 : rem 89
240 POKE P2,81:POKE P2+30720,2 : rem 76
250 A=SGN(N1-N2)+2:FL=0 : rem 16
260 POKE S, 237: GOSUB 30 : rem 255
270 PRINT"{3 DOWN}{BLU}F1{2 SPACES}UP":PRINT"F3
   {2 SPACES}SAME":PRINT"F5{2 SPACES}DOWN":rem 64
280 GET A$:IF A$=""THEN 280 :rem 87
290 IF ASC(A$)<133 OR ASC(A$)>135 THEN 280 :rem 88
300 IF ASC(A$)=B(A) THEN 350 : rem 135
310 FL=1:POKE S, 159:GOSUB 30 : rem 56
320 POKE S, 135: GOSUB 30: GOTO 280 : rem 6
350 POKE S, F(N1): GOSUB 40 : rem 122
360 POKE S, F(N2):GOSUB 40
                                 :rem 124370 IF FL=0 THEN SC=SC+1 : rem 28
380 NEXT T : tem 46
390 PRINT "{2} DOWN}SCORE = "; SC; "OUT OF 10"
                                 :rem 134
400 PRINT "{DOWN}{BLK}TRY AGAIN? (Y/N)" :rem 203
410 GET A$:IF A$="Y" THEN 190 : rem 171
420 IF A$<>"N" THEN 410 : rem 90
430 PRINT" {CLR } { BLU } " : END : rem 43
```
#### Program 2, Up or Down?, <sup>64</sup> Version

For error-free program entry, be sure to use "The Automatic Proofreader," Appendix C.

```
10 POKE53281,1:GOTO 100 : rem 244
20 PRINT"{DOWN}{GRN}PRESS RETURN{BLU}" :rem 238
22 GETA$:IFA$=""THEN22 :rem 235
24 IF ASC(A$)<>13THEN22 :rem 243
26 RETURN : the state of the state of the state of the state of the state of the state of the state of the state of the state of the state of the state of the state of the state of the state of the state of the state of th
30 FORD=15TO1STEP-1:POKEW,33:POKEW+20,D:FORL=1TO80
   :NEXT:POKE W, Ø:NEXT:RETURN 2. POKE 188
35 POKE 54296,15:POKE W,33:FOR D=l TO 125:NEXT:POK
   E W, Ø:RETURN rem 66
40 POKE 54296,15 :POKE W,33:FOR D=l TO 500 :NEXT D:P
   oke was a series of the series of the series of the series of the series of the series of the series of the se
100 PRINT"{CLR}{BLU}":PRINTTAB(10)"STEPPING UP OR
     {SPACE}DOWN" : rem 144
!] 110 PRINT"{2 DOWNjYOU WILL SEE TWO NOTES.":PRINT"F ROM THE FIRST ONE, DO YOU MOVE UP," :rem 150
```

```
120 PRINT "MOVE DOWN, OR STAY THE SAME TO PLAY THE
    {SPACE}SECOND NOTE?"
                                           :rem 211
130 PRINT" {DOWN}PRESS { 2 SPACES } F1 FOR UP" : PRINTTAB
    (7) "F3 FOR SAME": PRINTTAB(7) "F5 FOR DOWN"
                                           :rem 250
:rem 134
150 FOR I = 0T08: READHF(I), LF(I): NEXT
                                            :rem<sub>93</sub>160 DATA 44, 193, 42, 62, 37, 162, 33, 135, 31, 165, 28, 49, 2
    5, 30, 22, 96, 21, 31
                                           :rem 173
170 B(1)=135:B(2)=134:B(3)=133:rem 218175 V1=54273: V2=54272: W=54276: POKE 54277, 64: POKE 5
    4278,128
                                           :rem 129180 GOSUB20
                                           :rem 123190 SC=0:FOR T=1 TO 10
                                           :rem 132200 PRINT" {CLR} {5 DOWN} {BLK}": FOR I=1TO5: PRINTL$: N
    EXT
                                            :rem 59210 N1=INT(9*RND(0)): P1=1280+N1*40
                                            :rem 78
220 POKE P1,81:POKE P1+54272,2
                                           :rem 80
230 N2=INT(9*RND(0)):P2=1287+N2*40
                                            :rem 90240 POKE P2,81:POKE P2+54272.2
                                            :rem 84250 A=SGN(N1-N2)+2:FL=0
                                            :rem 16260 POKE V1,56:POKE V2,99:GOSUB 30
                                           :rem 145
270 PRINT" {3 DOWN} {BLU}F1 {2 SPACES}UP": PRINT"F3
    {2 SPACES}SAME":PRINT"F5{2 SPACES}DOWN":rem 64
280 GET AS: IF AS=""THEN 280
                                            :rem 87290 IF ASC(A$)<133 OR ASC(A$)>135 THEN 280 :rem 88
300 IF ASC(A$)=B(A) THEN 350
                                           :rem 135
310 FL=1:POKE V1,10:POKE V2,143:GOSUB 35
                                           :rem 232
320 POKE V1,8:POKE V2,97:GOSUB 35:GOTO 280:rem 107
350 POKE V1, HF(N1): POKE V2, LF(N1): GOSUB 40: rem 117
360 POKE V1, HF(N2): POKE V2, LF(N2): GOSUB 40: rem 120
370 IF FL=0 THEN SC=SC+1
                                             :rem 28380 NEXT T
                                             :rem 46390 PRINT "\{2 DOWN\}SCORE = "; SC; "OUT OF 10"
                                           :rem 134400 PRINT "{DOWN}{GRN}TRY AGAIN? (Y/N)"
                                             :rem 89410 GET AS: IF AS="Y" THEN 190:rem 171
420 IF AS<>"N" THEN 410
                                            rem 90
430 PRINT" {CLR} {BLU}": END
                                            rem 43
```
104

## Build a Quiz

Clark and Kathy Kidd

"Build a Quiz" makes it easy to create multiple-choice tests on any subject you choose. For any VIC or 64-

 $\overline{\mathbf{C}}$   $\overline{\mathbf{D}}$  uild a Quiz'' is a versatile educational tool that turns **J** your VIC or 64 into a tutor in virtually any subject you choose. It lets you create <sup>a</sup> quiz on any subject and then save it to tape or disk.

Assume that your child isn't doing well in civics and that there's a big test coming up. You can create a sample test covering anything from the U.S. Constitution to your local government, using multiple-choice, true/false, fill-in-the-blank questions, or any combination thereof.

On the Commodore 64, to save to tape or disk, simply connect your tape drive or disk drive and press the appro priate buttons when the program instructs you to do so. On the VIC, however, you'll need to change the value of DV in line <sup>100</sup> of the VIC version to reflect the storage device you're using. If your system includes a disk drive, change DV to 8. That signifies that you will be reading from and writing to de vice 8, the disk drive. For VIC tape operation, DV should equal 1.

You are then asked if you want to create a new quiz or answer the questions from an existing quiz. Creating a new quiz is a simple process involving naming the quiz, choosing the type of question for each question, writing the questions, and providing the correct answers.

The computer will prompt you at each step, asking for the question and then for the answer. For instance, when you write a multiple-choice question, you'll be asked to give four possible answers. After all four have been typed in, the com puter will ask you to show the correct answer by pressing  $A$ ,  $B$ ,  $C$ , or  $D$  on the keyboard.

You can write as many questions as you like, or you can quit by pressing 4. At that point you'll return to the initial screen and can save the program by pressing 3.

Later you can load the program and take the quiz by typ ing in the quiz name. The questions you entered will be displayed in the order in which they were typed. Correct answers are greeted with a musical tone, while incorrect answers are noted by a buzzing sound and a black screen.

When the quiz is completed, your final score—including the number of questions asked, the number correct, and your percentile score—is shown. If you want, you can continue with another quiz or write a new one.

Build a Quiz is a valuable educational tool, but it can be a lot of fun too. For instance, it's ideal for trivia games. But however you decide to use it, it's sure to make teaching—and learning—more fun than ever before.

#### Program 1. Build a Quiz, VIC Version

For error-free program entry, be sure to use "The Automatic Proofreader," Appendix C. rem victor en en antique de la partie de la companya de la companya de la companya de la companya de la compa 100 POKE36879,190:Z\$=CHR\$(13):DV=1  $:rem 132$ <sup>120</sup> M=4\*(PEEK(36866)AND128)+64\*(PEEK(36869)AND120) :C=37888+4\*(PEEK(36866)AND128) : rem 80 200 PRINT" ${ELK}{CLR}{DOWN}{S}$  SPACES ${RVS}$ BUILD A Q  $UIZ{OFF}$ " : rem 53 210 PRINT"{DOWN}OPTION 1 OF THIS{6 SPACES}PROGRAM {SPACE}WILL BUILD A{2 SPACES}QUIZ AND WRITE IT <sup>215</sup> PRINT"TAPE OR DISK." :rem <sup>141</sup> 220 PRINT" [DOWN] OPTION 2 ALLOWS YOU TOTEST YOURSEL F WITH A{2 SPACES}PREVIOUSLY WRITTEN{4 SPACES} QUIZ." Premier and the contract of the contract of the contract of the contract of the contract of the contract of the contract of the contract of the contract of the contract of the contract of the contract of the contrac 230 PRINT"{2 DOWN} ENTER OPTION:" : : rem 25 <sup>240</sup> PRINT"{DOWN} {RVS}l{OFF} CREATE QUIZ":PRINT" {DOWN} {RVS}2{OFF} TAKE QUIZ":PRINT"{DOWN} {RVS}3{OFF} END PROGRAM" :rem <sup>14</sup> <sup>250</sup> GETX\$:IFX\$=""THEN250 :rem <sup>127</sup> 260 X=VAL(X\$):ONXGOTO300,700,280 :rem 97 270 GOTO250 :rem 105 <sup>270</sup> GOTO250 :rem <sup>105</sup> 280 POKE36879,27: PRINT" {CLR }": END : rem 30 <sup>300</sup> NQ=0:GOSUB7500 :rem <sup>37</sup> 310 OPEN9, DV, 1, QN\$: GOSUB6500 : rem 150 <sup>320</sup> NQ=NQ+1:PRINT"{CLR}{DOWN} ENTER QUESTION TYPE:  $\{2\quad$  DOWN  $\}$ " :rem 175 <sup>330</sup> PRINT"{DOWN} {RVS}l{OFF} TRUE/FALSE":PRINT" {DOWN} {RVS}2{OFF} MULTIPLE CHOICE":PRINT" {DOWN} {RVS}3{OFF} COMPLETION" :rem <sup>29</sup> <sup>340</sup> PRINT"{DOWN} {RVS}4{OFF} (ALL DONE)" :rem <sup>161</sup> <sup>350</sup> GETX\$:IFX\$=""THEN350 :rem <sup>129</sup> <sup>360</sup> IFX\$="4"THEN550 :rem <sup>34</sup>

```
365 IFX$<"1"ORX$>"3"THEN350
                                           :rem 243
370 GOSUB6500: PRINT" {CLR} QUESTION #"; NO;
                                             :rem 51380 X=VAL(X$):ONXGOTO400,450,500
                                             :rem 98
390 GOTO350
                                            :rem 109400 PRINT"(T/F)":0=88:L=66:GOSUB8000:GOSUB6500
                                            :rem 235
410 PRINT" [8 DOWN] ENTER [RVS]T[OFF] OR [RVS]F
    {OFF}"
                                            :rem 239
420 GETX$: IFX$=""THEN420
                                            :rem 125430 IFX$<>"T"ANDX$<>"F"THEN420
                                            :rem 204
440 GOSUB6500:GOT0320
                                            :rem 235
450 PRINT"(M.C.)":0=44:L=66:GOSUB8000:GOSUB6500:PR
    INT"{5 DOWN}A.":0=135:L=63:GOSUB8000 :rem 231
460 GOSUB6500:PRINT"{3 DOWN}B.":0=223:GOSUB8000:GO
    SUB6500: PRINT" {3 DOWN }C. ": 0=311: GOSUB8000
                                            :rem 131
470 GOSUB6500:PRINT"{3 DOWN}D.":0=399:GOSUB8000:GO
    SUB6500
                                              :rem 8480 PRINT" [2 DOWN] [2 SPACES] (PRESS [RVS] A[OFF],
    {kvs}B(OFF), {kvs}C(OFF) OR {kvs}D(OFF)";
                                             :rem 59485 GETX$: IFX$=""THEN485
                                            :rem 147490 IFXS<"A"ORXS>"D"THEN485
                                             :rem 28:rem 245
495 GOSUB6500:GOT0320
500 PRINT"(COMP.)":0=66:L=69:GOSUB8000:GOSUB6500:P
    RINT" {7 DOWN } ENTER CORRECT ANSWER" : rem 97
510 0=242:L=63:GOSUB8000:GOSUB6500:GOT0320:rem 245
550 GOSUB6500: CLOSE9: GOTO200
                                           :rem 211700 GOSUB7500
                                            :rem 227730 OPEN9, DV, 0, QN$: GOSUB6600
                                            :rem 156740 IFLEN(X$) > 21 THEN 760
                                            :rem 67
750 A$=" "+X$:X$=A$+" ":GOTO740
                                           :rem 254760 PRINT" {CLR} {2 DOWN}": FORX=1TO10: PRINTX$; : PRINT
    " ":NEXTX:GOSUB7000:FORX=1TO1000:NEXTX : rem 5
                                            :rem 229
770 NQ=0:CQ=0
800 GOSUB6600
                                            :rem 228
810 IFX$="4"THEN2000
                                             :rem 74
820 IFX$<"1"ORX$>"3"THEN800
                                            :rem 239
830 NQ=NQ+1:X=VAL(X$)
                                            :rem 241
840 PRINT" {CLR} QUESTION #"; NQ
                                            :rem 117850 ONXGOTO900,1000,1100
                                            : <math>rem \ 63</math>860 GOTO800
                                            :rem 111900 GOSUB6600:PRINT" {DOWN }"; X$
                                           :rem 184910 PRINT" {2 DOWN} ENTER {RVS}T{OFF} FOR TRUE"
                                             :rem 42920 PRINT" {2 DOWN} ENTER {RVS}F{OFF} FOR FALSE"
                                             :rem 72
930 GOSUB6600
                                            :rem 232
940 GETAS: IFAS=""THEN940
                                             :rem 93950 IFA$<>"T"ANDA$<>"F"THEN940
                                           :rem 172
```
960 IFXS<>ASTHEN1200  $:rem 123$ :rem 157 970 GOTO1300 1000 GOSUB6600:PRINT" {DOWN}":X\$:GOSUB6600:PRINT" {DOWN}A. "; X\$: GOSUB6700  $:rem$  47 1010 GOSUB6600:PRINT"B. ":X\$:GOSUB6700:GOSUB6600:P RINT"C. "; X\$:GOSUB6700  $:rem<sub>7</sub>$ 1020 GOSUB6600:PRINT"D. ";X\$:GOSUB6700:GOSUB6600  $:rem 80$ 1030 PRINT" {3 SPACES } ENTER {RVS } A { OFF }, {RVS } B { OFF }  $\{RVS\}C\{OFF\}$  OR  $\{RVS\}D\{OFF\}$ ";  $:$ rem 225 :rem 173 1040 GETAS: IFAS=""THEN1040 1050 IFA\$<"A"ORA\$>"D"THEN1040  $:rem 59$ 1060 IFX\$<>A\$THEN1200  $:rem 163$ 1070 GOTO1300  $:rem 197$ 1100 GOSUB6600  $:rem 14$ 1110 PRINT" {DOWN}"; X\$: GOSUB6600 **:rem 226**  $:rem 107$ 1120 INPUT" {3 DOWN }"; A\$ 1130 IFX\$ <> A\$THEN1200 :rem 161  $:rem 195$ 1140 GOTO1300 1200 GOSUB7200: PRINT" {CLR} {DOWN} ANSWER = "; X\$ :rem 127 :rem 182 1210 FORX=1TO1500:NEXTX:GOTO800 1300 CQ=CQ+1:GOSUB7000:GOTO800 rem 17: 2000 PRINT" { CLR } { DOWN } {6 SPACES } { RVS } QUIZ OVER !  $[OFF]$ "  $:$ rem 129  $2010$  PRINT" $\{2$  DOWN $\}$  # QUESTIONS ="; NQ :rem 187 2020 PRINT" $\{2$  DOWN $\}$  # CORRECT $\{3$  SPACES $\}$ =";CQ :rem 248 2030 IFNQ=0THENNQ=1  $:rem 156$  $2040$  X=INT((CQ\*100)/NQ) :rem 5 2050 PRINT" [2 DOWN] YOUR SCORE [2 SPACES] = "; x; "  ${LEFT}$   $*$ rem 150: 2060 PRINT" {3 DOWN} {3 SPACES} (PRESS ANY KEY)"  $:rem 123$ 2070 CLOSE 9  $:rem 120$ 2080 GETX\$:IFX\$=""THEN2080 :rem 229 2090 GOTO200  $:rem 150$ 6500 PRINT#9, X\$ ; Z\$ ; : RETURN  $:rem 106$ 6600 x\$="" :rem 201 6610 GET#9, QQ\$ :rem 251 6620 IFOOS=""THEN6610  $:rem 160$ 6630 IFASC(QQ\$)=13THENRETURN  $:rem 252$ 6640 x\$=x\$+00\$ :rem 246 6650 GOTO6610 :rem 215 6700 X=LEN(X\$):IFX=190RX=410RX=63THENRETURN:rem 31 6710 PRINT" [SHIFT-SPACE]": RETURN  $:rem 89$ 7000 POKE36878, 15: FORX=110TO190STEP16: POKE36879, X: POKE36875, X+30: FORY=1TO100: NEXTY, X : rem 184 7010 POKE36878, 0: POKE36875, 0: RETURN rem 79:

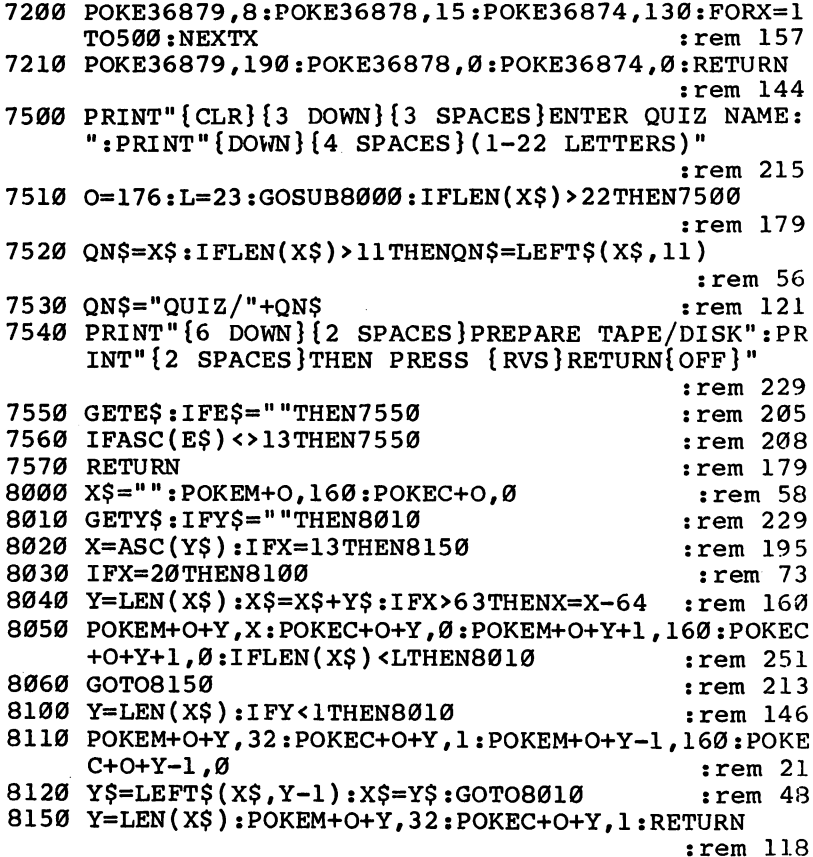

#### Program 2. Build a Quiz, 64 Version

For error-free program entry, be sure to use "The Automatic Proofreader," Appendix C. 1 REM BUILD A QUIZ  $:rem 15$ 100 DI=8:TA=1:REM \*\* DEVICE NUMBERS \*\*  $:$ rem 98 110 VC=53248:POKEVC+32,0:POKEVC+33,11:PRINTCHR\$(14 7) rem 50: 120 Z\$=CHR\$(13):DP=0:PS=0 :rem 137 130 DIM NT%(30) :rem 233 140 MC=54272:FORX=MCTO54296:POKEX, Ø:NEXTX :rem 71 150  $FORX = 0$  TO 30 : READZ : NT  $($  X  $) = Z$  : NEXTX :rem 10 160 M=((PEEK(53272)AND240)/16)\*1024  $:rem 44$ 170 C=55296  $:rem$  35 200 PRINT" {WHT} {2 DOWN} {RVS} {6 SPACES} B U I L D  ${4$  SPACES } A ${4}$  SPACES } Q U I Z ${7}$  SPACES } { OFF } " rem 40 210 PRINT" {2 DOWN} OPTION 1 OF THIS PROGRAM WILL B UILD A"  $:rem 94$ 

215 PRINT" OUIZ AND SAVE IT ON TAPE OR DISK." <sup>215</sup> PRINT11 QUIZ AND SAVE IT ON TAPE OR DISK."  $:rem 18$ :rem <sup>18</sup> 220 PRINT "{2 DOWN} OPTION 2 LETS YOU RECALL AN EX<br>ISTING" : : : : : : : : 116 :rem 116 225 PRINT" OUIZ AND TEST YOURSELF."  $:rem$  109 227 GOSUB9000 :rem 228 227 Gospod - Roman - Roman - Roman - Roman - Roman - Roman - Roman - Roman - Roman - Roman - Roman - Roman - R 230 PRINT" {2 DOWN} {3 SPACES } ENTER OPTION: " : rem 25 240 PRINT"{DOWN}{3 SPACES}{RVS}1{OFF} CREATE A QUI  $Z$ ":PRINT"{DOWN}{3 SPACES}{RVS}2{OFF} TAKE A QU  $TZ''$  $:$ rem 44 <sup>245</sup> PRINT"{DOWN}{3 SPACES}{RVS}3{OFF} END PROGRAM" :rem <sup>67</sup> 250 GETX\$: IFX\$=""THEN250  $:rem 127$ 260 X=VAL(X\$):ONXGOTO300,700,280  $:rem$  97 270 GOTO250 270 - 270 - 270 - 270 - 270 - 270 - 270 - 270 - 270 - 270 - 270 - 270 - 270 - 270 - 270 - 270 - 270 - 270 - 27 :rem 226 280 PS=0:GOSUB9000:PRINTCHRS(147) 290 END  $:rem 114$ <sup>300</sup> NQ=0:GOSUB9200:GOSUB7500:PRINTCHR\$(147):rem <sup>95</sup> <sup>310</sup> OPEN9,DV,1,QN\$:PRINTCHR\$(147):PRINT#9,X\$;Z\$; :rem <sup>133</sup> <sup>320</sup> NQ=NQ+1:PRINT"{CLR}{2 DOWN}{3 SPACES}ENTER QUE STION TYPE:  $\{2 \text{ DOMN}\}$ " : rem 192 <sup>330</sup> PRINT"{2 DOWN}{3 SPACES}{RVS}1{OFF} TRUE/FALSE ":PRINT"{2 DOWN}{3 SPACES}{RVS}2{OFF} MULTIPLE CHOICE" :rem 82 <sup>335</sup> PRINT"{2 DOWN}{3 SPACES}{RVS}3{OFF} COMPLETION <sup>11</sup> :rem <sup>95</sup> <sup>340</sup> PRINT"{2 DOWN}{3 SPACES}{RVS}4{OFF} (ALL DONE) :rem <sup>178</sup> <sup>350</sup> GETX\$:IFX\$=""THEN350 :rem <sup>129</sup> <sup>360</sup> IFX\$="4"THENT\$=X\$:GOTO550 :rem <sup>198</sup> <sup>365</sup> IFX\$<"1"ORX\$>"3"THEN350 :rem <sup>243</sup> <sup>370</sup> PRINT"{CLR}{DOWN}{3 SPACES}QUESTION #";NQ; :rem <sup>191</sup> <sup>380</sup> X=VAL(X\$):T\$=X\$:ONXGOTO400,450,500 :rem <sup>205</sup> 390 GOTO350 : rem 109 <sup>400</sup> PRINT"(TRUE/FALSE)":O=240:L=80:GOSUB8000:A\$=X\$  $:$ rem  $241$ <sup>410</sup> PRINT"{10 DOWN}{3 SPACES}ENTER CORRECT ANSWER  ${SPACE}({RVS}T{OFF}$  OR  ${RVS}F{OFF}$  ":rem 68 <sup>420</sup> GETX\$:IFX\$=""THEN420 :rem <sup>125</sup> 430 IFX\$ <> "T"ANDX\$ <> "F"THEN420 : rem 204 <sup>435</sup> PRINTCHR\$(147) :rem <sup>23</sup> <sup>440</sup> PRINT#9,T\$;Z\$;A\$;Z\$;X\$;Z\$7:GOTO320 :rem <sup>234</sup> <sup>450</sup> PRINT"(MULTIPLE CHOICE)":O=240:L=80:GOSUB8000 :rem <sup>219</sup> <sup>455</sup> Q\$=X\$:PRINT"{8 DOWN} A.":O=404:L=76:GOSUB8000 . . . . . . . . <sup>460</sup> A\$=X\$:PRINT"{2 DOWN} B.":O=524:GOSUB8000:B\$=X\$ :rem <sup>145</sup>

```
465 PRINT" {2 DOWN} C. ": 0=644: GOSUB8000: C$=X$
                                                 :rem 67470 PRINT" {2 DOWN} D. ":0=764:GOSUB8000:D$=X$
                                                 : <math>rem 68</math>480 PRINT" {3 DOWN } {4 SPACES } ENTER CORRECT ANSWER (
    {\texttt{RVS}}A{\texttt{OFF}}, {\texttt{RVS}}B{\texttt{OFF}}, {\texttt{RVS}}C{\texttt{OFF}} or {\texttt{RVS}}D:rem 228
    [OFF])"
485 GETX$: IFX$=""THEN485
                                                :rem 147
490 IFX$<"A"ORX$>"D"THEN485
                                                 :rem 28:rem 29495 PRINTCHR$(147)
497 PRINT#9, T$; Z$; Q$; Z$; A$; Z$; B$; Z$; C$; Z$; D$; Z$; X$
                                                :rem 104
    ,2s;499 GOTO320
                                                :rem 116500 PRINT"(COMPLETION)":0=240:L=80:GOSUB8000:Q$=X$
                                                 :rem 34
505 PRINT" [10 DOWN] [3 SPACES] ENTER CORRECT ANSWER:
                                                :rem 175
                                                :rem 101510 0=600: L=80: GOSUB8000:rem 18520 PRINTCHR$(147)
                                                :rem 242
530 PRINT#9, T$; Z$; Q$; Z$; X$; Z$;
540 GOTO320
                                                :rem 103
                                                 :rem 21550 PRINTCHR$(147)
                                                 :rem 28560 PRINT#9, T$; Z$;
570 CLOSE9
                                                 :rem 75
580 GOTO200
                                                :rem 104700 GOSUB9200:GOSUB7500:PRINTCHR$(147)
                                                 :rem 29730 OPEN9, DV, Ø, QN$:GOSUB6000
                                                :rem 150740 IFLEN(X$)>39THEN760
                                                 rem 76:
750 A$=" "+X$:X$=A$+" ":GOTO740
                                                :rem 254760 PRINT" { CLR } {2 DOWN } " : FORX=1TO11 : PRINTX$ ; : PRINT
     " ":NEXTX:GOSUB7000:FORX=1TO1500:NEXTX :rem 11
770 PRINTCHR$(147): NQ=0: CQ=0
                                                rem 154:
800 INPUT#9, X$
                                                 :rem 44810 IFX$="4"THEN2000
                                                 :rem 74
820 IFXS<"1"ORXS>"3"THEN800
                                                :rem 239
830 NQ=NQ+1 : X=VAL( X \:rem 241
850 ONXGOTO900,1000,1100
                                                 :rem 63860 GOTO800
                                                :rem 111
900 GOSUB6000:Q$=X$:GOSUB6000:R$=X$
                                                 : <math>18</math>902 PRINT"{CLR}{DOWN}{3 SPACES}QUESTION #";NO
                                                :rem 133
904 PRINT" [3 DOWN]"; Q$
                                                 :rem 81910 PRINT" (4 DOWN) {3 SPACES } ENTER {RVS}T { OFF } FOR
     [ SPACE ] TRUE"
                                                 :rem 76
920 PRINT" {2 DOWN} {3 SPACES } ENTER {RVS} F { OFF } FOR
     {Space} PACE FALSE"
                                                 :rem 72
940 GETAS: IFAS=""THEN940
                                                 :rem 93950 IFA$<>"T"ANDA$<>"F"THEN940
                                                :rem 172960 IFAS <> RSTHEN1200
                                                :rem 117970 GOTO1300
                                                :rem 157
```

```
1000 GOSUB6000:Q$=X$:GOSUB6000:A$=X$:GOSUB6000:B$=
     XS:GOSUB6000:CS=XS:rem 2501002 GOSUB6000:D$=X$:GOSUB6000:R$=X$
                                                :rem 77
1006 PRINT" { CLR } { DOWN } { 3 SPACES } QUESTION #"; NQ
                                               :rem 1771008 PRINT" [3 DOWN]"; Q$: PRINT" [2 DOWN] A.
                                               " : A$ : X$ =A$:GOSUB6700
                                               :rem 152
1010 PRINT" B. "; B$:X$=B$:GOSUB6700:PRINT" C. ";C$
     : X$ = C$ : GOSUB6700:rem 1311020 PRINT" D. ": DS: XS=DS: GOSUB6700
                                               :rem 139
1030 PRINT" {12 SPACES}ENTER {RVS}A{OFF}, {RVS}B
     {OFF}, {RVS}C{OFF} OR {RVS}D{OFF}"
                                               :rem 166
1040 GETAS: IFAS=""THEN1040
                                               :rem 173
1050 IFA$<"A"ORA$>"D"THEN1040
                                                :rem 591060 IFA$<>R$THEN1200
                                               :rem 157
1070 GOTO1300
                                              :rem 1971100 GOSUB6000:0$=X$:GOSUB6000:R$=X$
                                                : <math>rem 89</math>1102 PRINT" { CLR } { DOWN } { 3 SPACES } QUESTION #"; NQ
                                              :rem 174
1110 PRINT" {3 DOWN}"; Q$
                                              :rem 1191120 0=480:L=80:GOSUB8000
                                              :rem 1531130 IFXS <> RSTHEN1200
                                              :rem 178
1140 GOTO1300
                                              :rem 1951200 GOSUB7200: PRINT" { CLR } {3 DOWN } CORRECT ANSWER:
     \{3 DOWN\}": PRINTRS
                                              :rem 1051210 FORX=1TO1500:NEXTX:PRINTCHR$(147):GOTO800
                                               :rem 1071300 CQ=CQ+1:GOSUB7000
                                                 :rem 6
1310 PRINTCHR$(147)
                                                :rem 641320 GOTO800
                                              :rem 1512000 PRINT" [CLR] [2 DOWN] [15 SPACES] [RVS] QUIZ OVER!
     [OFF]"
                                              :rem 146
2010 PRINT" {2 DOWN} {3 SPACES} NUMBER OF QUESTIONS =
     "; NQ
                                              :rem 246
2020 PRINT" {2 DOWN } {3 SPACES } NUMBER CORRECT
     \{6 \text{ SPACES}\} = "7CQ:rem 158
2030 IFNQ=0THENNQ=1
                                              :rem 156
2040 X=INT(CQ*100)/NQ):rem<sub>5</sub>2050 PRINT" {2 DOWN} {3 SPACES } YOUR SCORE {10 SPACES }
     ="; X; "{LEFT} %"
                                              :rem 1502060 PRINT" [3 DOWN] [12 SPACES] (PRESS ANY KEY)"
                                              :rem 1232070 GETX$: IFX$=""THEN2070
                                              :rem 2272080 PRINTCHR$(147)
                                                :rem 692090 CLOSE 9
                                              :rem 122
2100 GOTO200
                                              :rem 1426000 x$=""
                                              :rem 195
6010 GET#9, R$
                                              :rem 165
6020 IFRS=""THEN6010
                                               :rem 686030 IFASC(R$)=13THEN6060
                                              :rem 146
```
 $\overline{\phantom{a}}$ 

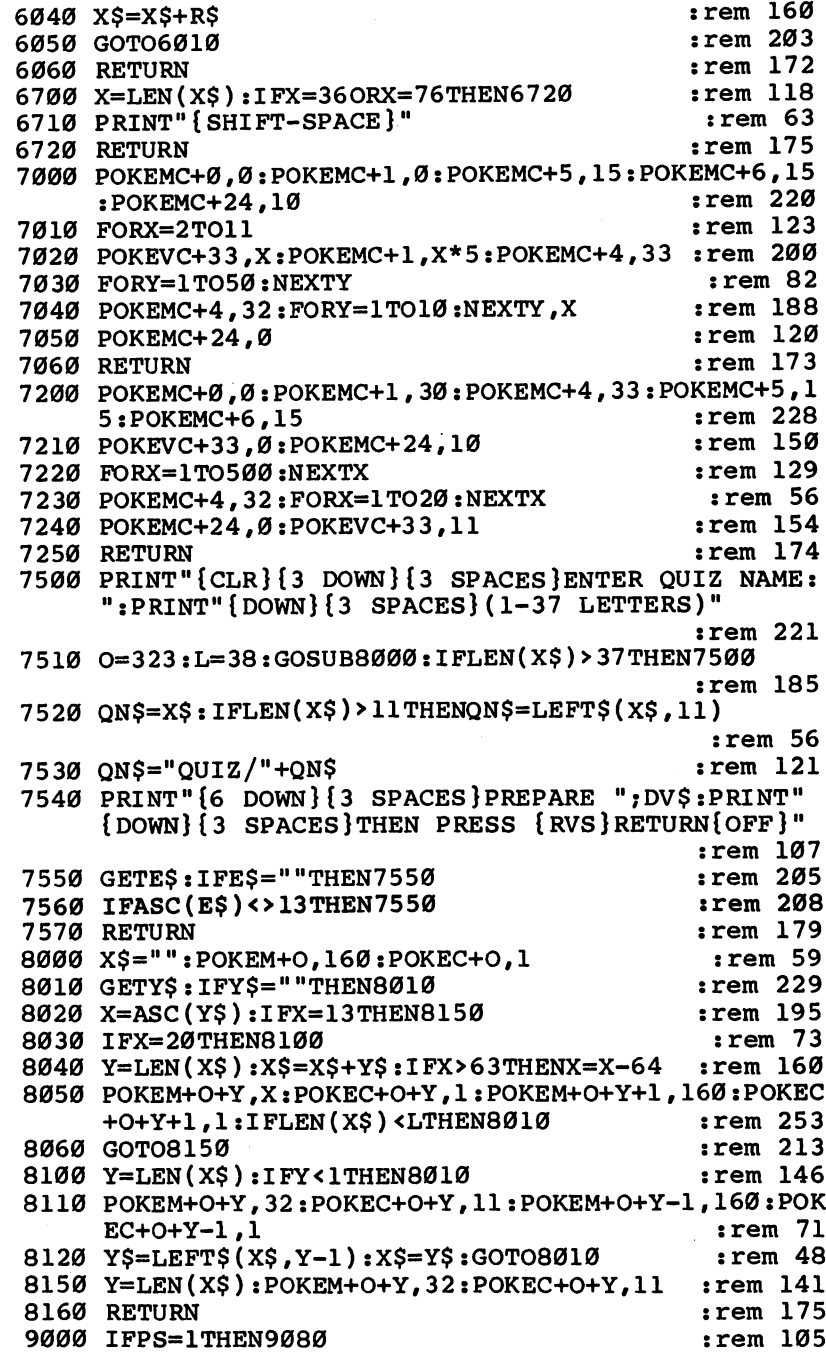

╭

 $\Box$ 

 $\Box$ 

 $\Box$ 

 $\Box$ 

 $\Box$ 

 $\Box$ 

 $\Box$ 

 $\Box$ 

 $\Box$ 

 $\Box$ 

 $\sim$   $-$ 

the committee of the committee

 $\sim$ 

 $\sim$ 

2: Education

 $\overline{\cdot}$ 

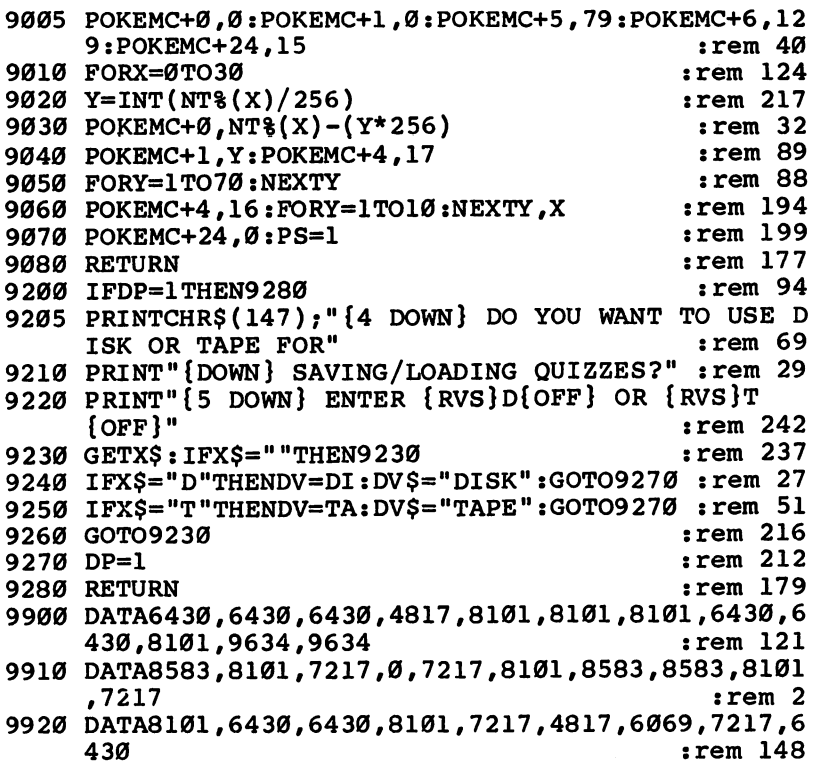

 $\left\{ \begin{array}{c} 1 \\ 1 \end{array} \right\}$ 

ł

ا<br>أ

 $\mathbb{R}^3$ 

 $\bigcup$ 

 $\overline{\phantom{0}}$ 

 $\overline{\mathcal{L}}$ 

 $\overline{\phantom{a}}$ 

 $\bigcup$ 

114

# **Chapter 3**

# Applications

 $\begin{picture}(20,20) \put(0,0){\line(1,0){10}} \put(15,0){\line(1,0){10}} \put(15,0){\line(1,0){10}} \put(15,0){\line(1,0){10}} \put(15,0){\line(1,0){10}} \put(15,0){\line(1,0){10}} \put(15,0){\line(1,0){10}} \put(15,0){\line(1,0){10}} \put(15,0){\line(1,0){10}} \put(15,0){\line(1,0){10}} \put(15,0){\line(1,0){10}} \put(15,0){\line(1$  $\Box$  $\Box$  $\boxed{\phantom{\underline{\bigcup}}\phantom{}}$  $\begin{array}{c} \square \end{array}$  $\begin{picture}(22,20) \put(0,0){\dashbox{0.5}(5,0){ }} \thicklines \put(1,0){\dashbox{0.5}(5,0){ }} \thicklines \put(1,0){\dashbox{0.5}(5,0){ }} \thicklines \put(1,0){\dashbox{0.5}(5,0){ }} \thicklines \put(1,0){\dashbox{0.5}(5,0){ }} \thicklines \put(1,0){\dashbox{0.5}(5,0){ }} \thicklines \put(1,0){\dashbox{0.5}(5,0){ }} \thicklines \put(1,0){\dashbox{0.5}(5,0){ }} \thicklines \put(1,0){\dashbox{0.5}(5,$  $\bigcup$  $\bigcup$  $\Box$  $\Box$ 

# SpeedScript Customizer

J. Blake Lambert

SpeedScript is a full-featured word processor for the VIC and 64 which appeared in COMPUTE!'s Second Book of Commodore 64 and COMPUTE!'s Third Book of VIC. Many SpeedScript users would like to change its default settings and formatting commands to suit their own preferences, and this short program shows how. It lets you modify SpeedScript with any values you choose, creating a new version that can be saved to tape or disk. For the VIC (with at least 8K expansion) and the 64.

I f you use SpeedScript with a VIC or 64, "SpeedScript Cus- $L$  tomizer" may be a real timesaver. It lets you predefine background and character color; left, right, top, and bottom margins; page length; and line spacing. It also lets you select single sheet or fanfold (continuous pinfeed) paper. You can also change or add values for the predefined formatting codes used for printing. In addition, it fixes the new page command in SpeedScript 1.0 (January 1984) and corrects an error in the predefined values of the version of SpeedScript printed in COMPUTE!'s Second Book of Commodore 64.

Using the Customizer will let you make personalized copies of SpeedScript. For example, you may prefer to print single-spaced documents with margins at <sup>10</sup> and 70, using single sheets of paper. You may also need to send special codes to your printer to access all of its features. SpeedScript allows you to assign formatting codes at the beginning of <sup>a</sup> document, but you have to define them every time you want to use them.

It's possible to set up format files and save them if you like. However, it is simpler to use the Customizer to save your personalized version(s) of the program. The values can be re defined just as before; you're only changing the default values that SpeedScript thinks are "normal." You could, for example, have one version of *SpeedScript* for writing business letters, one for personal letters, and another for writing reports.

#### How to Use SpeedScript Customizer

First, type in and save Programs 1 and 2. Be sure that you name Program 2 "CUST.SS". Then load and run Program 1,

the Customizer Boot, which automatically loads and runs Prothe Customizer Boot, which automatically loads and runs Pro gram 2. The Customizer will prompt you to insert a version of SpeedScript and then ask for its filename. Type in the filename of the SpeedScript version on your tape or disk and press RE TURN. Press  $D$  (for disk) or  $\tilde{T}$  (for tape) at the prompt. When loading is complete, your screen will show which version was found. That message is followed by the color selection screen.

Not all monitors have perfect picture resolution. Thus it's nice to be able to select the color of the background and char acters, which SpeedScript allows with the CTRL-B and CTRL-L commands. But if you CLEAR ALL TEXT, the program returns to the default colors (the colors that were there when you first ran the program). The color selection screen in the Customizer allows you to flip through the background colors with the f1 key and through the character colors with the f3 key.

That allows you to select any color combination you want. For instance, some people like to use a dark grav or blac's background with light green characters, to emulate a green screen monitor. When you find a combination that suits you, press RETURN.

### Changing Default Values

After you've set the letter and background colors, another menu appears. It asks you to enter the default values. If you choose not to change a setting, simply press RETURN and the original default will remain unaltered.

Here are a few tips on setting the values correctly.

Left margin. Sets the default value for SpeedScript's [1] function (obtained by holding down the CTRL key and press ing the  $\hat{\mathbf{r}}$  key, then pressing I). The left margin sets the distance (number of spaces) from the left edge of the page to the point where the first character is printed. It should be at least 1. For a one-inch margin with normal (pica, ten characters per inch) type, set this value to 10. With other print sizes, multiply the margin width you want (in inches) by the number of characters per inch.

Right margin. Sets the default value for the [r] function. This is the preferred distance from the last character on a line to the right edge of the paper, subtracted from the number 80. You can also think of this as the left margin plus the number

of characters per line. With 8-1/2-inch-wide paper and  $[1]$  set at 10, make  $[r]$  70 to get a one-inch right margin.

Page length. This value has no corresponding function in SpeedScript. It is the number of lines that you want to fit on a page, and it is preset at <sup>66</sup> (since most printers print six lines per inch and standard paper is <sup>11</sup> inches long). If you want to use nonstandard stationery or legal-size paper, change the value accordingly (inches of length multiplied by six).

Some printers and interfaces allow you to change the spacing between lines to print eight lines per inch. Once you've set the printer into that mode (you may have to flip switch on the interface or send a special code to the printer), change the page-length value in SpeedScript to <sup>88</sup> (lines per inch times length of paper in inches). Remember to change the bottom margin, too.

Top margin. Sets the default for [t], the number of blank lines at the top of the page. Should be 5 or more.

Bottom margin. Sets the [b] default. This is the page length minus the number of lines you would like at the bottom of the page. You can think of this as the top margin added to the number of lines you want to print. It should be <sup>58</sup> or less when using standard paper; it should always be at least 8 less than the page length.

Spacing. SpeedScript's [s] function. Use a 1 for singlespacing between lines of text, a 2 for double-spacing, and so forth. . . . . . .

Paper style selection. Works like the [w] command. Answer 0 and SpeedScript will wait for you to press RETURN after printing each page of text. That makes it easy to use single sheets of paper. The default value, 1, signals continuous pinfeed paper, but you can still use the [w] command when you wish.

### Other Options

The user-definable reverse-video numbers can also be preset in this section of the program. The first four probably should not be redefined. If you often share files with friends, you should consider standardizing your use of predefined num bers. We'll give some tips on setting the user-definable codes in a moment. in moment.

After setting the values, the program will ask if you wish to continue or rerun. Check the values and press  $R$  if you find

any errors; that will cause the program to start over from the beginning. Otherwise, press to continue, and enter the filename you want to use for your new customized version of speeds and press press returns and the set

Make sure to give the new SpeedScript unique name, so '—■ you'll know which version to load later on. SpeedScript Customizer doesn't allow the SAVE with Replace option, so you can't destroy the original SpeedScript while using the Customizer. Remember that no matter what version you use, the default values can still be changed using the CTRL-£ com mands in SpeedScript. mands in Speed Script.

When the program finishes, it resets the BASIC pointers and saves your modified SpeedScript. If all goes well, the program will automatically run your new version. Disk users should check the error channel by pressing the up-arrow key while holding down CTRL, then pressing RETURN.

Next, look at the directory using SpeedScript's CTRL-4 command. Tape users can recover from errors (for example, if RECORD was not down during the SAVE) by pressing RUN/STOP-RESTORE and typing SAVE "new filename",1 followed by RETURN.

If the program does not execute properly, remember to turn the computer off and then on again before doing other programming. That will reset the memory pointers to prevent problems and free up the memory space used by the Customizer. Customizer.

#### How SpeedScript Customizer Works

When you use the Customizer, you actually have two pro grams in memory at the same time and use one program to modify the other. This technique is described in COMPUTEl's Mapping the Commodore 64.

Program 1 (line 8) determines whether the computer in use is a VIC or 64 by using the Kernal SCREEN routine. It checks the number of columns (22 for a VIC and  $40$  for a  $64$ ) and adjusts the start of BASIC to a point above where SpeedScript normally resides in memory. The boot program prints the necessary commands on the screen, then fills the keyboard buffer (a small area of memory that temporarily stores character information) with a HOME character, two RE-TURNs, an exclamation point, and the code for LOAD and RUN. Because of the exclamation point, the computer ignores

the LOAD command and performs the RUN. That is how it automatically loads and runs Program 2.

The Customizer again checks which computer is in use and sets the values of several variables. Line <sup>50</sup> of Program loads SpeedScript into its usual place in memory. That explains the extra ,1 at the end of the LOAD command. The computer ignores SpeedScript, though, since it is below the current start of BASIC. of BASIC Contracts and the BASIC Contracts of the BASIC Contracts and the BASIC Contracts of the BASIC CONTRACTS.

Next, it tests to see which version of *SpeedScript* is currently in memory (by PEEKing a designated memory location). It then tells you what it has found (lines 56-64). Lines 66-86 handle the default color selection, and INPUT statements al low you to change the normal values for print formatting (lines 88-122).

To make the program work with all versions of Speed-Script, Program 2 contains its own definition tables. Three of these tables are located in lines 128-132. Depending on what version of SpeedScript is in memory, one of these tables will be used to point to the location in SpeedScript that holds the background color (BL), letter color (LL), and the start of SpeedScript's definition table (DT). Line <sup>134</sup> POKEs these loca tions with the values you have assigned in Customizer.

Should future versions of SpeedScript become available. the pointers in the Customizer can be changed so that it will modify the new versions. A simple machine language monitor, BASIC PEEKing loop, or even an MLX listing would be enough to find the definition table; just look for consecutive memory locations that hold 5, 75, 66, 5, 58, 2, 1, 27, 14, 15,  $18, 0, 0, 0, 0, 0$  (the values that are predefined). The variable DT in the Customizer would need to be set equal to the mem ory location that holds the first value (5) in the list above. The locations referenced by the variables BL and LL might need to be readjusted, as well.

Line 150 of Program 2 determines which table should be used for POKEing the BASIC pointers to the right values before saving the modified version of SpeedScript. When a SAVE is performed in BASIC, the start address of the block of memory to be saved is contained in locations <sup>43</sup> and <sup>44</sup> (in standard low-byte/high-byte form). The top of the block to be saved is one position below the value contained in locations <sup>45</sup> and <sup>46</sup> (called the start-of-BASIC variables, stored in the same format).

Lines 160-168 print the statements to perform the POKEs and to save and run the new SpeedScript; they also fill the keyboard buffer with a HOME character, three RETURNs, an exclamation point, and the code for LOAD and RUN. The Customizer vanishes from sight as it is replaced by Speed-Script. (Actually, it's still high in memory but is unavailable for use et al. In the contract of the contract of the contract of the contract of the contract of the contract of the contract of the contract of the contract of the contract of the contract of the contract of the contract of

 $-$ 

#### More on Sending Printer Codes

One of the biggest benefits of using SpeedScript Customizer is that it lets you incorporate specific printer codes. Most printer codes are easy to send and are listed in printer and interface manuals. Gemini Star and Epson (Graftrax) owners, for example, can send the ESCape code (CTRL-£ 1, represented in this ar ticle by [1]) followed by a 4, in the text of the SpeedScript file on the screen, to cause the printer to print in italics. To turn the italics print off, send [1]5. Some interfaces, including the Tymac Connection, require sending the ESCape code twice when using emulation mode. (If you have problems, refer to your printer/interface manual.)

Some printer features require three codes to be sent, how ever. On the Gemini Star, for example, the code that triggers continuous underlining is  $ESC-1$ . But sending this to SpeedScript as  $[1]$  – 1 doesn't work. To send the codes properly, you need only define <sup>a</sup> reverse-video number to the value 1. Since [1] is already used by SpeedScript, use [8] instead. From within *SpeedScript*, this would be  $[8] = 1$  (the Customizer allows you to set default values for the reverse-video numbers, so they don't have to be defined on the screen). Then, simply insert  $[1]$  –  $[8]$  immediately before the text you wish to underline. underline. We are a second controlled and the second controlled and the second controlled and the second controlled and the second controlled and the second controlled and the second controlled and controlled and controlle

Now let's turn it off. The code sequence for turning off the Gemini's continuous underline feature is ESC-0. Unless it is defined otherwise, the default value of [9] in SpeedScript is zero. Thus, you should place the characters [l]-[9] on the screen after the word or phrase you want underlined.

Any three-character code sequence can be sent in this manner to the printer, so the Gemini's foreign character sets can be accessed by *SpeedScript*. The table lists printer codes for the Gemini; if you have another printer, refer to your manual. SpeedScript can even be used with letter-quality printers if you

redefine the codes to match those that the interface and printer will accept.

#### SpeedScript Formats to Access Selected Gemini and Epson Features

fault settings:  $[5] = 20 [8] = 1 [9] = 0.$ (This table uses these preset values in addition to the predefinec Ide- $\mathbf{Z}$ enlarged (double-width) print (cleared when a carriage as - turn character is sent) condensed print (use [5] instead with some interfaces)\* [3] [4] pica print [5] cancel enlarged print (use [3] instead with some . . interfaces)\*\* italics on\* [1]4 [1]5 italics off\* italics off\* [1]E emphasized on\* [1]F emphasized off\* Ī1ĪG double-strike on\* [1]H double-strike off\* [1]O disable skip-over perforation [1]S[8] subscripts on [1]S[9] superscripts on [1]T sub/superscripts and unidirectional printing off unidirectional printing on [1]U[8] [1]U[9] unidirectional off W[8] double-wide printing on (interations method, not cleared a  $\overline{I}$ a cariage return character) W[9] double-wide printing off (alternate method) İ1 İY[8] enable buzzer [1]Y[9] disable buzzer underline on -[8] underline on -[9] underline off \* Indicates this command works for Epson Graftrax. \*\* Some interfaces, notably CARDCO and XETEC, swap these two codes, CHR\$(15) and CHR\$(20).

To access foreign character sets, send [1]7[7] after setting [7] to one of the following values:

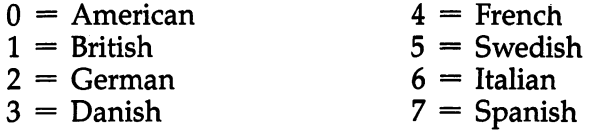

Some printers use DIP switches to invoke foreign charac-Some printers use DIP switches to invoke foreign character sets, so they won't take these codes. In those cases, simply ter sets, so they won't take these codes. In those cases, simply ^J flip the right switches and you're through.

After you've selected the desired character set, you may obtain some of the special characters from the keyboard. Oth- '—l ers will require the use of the user-definable reverse-video numbers in *SpeedScript*. Check your printer manual and the Commodore ASCII chart in the Programmer's Reference Guide and experiment. For example, with the Spanish character set and experiment. For example, with the Spanish character set  $\mathbf s$ activated, a closed bracket (I) on the screen would cause an inverted question mark to be printed on a Gemini printer.

Even when you're using the normal character set, symbols obtained by pressing the Commodore logo key will cause the printer's (or the interface's) characters to be printed. In that way, you can access a number of graphics and special characters (most of the printer's characters with ASCII codes 161-191) from within SpeedScript. Just compare the ASCII charts in the printer and computer manuals.

Other features are available by defining the reverse-video numbers. For example, to have the printer backspace one character (allowing you to print accent marks), simply define a reverse-video number as 8. Some printer/interface combina tions will interpret this value as graphics command, so con sult your manual and define the number as you need it. Then, whenever *SpeedScript* finds the reverse-video number in the text, it will backspace. Similarly, to activate the printer's in ternal buzzer during a printout, you could define one of the reverse-video numbers as 7 and place the defined number in the text wherever you wish, even in the footer.

If you get confused about the codes, remember to check your manuals. If things don't work right, keep trying. Note, too, that some printer functions will not work while others are in effect. For example, some printers will not print superscripts in the emphasized mode, but will automatically double-strike the superscript data. If you can't get signals through the interface at first, try using SpeedScript's CTRL-P command and resetting the secondary address to the interface's transparent (no ASCII correction) mode. In most cases, once the printer is set it will stay in that mode until you send codes to change it (or until you turn the power off).

One final note: Whenever you want to include a memo about a file, use a SHIFT-SPACE (hold down SHIFT and type a space) to separate the filename from the memo. For example, you may want to save a note about City League Baseball with the name CLB and have a note in the directory that says SPDSCR (to indicate it is a *SpeedScript* file) too. In *SpeedScript* enter the filename as below:

#### SAVE:CLB{SHIFT-SPACE}SPDSCR

A small dot will appear where the  ${SHIFT-SPACE}$  was entered). Assuming that it is four blocks long, the file will LIST in the directory as follows:

#### 4 "CLB"SPDSCR **PRG**

You can then load the file with the short name (CLB) or the long name (CLB{SHIFT-SPACE}SPDSCR). This trick can also be used when saving a BASIC program. For example, you could produce the same directory entry by entering the follow ing line in BASIC immediate mode:

#### SAVE"CLB{SHIFT-SPACE}SPDSCR",8

#### Program 1. SpeedScript Customizer, Boot Program

For error-free program entry, be sure to use "The Automatic Proofreader," Appendix C.

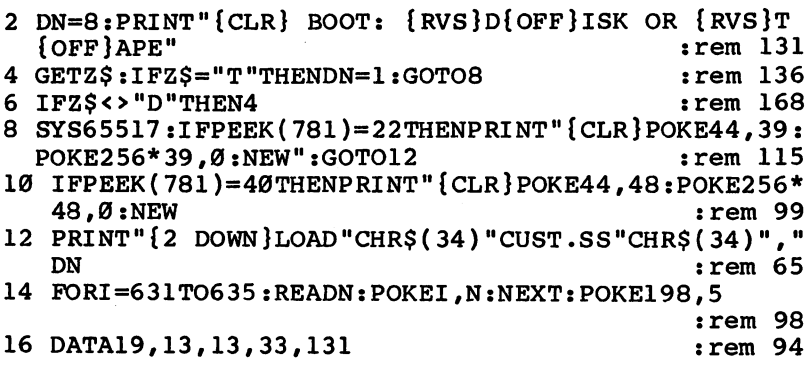

#### Program 2. SpeedScript Customizer, Main Program

For error-free program entry, be sure to use "The Automatic Proofreader," Appendix C.

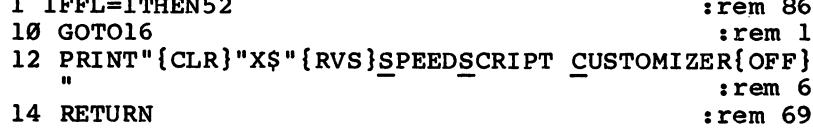

```
16 LC=0:BC=1:C$="VIC":P0=129:P1=4674:P2=132:P3=145
   :SYS65517
                                               :rem 21618 IFPEEK(781)=40THENC$="C64":X=1:P1=2062:P2=103:P
                                               :rem 2113 = 10620 DIMV(20): PRINTCHRS(14): PRINTCHRS(8): IFXTHENXS="
   {9 SPACES ":rem 97
22 GOSUB12
                                                :rem 7124 PRINTX$" {2 DOWN } CUSTOMIZER WILL NOT"
                                               :rem 147
26 PRINTXS "DESTROY THE SOURCE
                                               :rem 145
28 PRINTX$ "COPY OF SPEEDSCRIPT."
                                               :rem 251
30 PRINTX$" {DOWN } INSERT SOURCE DISK { 2 SPACES }"
                                                rem 18:
                                                :rem 2232 PRINTX$"OR TAPE VERSION OF
34 PRINTX$"SPEEDSCRIPT 1.0 OR"
                                                :rem 4236 PRINTXS"\overline{2}.0 FOR \overline{R} RVS \overline{R}"CS"\overline{S}PFF\overline{S}.
                                               :rem 13638 PRINTX$" {DOWN } ENTER SOURCE FILENAME. "
                                                  :rem<sub>7</sub>40 PRINTX$;: INPUT<sup>T</sup>NAME"; NF$
                                                :rem 74
42 PRINTX$"{DOWN}{RVS}D{OFF}ISK OR {RVS}T{OFF}APE?
                                                :rem 6544 GETZ$: IFZ$<> "D"ANDZ$<> "T"THEN44
                                                  :rem<sub>9</sub>46 IFZ$="T"THEND$="{RVS}TAPE{OFF}":DN=1
                                               :rem 108
48 IFZS="D"THENDS="{RVS}DISK{OFF}":DN=8
                                               :rem 10250 FL=1:LOADNF$, DN, 1
                                               :rem 146
52 IFXTHENLC=11:BC=12:POKE53280,BC:POKE53281,BC
                                                 :rem 6754 POKE646, LC: IFX=ØTHENPOKE36879, 25
                                               :rem 13156 PE=PEEK(P1)
                                                :rem 5257IFPE=P2ORPE=PØTHENV$="V1":V=1:IFXANDPEEK(3585)=2
   7THENPOKE5755, 133
                                               :rem 205
58 IFPE=P3THENV$="V2":V=2
                                                  : <math>\text{rem } 260 IFPE<>POANDPE<>P2ANDPE<>P3THENPRINT"READ ERROR.
                                               :rem 134
   ": FORI=1TO2ØØØ: NEXT: RUN
62 IFP1=4674THENV=3
                                               :rem 12764 PRINTX$" {DOWN} {RVS}"C$" SPEEDSCRIPT {RVS}"V$:FO
   RI=1TO2000:NEXTI:PRINT"{CLR}"
                                               :rem 244
66 PRINT" {HOME } "X$" {RVS } SPEEDSCRIPT CUSTOMIZER
   {OFF} "
                                                :rem 14368 PRINTX$" {DOWN} {RVS}F1 {OFF} CHANGES BACKGROUND"
                                               :rem 19270 PRINTX$"{DOWN}{RVS}F3{OFF} CHANGES LETTERS"
                                                rem 254:
72 PRINTX$" {DOWN} {RVS}RETURN {OFF} SETS THE COLORS
                                                 :rem 2774 PRINTX$ "AS DEFAULT COLORS.
                                                 :rem 47
76 GETZ$:IFZ$=CHR$(133)THENBC=BC+1AND15:IFX=1THENP
                                                  : \mathsf{rem} \ \emptysetOKE53281, BC: POKE53280, BC
78 IFZ$=CHR$(133)ANDX=ØTHENBP=(BCAND15)*16+(BCAND7
    )+8:POKE36879,BP
                                                :rem 126
80 IFZ$=CHR$(133)THENFORI=0TO200:NEXT:GOTO76
                                                :rem 245
```

```
82 IFZ$=CHR$(134)THENLC=LC+1AND15:IFX=0THENLC=LCAN
   D7
                                                  :rem. 223\overline{a} : \overline{a} : 84 IFZ$=CHR$(134)THENPOKE646, LC:GOTO66 :rem 56
86 IFZ$ <> CHR$(13)THEN76
                                                   :rem
                                                         71
                                                   rem 83:
88 GOSUB12
90 PRINTX$"ORIGINAL DEFAULT{3 SPACES}"
                                                  :rem 144:rem 19892 PRINTX?"SETTINGS ARE LISTED :rem 198
94 PRINTX$" BELOW: "
96 PRINTX$;:INPUT"LEFT MARGIN{7 SPACES}5{3 LEFT}";
                                                  :rem 200\blacksquare . The contract of \blacksquare rem 200 \blacksquare . The contract of \blacksquare . The contract of \blacksquare . The contract of \blacksquare . The contract of \blacksquare . The contract of \blacksquare . The contract of \blacksquare . The contract of \blacksquare98 PRINTX$;:INPUT"RIGHT MARGIN{6 SPACES}75{4 LEFT}
                                                  :rem 242";V(1)100 PRINTX$;:INPUT"PAGE LENGTH{7 SPACES}66{4 LEFT}
     v<sub>1</sub>, V(2) : rem 182
102 PRINTX$;:INPUT"TOP MARGIN{8 SPACES}5{3 LEFT}";
    V(3) : rem 183
104 PRINTX$;:INPUT"BOTTOM MARGIN{5 SPACES}58
                                                  rem 113:
     {4 \; \text{LEFT}}''; V(4)106 PRINTX$;:INPUT"SPACING{11 SPACES}2{3 LEFT}";V(
    5) :rem 14
108 PRINTX$;:INPUT"FANFOLD(N=0/Y=1){2 SPACES}1
     {3 \; \text{LEFT}}''; V(6): <math>\text{rem } 7110 FORI=1TO9:READJ$:K=1+6 :rem 60
112 PRINTX$"[CTRL] f "I" = {4 SPACES } "J$; : INPUT"
     {4 \; \text{LEFT}}"; V(K)rem 76:
114 NEXTI :rem 30 NEXTI :rem 30 NEXTI :rem 30 NEXTI :rem 30 NEXTI :rem 30 NEXTI :rem 30 NEXTI :rem 30 NEXTI :r
116 DATA27, 14, 15, 18, 00, 00, 00, 00, 00
                                                 :rem 143118 PRINTX$"{RVS}C{OFF}ONTINUE OR {RVS}R{OFF}ERUN.
                                                 :rem 239
120 GETZ$:IFZ$="R"THENRUN : rem 47
122 IFZ$<>"C"THEN120
                                                 :rem 101124 GOSUB12 : tem 122
126 PRINTX$;:INPUT"{DOWN}NEW FILENAME" ;NF$ :rem 154
128 IFV=1THENBL=2408:LL=2417:DT=5200 :rem 105
130 IFV=2THENBL=2411:LL=2425:DT=5275 :rem 104
132 IFV=3THENBL=4979:LL=5031:DT=7750 :rem 124
134 POKEBL,BC:POKELL,LC:FORI=0TO15:POKEDT+I,V(I):N
    EXTI : rem 245
136 IFDN=1THENPRINTX$"{DOWN}{RVS}PRESS STOP ON TAP
    E[OFF]" :rem 116
138 PRINTX$"{DOWN}INSERT DESTINATION{2 SPACES}"
                                                 :rem 145
140 PRINTX$D$" TO HOLD" : rem 20
142 PRINTX$"MODIFIED SPEEDSCRIPT" : :rem 107
144 PRINTX$"AND PRESS {RVS}RETURN{OFF}." :rem 248
146 GETZ$:IFZ$<>CHR$(13)AND\overline{2}$<>CHR$(141)THEN146
                                                 :rem 237
148 IFX=ØANDV$="V2"THENV=4
                                                   :rem 61150 ONVGOSUB152,154,156,158:GOTO160 :rem 3
152 HS=8:LE=162:HE=27:RETURN : rem 208
```
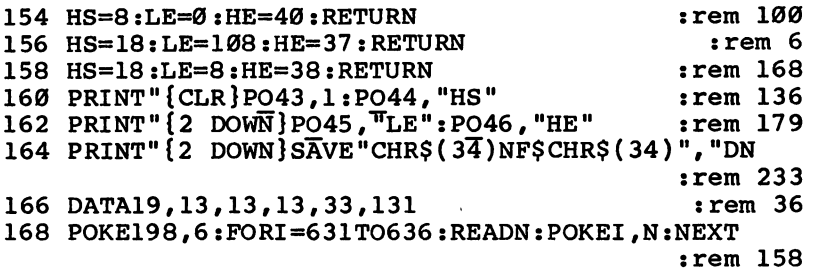

 $\vert \ \vert$ 

 $\overline{\Box}$ 

 $\begin{bmatrix} \cdot \end{bmatrix}$ 

 $\Box$ 

ڵ

 $\Box$ 

 $\Box$ 

 $\bigcup$ 

 $\begin{bmatrix} 1 \\ 1 \end{bmatrix}$ 

## Memo Writer

Mark R. Brown

Here's a mini word processor that's handy for memos, notes, or lists. Versions are included for the unexpanded VIC and for the 64.

 $\blacksquare$  is simple text-probability is simple text-probability probability probability probability probability probability probability  $\blacksquare$ XVIII. It also written in BASIC. It also would be a strong using the state of the strong using the strong using the strong using the strong using the strong using the strong using the strong using the strong using the stro the INST/DEL, CLR/HOME, and cursor control keys. Once you have filled the screen with text, you may send it to disk or to your printer. Since Memo Writer is written in BASIC, you can easily customize it to suit yourself.

Memo Writer is screen-oriented. This means that you work with only one screen of text at a time. The program will prevent you from doing anything which would cause the screen to scroll while you are typing, since that would cause you to lose some of your work. In addition to the normal editing keys and function keys, the <sup>64</sup> version makes use of CTRL key combinations to give you additional control over the text. the text.

#### **VIC Memo**  $\cdots$   $\cdots$   $\cdots$   $\cdots$   $\cdots$   $\cdots$

Since you are limited to one screen of text, the VIC version of the program prevents you from doing almost anything that would cause scrolling. However, there is one exception: If you use the INST key to insert characters on the bottom line, the screen will scroll, so avoid this if possible.

The function keys are used for tabs and for selecting print options. You can choose single- or double-spacing and ex panded or normal print sizes. There are no set margins, but the tabs can be used to move the left margin.

When creating your memos, you can type in either upper case only (the default mode) or in upper- and lowercase (by pressing the Commodore key and the SHIFT key). The PRINT subroutine PEEKs to see which shift mode you're in and sends the proper control characters to the printer.

You can save about half the work of typing in the program if you leave out line 9 and lines  $500-780$  and refer to the program listing for instructions. Line <sup>500</sup> sets the background and border colors; they can be changed to match your preference.

The start-of-line markers help you keep track of where you are on an 80-column line. Don't forget to erase them before you print or they'll appear in your printed output. You can eliminate or modify them in line 800.

A side effect of having repeating keys is a possible inconsistency when selecting (toggling) between uppercase and lowercase. That may be an aggravation. To turn off this function, delete POKE  $650,128$  in line 10.

There are <sup>a</sup> couple of tricks in the input routine. POKE 204,0 in line <sup>10</sup> turns the cursor on. Normally you wouldn't have one during a GET and PRINT sequence. POKE 205,3 in line 40 sets the cursor-blink countdown timer to a short count, to even out the timing jerks caused by the GET loop in line 20. Without this, typing is not smooth at all. WAIT 207,1 in line <sup>40</sup> waits for the cursor to blink off before printing and keeps the PRINT statement from leaving reverse characters during the cursor-blink phase.

The PEEKs in lines <sup>35</sup> and <sup>50</sup> check to see if you are on the last screen line, and keep you from doing anything which would cause the screen to scroll. It should be fairly easy to add any special features you want. This program supports the full graphics character set, but of course it will print properly only on a Commodore-compatible printer. Those with other printers may need to make some changes in the control codes in order to make Memo Writer compatible.

You will be unable to use quotes on the VIC version of Memo Writer. To do so could cause problems if you tried to use the cursor keys within the quotes.

#### 64 Memo **<del>6</del>** Memorial Service of the Service of the Service of the Service of the Service of the Service of the Service of the Service of the Service of the Service of the Service of the Service of the Service of the Service of t

In addition to the standard Commodore <sup>64</sup> screen-editing functions, the following commands are available on the <sup>64</sup> version of this program:

- f1 Tab 5 spaces.
- f2 Send text to the printer using the format you've specified. Unless you specify otherwise before pressing f2, it will assume you want normal, single-spaced output.
- £3 Print single-spaced text.
- f4 Print double-spaced text.
- f5 Turn off key repeat.
- f6 Turn on key repeat.
- f7 Print normal-sized text.
- f8 Print expanded text.

For the following commands you must hold down the CTRL key and then press the next key indicated.

CTRL D. Remove the caret  $(>)$  marks from the display. Whenever you clear the screen, a line of carets appears on the left-hand side. This helps you to keep track of where the 80 column lines start on the Commodore 64's 40-line display. If you don't want them there, CTRL D will get rid of them. Any PRINT command (f2) will automatically eliminate them.

CTRL G. GET a screen of text from disk. Whenever you use GET or PUT, the status line will disappear from the bot tom of the screen and you will be asked to input a filename (15 characters or less). After you have entered the filename, the status line will be restored.

CTRL P. PUT the screen of text currently displayed to disk. You will be asked for a filename.

CTRL C. COPY this screen of text to the buffer in memory. There is a buffer in memory which can hold one screen's worth of text. The COPY command will copy what is on the screen into the memory buffer, overwriting whatever was in the buffer to start with. You can also copy a screen to the buffer if you want to save it while you GET and look at a screen from disk.

CRTL X. SWAP the displayed screen of text with the text screen in memory, so you can work on two screens at once. The border color will change from blue to red to remind you which screen you currently have displayed.

CTRL Y. YANK the text screen from memory onto the screen. YANK copies the buffer memory to the screen without erasing the buffer's contents.

Other features. The <sup>64</sup> version of Memo Writer will not go into quote mode or insert mode, so you can use quotation marks or the insert key without affecting the cursor keys. In addition, since the status line is at the bottom of the screen, you don't have to worry about the odd system lock-up bug that is sometimes encountered when trying to insert or delete characters on the last screen line. However, deleting text on the last available screen line can disturb the status line display.

Screens of text are saved to disk as screen code program files, which makes them disk compatible with SpeedScript files. This means you can read short SpeedScript files with Memo Writer (and short Memo Writer files with SpeedScript). This

will work if you indent two spaces at the beginning of the text. The two programs are not, however, printer-output compat ible. You can't just load files from one into the other and send them to the printer without substantial modification.

Unlike SpeedScript, Memo Writer has no built-in DOS commands. However, it is compatible with the DOS wedge. commands. However, it is compatible with the DOS wedge. Load and run the DOS wedge program first, and then load and run Memo Writer. When you need to perform a DOSrelated operation, just use the RUN/STOP key to stop the pro gram, then use the wedge. Run Memo Writer when you are through with disk operations. If you are in the middle of editing a screen of text when you need to use the wedge, remember to save a copy of the screen in progress so you can load it back in and pick up where you left off.

The files you create with Memo Writer are only IK long, but they can be concatenated (joined together) to make longer files for use by SpeedScript or terminal programs by using the DOS COPY command. Consult your <sup>1541</sup> manual for the specifics on concatenating files. specificates on concerning files. The concerning files of the concerning files of the concerning files of the concerning files. The concerning files of the concerning files of the concerning files of the concerning files o

The status line. At the bottom of the screen is the status The status line. At the status line. At the status line. At the status line. At the status line status line status line status line status line status line status line status line status line status line status line status line, which keeps you informed of what is going on. The mes sage in the middle identifies disk, print, and buffer memory operations. Since it is often difficult to know if anything is ac tually going on when one of these operations is in progress, there is a flashing arrow after the message to reassure you that the program has not crashed. The symbols on the right side of the status line tell you whether you have selected single- or double-spacing (1 or 2), normal or expanded print (N or E), and if the key repeat is on or off  $(+ \text{ or } -)$ . When you select a disk GET or PUT operation, the status line temporarily dis appears while you input a filename.

#### Program 1. Memo Writer, VIC Version

For error-free program entry, be sure to use "The Automatic Proofreader," Appendix C. gost the contract of the contract of the contract of the contract of the contract of the contract of the contract of the contract of the contract of the contract of the contract of the contract of the contract of the contr

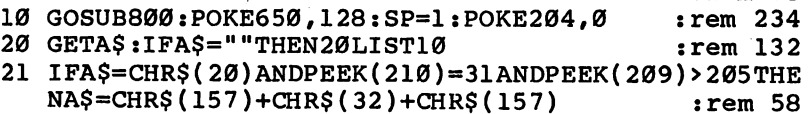

22 IFA\$=CHR\$(34)THEN20 : rem 223

```
23 IFA$=CHR$(13)ANDPEEK(210)=31ANDPEEK(209)>205THE
   N20
                                               rem 19
25 IFA$="{CLR}"THENPOKE204,1:GOSUB800:POKE204,0:A$
                                               :rem 98="":GOTO2Ø
30 IFASC(A$)<141ANDASC(A$)>132THENGOSUB100:rem 197
32 IFAS=""THEN20
                                              :rem 10735 IFASC(A$)=13AND(PEEK(210)=31)AND(PEEK(209)>226)
   THEN20
                                              :rem 14540 POKE205, 3: WAIT207, 1: PRINTAS;
                                               :rem 8550 IFPEEK(210)=31AND(PEEK(209)+PEEK(211)>227)THENP
   OKE205, 3: WAIT207, 1: PRINT" { UP } " ;
                                              :rem 113
60 GOTO20
                                                : <math>\mathsf{rem} \quad 1100 X=0
                                               :rem 86110 IFA$="{F1}"THENX=5
                                              :rem 133
120 IFA$="{F3}"THENX=10
                                              :rem 179
130 IFAS="{F5}"THENX=15
                                              :rem 186140 IFAS="F7}"THENX=20
                                              :rem 184
150 IFA$="{F2}"THENX=25
                                              :rem 191
160 IFX>0THENA$="":FORQ=1TOX:A$=A$+"{RIGHT}":NEXTQ
    : RETURN
                                              :rem 141170 IFA$="{F4}"THENIFSP=1THENSP=2:POKE8164,178:RET
    URN
                                              :rem 201
175 IFA$="{F4}"THENSP=1:POKE8164,177:RETURN
                                              :rem 253
180 IFA$="{F6}"THENG1=7640:TF=14:RW=11:CL=40:REM E
    XPANDED
                                               :rem 23190 IFA$="{F8}"THENG1=7600:TF=15:RW=5:CL=80:REM NO
    RMAL
                                              :rem 109200 AS=""
                                              :rem 120210 GOSUB60000
                                                rem 9
220 RETURN
                                              :rem 116500 POKE 36879,9
                                               :rem 58
510 PRINT" { CLR } { RVS } { WHT } {4 DOWN } {5 RIGHT } MEMO WRI
    TER"
                                              :rem 241
530 PRINT" {2 DOWN} {2 RIGHT} THIS IS A SCREEN-"
                                              :rem 199
540 PRINT" {4 RIGHT } ORIENTED WORD"
                                              :rem 116
545 PRINT" [2 RIGHT ] PROCESSING PROGRAM"
                                              :rem 190
550 PRINT" {2 RIGHT } USING THE VIC-20'S"
                                              :rem 247:rem 197
560 PRINT" {RIGHT}OWN BUILT-IN EDITING"
                                              :rem 150570 PRINT" {5 RIGHT } CAPABILITIES."
590 PRINT" [4 DOWN] [5 RIGHT] [RVS] HIT ANY KEY. [OFF]"
                                             \therefore rem 204
                                              irem 195600 POKE198,0
                                               :rem 81
610 GETAS: IFAS=""THEN610
620 PRINT" { CLR } {4 DOWN } {2 RIGHT } F1, F3, F5, F7, F2-TAB
                                              :rem 142:rem 184
630 PRINT"IN INCREMENTS OF FIVE"
645 PRINT" {DOWN} {4 RIGHT}F4-SET SINGLE"
                                               :rem 74
```

```
647 PRINT"{2 RIGHT}0R DOUBLE SPACING" rem 13
650 PRINT"{DOWN}{2 RIGHT}F6-PRINT EXPANDED":rem 54
660 PRINT"{5 RIGHT}CHARACTERS" :rem 222
670 PRINT" {DOWN} {3 RIGHT}F8-PRINTS NORMAL" rem 42
682 PRINT"{4 DOWN}{5 RIGHT}{RVS}HIT ANY KEY"
                                             :rem 14<br>:rem 206
683 POKE198,0
685 GETA$:IFA$=" "THEN685":rem 105
690 PRINT"{CLR}{3 DOWN}{3 RIGHT}ALL EDITING KEYS"
                                             :rem 166
695 PRINT"{4 RIGHT}WORK AS NORMAL."
                                             :rem 183700 PRINT"{DOWN}{2 RIGHT}TEXT CANNOT SCROLL"
                                             :rem 138
705 PRINT" [3 SPACES] PAST THE END OF" : rem 242
                                              :rem 62707 PRINTER PRINT TO SERVE STATES TO STATE STATES IN A STATE STATES IN A STATE STATE STATE STATE STATES IN A S
710 PRINT"{DOWNjYOU MAY USE CURSOR-UP" :rem 251
715 PRINT"OR CURSOR-DOWN MODE."; : : rem 224
720 PRINT" {DOWN} {4 RIGHT}THE PRINT ROUTINE"
                                             :rem 131
730 PRINT"{2 RIGHTjWILL AUTOMATICALLY" :rem 182
740 PRINT" {2 RIGHT } SET THE PRINT MODE"
                                              :rem 37
745 PRINT"{6 RIGHT}CORRECTLY."
                                               : <math>rem \ 4750 PRINT"{2 DOWN} {RVSjHIT ANY KEY TO BEGIN{OFF}"
                                             :rem 241
770 GETA$:IFA$=""THEN770 :rem 95
780 POKE198, Ø:RETURN : rem 230
800 PRINT"{CLR}{RVS}>{OFF}";:FORI=1TO5:PRINTSPC(79
805 PRINT:PRINT:PRINT:PRINT"{18 SPACES}END ";
    ) is the contract of the contract of the contract of the contract of the contract of the contract of the contract of the contract of the contract of the contract of the contract of the contract of the contract of the contr
                                             :rem 213
810 PRINT" [4 \text{ Y}]\{RVS\}MEMO WRITER{OFF}\{5 \text{ Y}\}(HOME)";
820 RETURN rem 122
60004 G1$=CHR$(145) :rem 191
60010 G1$=G1$+CHR$(TF) :rem 131
60020 OPEN4,4:WAIT207,1:POKE204,255 :rem 234
60030 FORG0=0TORW:G0$=G1$:G1=G1+CL :rem 223
60040 FORG2=G1TOG1+(CL-1):G3=PEEK(G2) :rem 115
60050 IFG3>128THENG3=G3-128:G4=1:G0$=G0$+CHR$(18)
                                             :rem 187
60060 IF(G3>0)*(G3<32)THENG3=G3+64:GOTO60100
                                             :rem 185
60070 IF(G3>31)*(G3<64)THEN60100 :rem 186
60080 IF(G3>63)*(G3<96)THENG3=G3+128:GOTO60100
                                              :rem 47
                                              :rem 47
60090 IF(G3>95)*(G3<128)THENG3=G3+64:GOTO60100
                                              :rem 48
60100 G0$=G0$+CHR$(G3) :rem 97
```
Links and the control of the control of

134
```
60110 IFG4=1THENG0$=G0$+CHR$(146):G4=0 :rem 76
60120 NEXTG2:PRINT#4,G0$:IFSP=2THENPRINT#4:rem 132
60130 NEXTG0:CLOSE4:POKE204,0 : rem 239<br>60140 RETURN : rem 219
60140 RETURN
```
#### Program 2. Memo Writer, <sup>64</sup> Version

You will need to abbreviate a keyword in order to make line 800 fit. For example, you can type ? instead of PRINT.

For error-free program entry, be sure to use "The Automatic Proofreader," Appendix C.

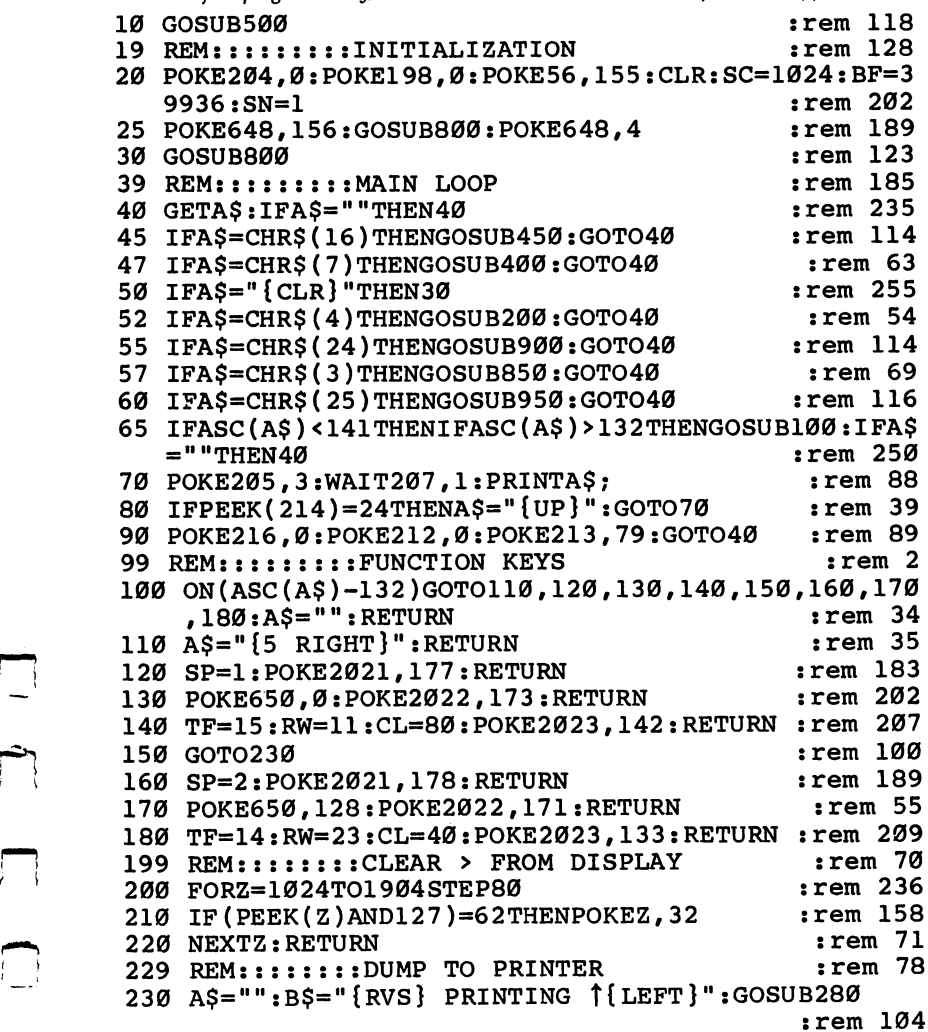

240 GOSUB200:GOSUB60000 :rem 88 <sup>249</sup> REM::::::::RESTORE MESSAGE rem <sup>124</sup>  $250$  B\$="{RVS}MEMO WRITER{HOME}{OFF}":GOSUB280 :rem <sup>148</sup> 260 RETURN <sup>260</sup> RETURN :rem <sup>120</sup> 279 REM:::::::PRINT MESSAGE  $:rem 232$ <sup>280</sup> POKE205,3:WAIT207,1:POKE214,23:PRINT:POKE211,1 4:PRINTB\$;:RETURN : rem 140<br>REM:::::::PRINT CENTERED : rem 47 299 REM:::::::PRINT CENTERED <sup>300</sup> PRINTTAB(20-LEN(B\$)/2);B\$:RETURN :rem <sup>137</sup> <sup>309</sup> REM::::::::"HIT KEY" ROUTINE :rem <sup>136</sup>  $:rem$  177 31 POKE214, 22: PRINT : POKE214, 22: PRINT : POKE214, 22: PRINT : POKE214, 22: PRINT : POKE214, 22: PRINT : PO <sup>320</sup> B\$="{2 SPACES}{RVS} HIT ANY KEY TO CONTINUE {OFF}":GOSUB300 :rem <sup>43</sup> :rem 195 330 POKE198,0 340 GETA\$:IFA\$=""THEN340  $:rem 81$  $:rem 120$ 350 RETURN  $:rem 52$ 399 REM:::::::INPUT DISK FILE <sup>400</sup> GOSUB1000:OPEN1,8,8,FI\$ :rem <sup>25</sup>  $405$  B\$="{RVS} FROM DISKT {LEFT}":GOSUB280 :rem 64 <sup>410</sup> FORZ=0TO959 :rem <sup>141</sup> 420 GET#1, A\$: IFA\$=""THEN420  $:rem$  207 425 IFST>ØTHENIFST<>64THEN495 :rem 89 <sup>430</sup> POKESC+Z,ASC(A\$):NEXTZ :rem <sup>109</sup> <sup>440</sup> CLOSE1:B\$="{RVS}MEMO WRITER{HOME}{OFF}":GOSUB2 80:RETURN : REPORT : REPORT : REPORT : REPORT : REPORT : REPORT : REPORT : REPORT : REPORT : REPORT : REPORT : 449 REM:::::::OUTPUT DISK FILE : rem 145 <sup>450</sup> GOSUB1000:OPEN1,8,8,"@0:"+FI\$+",P,W" :rem <sup>165</sup>  $455$  B\$="{RVS}{2 SPACES}TO DISK  $\uparrow$ {LEFT}":GOSUB280 :rem <sup>180</sup> <sup>460</sup> FORZ=0TO959 :rem <sup>146</sup> 470 PRINT#1, CHR\$(PEEK(SC+Z)); : : rem 198 475 IFST>ØTHEN495 <sup>475</sup> IFST>0THEN495 :rem <sup>21</sup> <sup>480</sup> NEXTZ :rem <sup>53</sup> <sup>490</sup> CLOSE1:B\$="{RVS}MEMO WRITER{HOME}{OFF}":GOSUB2 80:RETURN : rem 149 <sup>494</sup> REM::::::::DISK ERROR :rem <sup>10</sup> <sup>495</sup> B\$="{RVS}{RED}{3 SPACES}ERROR{3 SPACES}{WHT}": GOSUB280 : rem 154 <sup>496</sup> FORZ=1TO100:POKE54296,15:POKE54296,0:NEXTZ:GOT 0490 :rem 61 499 REM:::::::INSTRUCTIONS : ::::: <sup>500</sup> POKE53281,0:POKE53280,2:PRINTCHR\$(142):rem <sup>156</sup> <sup>505</sup> PRINT"{CLR}{WHT}{2 DOWN}";:FORZ=1TO7:READB\$:G0 SUB300:NEXTZ  $:rem$  255 <sup>510</sup> DATA "{3 SPACES}{RVS}{10 SPACES}MEMO WRITER  ${9}$  SPACES} ${100WN}$ " : rem 34 520 DATA " BY MARK R. BROWN{DOWN}" :rem 212 530 DATA "THIS IS A SCREEN-ORIENTED" : rem 82 540 DATA "WORD PROCESSING PROGRAM" :rem 72

550 DATA "USING THE COMMODORE-64'S" : rem 21<br>560 DATA "OWN BUILT-IN EDITING" : rem 53 560 DATA "OWN BUILT-IN EDITING" <sup>570</sup> DATA "CAPABILITIES." :rem <sup>146</sup>  $:rem$  178 <sup>590</sup> GOSUB310 irem <sup>178</sup> for a set  $\mathbb{C}^n$  . The print  $\mathbb{C}^n$  is the control control  $\mathbb{C}^n$  and  $\mathbb{C}^n$  and  $\mathbb{C}^n$  and  $\mathbb{C}^n$  and  $\mathbb{C}^n$  and  $\mathbb{C}^n$  and  $\mathbb{C}^n$  and  $\mathbb{C}^n$  and  $\mathbb{C}^n$  and  $\mathbb{C}^n$  and  $\mathbb$ YS {OFF}":GOSUB300 :rem <sup>175</sup> <sup>605</sup> PRINT"{DOWN}{2 RIGHT}{RVS}KEY{OFF} {RVSjSYMBOL  ${OFF}$   ${RVS}$   $FUNCTION{OFF}$  "  $:rem$  200 <sup>610</sup> PRINT"{3 RIGHT}F1{8 SPACESjTAB FIVE SPACES" :rem <sup>246</sup> <sup>615</sup> PRINT"{3 RIGHT}F2{8 SPACES}DUMP TO PRINTER" :rem <sup>57</sup> <sup>620</sup> PRINT"{3 RIGHT}F3{3 SPACES}{RVS}1{OFF} {4 SPACES SINGLE SPACE TO PRINTER"  $:rem<sub>3</sub>$ {4 SPACES}SINGLE SPACE TO PRINTER" :rem <sup>630</sup> PRINT"{3 RIGHT}F4{3 SPACES}{RVS}2{OFF} {4 SPACES}DOUBLE SPACE TO PRINTER" :rem <sup>255</sup> <sup>640</sup> PRINT"{3 RIGHT}F5{3 SPACES}{RVS}-{OFF} {4 SPACES}KEY REPEAT OFF" :rem <sup>147</sup> <sup>650</sup> PRINT"{3 RIGHT}F6{3 SPACES}{RVS}+{OFF} {4 SPACES}KEY REPEAT ON" :rem <sup>85</sup> <sup>660</sup> PRINT"{3 RIGHT}F7{3 SPACES}{RVS}N{OFF} {4 SPACESJNORMAL PRINT TO PRINTER" :rem <sup>80</sup> <sup>670</sup> PRINT"{3 RIGHT}F8{3 SPACES}{RVS}E{OFF} {4 SPACES}EXPANDED PRINT TO PRINTER" :rem <sup>201</sup> 673 PRINT"CTRL-D $\{7$  SPACES CLEAR > MARKS FROM DISPL AY" :rem <sup>132</sup> 675 PRINT"CTRL-P{7 SPACES}PUT SCREEN TO DISK" :rem <sup>172</sup> <sup>680</sup> PRINT"CTRL-G{7 SPACES}GET SCREEN FROM DISK" :rem <sup>23</sup> 685 PRINT"CTRL-C{7 SPACES}COPY SCREEN TO MEMORY" <sup>685</sup> PRINT"CTRL-C{7 SPACESjCOPY SCREEN TO MEMORY" :rem <sup>144</sup> <sup>690</sup> PRINT"CTRL-X{7 SPACES}SWAP SCREEN WITH MEMORY" :rem <sup>58</sup> <sup>695</sup> PRINT"CTRL-Y{7 SPACES}YANK SCREEN FROM MEMORY" . . . . . . . 697 PRINT" $\{3 \text{ RIGHT}\}\{4 \text{ SPACES}\}\{\text{RED}\}\{8 \text{ NUS}\}\{3 \text{ SPACES}\}$ {OFF}{WHT}{3 SPACES}SCREEN ONE DISPLAYED" :rem <sup>212</sup> <sup>699</sup> PRINT"{3 RIGHT}{4 SPACES}{BLU}{RVS}{3 SPACES} I! {OFF}{WHT}{3 SPACESjSCREEN TWO DISPLAYED{DOWN} . . . . 700 FORZ=1TO3:READB\$:GOSUB300:NEXT :rem 158 n710 DATA "TEXT CANNOT SCROLL PAST END OF SCREEN." :rem <sup>95</sup> 720 DATA "YOU MAY TYPE IN UPPERCASE OR" : rem 253<br>730 DATA "LOWERCASE MODE." : rem 240  $:rem$  240 740 GOSUB310  $:rem$  175 <sup>750</sup> RETURN :rem <sup>124</sup> 799 REMIIIIIIII CLEAR SCREEN  $:rem 132$ <sup>800</sup> POKE205,3:WAIT207,1:P0KE646,1:PRINTCHR\$(14):P0  $:rem 112$ KE53281,1:PRINT"{CLR}";:POKE53281,0 :rem <sup>112</sup> <sup>805</sup> PRINT"{0FF}>";:F0RX=lT011:PRINT"{2 DOWN} {LEFT} >"::NEXTX:PRINT  $:rem 64$ 810 PRINT"  ${100}$  PRINT"  ${14}$  Y<sub>3</sub> ${14}$  Y<sub>3</sub> ${14}$  Y<sub>3</sub> {HOME}11; :rem <sup>124</sup> 820 SP=1:POKE2021.177:POKE650.0:POKE2022.173 <sup>820</sup> SP=1:POKE2021,177:POKE650,0:POKE2022,173 :rem 250 830 Gl=944:TF=15:RW=11:CL=80:POKE2023.142  $:rem$  75 <sup>830</sup> G1=944:TF=15:RW=11:CL=80:POKE2023,142 :rem <sup>75</sup> 840 POKE56295, 1: RETURN  $:rem$  77 849 REM:::::::COPY SCREEN TO MEMORY  $:rem$  208 850 B\$="{RVS}{2 SPACES}COPYING | [LEFT}{OFF}": GOSUB  $280$ :rem 144<br>:rem 150 860 FORZ=0T0959 870 POKEBF+Z, PEEK(SC+Z) : rem 152<br>880 NEXT : rem 223  $:rem 152$ 880 NEXT 890 GOT0995  $:rem 129$ <sup>890</sup> GOTO995 :rem <sup>129</sup>  $:rem<sub>5</sub>$ <sup>899</sup> REM::::::::SWAP SCREEN AND MEMORY :rem  $900$  B\$="{RVS} SWAPPING  $\uparrow$ {LEFT}{OFF}":GOSUB280  $:rem 220$ :rem <sup>220</sup>  $:rem 146$ 910 FORZ=0T0959 <sup>920</sup> Q=PEEK(BF+Z):POKEBF+Z,PEEK(SC+Z):POKESC+Z,Q  $:rem$  224 :rem <sup>224</sup> 930 NEXT  $:rem 219$  $:rem 120$ 940 GOTO990 <sup>940</sup> GOTO990 :rem <sup>120</sup> <sup>949</sup> REM::::::::YANK MEMORY TO SCREEN :rem <sup>201</sup> <sup>950</sup> B\$="{RVS} YANK MEM t{OFF}{LEFT}":GOSUB280 :rem <sup>138</sup>  $:rem 151$ 970 POKESC+Z, PEEK(BF+Z) : rem 153 <sup>960</sup> FORZ=0TO959 :rem <sup>151</sup> 980 NEXT: GOTO 995  $:rem 250$ 990 IFSN=2THENSN=1:POKE53280,2:GOTO995 : rem 98 <sup>993</sup> SN=2:POKE53280,6 :rem <sup>130</sup> 995 B\$="{RVS}MEMO WRITER{HOME}{OFF}":GOSUB280:RETU RN :rem <sup>190</sup> 999 REM:::::::GET DISK FILENAME : rem 171 1000 TPS="":FI\$="":POKE205,3:WAIT207,1 rem 60: 1010 FORZ=1983TO2023  $:rem 127$ 1020 TP\$=TP\$+CHR\$(PEEK(Z)):POKEZ.32 : rem 49 <sup>1030</sup> NEXTZ :rem <sup>93</sup> <sup>1040</sup> POKE205,3:WAIT207,1:POKE214,23:PRINT:PRINT"  ${RVS}$  FILENAME:  ${OFF}$ :  $:$  : rem 12 <sup>1050</sup> GETA\$:IFA\$="MTHEN1050 :rem <sup>175</sup> <sup>1060</sup> IFA\$=CHR\$(13)THEN1090 :rem <sup>167</sup> <sup>1070</sup> IFASC(A\$)>31THENIFASC(A\$)<129THENPRINTA\$;:FI\$  $-$  . The set of  $\sim$  114  $\sim$  114  $\sim$  114  $\sim$  114  $\sim$  114  $\sim$  114  $\sim$  114  $\sim$  114  $\sim$ <sup>1075</sup> IFASC(A\$)=20THENA\$="":Q=LEN(FI\$) IFQTHENFI\$=L  $EFT$$  $(FIS, Q-1)$ : PRINTCHR\$ $(20)$ ; :rem 101 <sup>1085</sup> GOTO1050 :rem <sup>205</sup>

<sup>1090</sup> FI\$=LEFT\$(FI\$,15) :rem <sup>159</sup> 1100 WAIT207, 1: FORZ=1TO41  $:rem 222$ 1110 POKE1982+Z,ASC(MID\$(TP\$,Z,1)) :rem 153 1120 NEXT2 :: 120 NEXT2 :: 120 NEXT2 :: 120 NEXT2 :: 120 NEXT2 :: 120 NEXT2 :: 120 NEXT2 :: 120 NEXT2 :: 120 N 1130 RETURN : rem 165 59999 REM::::::SCREEN DUMP TO PRINTER  $:rem 22$ <sup>59999</sup> REM::::::SCREEN DUMP TO PRINTER :rem <sup>22</sup> <sup>60000</sup> Q=PEEK(53272):IFQ=21THENG1\$=CHR\$(145):GOTO60 010  $\blacksquare$  : the  $\blacksquare$  : the  $\blacksquare$  : the  $\blacksquare$  : the  $\blacksquare$  : the  $\blacksquare$ 60005 G1\$=CHR\$(17) : rem 142 <sup>60010</sup> G1\$=G1\$+CHR\$(TF):IFTF=15THENG1=944:GOTO60020 :rem <sup>121</sup> 60015 Gl=984  $:rem 86$ 60020 OPEN4.4 : rem 190 <sup>60030</sup> FORG0=0TORW:G0\$=G1\$:G1=G1+CL :rem <sup>223</sup> :rem 115  $60040$   $FORG2 = G1TOG1 + (CL-1):G3 = PEEK(G2)$ <sup>60050</sup> IFG3>128THENG3=G3-128:G4=1:G0\$=G0\$+CHR\$(18) :rem <sup>187</sup> <sup>60060</sup> IF(G3>0)\*(G3<32)THENG3=G3+64:GOTO60100 :rem <sup>185</sup> 60070 IF(G3>31)\*(G3<64)THEN60100 :rem 186 <sup>60080</sup> IF(G3>63)\*(G3<96)THENG3=G3+128:GOTO60100 :rem <sup>47</sup> <sup>60090</sup> IF(G3>95)\*(G3<128)THENG3=G3+64:GOTO60100 :rem <sup>48</sup> <sup>60100</sup> G0\$=G0\$+CHR\$(G3) :rem <sup>97</sup> <sup>60110</sup> IFG4=1THENG0\$=G0\$+CHR\$(146):G4=0 :rem <sup>76</sup> <sup>60120</sup> NEXTG2:PRINT#4,G0\$:IFSP=2THENPRINT#4:rem <sup>132</sup> <sup>60130</sup> NEXTG0:CLOSE4 :rem <sup>148</sup> <sup>60140</sup> RETURN :rem <sup>219</sup>

# Making Calendars

Paul C. Liu

Put your printer to good use by making a full set of calendars. These four programs will give you a screen calendar, a wall calendar, and an appointment calendar, as well as one that shows the year at a glance. For the VIC-20 and Commodore 64. On the VIC, 8K For the VIC-20 and Commodore 64. On the VIC, 8K expansion may be required.

ne practical use for a computer with a printer is making your own calendars. Here are four calendar-making pro grams written for the VIC or 64, three of which require the use of a printer. Since the programs are written entirely in BASIC without PEEKs or POKEs, they can be easily adapted for other computers or non-Commodore printers.

#### What Day Was It?

In calendar making, it is essential to know the correct day of the week for any given date. If you let Dl be the day of the week (D1=1 for Sunday, D1=2 for Monday, and so on), and let M, D, and Y be the month, day, and year, then D1 can be calculated as follows:

 $D1 = INT(2.6-(M-2)-0.2)+D+Y-1900+INT((Y-1900)/4)$  $D1=D1+INT(19/4)-2*19$  $D1 = D1 - INT(D1/7)^*7 + 1$ 

Two modifications have to be used with the above formulation. Whenever M is 1 or 2, you have to add 12 to M and decrement  $Y$  by 1. In other words, the months January and February are thought of as the thirteenth and fourteenth months of the previous year. In addition, when M is equal to or 9, the calculated value of Dl has to be increased by 1.

#### Good for More Than a Century

This algorithm performs flawlessly for the twentieth and twenty-first centuries, up to the year 2100. If you want to go beyond that, you can make further modifications by reducing D1 by 1 after March 2100 (and repeating that every 100 years). Why? Because century years like <sup>2100</sup> and <sup>2200</sup> (that

are not divisible by 400) are not leap years, even though the algorithm treats them as if they are.

The programs may be modified, using changes like the one described above, to make them accurate for the next five centuries—provided, of course, that the current calendar sys tem is not reformed. The last calendar reform was in 1752.

#### A Monthly Calendar

Once you know the day of the week for the given date, the rest of the calendar-making task is just a matter of setting up and getting the proper format and display.

Program 1 will display a monthly calendar on the screen. In this and the other programs, the computer will briefly ex plain what the program does and then ask you to input the month and year of the calendar you wish to see. The numbers should be separated by a comma, and the year should be the full four digits (1984, not 84). After you press RETURN, the appropriate monthly calendar will be displayed on the screen.

Program 2 will give you a copy of what you see on the screen in the first program by printing it on your printer in en larged form. This is a long program (it requires  $8K$  memory expansion on the VIC) because it contains a set of enlarged numbers and characters, together with a bank of subroutines required to use them. The result is a calendar you can hang on the wall. the wall.

Program 3 also gives you a printed monthly calendar, but in a different format. It tabulates the days of the month as a list. It can serve as an appointment calendar for your desk, with room for short notes each day. Along with the regular date, you are told what day of the year it is. This program runs on the VIC without memory expansion.

#### A Year on a Page

Program 4 will give you all 12 months of the year printed on one sheet. The message "Happy New Year" is at the top of the calendar, but you can put a different message there by modifying the text in line 7. This program will run on the unexpanded VIC.

In Programs 2, 3, and 4, after you input the month and year as requested, the computer prompts you to turn on the printer. Before you do this, you should set the perforation of the printing paper over the starting position of the print head so that the calendar will appear entirely on one sheet of paper. The programs are written for the Commodore 1515 and  $1525$ printers. Other printers may require modifications to the program.

#### Program 1. Monthly Screen Calendar

```
For error-free program entry, be sure to use "The Automatic Proofreader," Appendix C.
80 DIMMS(12): FORT=1TO12: READMS(I): NEXTI
                                                  :rem 10480 DIMM$(12):FORI=1TO12:READM$(I):NEXTI :rem 104 '—' 90 SYS65517:A=PEEK(781):IFA=40THENPOKE53281,1
                                                   :rem 167
100 PRINT"{CLR}{3 DOWN}{2 RIGHT}THIS IS A PROGRAM"
     :PRINT" {6 RIGHT } TO SHOW A"
                                                   :rem 109
105 PRINT"{3 RIGHT}{PUR}MONTHLY CALENDAR{BLU}":PRI
    NT" {4 RIGHT }ON THE SCREEN"
                                                   :rem 155
110 PRINT"{2 DOWN}{2 RIGHT}PLEASE TYPE IN THE":PRI
     NT"{3 RIGHT}{RED}MONTH{BLU} AND {RED}YEAR{BLU}
111 PRINT"{RIGHT}THAT YOU WISH TO SEE":PRINT"
     {Down}{2 RIGHT}(EXAMPLE: {RED}{12,1983{BLU}}){PUR}{2 DOWN}" :rem 180
130 PRINT"{5 RIGHT}";:INPUTM0,Y:PRINT"{2 DOWN}
     {5 RIGHT}{PUR}THANK YOUI{BLU}{DOWN}":FORI=1TO8
     GG:NEXT
                                                   :rem 167292 IFM0=1ORM0=3ORM0=5ORM0=7ORM0=8ORM0=10ORM0=12TH
     ENE1 = 31irem 26
     \blacksquare293 IFM0=40RM0=60RM0=90RM0=11THENE1=30
293 IFM0=4ORM0=6ORM0=9ORM0=11THENE1=30 :rem 66
294 IFM IFMOTION INTERNATIONAL PROPERTY INTO THE U.S. INTERNATIONAL PROPERTY IN THE U.S. INC.
295 IFMØ=2ANDY/4=INT(Y/4)THENGOSUB1400 :rem 83
297 PRINT"{CLR}{DOWN}{RIGHT}{RED}";M$(M0);" ";Y;"
     \blacksquare : the set of the set of the set of the set of the set of the set of the set of the set of the set of the set of the set of the set of the set of the set of the set of the set of the set of the set of the set of the
298 GOSUB1350:IFA=40THENPRINT :rem 83
300 PRINT"{2 RIGHT}{RED}S{BLU}{2 RIGHT}M{2 RIGHT}T
     {2 RIGHT}W{2} RIGHT}T{2} RIGHT}F{2} RIGHT}S"
                                                   :rem 109
305 GOSUB1360
                                                   :rem 226
310 D=1:GOSUB1050
                                                   :rem 198
320 IFD1=7THENFORI=1TO19:PRINT"{RIGHT}";:NEXT:PRIN
     TD:IFA=40THENPRINT : rem 53
321 IFD1=7THEN330
                                                   :rem 211
322 IFD1=6THENFORI=1TO16: PRINT" {RIGHT }"; :NEXT: PRIN
     TD::GOTO330
                                                    rem 16:
323 IFD1=5THENFORI=1TO13:PRINT"{RIGHT}";:NEXT:PRIN
     TD::GOTO33Ø
                                                    :rem 13
324 IFD1=4THENFORI=1TO10:PRINT"{RIGHT}";:NEXT:PRIN
     TD::GOTO33Ø
     The contraction of the contraction of \mathbf{L}\mathbf{C} in the contraction of \mathbf{L}\mathbf{C} in the contraction of \mathbf{L}\mathbf{C}325 if the state \sim 25 if the state \sim 25 if the state \sim 25 if the state \simD: :GOTO330
                                                   :rem 224
```

```
326 IFD1=2THENFORI=1TO4: PRINT"{RIGHT}"; :NEXT: PRINT
    D: GOTO330:rem 221327 IFD1=1THENPRINT"{RIGHT}{RED}":D:"{BLU}"::GOTO3
    30
                                             :rem 168330 FORD=2TOE1:GOSUB1050
                                             :rem 201331 IFD1=1ANDD<=9THENPRINT"{RIGHT}{RED}";D;"{BLU}"
                                             :rem 114
    : 100T0345332 IFD1=1ANDD>9THENPRINT"{RED}";D;"{BLU}";:GOTO34
                                             :rem 275
333 IFD1=7THEN340
                                             :rem 215
                                             :rem 105
334 IFD<=9THENPRINTD::GOTO345
335 PRINT" {LEFT }"; D; : GOTO345
                                            :rem 210340 IFD>9THENPRINT"{LEFT}";D:GOTO345
                                              :rem 12341 PRINTD
                                            :rem 105345 IFA=4ØANDD1=7THENPRINT
                                             :rem 133
                                             :rem 32346 NEXTD
1045 PRINT: PRINT: FL=1: GOSUB1350: IFA=22THENPRINT"
     3 UP:rem 571046 PRINT "\{3 DOWN } ANOTHER? (Y/N)"
                                             :rem 70
1047 GET R$: IF R$="" THEN 1047
                                            :rem 2211048 IF R$=CHR$(89) THEN RUN
                                            :rem 246
                                            :rem 1651049 END
1050 IFM0=1THENM0=13:Y=Y-1:GOTO1080
                                             :rem 80:rem 231060 IFM0=2THENM0=14:Y=Y-1
1080 M=M0-2
                                             :rem 471100 D1=INT(2.6*M-0.2)+D+Y-1900+INT((Y-1900)/4)
                                            :rem 2071150 D1=D1+INT(19/4)-2*19
                                             :rem 211200 DI=D1-INT(D1/7)*7+1:rem 235
                                            :rem 135
1210 IFM0=4ORM0=9THEND1=D1+1
1230 IFM0=13THENM0=1:Y=Y+1:GOTO1245
                                             :rem 81
1240 IFM0=14THENM0=2:Y=Y+1:D1=D1+1
                                            :rem 210:rem 861244 IFD1=8THEND1=1
1245 IF(Y=2100ANDM0>=3)OR(Y>2100)THEND1=D1-1:IFD1=
                                            :rem 198
     ØTHEND1=71247
     IF(Y=2200 \text{ANDM0}>=3) OR(Y>2200) THEND1=D1-I:IFD1=ØTHEND1=7:rem 2021249 IF(Y=2300ANDM0>=3)OR(Y>2300)THEND1=D1-1:IFD1=
     ØTHEND1=7:rem 206
1250 RETURN
                                            :rem 1681350 IFFL=ØTHENPRINT:FORI=1TO22:PRINT"*";:NEXT:PRI
     NT: RETURN
                                            :rem 188
1355 IFD1=7THENPRINT"{3 UP}":FORI=1TO22:PRINT"*";:
     NEXT: PRINT" { UP } " : RETURN
                                            :rem 119
1358 FORI=1TO22:PRINT"*"::NEXT:PRINT"{UP}":RETURN
                                             :rem 211360 PRINT"{2 SPACES} [T] {2 SPACES} [T] {2 SPACES} [T]
     {2 SPACES } {5T}_2 { 2 SPACES } {5T}_2 { 2 SPACES } {5T}_2{2 SPACES {FT} : RETURN
                                             :rem<sub>42</sub>
```
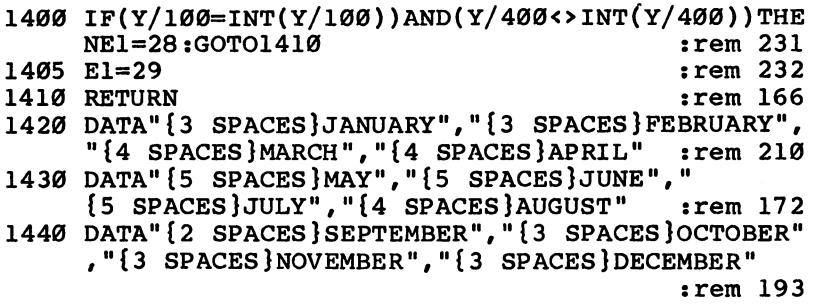

#### Program 2. Monthly Calendar Printer

For error-free program entry, be sure to use "The Automatic Proofreader," Appendix C.

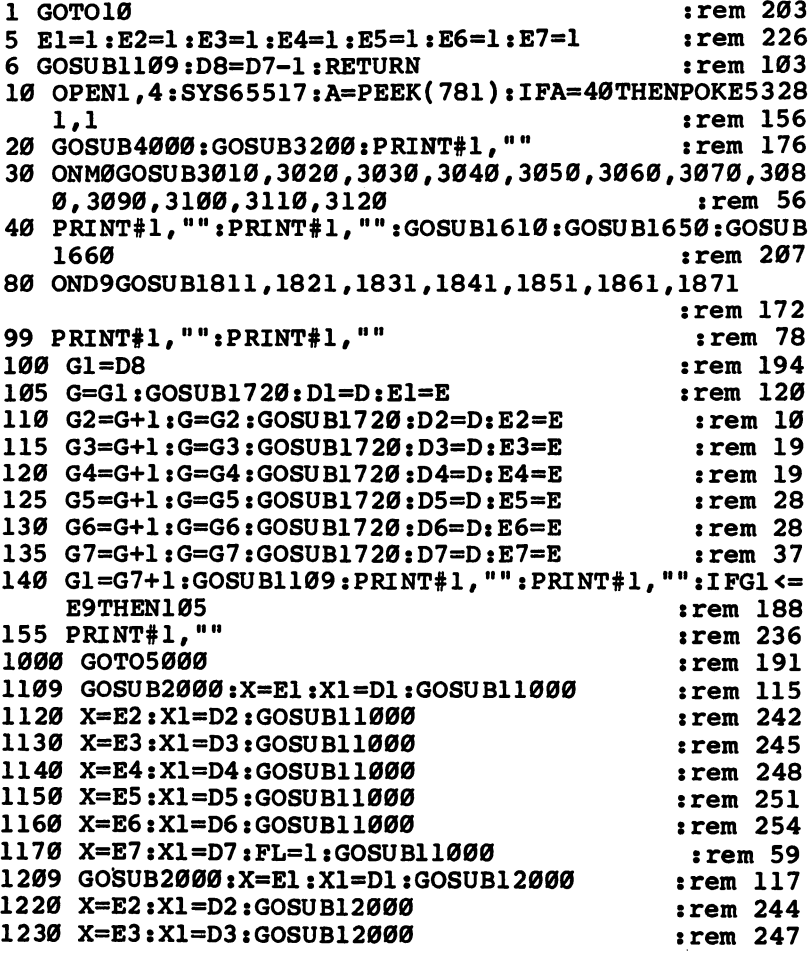

ĺ.

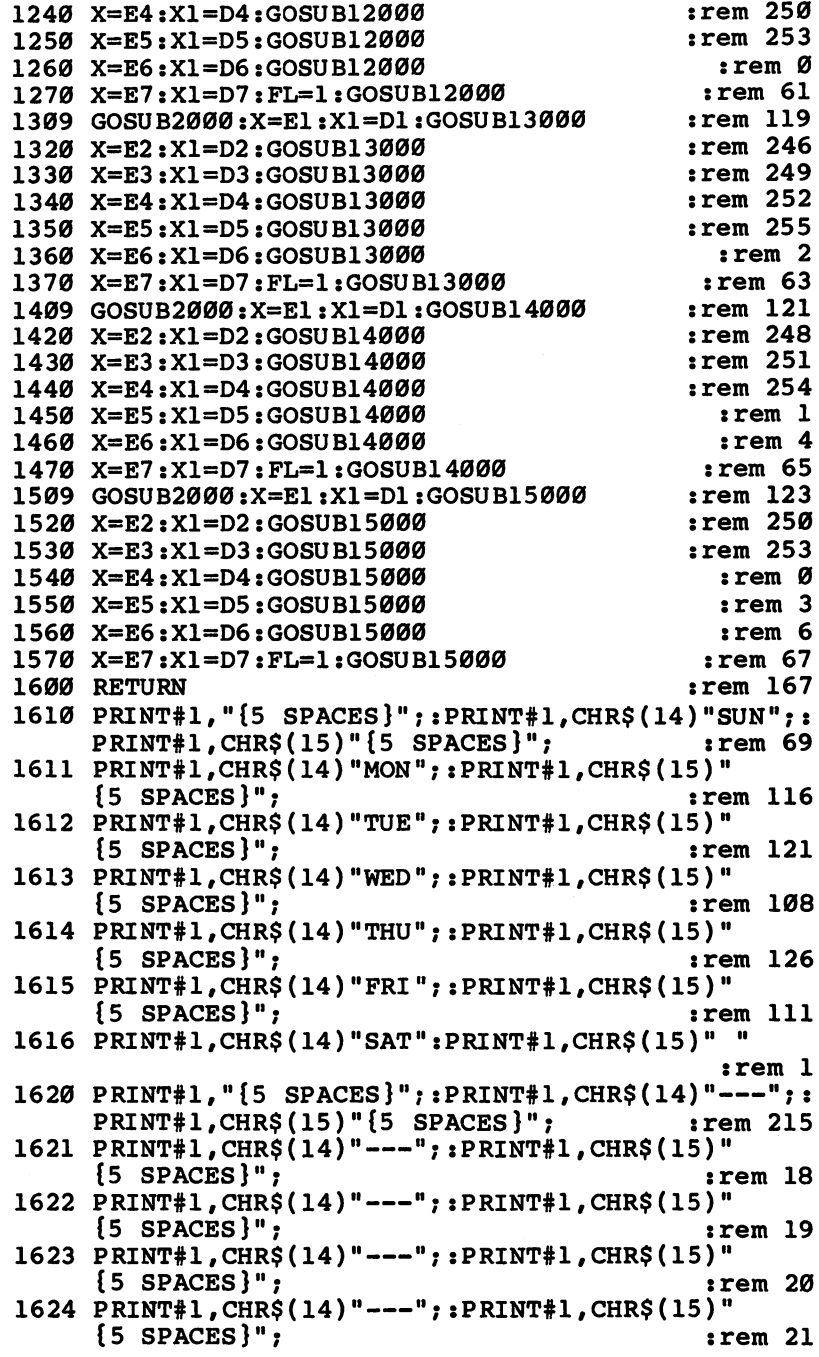

 $\Box$ 

 $\overline{\mathcal{L}}$ 

 $\Box$ 

 $\Box$ 

 $\Box$ 

 $\Box$ 

 $\Box$ 

 $\Box$ 

 $\Box$ 

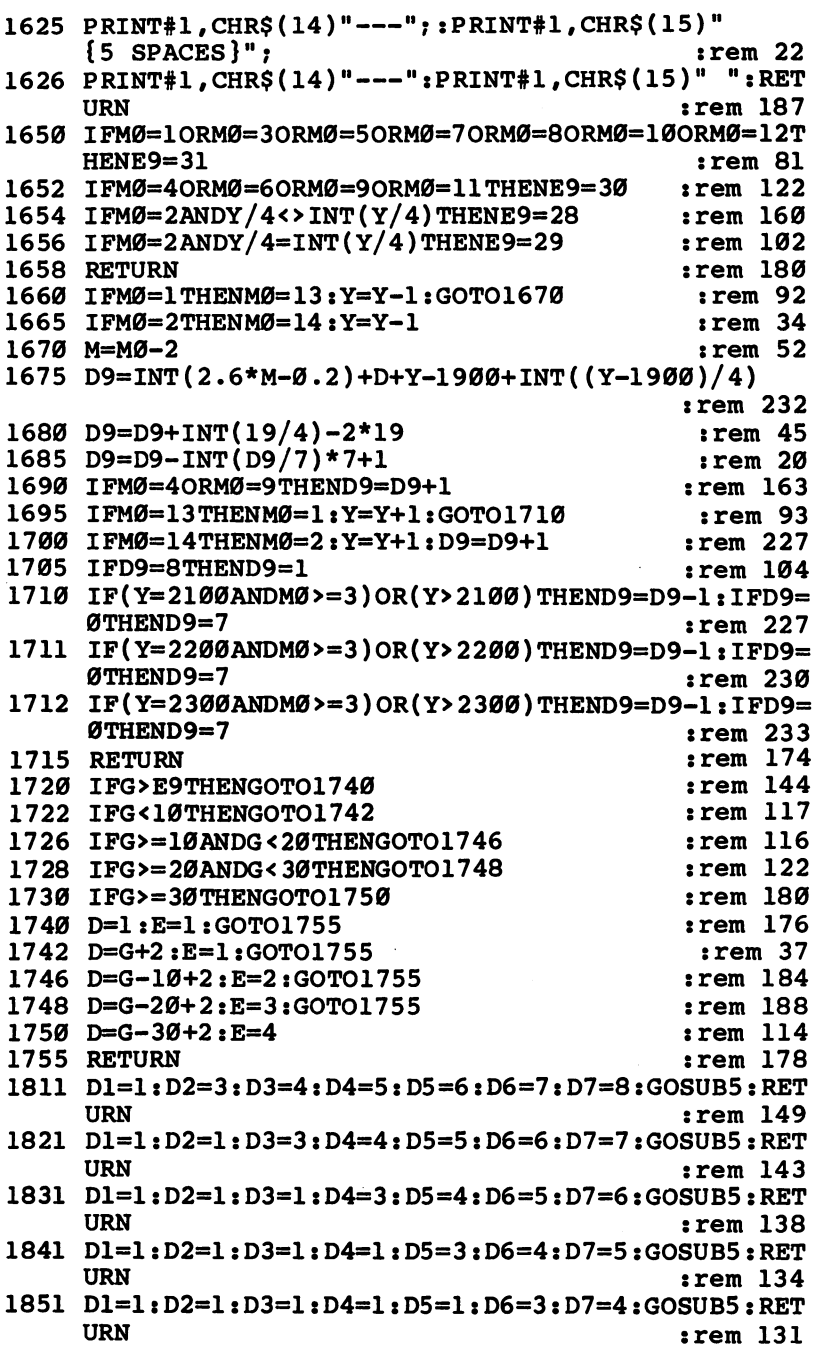

 $\vert \ \vert$ 

 $\begin{bmatrix} 1 & 1 \\ 1 & 1 \end{bmatrix}$ 

 $\overline{1}$ 

 $\vert \ \vert$ 

 $\vert \ \ \vert$ 

 $\begin{bmatrix} 1 & 1 \\ 1 & 1 \end{bmatrix}$ 

 $\begin{array}{c} \boxed{1} \\ \boxed{1} \end{array}$ 

 $\Box$ 

 $\Box$ 

 $\bigcup$ 

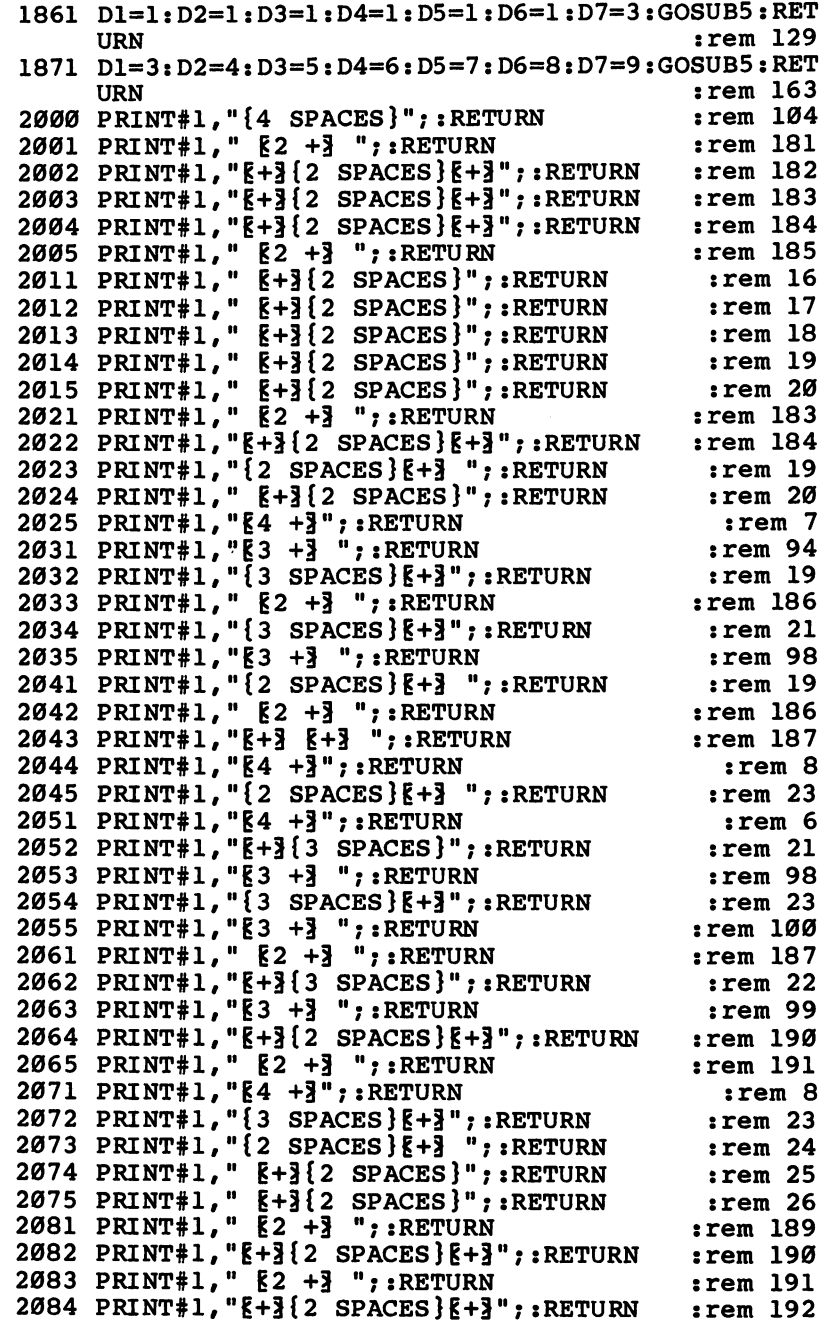

 $\Box$ 

 $\Box$ 

 $\begin{array}{c}\n\square \\
\square\n\end{array}$ 

 $\Box$ 

 $\Box$ 

 $\Box$ 

 $\Box$ 

 $\Box$ 

 $\Box$ 

 $:rem$  193 PRINT#1,M g2 +3 H;:RETURN :rem <sup>193</sup> :rem 190 --PRINT#1,M |2 +3 M;xRETURN :rem <sup>190</sup> PRINT#1,M|+i{2 SPACES}g+3";:RETURN :rem <sup>191</sup> PRINT#1,M |3 +3";xRETURN :rem <sup>102</sup>  $irem$  27 PRINT#1,M{3 SPACES}g+1";xRETURN :rem <sup>27</sup>  $:rem 194$ 2095 - 2006 - 2007 - 2008 - 2009 - 2009 - 2009 - 2009 - 2009 - 2009 - 2009 - 2009 - 2009 - 2009 - 2009 - 2009  $:rem 17$ PRINT#1,M{2 SPACES}g+3 M;:RETURN :rem <sup>17</sup> 222 Separate 1, 200 Separate 2, 200 Separate 2, 200 Separate 2, 200 Separate 2, 200 Separate 2, 200 Separate 2  $:rem 19$ <sup>2113</sup> PRINT#1,M{2 SPACES}|+3 ";:RETURN :rem <sup>19</sup>  $2114$  PRINT#1, " $\{2 \text{ SPACES}\}\$ +3  $"$ : RETURN  $:rem 20$ ": RETURN  $irem 21$ <sup>2115</sup> PRINT#1,M{2 SPACESlE+3 M;xRETURN :rem <sup>21</sup> 3010 GOSUB2000:PRINT#1," [3 +3 {3 SPACES } [3 +3]<br>{2 SPACES } [4] {3 SPACES } [4] {3 = 3 \$PACES } {4] {3 +3 \$PACES } {4] {3 +3 \$PACES } {4 }  ${2.5}$  SPACES  ${2.3}$  SPACES  ${2.3}$  SPACES  ${2.3}$  SPACES  ${2.3}$  $\{3 \text{ SPACES}\}\{+3 \text{ } 2 \text{ } +3 \{2 \text{ SPACES}\}\{+3\}$ GOSUB2000xPRINT#l,"{2 SPACES}g+3{3 SPACES}g+3 :rem 118 {3 SPACES}g+3 g2 +3(2 SPACES}g+3M :rem <sup>118</sup> GOSUB2000:PRINT#1,"{2 SPACES}g+3{3 SPACES}g+3  ${3$  SPACES} $E+3$   $E+3$   $E+3$   $E+3$ " :rem 119 3013 GOSUB2000: PRINT#1, "E+3 E+3{3 SPACES}E5 +3 E+3 GOSUB2000xPRINT#l,lfg+3 g+3 {3 SPACES }g5 +3 g+3  ${2$  SPACES  ${R2 + 3^n}$  $:rem 16$  $\overline{a}$  spaces  $\overline{a}$  ,  $\overline{a}$  ,  $\overline{a}$ GOSUB2000:PRINT#l,Ng3 +3(3 SPACES}g+3  $:rem 169$ return and the contract of the contract of the contract of the contract of the contract of the contract of the contract of the contract of the contract of the contract of the contract of the contract of the contract of the 3020 GOSUB2000: PRINT#1, "E5 + 3 E5 + 3 E4 + 3 GOSUB2000:PRINT#l,Mg5 +3 g5 +3 g4 +3 :rem <sup>166</sup> GOSUB2000:PRINT#l,Ng+3{5 SPACES}g+3(5 SPACES} <sup>3021</sup>  $R+313$  SPACES  $R+3$ "  $:rem<sub>43</sub>$ g+3(3 SPACES}g+3 g3( }g3 302 Gospo - Andrea Barbara, San Andrea Barbara, San Andrea Barbara, San Andrea Barbara, San Andrea Barbara, Sa  ${2$  SPACES  $R_4 +$ :rem <sup>182</sup> {2 SPACES}§4 +3 Gospo Romano: Printer and Printer and Printer and Printer and Printer and Printer and Printer and Printer and P #g+3{5 SPACES}g+3{5 SPACES}  $k+3$  {3 SPACES }  $k+3$ "  $r$ em 45  $\overline{3}$  spaces  $\overline{3}$  spaces  $\overline{3}$  spaces  $\overline{3}$  spaces  $\overline{3}$  spaces  $\overline{3}$  spaces  $\overline{3}$  spaces  $\overline{3}$  spaces  $\overline{3}$  spaces  $\overline{3}$  spaces  $\overline{3}$  spaces  $\overline{3}$  spaces  $\overline{3}$  spaces  $\overline{3}$  spac GOSUB2000:PRINT#l,Mg+3{5 SPACES}§5 +3 g4 +3  $:rem 18$ 3025 RETURN <sup>3030</sup> GOSUB2000:PRINT#l,"g+3{3 SPACES}g+3{2 SPACES}  $\blacksquare$  .  $\blacksquare$ 3031 Goston Print and Print and Print and Print and Print and Print and Print and Print and Print and Print and :rem 196 a g+3 g+3 spaces}g+3 spaces}g+3 spaces}g+3 spaces}g+3 spaces}g+3 spaces}g+3 spaces} **SPACES** <sup>3032</sup> GOSUB2000:PRINT\*1,"g+3 g+3 g+3 g+3(3 SPACES} E+} E4 +} "  $:rem 107$ 3033 GOSUB2000:PRINT#1,"E+3 E+3 E+3 E5 +3 E+3<br>I c spaces}E+3 "  $:rem 18$  $3034$  GOSUB2000: PRINT#1, " $k+3$  (3 SPACES  $k+3$   $k+3$ 3034 Gospela and 3034 Gospela and 3034 Gospela and 3034 Gospela and 3034 Gospela and 3034 Gospela and 3034 Gos  ${3$  SPACES} ${k+3}$   ${k+3}$ {3 SPACES} ${k+3}$ "  $:rem 123$  ${3 \overline{3}}$  spaces g-311  ${3 \overline{3}}$  spaces g-311  ${3 \overline{3}}$  spaces g-311  ${3 \overline{3}}$ 3035 RETURN  $:rem 171$ <sup>3035</sup> RETURN xrem <sup>171</sup>  $3040$  GOSUB2000:PRINT#1,"  $[3 +3]$ {2 SPACES} $[4 +3$ <br>ize:  ${2}$  spaces  ${2}$  spaces  ${2}$  spaces  ${2}$  spaces  ${2}$  spaces  ${2}$  spaces  ${2}$  spaces  ${2}$  spaces  ${2}$  spaces  ${2}$  spaces  ${2}$  spaces  ${2}$  spaces  ${2}$  spaces  ${2}$  spaces  ${2}$  spaces  ${2}$  spaces  ${2}$  spaces  $3041$  GOSUB2000: PRINT#1, " $E+3$   $3$  SPACES  $E+3$   $E+3$  ${3$  SPACES} ${k+3$   ${k+3+3}$  spaces} ${k+3+3}$   ${k+2}$  spaces} ${k+3}$   ${k+4}$ <sup>3042</sup> GOSUB2000xPRINT#l,Ng+3{3 SPACES}g+3 g4 +3  ${2.5}$  and  ${2.5}$  and  ${2.5}$  and  ${2.5}$  and  ${2.5}$  and  ${2.5}$  and  ${2.5}$  and  ${2.5}$  and  ${2.5}$  and  ${2.5}$  and  ${2.5}$  and  ${2.5}$  and  ${2.5}$  and  ${2.5}$  and  ${2.5}$  and  ${2.5}$  and  ${2.5}$  and  ${2.5}$  and  ${2.5$ 

148

 $3043$  GOSUB2000: PRINT#1, " $5 + 3$   $+3$   $5 + 3$   $5$  SPACES  $5 + 3$ :rem 199  $\{2$  SPACES $\}$  $R$ + $\}$  "  $3044$  GOSUB2000:PRINT#1,"[+3] SPACES 3 [+3] [+3]<br>{5 SPACES 3 {\displaystand 14} {\displaystand 14}}  $\mathbf{1}$  Spaces  $\mathbf{1}$  , and  $\mathbf{2}$  spaces in  $\mathbf{1}$  , and  $\mathbf{2}$  spaces in  $\mathbf{2}$ 3045 RETURN <sup>3045</sup> RETURN :rem <sup>172</sup> 3050 Gospo Gospo Gospo Gospo Maria (1992) (1993) (1993) (1993) (1993) (1993) (1993) (1993) (1993) (1993) (1993) (1993) (1993) (1993) (1993) (1993) (1993) (1993) (1993) (1993) (1993) (1993) (1993) (1993) (1993) (1993) (1993  $[3 + \frac{3}{2} \{2 \text{ SPACES}\} [\frac{8}{2} + \frac{3}{2} \{3 \text{ SPACES}\} [\frac{8}{2} + \frac{3}{2} \}^{\text{T}}]$  $:rem 31$  $3051$  GOSUB2000: PRINT#1, " $[2 + 3 + 2 + 3 + 3 + 3]$   $[3 + 3 + 3 + 3 + 3]$  $k+3 k+3$  { 3 SPACES }  $k+3$ "  $:rem 198$  $-$ 3 1-3(3  $-$ 3)  $-$  3(3  $-$  3)  $-$  3(3  $-$  3)  $-$  3(3  $-$  3)  $-$  3(3  $-$  3)  $-$  3(3  $-$  3)  $-$  3(3  $-$  3)  $-$  3(3  $-$  3)  $-$  3(3  $-$  3)  $-$  3(3  $-$  3)  $-$  3(3  $-$  3)  $-$  3(3  $-$  3)  $-$  3(3  $-$  3)  $-$  3(3  $-$  3)  $-$  3(3 3052 GOSUB2000:PRINT#1, "E+3 E+3 E+3 E+3 {3 SPACES}<br>E+3 {2 SPACES}E+3 E+3 " :rem 3  $:rem$  33  $\overline{3}$  and 33 srem 33 srem 33 srem 33 srem 33 srem 33 srem 33 srem 33 srem 33 srem 33 srem 33 srem 33 srem 33 srem 33 srem 33 srem 33 srem 33 srem 33 srem 33 srem 33 srem 33 srem 33 srem 33 srem 33 srem 33 srem 33 srem 3053 GOSUB2000: PRINT#1, " $E+3$   $E+3$   $E+3$   $E5 +3$  ${3$  SPACES} ${+}$  ${2}$  SPACES}"  $:rem 110$ <sup>3054</sup> GOSUB2000xPRINT#l,"g+3{3 SPACES}g+3 g+3  ${3.5}$  SPACES graduate  ${3.5}$  SPACES graduate  ${3.5}$ 3055 RETURN rem 173:  $3060$  GOSUB2000: PRINT#1, "  $83 +3$  {2 SPACES } $8 +3$ {3 SPACES}g+3 g+l{3 SPACES}g+§" :rem <sup>32</sup> 3061 Gospo - Statistics - Spaces}g+l(3 Spaces}g+l(3 Spaces}g+l(3 Spaces}g+) - Spaces}g+  $[3$  SPACES  $]$  $[4]$   $[2 + 3]$  $[2$  SPACES  $]$  $[4]$ "  $:rem 123$  ${3.5}$  and  ${3.5}$  spaces  ${3.5}$  spaces  ${3.5}$  spaces  ${3.5}$  spaces  ${3.5}$  spaces  ${3.5}$  spaces  ${3.5}$  spaces  ${3.5}$  spaces  ${3.5}$  spaces  ${3.5}$  spaces  ${3.5}$  spaces  ${3.5}$  spaces  ${3.5}$  spaces  ${3.5}$  spaces 3062 Gospo Gospo Printer (19 Spaces) (19 Separate 20 Spaces) (19 Spaces) (19 Spaces)  ${3$  SPACES} ${k+3}$   ${k+3}$   ${k+3}$   ${k+3}$ "  $:rem 124$ {3 SPACES }g+3 g+3 g+3 g+311 :rem <sup>124</sup> <sup>3063</sup> GOSUB2000:PRINT#l#Mg+3 g+3{3 SPACES}g+3 {3 SPACES}g+3 g+3(2 SPACES}§2 +3" :rem <sup>35</sup> 3064 GOSUB2000: PRINT#1, "E3 +3{4 SPACES}E3 +3 3064 Gospo - Andrea Gospo - Andrea Gospo - Andrea Gospo - Andrea Gospo - Andrea Gospo - Andrea Gospo - Andrea  ${2$  SPACES  $\}$  ${+}$  ${3}$   ${3}$  SPACES  $}$  $R+$  $3$ "  $:rem 202$  ${2}$  spaces and  ${2}$  spaces are 2021  ${2}$  spaces and 2023  ${2}$  spaces are 2023  ${2}$ 3065 RETURN  $:rem$  174 sie sie sie de staat de beskild in de beskild in de beskild in de beskild in de beskild in de beskild in de be  $3070$  GOSUB2000: PRINT#1, "  $53 +3$  (2 SPACES }  $5 +3$  ${3 \,$  SPACES $}\$   ${+}\$   ${3 \,$   ${5 +}\$   ${4 \,$  SPACES $}$ " : rem 123  $3071$  GOSUB2000: PRINT#1, " ${2$  SPACES  $E+$  ${3}$  (3 SPACES  $E+$ 3  ${3$  SPACES} ${4}$   ${+}$   ${3}$   ${+}$   ${3}$   ${+}$   ${3}$   ${4}$   $S$ PACES}" : rem 48 <sup>3072</sup> GOSUB2000:PRINT#1,"{2 SPACES}g+3{3 SPACES}g+3  ${3$  SPACES} ${k+3}$   ${k+3}$  ${4}$  SPACES}" : rem 49  $3073$  GOSUB2000: PRINT#1, " $k+3$   $k+3$   $3$  SPACES  $k+3$  ${3 \,$  SPACES $}\$   ${+3 \,$   ${+3(4 \,$  SPACES $)}$ " : rem 216 <sup>3074</sup> GOSUB2000:PRINT#l,"g3 +3{4 SPACES}g3 +3  ${2$  SPACES} ${5 +3"$  : rem 189 3075 RETURN  $:$  rem 175 <sup>3080</sup> GOSUB2000:PRINT#1," g3 +3(2 SPACES}g-f§  ${3$  SPACES} ${k+3}$  ${2}$  SPACES} ${3 +3$  " : rem 200 <sup>3081</sup> GOSUB2000:BRINT#l,"g+3{3 SPACES}g+3 g+3  ${3$  SPACES} ${k+3}$   ${k+3}$   ${4}$  SPACES}"  ${xrem 215}$  $3082$  GOSUB2000: PRINT#1, " $[43]$  (3 SPACES  $]$  $[43]$   $[43]$  ${3 \,$  SPACES} ${k+3 \,$   ${k+3}$   ${2 \,$  SPACES} ${2 +3" \,}$  : rem 36 <sup>3083</sup> GOSUB2000:PRINT#l,"g5 +3 g+3(3 SPACES}g+3 g+3  ${3}$  SPACES} ${+}3$ "  ${xrem 113}$ <sup>3084</sup> GOSUB2000xPRINT#l,"g+3{3 SPACES}g+3{2 SPACES}  $[3 +3]$  3 SPACES  $[3 +3$  "  $\qquad \qquad \text{rem } 204$ 3085 RETURN :rem 176 3090 GOSUB2000:PRINT#1,"  $64 + 3 + 5 + 3 + 4 + 3 + \cdot \cdot \cdot$ 

3092 Gosto Costo Costo de Carto de Carto de Carto de Carto de Carto de Carto de Carto de Carto de Carto de Car  $\blacksquare$  :  $\blacksquare$  :  $\blacksquare$ <sup>3092</sup> GOSUB2000:PRINT\*I,11 <sup>13</sup> +§{2 SPACES}g4 +3  ${2$  SPACES  $R_4$  + 3 {2 SPACES}|4 +3 :rem <sup>189</sup> <sup>3093</sup> GOSUB2000:PRINT#1,M{4 SPACES}g+3 g+3  $:rem 142$  ${5$  SPACES  $\}$   $\}$   $\{4$  SPACES  $\}$ " 3094 GOSUB2000:PRINT#1,"E4 +3{2 SPACES}E5 +3 E+3<br>25 f4 SPACES}"  ${4}$  spaces  ${4}$  :  ${1}$  :  ${1}$  :  ${1}$  :  ${1}$  :  ${1}$  :  ${1}$  :  ${1}$  :  ${1}$  :  ${1}$  :  ${1}$  :  ${1}$  :  ${1}$  :  ${1}$  :  ${1}$  :  ${1}$  :  ${1}$  :  ${1}$  :  ${1}$  :  ${1}$  :  ${1}$  :  ${1}$  :  ${1}$  :  ${1}$  :  ${1}$  :  ${1}$  : 3095 RETURN 309 Return : Return : Return : Return : Return : Return : Return : Return : Return : Return : Return : Return <sup>3100</sup> GOSUB2000:PRINT\*1," g3 +3{3 SPACES}|3 +3 :rem 179  $2$  SPACES -  $2$  SPACES -  $3$  is the set of the set of the set of the set of the set of the set of the set of the set of the set of the set of the set of the set of the set of the set of the set of the set of the set of t 3101 GOSUB2000:PRINT#1, "E+3{3 SPACES}E+3 E+3  ${3$  SPACES  ${k+3}$   ${3}$  SPACES  ${k+3}$   ${2}$  SPACES  $}$ " : rem 208  ${3.5}$  SPACES} ${3.5}$ 3102 Gospo Gospo Gospo Gospo Gospo Gospo Gospo Gospo Gospo Gospo Gospo Gospo Gospo Gospo Gospo Gospo Gospo Go  ${7$  SPACES  $E+3$  $2$  SPACES  $]$ "  $:rem 43$ <sup>3103</sup> GOSUB2000:PRINT#l,"g+3(3 SPACES}g+3 g+3 {3 SPACES}g+3{3 SPACES}g+3{2 SPACES}":rem <sup>210</sup> <sup>3104</sup> GOSUB2000:PRINT\*1," g3 +3{3 SPACES}g3 +3  ${4$  SPACES  $E+3$  {2 SPACES }"  $:rem 31$ 3105 RETURN  $:rem 169$ **3105 RETURN :** 3110 Gosper Company and Spaces and Spaces and Spaces and Spaces and Spaces and Spaces and Spaces and Spaces and  $:rem 28$  $\overline{3}$  ,  $\overline{3}$  spaces  $\overline{3}$  spaces  $\overline{3}$  spaces  $\overline{3}$  spaces  $\overline{3}$ 311 Gospo 211 Gospo 212 Gospo 212 Gospo 212 Gospo 212 Gospo 212 Gospo 212 Gospo 212 Gospo 212 Gospo 212 Gospo  $irem$  29 {3 SPACES}g+3 g+3{3 SPACES}g+311 :rem <sup>29</sup> <sup>3112</sup> GOSUB2000:PRINT#l,Mg+3 g+3 g+3 g+3{3 SPACES} a g+3 g+3  $\sim$  30  $\pm$  30  $\pm$  30  $\pm$  30  $\pm$  30  $\pm$  30  $\pm$  30  $\pm$  30  $\pm$  30  $\pm$  30  $\pm$  30  $\pm$ 3113 GOSUB2000: PRINT#1, " $k+3$ {2 SPACES} $k2 +3 k+3$ :rem 31  ${3.5}$  spaces  ${3.5}$  spaces  ${3.5}$  spaces  ${3.5}$  spaces  ${3.5}$  spaces  ${3.5}$  spaces  ${3.5}$  spaces  ${3.5}$  spaces  ${3.5}$  spaces  ${3.5}$  spaces  ${3.5}$  spaces  ${3.5}$  spaces  ${3.5}$  spaces  ${3.5}$  spaces  ${3.5}$  spa <sup>3114</sup> GOSUB2000:PRINT#l,Mg+3{3 SPACES}g+3{2 SPACES} g3 +3{4 SPACES}g+3{2 SPACES}11 :rem <sup>122</sup> :rem 170  $3120$  GOSUB2000: PRINT#1, " $[4 +3]$  $[2$  SPACES $]$  $[5 +3]$  ${2$  SPACES $}$  $[3 +3$  " : rem 91 3121 GOSUB2000:PRINT#1, " $k+3$  {3 SPACES }  $k+3$   $k+3$   $s+3$   $s+3$   $s+3$   $s+3$   $s+3$ {5 SPACES}g+3{3 SPACES}g+3" :rem <sup>210</sup> <sup>3122</sup> GOSUB2000:PRINT#l,"g+3{3 SPACES}g+3 g4 +3  ${2$  SPACES $}$  ${+3$  ${4}$  SPACES $}$ " :rem 31 3123 GOSUB2000:PRINT#1, " $E+3$  {3 SPACES } $E+3$   $E+3$ {5 SPACES}g+3{3 SPACES}g+3" :rem <sup>212</sup>  ${2$  SPACES $}$  ${83 + 3$  "<br>3125 RETURN : rem 171 3124 Gospo - Print and American and American and American and American and American and American and American  $\sim$  3125  $\sim$  3125 3200 I1=INT(Y/1000):J1=Y-I1\*1000:I2=INT(J1/100):J2<br>1 rem 83 rem 31-I2\*100:I3=INT(J2/10) =J1-I2\*100:I3=INT(J2/10) :rem 83<br>3210 I4=J2-I3\*10 :rem 48  $\overline{\phantom{a}}$  if the set of the set of the set of the set of the set of the set of the set of the set of the set of the set of the set of the set of the set of the set of the set of the set of the set of the set of the set 3211 IFI2=0THENI2=10  $:rem$  134 3212 IFI3=ØTHENI3=10  $:rem 137$ 3213 IFI4=0THENI4=10 :rem 140 <sup>3214</sup> GOSUB2000:X=I1:GOSUB6000:GOSUB2000:X=I2:GOSUB  $6000:60$ SUB2000 $:$ X=I3 $:60$ SUB6000 1rem 98

```
3215 GOSUB2000:X=I4:FL=1:GOSUB6000
3314 GOSUB2000:X=I1:GOSUB7000:GOSUB2000:X=I2:GOSUB
     7000:GOSUB2000:X=I3:GOSUB7000 :rem 102
3315 GOSUB2000:X=I4:FL=1:GOSUB7000
                                          :rem 213315 Gospo - III San Floridae - III San Floridae - III San Floridae - III San Floridae - III San Floridae - I
3414 GOSUB2000:X=I1:GOSUB8000:GOSUB2000:X=I2:GOSUB
     8000:GOSUB2000:X=I3:GOSUB8000 :rem 106
3415 GOSUB2000:X=I4:FL=1:GOSUB8000
                                          :rem 233415 Gospie 3415 Gospie 3415 Gospie 3415 Gospie 3415 Gospie 34153514 GOSUB2000:X=I1:GOSUB9000:GOSUB2000:X=I2:GOSUB
     9000:GOSUB2000:X=I3:GOSUB9000 :rem 110
3515 GOSUB2000:X=I4:FL=1:GOSUB9000 :rem 25
3614 GOSUB2000:X=I1:GOSUB10000:GOSUB2000:X=I2:GOSU
     B10000:GOSUB2000:X=I3 :rem 60
3615 GOSUB10000:GOSUB2000:X=I4:FL=1:GOSUB10000:RET
     URN
     urn in the second contract of the second contract of the second contract of the second contract of the second
4000 PRINT"{CLR}{DOWN}{2 SPACES}THIS IS A PROGRAM"
     :PRINT"{5 RIGHT}TO PRINT A" : rem 115
4020 PRINT"{2 SPACES}{PUR}MONTHLY CALENDAR{BLU}":P
     RINT"{3 RIGHT}ON THE PRINTER" : rem 187
4030 PRINT"{DOWN}{2 RIGHTjPLEASE TYPE IN THE":PRIN
    T"{3 RIGHT}{RED}MONTH{BLU} AND {RED}YEAR{BLU}
403 PRINT" THAT YOU WISH TO SEE TO SEE TO SEE TO SEE TO SEE TO SEE TO
     (EXAMPLE: {RED}12,1983{BLU}){PUR}{DOWN}":PRIN
     TTAB(5);:rem 2114060 INPUTM0, Y : rem 92
\mathbf{1} , and the print \mathbf{2} spaces \mathbf{2} spaces \mathbf{2} spaces \mathbf{2} spaces \mathbf{2}":PRINT" PLEASE {PURjTURN ON{BLU} THE" rem
4085 PRINT"PRINTER AND THEN TYPE":PRINTTAB(8)"
     {PUR}OK{DOWN}":INPUTR$ :rem 252
4110 IFR$ <> "OK"THEN4080
                                          :rem 304130 PRINT"{BLU}PRINTING{DOWN}":FORI=1TO800:NEXT:R
    ETURN
                                         :rem 218
4999 PRINT#1,CHR$(15)" :rem 232
5000 GOSUB1620
5000 GOSUB1620 :rem 14
5001 CLOSE1:END : rem 126
6000 ONXGOSUB2011,2021,2031,2041,2051,2061,2071,20
    81,2091,2001 : rem 146
6010 IFFL<>1THENPRINT#1," ";:RETURN :rem 104
6020 PRINT#1,"":FL=0:RETURN :rem 108
7000 ONXGOSUB2012 2022,2032,2042,2052,2062,2072,20
     82.2092.2002 :rem 157
7010 IFFL<>1THENPRINT#1," ";:RETURN :rem 105
7020 PRINT#1, "":FL=0:RETURN : rem 109
8000 ONXGOSUB2013,2023,2033,2043,2053,2063,2073,20
    83,2093,2003
                                         :rem 168
8010 IFFL<>1THENPRINT#1," ";:RETURN :rem 106
8020 PRINT#1, "": FL=0: RETURN : rem 110
9000 ONXGOSUB2014,2024,2034,2044,2054,2064,2074,20
    84.2094.2004 :rem 179
9010 IFFL<>1THENPRINT#1,"";:RETURN :rem 107
```

```
:rem 1119020 PRINT#1,"":FL=0:RETURN :rem 111
10000 ONXGOSUB2015,2025,2035,2045,2055,2065,2075,2
      085,2095,2005<br>
TERL<>1THENPRINT#1." "::RETURN :rem 147
                                            :rem 229
10010 IFFL<>1THENPRINT#1,"";:RETURN
                                            :rem 151
10020 PRINT#1,"":FL=0:RETURN :rem 151
11000 ONXGOSUB2000,2111,2021,2031:PRINT#1," ";
                                            :rem 195
11010 ONX1GOSUB2000.2001.2011.2021.2031.2041.2051,
1101 OCTOBER 1101 ON 2012 ON 2012 ON 2013 ON 2014 ON 2014 ON 2014 ON 2014 ON 2014 ON 2014 ON 2014 ON 2014 ON 2
                                            :rem 2222061.2071.2081.2091 :rem 222
11020 IFFL<>1THENPRINT#1,"{2 SPACES}";:RETURN
                                            :rem 149
11030 FL=0:PRINT#l,IIMsRETURN :rem 153
12000 ONXGOSUB2000,2112,2022,2032:PRINT#1,M
                                            :rem 199
12010 ONX1GOSUB2000,2002,2012,2022,2032,2042,2052,
                                            :rem 233
      2062.2092 : 2082.2092 : 2082.2092 : 2082.2092 : 2092.2092 : 2092.2092 : 2092.2092 : 2092.2092 : 2092.2092 : 20
12020 IFFL<>1THENPRINT#1,M{2 SPACES}";:RETURN
                                            :rem 150
12030 FL=0: PRINT#1, "": RETURN
                                            :rem 154
13000 ONXGOSUB2000,2113,2023,2033:PRINT#1." ";
13010 ONX1GOSUB2000,2003,2013,2023,2033,2043,2053,
      2063, 2073, 2083, 2093
                                            :rem 244
13020 IFFL<>1THENPRINT#1,"{2 SPACES}";:RETURN
13030 FL=0: PRINT#1, "": RETURN
                                            :rem 155
13030 FL=0:PRINT#1,MM:RETURN :rem 155
14000 ONXGOSUB2000,2114,2024,2034:PRINT#1," ";
                                            :rem 207
14010 ONX1GOSUB2000,2004,2014,2024,2034,2044,2054,
      2064, 2074, 2084, 2094
                                            :rem 255
      2064.20<del>94.2094.2094.2094</del>
14020 IFFL<>1THENPRINT#1,"{2 SPACES}";:RETURN
                                            :rem 15214030 FL=0: PRINT#1, "": RETURN : rem 156
15000 ONXGOSUB2000,2115,2025,2035:PRINT*1," ";
15010 ONX1GOSUB2000,2005,2015,2025,2035,2045,2055,
      2065, 2075, 2085, 2095
                                             :rem 102065.2075.2085.2095 :rem 10
15020 IFFL<>1THENPRINT#1,"{2 SPACES}";:RETURN
15030 FL=0: PRINT#1, "": RETURN : rem 157
```
#### Program 3. Monthly Appointment Calendar Printer

For error-free program entry, be sure to use "The Automatic Proofreader," Appendix C. <sup>80</sup> DIMM\$ (12 ), W\$ 7) :FORI=1TO12 READM\$ (I) :NEXTI: FORI =1TO7:READW\$(I):NEXTI :rem 118 <sup>90</sup> SYS65517:A=PEEK(781):IFA=40THENPOKE53281,1 100 PRINT"{CLR}{DOWN}{2 SPACES}THIS IS A PROGRAM": PRINT" {6 RIGHT}TO SHOW A" rem <sup>17</sup>

```
105 PRINT" {2 RIGHT} { PUR } MONTHLY CALENDAR { BLU } " : PRI
   NT''{3 RIGHT}ON THE PRINTER{DOWN}"
                                    :rem 214
110 PRINT"{RIGHT}PLEASE TYPE IN THE":PRINT"
   {3 RIGHT}{RED}MONTH{BLU} AND {RED}YEAR{BLU}"
                                     :rem 86
111 PRINT"THAT YOU WISH TO SEE" PRINT" RIGHT} (EXAM
   PLE: {RED}12,1983{BLU}){PUR}{2 DOWN}" :rem 105
120 PRINTTAB(5); : INPUTMØ, Y
                                     :rem 132
130 PRINT"{2 DOWN}{2 SPACES}{BLU}THANK YOU1 NOW—"
   :PRINT" PLEASE {PUR}TURN ON{BLU} THE" :rem 207
131 PRINT"PRINTER AND THEN TYPE":PRINTTAB(9)"{PUR}
   OK[DOWN]": INPUTRS
                                     :rem 193
151 IFR$ <> "OK" THEN130
                                     :rem 183
154 PRINT"{BLU}PRINTING{DOWN}":FORI=1TO800:NEXT:GO
   SUB1292:OPEN1,4 :rem 23
202 PRINT#1,CHR$(14)"{3 SPACES}";M$(M0);" ";Y:GOSU
   B1600:GOSUB1700:FORD=1TOE1:J1=J1+1
                                     :rem 225
210 GOSUB1050:IFD<10THENG$=" " :rem 158
                                     :rem 96
213 IFD>=10THENG$=""
214 IFD1=1THENPRINT#1,CHR$(15)"{3 SPACES}"W$(Dl);C
   HR$(14)G$;"{RVS}"D"{OFF}";CHR$(15)"(";J1;")"
                                     :rem 71
215 IFD1=1THENGOSUB1600 :rem 128
217 IFD1=1THENGOTO220 :rem 8
219 PRINT#1,CHR$(15)"{3 SPACES}"W$(D1);CHR$(14)G$;
   D; CHR$(15)"(";J1;")": GOSUB1600
                                      : \text{rem } \emptyset:rem 23
220 NEXTD
1000 CLOSE1:END
                                     :rem 1211000 CLOSE1:END :rem 121
1050 IFM0=1THENM0=13:Y=Y-1:GOTO1080
                                     :rem 801060 IFM0=2THENM0=14:Y=Y-1 : rem 23
1080 M=M0-2 :rem 47
1100 Dl=INT(2.6*M-0.2)+D+Y-1900+INT((Y-1900)/4)
                                     :rem 207
1150 DI=D1+INT(19/4)-2*19:rem 211200 DI = DI - INT(D1/7)*7+1 :rem 235
1210 IFMØ=4ORMØ=9THEND1=D1+1 :rem 135
1230 IFM0=13THENM0=1:Y=Y+1:GOTO1245 : rem 81
1240 IFM0=14THENM0=2:Y=Y+1:D1=D1+1 : rem 210
1244 IFD1=8THEND1=1 :rem 86
1245 IF(Y=2100ANDM0>=3)OR(Y>2100)THEND1=D1-1:IFD1=
    0THEND1=7 :rem 198
1247 IF(Y=2200ANDM0>=3)OR(Y>2200)THEND1=D1-1:IFD1=
    0THEND1=7 :rem 202
1249 IF(Y=2300ANDM0>=3)OR(Y>2300)THEND1=D1-1:IFD1=
    0THEND1=7 :rem 206
1250 RETURN : rem 168
1292 IFM0=1ORM0=3ORM0=5ORM0=7ORM0=8ORM0=10ORM0=12T
    HENE1=31 : rem 75
1293 IFMØ=4ORMØ=6ORMØ=9ORMØ=11THENE1=30
                                     :rem 1151294 IFMØ=2ANDY/4<>INT(Y/4)THENE1=28 : rem 152
```

```
1295 IFMØ=2ANDY/4=INT(Y/4)THENGOSUB1400
                                             :rem 132:rem 178
1296 RETURN
1400 IF(Y/100=INT(Y/100))AND(Y/400<>INT(Y/400))THE
     NE1=28:GOTO1410
                                              :rem 2311405 E1=29
                                              :rem 232
1410 RETURN
                                              :rem 1661600 FORI=1TO20:PRINT#1,CHR$(15)" ";:NEXTI:rem 170
1605 FORK=1TO18: PRINT#1,".";" ";" ";:NEXTK: PRINT#1
     \mathbf{F}^{\mathbf{n}} , \mathbf{F}^{\mathbf{n}}:rem 2311610 RETURN
                                              :rem 168:rem 891700 IFM0=1THENJ1=0
                                              :rem 1441702 IFM0=2THENJ1=31
1704 IFM0=3THENJ1=59
                                              :rem 1571706 IFM0=4THENJ1=90
                                              rem 155:
1707 IFM0=5THENJ1=120
                                              :rem 199
                                              :rem 206
1709 IFM0=6THENJ1=151
1711 IFMØ=7THENJ1=181
                                              :rem 203
1713 IFMØ=8THENJ1=212
                                              :rem 2011715 IFMØ=9THENJ1=243
                                              :rem 208
1717 IFMØ=1ØTHENJ1=273
                                              :rem 253
1719 IFMØ=11THENJ1=304
                                              :rem 251
1721 IFM0=12THENJ1=334
                                              :rem 248
1723 IFY/4<>INT(Y/4)THENGOTO1730
                                              :rem 189
1725 IF(Y/100=INT(Y/100))AND(Y/400<>INT(Y/400))THE
     NGOTO1730
                                              :rem 159
1727 IF(Y/4=INT(Y/4))AND(MØ>=3)THENJ1=J1+1:rem 175
1730 RETURN
                                              :rem 171
2000 DATA "{2 SPACES}JANUARY", " FEBRUARY", "
      {4 SPACES } MARCH", "{4 SPACES } APRIL", "
      {6} SPACES MAY'':rem 362010 DATA "[5 SPACES] JUNE", "[5 SPACES] JULY", "
      [3 SPACES } AUGUST", "SEPTEMBER", "{2 SPACES } OCTO
     BER"
                                              :rem 2292020 DATA " NOVEMBER", " DECEMBER"
                                               :rem 39
2030 DATA "{4 SPACES}{RVS}SUNDAY{OFF}", "{4 SPACES}
     MONDAY", "{3 SPACES}TUESDAY", " WEDNESDAY", "
      {2 SPACES}THURSDAY"
                                               :rem 90
2040 DATA "{4 SPACES}FRIDAY", "{2 SPACES}SATURDAY"
                                              :rem 192
```
#### Program 4. Yearly Calendar Printer

For error-free program entry, be sure to use "The Automatic Proofreader," Appendix C.

```
3 SYS65517:A=PEEK(781):IFA=40THENPOKE53281,1
```

```
:rem 1135 OPEN1, 4: DIMW4(3): GOSUB1510: I=1: J=2
                                              :rem 1287 PRINT#1, CHR$(14) SPC(13) "HAPPY NEW YEAR "; Y: PRINT
  #1
                                               rem 38:
10 PRINT#1, CHR$(14) SPC(8) "JANUARY "SPC(13) "FEBRUARY
                                               :rem 49
```
the control of the second company

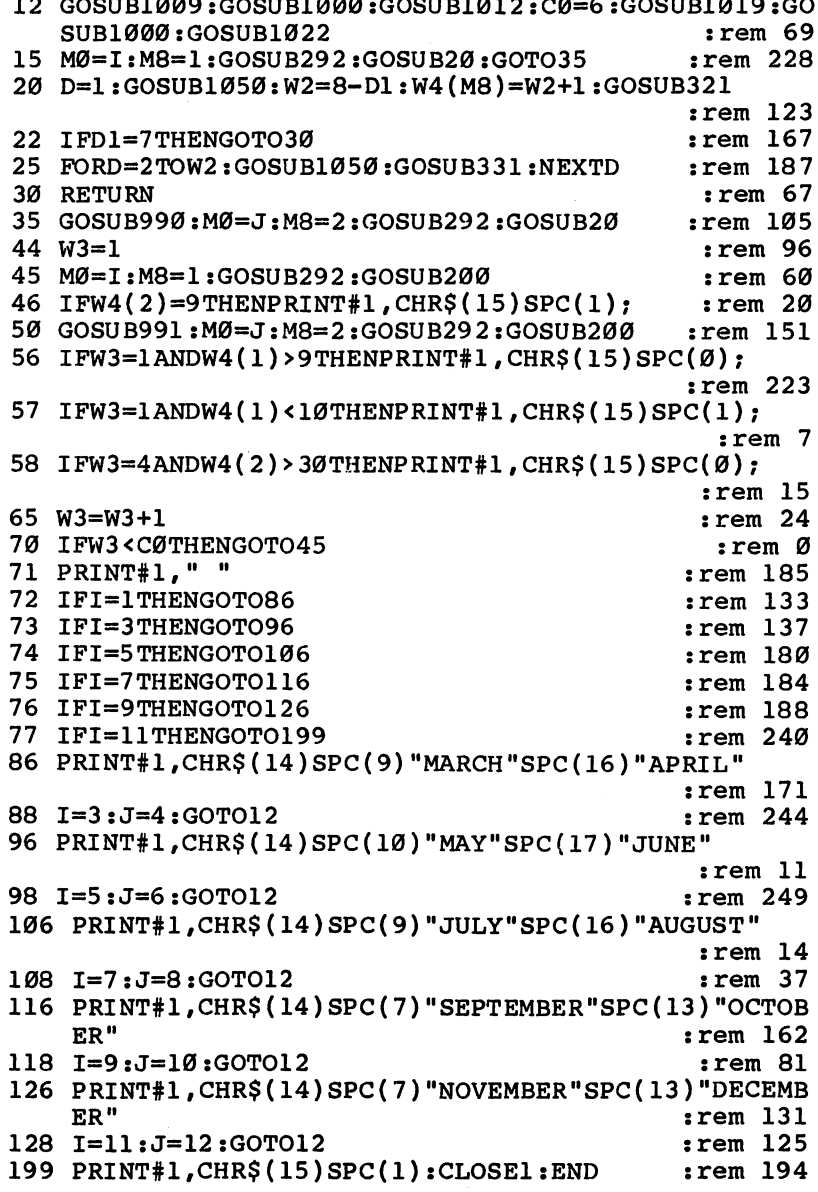

 $\begin{picture}(20,20) \put(0,0){\line(1,0){10}} \put(15,0){\line(1,0){10}} \put(15,0){\line(1,0){10}} \put(15,0){\line(1,0){10}} \put(15,0){\line(1,0){10}} \put(15,0){\line(1,0){10}} \put(15,0){\line(1,0){10}} \put(15,0){\line(1,0){10}} \put(15,0){\line(1,0){10}} \put(15,0){\line(1,0){10}} \put(15,0){\line(1,0){10}} \put(15,0){\line(1$ 

 $\begin{array}{c} \hline \end{array}$ 

 $\Box$ 

 $\Box$ 

 $\begin{picture}(20,20) \put(0,0){\line(1,0){10}} \put(15,0){\line(1,0){10}} \put(15,0){\line(1,0){10}} \put(15,0){\line(1,0){10}} \put(15,0){\line(1,0){10}} \put(15,0){\line(1,0){10}} \put(15,0){\line(1,0){10}} \put(15,0){\line(1,0){10}} \put(15,0){\line(1,0){10}} \put(15,0){\line(1,0){10}} \put(15,0){\line(1,0){10}} \put(15,0){\line(1$ 

 $\Box$ 

## Therapy

Steven Rubio

It'll never replace Freud, but "Therapy" may just cure  $\gamma$ our blues. For the Commodore 64.

here is something fascinating about carrying on a seem- $\mathsf{\mathsf{L}}$  ingly reasonable conversation with a machine. I still remember the thrill when I first learned my computer could ask me a question (WHAT IS YOUR NAME?) and remember the answer. That thrill is what prompted me to write "Therapy."

#### A Smarter Therapist

Therapy is a program that illustrates some of the basics of artificial intelligence. Eliza, the computer psychotherapist, is prob ably the most famous of all artificial intelligence programs. Written in LISP by Joseph Weizenbaum in 1966, Eliza has been run on computers of all sizes and types (including home computers programmed in BASIC) ever since. computers programmed in BASIC in BASIC (1999) ever since the BASIC in BASIC in BASIC III in BASIC III in BASIC

Why another version of Eliza? When written in BASIC, Eliza is extremely slow, taking as much as ten seconds to re spond to your comments. It seemed to me that *Eliza* was a bit stand-offish for a therapist; sometimes, it seemed rather dumb too.

The problem is that Eliza tries for too much. BASIC searches for <sup>50</sup> keywords and <sup>100</sup> responses slow Eliza down—and in its attempt to give meaningful responses to all of the user's statements, it consumes a lot of time for only occasional (if spectacular) success.

That is all right, since Weizenbaum never intended the program to substitute for actual therapy. But when showing off your computer to friends at your next get-together, it might be fun to have a program to demonstrate your machine's "intelligence" beyond a shadow of a doubt. Therapy is such a program. Load it up and run it the next time someone asks you what your computer can really do.

#### Therapy

For error-free program entry, be sure to use "The Automatic Proofreader," Appendix C. <sup>100</sup> PRINTCHR?(142)CHR\$(8)CHR\$(30):POKE53281,0:POKE 53280,0:GOSUB1230:POKE198,0  $:rem 188$  $:rem 144$  $105$  Q=0:QD=0 <sup>110</sup> PRINTCHR\$(147);"HELLO. I'M DR. ROM. WHAT'S YOU R NAME?"  $:rem 40$  $:rem$  39  $115$  GOSUB1160:A\$=P1\$:PRINT 120 PRINT"IN ONE WORD, ";A\$;", ":PRINT"WHAT IS YOUR PROBLEM?":GOSUB1160:B\$=P1\$ : rem 14 130 PRINT: PRINTB\$; "...?": PRINT: PRINT "CAN YOU TELL  ${SPACE}$  ME MORE?"  $:rem 108$ 140 GOSUB1160:GOSUB900 : rem 48 <sup>150</sup> PRINT:PRINT"I UNDERSTAND ";B\$;" IS DIFFICULT": PRINT"FOR YOU." :rem <sup>226</sup> <sup>160</sup> GOSUB1160:IFP1\$="NO"THENPRINT"MAYBE I'M NOT QU ITE UNDERSTANDING..." :rem 111 <sup>170</sup> PRINT:PRINT"CAN YOU BE MORE SPECIFIC? HOW IS": PRINTB\$;" A PROBLEM FOR YOU?" : rem 233 180 GOSUB1160:GOSUB900 : rem 52 <sup>190</sup> PRINT:PRINT"HOW DOES THIS MAKE YOU FEEL, ";A\$; "?":GOSUB1160:C\$=P1\$ :rem <sup>73</sup> <sup>200</sup> PRINTCHR\$(147) :rem <sup>13</sup> <sup>205</sup> PRINT"SO WHAT YOU'RE SAYING, ";A\$;",":PRINT"IS THAT YOUR PROBLEM WITH "; B\$ : rem 80 210 PRINT"IS MAKING YOU FEEL ";C\$;".":GOSUB1160 : <u>- - - - - - -</u> 220 PRINT:PRINT:PRINT:PRINT:PRINT:PRINT:PRINT:PRINT:PRINT:PRINT:PRINT:PRINT:PRINT:PRINT:PRINT:PRINT:PRINT:PRINT:PRINT:PRINT:PRINT:PRINT:PRINT:PRINT:PRINT:PRINT:PRINT:PRINT:PRINT:PRINT:PRINT:PRINT:PRINT:PRINT:PRINT:PRINT:PR ?":GOSUB1160:GOSUB900 :rem 215 230 PRINT: PRINT"HAS THIS BEEN A PROBLEM FOR YOU BE FORE? (YES OR NO)":GOSUB1160 : rem 133 240 IFP1\$<>"NO"THEN260 :rem 236 <sup>250</sup> PRINT"I SEE. THEN THIS NEW SITUATION MUST BE {2 SPACES}DIFFICULT FOR YOU.":GOTO320 :rem <sup>81</sup> <sup>260</sup> PRINT:PRINT"DID YOU ALSO FEEL ";C\$;" THEN?" :rem <sup>216</sup> 270 GOSUB1160: PRINT "TELL ME MORE." : rem 16 280 GOSUB1160:GOSUB900 : rem 53 <sup>290</sup> PRINTCHR\$(147)"I THINK WE HAVE SOMETHING HERE. DO YOU<sup>{2</sup> SPACES}SEE A PATTERN?" :rem 236 300 GOSUB1160: PRINT: PRINT"GO ON..." : rem 106 <sup>310</sup> GOSUB1160:PRINT:PRINT"THIS SOUNDS DIFFICULT FO R YOU.":GOSUB1160 : rem 240 320 PRINT:PRINT"DO YOU HAVE A PLAN TO DEAL WITH TH IS{4 SPACES}CURRENT SITUATION?" :rem 156 330 PRINT"YES OR NO.":GOSUB1160 srem 70 340 IFP1\$<>"YES"THEN350 rem 65 <sup>343</sup> PRINT"DO YOU THINK THIS PLAN WILL BE":PRINT"SU CCESSFUL?":GOTO360 :rem 241 350 PRINT:PRINT"WHY DON'T YOU MAKE A LIST OF POSSI <sup>350</sup> PRINTiPRINT"WHY DON'T YOU MAKE LIST OF POSSI BLE{3 SPACES}SOLUTIONS, THEN."  $:rem 107$  $:rem 52$ 360 GOSUB1160:GOSUB900 370 FORT=1T0500:NEXTT:PRINTCHR\$(147) : rem 253 380 PRINT"OKAY, WHAT SINGLE WORD BEST DESCRIBES" <sup>380</sup> PRINT"OKAY# WHAT SINGLE WORD BEST DESCRIBES" <sup>385</sup> PRINT"HOW YOU ARE FEELING RIGHT NOW?" :rem <sup>223</sup> <sup>390</sup> GOSUB1160:D\$=P1\$::PRINT:PRINTD\$;"...?":rem <sup>224</sup> 400 GOSUB1160:GOSUB900:PRINT  $:rem$  246 <sup>410</sup> PRINT11!1 THINKING OF DOING SOMETHING HERE. {3 SPACES}LET'S TRY SOME WORD"; :rem <sup>142</sup> <sup>430</sup> PRINT" ASSOCIATION":PRINT"AND SEE WHERE IT LEA DS US." 440 PRINT"WHAT DO YOU THINK (YES OR NO)?":GOSUB1160<br>236 rem.  $:rem 11$ 450 IFP 250 IFP 200 IFP 200 IFP 200 IFP 200 IFP 200 IFP 200 IFP 200 IFP 200 IFP 200 IFP 200 IFP 200 IFP 200 IF <sup>460</sup> PRINT:PRINT"YOU SEEM TO BE HAVING SOME PROBLEM rem 122<br>478 PRINT"CAN YOU TELL ME ABOUT IT?":GOSUB1160:IFP  $:rem 122$ <sup>470</sup> PRINT"CAN YOU TELL ME ABOUT IT?":GOSUB1160:IFP  $:rem 46$  $1$ \$ = "NO "THEN840 480 PRINT: PRINT"I REALLY THINK A WORD ASSOCIATION <sup>480</sup> PRINT:PRINT"I REALLY THINK WORD ASSOCIATION  $:$  rem  $4$ {SPACE}WOULD BE USEFUL RIGHT NOW." :rem 490 PRINT: PRINT"LET'S DO IT."  $:rem 242$ <sup>500</sup> PRINT"I'LL SAY WORD. YOU SAY THE FIRST WORD  ${Space}$  THAT COMES TO YOUR MIND."  $:rem$  133 510 REM \*\*\*WORD ASSOCIATION\*\*\* :rem 239 <sup>520</sup> FORT=1TO5000:NEXTT:PRINTCHR\$(147);"DOG":PRINT:  $:$ rem 204 GOSUB1160 gos en en el estado en el estado en el estado en el estado en el estado en el estado en el estado en el estado 530 PRINT: PRINT"DRINK": PRINT: GOSUB1160  $:rem 241$ <sup>540</sup> PRINT:PRINT"HOME":PRINT:GOSUB1160:E\$=P1\$ :rem <sup>40</sup> 550 PRINT:PRINTB\$:PRINT:GOSUB1160:F\$=P1\$  $:rem$  35 <sup>560</sup> PRINT:PRINT"FEELINGS":PRINT:GOSUB1160 :rem <sup>201</sup> <sup>570</sup> PRINT:PRINT"FUN":PRINT:GOSUB1160:G\$=P1\$ :rem 237 <sup>580</sup> PRINT:PRINT"MOM":PRINT:GOSUB1160:I\$=P1\$  $:rem 240$ 590 PRINT: PRINTCS: PRINT: GOSUB1160: J\$=P1\$  $:rem 44$ <sup>590</sup> PRINT:PRINTC\$:PRINT:GOSUB1160:J\$=P1\$ :rem <sup>44</sup> 600 FORT=1TO1000:NEXTT:PRINTCHR\$(147)  $:rem$  37 610 PRINT"I NOTICED WHEN I SAID HOME": PRINT"THAT Y  $:rem$  39 OU SAID ";E". It is started that the started that the started the started the started three started that the s  $:rem<sub>45</sub>$  ${2.598\%}$  : and  ${2.598\%}$  : and  ${2.598\%}$  : and  ${2.598\%}$  : and  ${2.598\%}$  : and  ${2.598\%}$  : and  ${2.598\%}$  : and  ${2.598\%}$  : and  ${2.598\%}$  : and  ${2.598\%}$  : and  ${2.598\%}$  : and  ${2.598\%}$  : and  ${2.5$ <sup>630</sup> PRINT"YES OR NO" :GOSUB1160: IFPl\$o"YES"THEN650  $:  $rem<sub>2</sub>$$ 640 PRINT: PRINT"IN WHAT WAY?": GOSUBl160: GOSUB900 <sup>640</sup> PRINT:PRINT"IN WHAT WAY?":GOSUBl160:GOSUB900 :rem <sup>650</sup> PRINT:PRINT"HOW DOES THIS RELATE TO YOUR PROBL  $:rem 44$ EM":PRINT"WITH ";B\$ :rem <sup>44</sup>

```
660 GOSUB1160:GOSUB900:PRINT:PRINT"WHEN SAID M;B
                                                :rem 136
    $; " You SAID "; F$670 PRINT"WHAT DO YOU THINK THIS MEANS?":GOSUBl160
    :GOSUB900
                                                :rem 112
680 PRINTI PRINT"ARE YOU DISTRESSED? DO YOU WANT
     {7 SPACES}TISSUE?":GOSUB1160 :rem 237
                                                 :rem 73
690 IFP1$<>"YES"THEN710 :rem 73
700 PRINT"HERE.":FORT=1TO1000:NEXTT :rem 206
710 PRINT: PRINT"IT'S INTERESTING THAT WHEN I SAID
    {SPACE} FUN, {2} SPACES YOU SAID "; G$
                                                 :rem 57\mathbf{S} , and \mathbf{S} is the set of \mathbf{S} : and \mathbf{S} : \mathbf{S} : \mathbf{S} : \mathbf{S} : \mathbf{S} : \mathbf{S} : \mathbf{S} : \mathbf{S} : \mathbf{S} : \mathbf{S} : \mathbf{S} : \mathbf{S} : \mathbf{S} : \mathbf{S} : \mathbf{S} : \math720 GOSUB1160:GOSUB900:PRINTCHR$(147);"HMMMM..."
                                                :rem 110
730 PRINT: PRINT"IT SEEMS TO ME, "; A$; ", "
                                                :rem 248
735 PRINT"THAT THIS ALL TIES IN TO YOUR PROBLEM"
                                                :rem 129: <u>---</u> - -
                                                 :rem 73
740 PRINT"WITH "; B$
750 GOSUB1160:GOTO770
                                                :rem 245
760 REM ***DREAMS***
                                                  :rem 57770 PRINT:PRINT"LET'S TRY DIFFERENT": PRINT "APPRO
                                                :rem 145
    ACH, and a set of the set of the set of the set of the set of the set of the set of the set of the set of the s
780 PRINT"TELL ME ABOUT ONE OF YOUR DREAMS. ": GOSUB
780 PRINT"TELL ME ABOUT ONE OF YOUR DREAMS.":GOSUB
    1160:GOSUB1040:IFQD=1THEN840
                                                rem 246
790 PRINT:PRINT"HOW WOULD YOU DESCRIBE YOUR FEELIN
    GS{4 SPACES}IN THE DREAM?"
                                                :rem 171
795 GOSUB 1160
                                                :rem 237
795 Gospod 1160 in 1200 in 1200 in 1200 in 1200 in 1300 in 1300 in 1300 in 1300 in 1300 in 1300 in 1300 in 130
800 PRINT:PRINT"DID THE DREAM HAVE ANYTHING TO DO
     {Space}''::rem 235
810 GOSUB1160:FORT=1TO1000:NEXTT :rem 245
820 REM ***ALL DONE***
                                                :rem 121820 REM ***** : rem 221 Rem 121 Rem 121 Rem 121 Rem 121 Rem 121 Rem 121 Rem 121 Rem 121 Rem 121 Rem 121 Rem 12
830 PRINT:PRINT"I THINK WE'RE MOVING IN
     {15 SPACES GOOD DIRECTION.": PRINT
                                                :rem 187
840 PRINT"WE'VE DISCUSSED YOUR PROBLEM WITH":PRINT
    B$;" AND HOW THIS MAKES YOU : rem 255
850 PRINT"FEEL ";C$;";" :rem 230
860 PRINT"AND DISCUSSED SOME POSSIBLE SOLUTIONS."
                                                :rem 124:rem 124
870 PRINT:PRINT"I SEE YOUR TIME IS UP.{18 SPACES}S
    EE YOU NEXT WEEK."
                                                :rem 189
880 END
                                                :rem 119
890 REM *** KEYWORDS***
                                                :rem 249
900 IFQ>0THENRETURN :rem 246
910 FORJ=1TOLEN(P1$)-5 : rem 19
920 IFMID$(P1$,J,5)<>" FUN "THEN930 :rem 103
    PRINT:PRINT"WHAT ARE YOUR FEELINGS ABOUT FUN?"
925:GOT0950
                                                :rem 148
930 NEXTJ
                                                  :rem 37
940 RETURN
                                                 :rem 125
950 GOSUB1160:Q=1:PRINT:PRINT"THESE FEELINGS SEEM
     Space! IMPORTANT."
                                                :rem 141
960 GOSUB1160:RETURN : rem 1
```
1040 REM \*\*\* DREAM KEYWORD SEARCH\*\*\*  $:$ rem 233 1050 FORJ=1TOLEN(P1\$)-7  $:rem 65$ 1060 IFMID\$(P1\$, J, 7)=" DON'T "THEN1120 :rem 243  $:rem 81$ 1070 NEXTJ 1080 FORJ=1TOLEN(P1\$)-6  $:rem 67$ 1090 IFMID\$(P1\$, J, 6)=" DONT "THEN1120  $:rem$  206 1100 NEXTJ  $:rem$  75 1110 RETURN :rem 163 1120 PRINTCHRS(147) "WHY DO YOU SUPPOSE THAT IS?":G OSUB1160:GOSUB900  $:rem 27$ 1130 PRINT"THIS MAY BE SOMETHING THAT WE'LL WANT"  $:rem$  176 1140 PRINT"TO DISCUSS LATER. WE MAY FIND THAT IT"  $:rem 112$ 1150 PRINT "RELATES TO YOUR PROBLEM WITH "; B\$:QD=1: **RETURN** :rem 223 1160 REM \*\*\* COMMODORE PUNCTUATION INPUT\*\*\* : rem 55 1170 P1\$="" :rem 239 1180 GETP2\$: IFP2\$=""THEN1180  $:rem 57$ 1190 PRINTP2\$;  $:rem 57$ 1200 IFP2\$=CHR\$(13)THENRETURN  $:rem 250$  $1210$   $P1S = P1S + P2S$  $:rem 28$ 1220 GOTO1180  $:rem 200$ 1230 REM \*\*\* INTRODUCTION\*\*\*  $:rem$  72 1240 PRINTCHR\$(147); TAB(15) "THERAPY" :rem 108 1250 PRINT: PRINT "WOULD YOU LIKE AN INTRODUCTION (Y  $/N$ )" :rem 101 1260 GETOS: IFOS <> "Y"ANDOS <> "N"THEN1260 :rem 191 :rem 172 1270 IFOS="N"THENRETURN 1280 PRINTCHR\$(147); "WELCOME TO YOUR THERAPY SESSI ON. DR. ROM":  $:  $\text{rem } 31$$ 1285 PRINT"WILL BE WITH YOU IN A ";  $:rem 172$ 1290 PRINT "MOMENT. WHILE YOU ARE WAITING, HERE ARE SOME HELPFUL"  $:rem 104$ 1300 PRINT "SUGGESTIONS ON HOW TO GET THE MOST OUT {2 SPACES}OF YOUR THERAPY SESSION." :rem 109 1305 PRINT: PRINT  $:rem 29$ 1310 PRINT"AS WITH MOST THINGS IN LIFE, WITH {7 SPACES}THERAPY, THE MORE YOU ";  $:rem 42$ 1320 PRINT"PUT IN, THE MORE [2 SPACES ] YOU GET OUT. {SPACE}YOU MAY FIND IT FUN ";  $:rem 48$ 1322 PRINT "TO TRY AND TRIP ";  $:rem 136$ 1330 PRINT"UP THE DOCTOR; MAKE FUN OF HIS GRAMMAR, OR INSULT HIM MERCILESSLY."  $:rem$  175 1340 PRINT" {DOWN}HOWEVER, EVEN THOUGH THIS IS A PA RLOR{3 SPACES}GAME, YOU MAY STILL FIND ";  $:rem 230$ 1350 PRINT"YOURSELF HAVINGINTERESTING, AND EVEN IM PORTANT,"  $:rem 51$ 

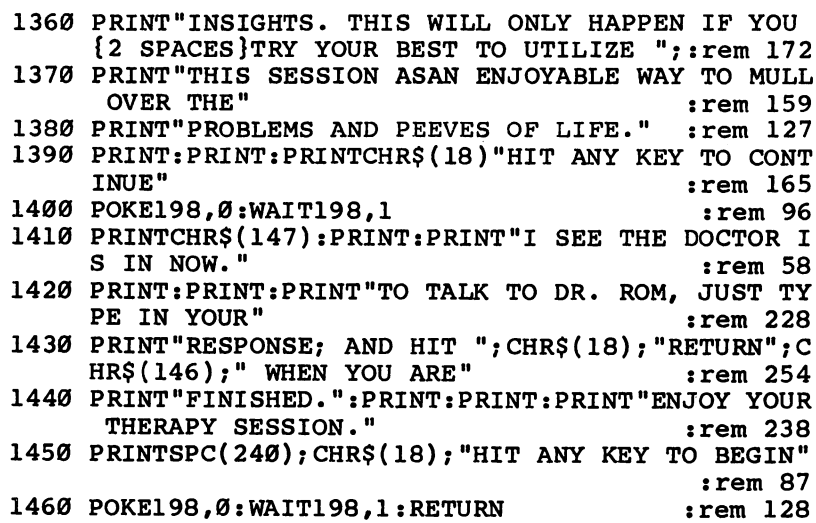

 $\prod$ 

口口

口面目

in

#### The Indexer The Indexer

Dan Carmichael

Designed to provide an indexing system for articles in COMPUTE!'s Gazette, this program can be used for  $a$ variety of purposes. It runs on any VTC-20 and the Commodore 64. Commodore 64-

If you're like many computer hobbyists, you keep your back Lissues of COMPUTE! and COMPUTE!'s Gazette. There's a wealth of reference material in each issue. The only problem is remembering just which issue contains that article you so des perately need.

"The Indexer" is a small data base program that allows you to keep an index of any articles or books that are of interest to you. It stores such information as the magazine (or book) name, subject matter, article title, month and year of issue, page number, and type of computer the article applies to. It can also search for that article by subject, article name, magazine name, and type of computer.

#### Storing Data in the Program

The Indexer is machine-independent. In other words, it does not rely on a peripheral device such as a tape cassette or disk drive. Information is read into the program from DATA state ments and is stored within the program in an array. If you study it carefully, you'll see some useful array and table look up techniques.

Each DATA statement you enter must include the follow ing six elements, in order, and each entry should be separated from the other by communications by communications of the other by communications of the communications of the DATA magazine narrTe, article title, Subject, month, yea/, page number, type of computer^ j^

Be careful with the DATA statements. Miss work a statement of the DATA statements. Mission placed or forgotten comma will cause errors when the pro gram is run. Be sure not to use commas or colons when typing in the article titles.

#### How to Use The Indexer

---

Type in the program (be careful with all cursor control charac ters) and save it to tape or disk before running. The five DATA statements at the end of the program are optional, in-

cluded only as examples of the DATA statement format. If you wish to begin your own data base, you can replace the DATA statements from line <sup>901</sup> on.

Each time you add or delete DATA statements from the program, change the value of the variable  $N$  in line 900. This variable represents the exact number of DATA statements included. If you number consecutively, beginning at line 901, it will be easy to figure out how many DATA statements there are. Anytime you update your program, you should save copy to tape or disk.

Once the program is running, you'll be prompted to select the target of your search. You can search for article subject, article name, name of magazine, or type of computer. To start the search, press the indicated function key. You'll then be asked for the target of your search. Just enter the search keyword, press RETURN, and the program will search the table for you.

If you're using the program with an unexpanded VIC, memory may become a problem as you add DATA statements. String arrays—the kind used in this program to store data use a lot of memory. In addition, each of the DATA statements takes up six bytes, plus one byte per character. If you accumulate a lot of data, an expander cartridge will come in handy.

#### Tips for Data Entry

Subject: Your searches will usually be done by article subject, so keep this category as broad as possible. For example, let's say you want to index various articles about game paddles. Enter all of them with the subject "paddles," even if some are about drawing with paddles and others about using them in games. That way, when you enter "paddles" as the target of your search, the index of all articles on this subject will be displayed.

Spelling: Watch your spelling, and be consistent with your subject category names. For example, don't enter one subject as "paddle" and another as "paddles." The computer will see these as two completely different categories.

Memory: As stated before, The Indexer can use a lot of memory, so you might want to abbreviate article titles. For example, this article could be entered as "Indexer" or as "Ind."

Although this program was written as an article index, it

can be adapted for other uses. The data base has six elements which has six elements and can see a search by any of four variables. It could be easily LJ could be easily LJ could be easily LJ could adapted for other uses, such as a birthday reminder or an electronic phone book. The applications are up to you.

#### The Indexer for VIC and 64 The Indexer for VIC and 1999, the VIC and 64 and 64 and 64 and 64 and 64 and 64 and 64 and 64 and 64 and 64 and

For error-free program entry, be sure to use "The Automatic Proofreader," Appendix C.

```
1 REM REMEMBER TO CHNG {2 SPACES } "N". LINE #900 WHE
   REM REMEMBER TO CHNG{2 SPACES}"N", LINE #900 WHE N{3 SPACES}ADDING/DELETING DATA{2 SPACES}STATEME
  NTS
                                                                  :rem 6310 PRINT"{CLR}{BLU}{DOWN} DO YOU WISH TO SEE THE
    ENU?": PRINT "{DOWN} (PRESS OR N)11 rem 215
20 POKE53280,3:POKE53281,1:POKE646,6
                                                                  :rem 38
21 GETY$: IFY$=""THEN21
                                                                  :rem 2525 IFYS="Y"THEN800
25 IFY$="Y"THEN800 :rem 20
29 PRINT"{3 DOWN}{5 SPACES}LOADING DATABASE•..PLEA
    SE WAIT.":GOSUB900
                                                                 :rem 15630 S=0:PRINT"{CLR}{DOWN} ENTER SEARCH"TAB(33)"
    {GRN}PRESS":PRINT"{BLU} ARGUMENT"TAB(33)"{GRN}F
    -KEY"k = 1 . The set of k = 1 is the set of k = 1 if k = 2 . The set of k = 2 if k = 2 if k = 2 if k = 2 if k = 2 if k = 2 if k = 2 if k = 2 if k = 2 if k = 2 if k = 2 if k = 2 if k = 2 if k = 2 if k = 2 if 
     print"{blu}{2 down} article subject"tab(35)"
    {sRN } 1"
                                                                 :rem 177
     \blacksquare36 PRINT"{BLU}{DOWN} ARTICLE NAME"TAB(35)"{GRN}3"
                                                                 :rem 18037 PRINT" { BLU } { DOWN }
                                  /tf«o~f v\*wvC- :rem 180
     PRINT"{BLU}{DOWN} MAGAZINE; NAME"TAB(35)"{GRN}5"
                                z_i \cap \text{c} \circ \text{c} \in \mathbb{C} : rem 255
138 PRINT"{BLU}{DOWN} TYPE OF COMPUTER"TAB(35)"
    \{GRN\} 7"
                                                                 :rem 219
39 PRINT"{BLU}{DOWN} END PROGRAM"TAB(35)"{GRN}8"
                                                                 :rem 134:rem 134
40 GETXS
\bullet . The set of the set of the set of the set of the set of the set of the set of the set of the set of the set of the set of the set of the set of the set of the set of the set of the set of the set of the set of the s
41 IFX$="{F1}"THENS=3 :rem 104
42 IFX$="{F3}"THENS=2 srem 105
43 IFX$="{F5}"THENS=1 srem 106
44 IFX$="{F7}"THENS=6 :rem 113
\mathbf{F}=\mathbf{F}=\mathbf{LR:END:rem 64
46 IFS=ØTHEN4Ø
46 IFS=0THEN40 rem 76
60 PRINT"{CLR}{DOWN} ENTER SUBJECT OF SEARCH:
    [2 DOWN]": INPUTSS
     {2} down {2} down {2} down {2} down {2} down {2} down {2} down {2} down {2} down {2} down {2} down {2} down {2} down {2} down {2} down {2} down {2} down {2} down {2} down {2} down 65 FORZ=1TON:IFA$(Z#S)=S$THENGOSUB300 :rem 89
70 NEXT A REPORT OF THE CONTRACT OF THE CONTRACT OF THE CONTRACT OF THE CONTRACT OF THE CONTRACT OF THE CONTRACT OF THE CONTRACT OF THE CONTRACT OF THE CONTRACT OF THE CONTRACT OF THE CONTRACT OF THE CONTRACT OF THE CONTRA
75 PRINT"{CLR}{DOWN} END OF DATA OR{DOWN}":PRINT"
     {\bf S} . The set of {\bf S} is the set of {\bf S} is the set of {\bf S} is the set of {\bf S} is the set of {\bf S}7 Print is a prime in the check spectrum of \mathcal{P} . The change is a prime in the check spectrum of \mathcal{P}77 GOSUB600:GOTO30
77 GOSUB600:GOTO30 :rem 90
300 Print 300 Print 300 Print 300 Print 300 Print 300 Print 300 Print 300 Print 300"{YEL}MAGAZINE: {BLU}": PRINTA$(Z,1) : rem 127
```
164 <sup>164</sup> LJ

 $15<sup>t</sup>$  name 305 PRINT" {DOWN} { YEL } ARTICLE { [BLU } " : PRINTAS (Z, 2) thoner  $:rem 170$ 310 PRINT"{DOWN}{YEL}\$UBJECT: {BLU}": PRINTA\$(Z,3): P<br>RINT"{DOWN}{YEL}DATE: {FLU}": PRINTA\$(Z,4)  $25$  state  $:rem 27$ 315 PRINT" {DOWN} { YEL} PAGE NO. : { BLU} ": PRINTAS (Z, 5)  $218 \text{ cod}$  $:rem 146$ 320 PRINT" $\{Down\}$   $\{YEL\}$ COMPUTER:  $\{BLU\}$ ": PRINTAS(Z, 6)  $:rem 22$ :rem 198 330 GOSUB600: RETURN 600 PRINT"{GRN}{DOWN} (PRESS RETURN){BLU}":rem 115 :rem 129 601 GETY\$: IFY\$=""THEN601 rem 120: 602 RETURN 800 PRINT" { CLR } { GRN } { DOWN } RECORD FORMAT: ": PRINT"  $\{Down\}$  $\{BUJ1$ ) MAGAZINE NAME  $\frac{1}{\sqrt{2}}$  ( $V^{C}$ :rem 239 805 PRINT" {DOWN}2) NAME OF ARTICLE ist name :rem 114 810 PRINT" (DOWN)3) SUBJECT, OF ARTICLE": PRINT" PHOTOS  $\{$  DOWN $\}$ 4) MONTH. YEAR"  $\alpha$ d $\psi$ rem 222: 815 PRINT"{DOWN}5} PROFISE ON TYPE O F COMPUTER" =  $\rho$  ( $\beta$ )<br>
F COMPUTER" =  $\rho$  ( $\beta$ )<br>
820 PRINT" {YEL} {2 DOWN} SEPARATE EACH ENTRY BY A C  $OMMA$ { BLU } "  $:rem 139$  $:rem$  177 830 GOSUB600 840 PRINT" { CLR } { DOWN } WHEN PROMPTED TO ENTER SEARCH **ARGUMENT**"  $:rem$  232 850 PRINT" {DOWN } PRESS F KEY FOR DESIRED FUNCTION" :rem 136 860 GOSUB600  $:rem 180$ 870 PRINT" [CLR] [DOWN] WHEN PROMPTED TO ENTER SUBJEC :rem 119 T OF" 880 PRINT" {DOWN}SEARCH, ENTER NAME, THEN PRESS RET URN." :rem 249 :rem 187 885 GOSUB600  $:rem 59$ 890 GOTO10 900 N=5: DIMA\$(N, 6): FORR=1TON: FORC=1TO6: READA\$(R, C) :rem 190 :NEXTC:NEXTR:RETURN 901 DATAGAZETTE, DO YOU NEED A CASSETTE RECORDER, CA **SSETTE, 7.83, 28, ALL** :rem 178 902 DATAGAZETTE, COMMODORE64 VIDEO UPDATE, VIDEO, 7.8  $:  $rem<sub>3</sub>$$ 3,40,64 903 DATAGAZETTE, INSIDE VIEW JIMMY HUEY, INTERVIEW, 7  $:rem$  49 .83,49,ALL 904 DATAGAZETTE, SKYDIVER, GAME, 7.83, 52, ALL  $:rem 66$ 905 DATAGAZETTE, COMPUTING FOR KIDS ADVENTURES, EDUC  $:rem 29$ ATION, 7.83, 34, ALL

165

 $\boxed{\phantom{\rule{0pt}{0pt}}\phantom{\rule{0pt}{0pt}}\phant$  $\Box$  $\Box$  $\boxed{\phantom{\underline{\bigcup}}\phantom{}}$  $\begin{array}{c} \square \end{array}$  $\begin{picture}(20,20) \put(0,0){\dashbox{0.5}(5,0){ }} \thicklines \put(15,0){\dashbox{0.5}(5,0){ }} \thicklines \put(15,0){\dashbox{0.5}(5,0){ }} \thicklines \put(15,0){\dashbox{0.5}(5,0){ }} \thicklines \put(15,0){\dashbox{0.5}(5,0){ }} \thicklines \put(15,0){\dashbox{0.5}(5,0){ }} \thicklines \put(15,0){\dashbox{0.5}(5,0){ }} \thicklines \put(15,0){\dashbox{0.5}(5,0){ }} \thicklines \put(15,0){\dash$  $\bigcup$  $\bigcup$  $\Box$  $\Box$ 

# **Chapter 4**

F<br>F

# Graphics in the structure of the structure of the structure of the structure of the structure of the structure

 $\boxed{\phantom{\rule{0pt}{0pt}}\phantom{\rule{0pt}{0pt}}\phant$  $\Box$  $\Box$  $\boxed{\phantom{\underline{\bigcup}}\phantom{}}$  $\begin{array}{c} \square \end{array}$  $\begin{picture}(20,20) \put(0,0){\dashbox{0.5}(5,0){ }} \thicklines \put(15,0){\dashbox{0.5}(5,0){ }} \thicklines \put(15,0){\dashbox{0.5}(5,0){ }} \thicklines \put(15,0){\dashbox{0.5}(5,0){ }} \thicklines \put(15,0){\dashbox{0.5}(5,0){ }} \thicklines \put(15,0){\dashbox{0.5}(5,0){ }} \thicklines \put(15,0){\dashbox{0.5}(5,0){ }} \thicklines \put(15,0){\dashbox{0.5}(5,0){ }} \thicklines \put(15,0){\dash$  $\bigcup$  $\bigcup$  $\Box$  $\Box$ 

### VIC Hi-Res Sketchpad

Anthony T. Beville

"Hi-Res Sketchpad" lets you create interesting drawings and pictures, using your joystick to draw on a 128  $\times$ 128 bit screen. For the unexpanded victor of the unexpanded VIC.

 $\int$  ith this program, you will be able to create simple pictures using your VIC and a joystick.

When the program is run, you are asked to set screen, border, and line colors. Then a drawing window and a blinking pixel will appear. The joystick controls the pixel's move ment; pressing the fire button will leave behind a line.

If you want to clear the screen, press C. When you want to quit, press  $Q$  and the screen and memory will be set back to normal.

I got the idea for a high-resolution sketch program from Paul Schatz's article "High-Resolution Plotting" in COM-PUTE!'s First Book of VIC. Basically, the program works by filling the screen with programmable characters and then redefining them based on the joystick movement.

While this program won't let you create any complex masterpieces, it will let you have fun just doodling. If you have a printer capable of printing redefined characters, you might want to add C. D. Lane's "Printing the Screen" routine from COMPUTE'S First Book of VIC to save your creation.

#### Hi-Res Sketchpad for the VIC

```
For error-free program entry, be sure to use "The Automatic Proofreader," Appendix C.
10 POKE52,22:POKE56,22:CLR:PRINTCHR$(147) :rem 187
20 INPUT "LINE COLOR(1-8)";LC:IFLC>8ORLC<1THEN20
                                          :rem 138
30 INPUT "SCREEN COLOR(1-8)"; SC: IFSC>8ORSC<1THEN30
                                           :rem 57
40 INPUT "BORDER COLOR(1-8)"; BC:IFBC>8ORBC<1THEN40
                                            :rem
50 LC=LC-l:BC=BC-l:POKE36879,SC*16-8+BC :rem 223
60 POKE36869,208:POKE648,22:FORJ=217TO228:POKEJ,15
  0:NEXT:FORJ=229TO250:POKEJ,151:NEXT :rem 227
70 POKE36864,11:POKE36865,34:POKE36866,144:POKE368
   67,32:POKE36869,222 :rem 181
80 PORI=0TO255:POKE5632+I,I:POKE38400+I,LC:NEXT
                                          :rem 118
85 X=64:Y=64 :rem 166
```
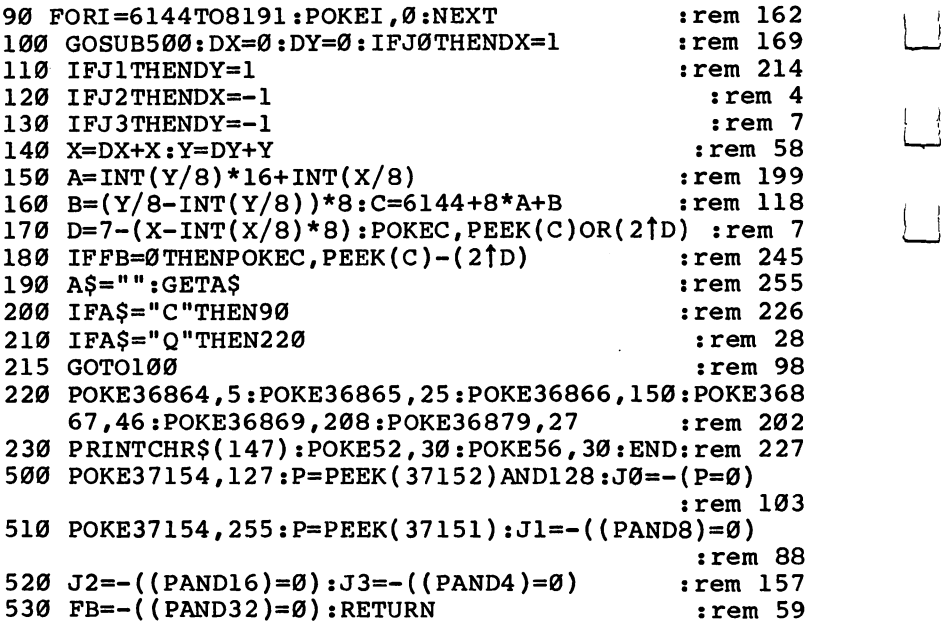

Lj

 $\overline{\mathcal{L}}$ 

 $\mathbf{i}$ 

ڵۑ

 $\tilde{\Box}$ 

 $\begin{array}{c} \hline \end{array}$ 

 $\overrightarrow{a}$ 

 $\frac{1}{2}$
## SDA: Sprite Design Aid for the Commodore <sup>64</sup>

Karl Dittman

 $\lceil \ \rceil$ 

"Sprite Design Aid" is a useful graphics utility that allows you to create sprites by drawing on the screen with your joystick. The resulting sprites can then be saved, and later modified, if desired. saved, and later modified, if desired.

 $\left\{ \bullet\right\}$  prite Design Aid" lets Commodore 64 users create  $\sum$  complex sprites by drawing directly on the screen. The program then reads the screen and calculates the values that define the sprite. The sprite appears on the screen, and the programmer has the option of saving the data for later use or modification.

#### Using Sprite Design Aid

After you load and run the program and review the instruction screen, press any key to enter the main program. A red box with a cursor will appear, and you are ready to design your sprite.

Draw your sprite using a joystick plugged into port 2. To erase any part of your sprite, press the fire button as you move the cursor.

When you're finished, press any key. The sprite DATA statements will be calculated and displayed and can then be saved on disk under any filename you assign.

The screen will be saved in a sequential file using the name you assign followed by "SC". The program uses the "SC" file to recreate the sprite whenever you wish to make changes; it's transparent to the user. One word of warning: When using a second disk to save your sprites, be sure that it has a different disk ID than your main program disk.

If you feel that you will not want to change your sprite, then the "SC" file can be deleted. Once deleted, however, your sprite cannot be re-created by this program. If in doubt, leave it intact. leave it intact.

#### Using the DATA

To use sprite DATA saved on disk, include the following statements in your program (preferably at the beginning):

- 10 DIM S1(62): REM ARRAY USED TO STORE THE 10 DIM SIGNET TO STORE THE REMOVAL USED TO STORE THE REMOVAL USED TO STORE THE REM ARRANGEMENT OF STORE THE STORE THAT A REPORT OF THE REMAND OF THE REMAND OF THE REMAND OF THE REMAND OF THE REMAND OF THE REMAND OF THE REM **SPRITE DATA STATEMENTS**
- 20 OPEN 2.8.2. "SPRITE": REM (YOUR ASSIGNED FILE <sup>20</sup> OPEN 2,8,2,"SPRITE": REM (YOUR ASSIGNED FILE **NAME**) NAME)

30 FOR S=0 TO 62 : INPUT #2, S1(S) : NEXT S 40 CLOSE 2 **4** CLOSE **CLOSE CONTRACT** 

If more than one sprite is used, then DIMension arrays S2, S3, and so on as required. You will also have to change the filename in line 20 and the array name in line 30 for every array used to contain sprite DATA.

Additional statements can be added between lines <sup>30</sup> and <sup>40</sup> for each sprite used. After the array has been loaded, it is used instead of the DATA statements and corresponding READ.

#### How the Program Works

———————————————————

- $15 115$ Read screen and assign sprite DATA values.
- 120-128 Capture screen in array SS for storage on disk.
- 200-275 Display sprite as it will appear in program.
- 280-299 Disk file SAVE routine.
- 500-730 Joystick movement and sprite design.
- 800-1000 Subroutine to print instructions.
- 2000-2075 Subroutine to load array SS to recall previously designed sprite for modification.
- 3000-3110 Subroutine to bring previously saved sprite back to the screen.

#### SDA, A Sprite Design Aid for the Commodore 64

For error-free program entry, be sure to use "The Automatic Proofreader," Appendix C.

- 1 POKE53280, 1: POKE53281, 1: GOSUB800 :rem 218
- DIMS(64),SS(504):PRINT"{CLR}":GOSUB2000 :rem <sup>240</sup>
- 4 PRINT"{CLR}":BD=102:FORI=1028TO1868STEP40:POKEI,
- BD:POKEI+54272,10:NEXT :rem 255

FORI=1908TO1933:POKEI,BD:POKEI+54272,10:NEXT :rem <sup>50</sup>

- FORI=1933TO1052STEP-40:POKEI,BD:POKEI+54272,10:N **EXT** . The set of the set of the set of the set of the set of the set of the set of the set of the set of the set of the set of the set of the set of the set of the set of the set of the set of the set of the set of the set of
- FORI=1052TO1028STEP-1:POKEI,BD:POKEI+54272,10:NE **XT**  $:rem$  193

10 PRINTCHR\$(144); "{HOME}": FORI=1TO21: PRINTI: NEXT  $:rem 210$ 12 PRINT: PRINT"PRESS ANY KEY WHEN SPRITE IS COMPLE TE."  $:rem 133$ 13 IF LEFT\$(A\$,1)="Y" THEN GOSUB3000  $:rem 161$ 14 GOSUB500:DIMY3(64) :rem 213 15 X=1076 :rem 201 20 FORI=XTOX-7STEP-1  $:rem$  32 30 IFPEEK(I) <> 32THENY=2 $\uparrow$ (X-I)  $:rem<sub>4</sub>$ 40 IFPEEK(I) <> 32THEN  $Y2 = Y2 + Y$  $:rem 151$ 50 NEXTI  $:rem 237$ 60  $Y3(T2)=Y2:Y2=0$ :rem 195 70 T2=T2+1  $:rem 12$ 80 C=C+1  $:rem$  135 90 IFC<>3THENX=X+8:GOTO 115 :rem 113 100 X=X+24  $:rem 15$  $:rem$  99 105 LN=LN+1 108 PRINT" {HOME}"  $:rem 125$ 109 FOR I=1TO22: PRINT" {DOWN}";: NEXT: PRINT"I'M WORK  $:$ rem 228 ING-------PLEASE WAIT----------"  $:rem 66$  $110C = 0$  $:rem 26$ 115 IF X<1932THEN20  $:rem$  37  $120 T2 = 0: X = 1069$ 122 FORI=XTOX+23 :rem 229  $:rem 59$  $123$  T2=T2+1 :rem 222 124 IFPEEK(I) <> 32THENSS(T2)=1 125 IFPEEK(I)=32THENSS(T2)=0  $:$ rem  $161$  $:rem 34$ 127 NEXT I :rem 255 128 X=X+40 : IFT2<504THEN122 129 PRINT" { CLR } " :rem Ø 130 PRINT "DATA ";:FOR I=ØTO10:PRINT Y3(I);:NEXT:P  $:rem 253$ **RINT** 135 PRINT "DATA ";:FOR I=11TO2Ø:PRINT Y3(I);:NEXT:  $:rem 53$ PRINT 140 PRINT "DATA ";:FOR I=21TO30:PRINT Y3(I);:NEXT:  $:rem 51$ **PRINT** 145 PRINT "DATA ";:FOR I=31TO40:PRINT Y3(I);:NEXT:  $:rem 58$ **PRINT** 150 PRINT "DATA "::FOR I=41TO50:PRINT Y3(I);:NEXT:  $:rem 56$ PRINT 155 PRINT "DATA ";:FOR I=51TO62:PRINT Y3(I);:NEXT: PRINT  $:rem 65$ 200 PRINT  $:rem 31$ 206 PRINT"THE SPRITE YOU HAVE JUST DESIGNED WILL {2 SPACES}LOOK LIKE THIS." rem 195: 210 V=53248  $:$ rem 44  $:  $rem \ 3$$ 220 POKEV+21,0 230 T=13:M=T\*64  $:rem 54$  $:$ rem 183 240 POKE V, 160: POKEV+1, 200

 $:$ rem 187 250 POKEV+23, 1: POKEV+29, 1  $:rem 18$ 260 POKEV+39.2 265 POKE 2040.T  $:rem 18$  $:rem<sub>9</sub>$ 270 POKEV+21,1 275 FORI=ØTO62: POKE832+I.Y3(I): NEXT  $:rem 139$ 280 PRINT: PRINT"DO YOU WISH TO SAVE THE SPRITE ON  $\{SPACE\}$  DISK $\{2$  SPACES $\}$ (Y OR N)" : INPUT K\$  $:rem$  33 281 IF LEFTS  $(KS,1)$ ="N" THEN GOTO 299  $:$ rem  $113$ 282 PRINT"{CLR}"B\$:PRINT"ENTER FILE NAME OF SAVED SPACE SPRITE ": INPUT N\$ :N2\$=N\$ rem 216 283 PRINT "DO YOU WISH TO REPLACE AN EXISTING FILE  $:rem$  33 ":INPUT AS 284 IF LEFT\$(K\$,1)="Y"THENGOSUB3400  $:rem$  233  $:rem$  45 285 OPEN15.8.15 290 IFLEFTS(AS.1)="Y"THENOPEN 2.8.2."@0:"+N\$+", S.W  $:rem$  227  $:rem 181$ 292 INPUT#15, A, B\$ 294 IFLEFTS(AS.1)="N"THENOPEN 2.8.2."Ø:"+N\$+".S.W" rem 156: 295 INPUT#15.A.BS  $:rem 184$ 296 IFA=63THENCLOSE2:CLOSE15:GOTO282 rem 19 297 FOR I=ØTO62: PRINT#2, Y3(I):NEXT :rem 49  $:rem 97$ 298 CLOSE2: CLOSE15 299 FOR I=0TO62:POKE832+I,0:NEXT  $:$ rem  $155$ 300 GOTO 3500 :rem 148 500  $X=1524: J=56320: B=160$  $:rem<sub>7</sub>$ 510 POKEX.81 **:rem 178** 520 X2=X :rem 182 525 LETB=0  $:rem$  48 526 S2=PEEK(56320)AND15  $:rem 14$ 527 A = - ( (PEEK (56320 ) AND 16 ) = 0)  $:rem 8$ 530 IFS2=6ANDPEEK(X-39)<>BDTHENX=(X-39):GOTO610  $:rem 105$ 540 IFS2=5ANDPEEK(X+41)<>BDTHENX=(X+41):GOTO610  $:rem 87$ 550  $IFS2=10$ ANDPEEK(X-41) <>BDTHENX=(X-41):GOTO610 :rem 136 560 IFS2=9ANDPEEK(X+39)<>BDTHENX=(X+39):GOTO610  $:rem 107$ 570 IFS2=7ANDPEEK(X+1)<>BDTHENX=X+1:GOTO610 rem 163: 580 IF S2=14 THEN X=X-40:GOTO610  $:rem 10$ 590 IF S2=13 THEN X=X+40:GOTO610  $:rem 8$ 600  $IFS2=11$ ANDPEEK $(X-1)$  <>BDTHENX=X-1  $:$ rem 194 610 IFX>1909 AND X<=1932 THEN X=X-40 **:rem 175** 620 IF X>1029 AND X<1052 THEN X=X+40 rem 99: 630 IF X<1069 THEN X=1069  $:rem 32$ 640 IF X>1892 THEN X=1892  $:rem 43$ 650 POKEX, 160  $:$ rem 229

174

```
660 IFA<>1 THENPOKEX2+54272.A :rem 155
670 POKEX+54272,14
                                                        :rem 228
680 IF A=1 THENPOKEX, 32
                                                          :rem 35
690 GETAS: IFAS<> ""THEN730
                                                        :rem 153
730 RETURN :rem 122
800 PRINT"{CLR}{BLK}": "{12 SPACES}SPRITE DESIGN AI
     D''806 PRINT "THIS PROGRAM ALLOWS YOU TO USE A "
806 PRINT THIS PROGRAM ALLOWS YOU TO USE TO USE A LIMIT
808 PRINT"JOYSTICK TO DESIGN SPRITES.":PRINT
                                                          :rem 93
810 PRINT "MOVE YOUR JOYSTICK IN ANY DIRECTION TO"
810 PRINT"MOVE YOUR JOYSTICK IN ANY DIRECTION TO"
                                                          :rem 35
811 PRINT"DRAW SPRITE DESIRED. IF YOU NEED TO "
                                                         :rem 233
820 PRINT ERASE ANY PART OF THE PICTURE THEN HOLD"
820 PRINTED AND RESIDENCE AND RESIDENCE AND RESIDENCE AND RESIDENCE AND RESIDENCE AND RESIDENCE AND RESIDENCE AND RESIDENCE AND RESIDENCE AND RESIDENCE AND RESIDENCE AND RESIDENCE AND RESIDENCE AND RESIDENCE AND RESIDENCE 
                                                         : <u>- - - - - - -</u>
830 PRINT"THE FIRE BUTTON DOWN AS YOU DRAW.": PRINT
830 PRINT THE FIRE BUTTON DOWN AS YOU DRAW AS YOU DRAW. THE FIRE BUTTON DURING THE PRINT OF A YOU DRAW.
                                                          :rem 59
850 PRINT"PRESS RETURN WHEN YOUR SPRITE IS"
850 PRINT PRESS RETURN WHEN YOU RETURN WHEN YOU RETURN WHEN YOU
                                                         :rem 207
851 PRINT"FINISHED. [2 SPACES]THE COMMODORE WILL TH
851 PRINT THE COMMON PRINT THE COMMON STATES TO PRINT THE COMMON STATES OF THE COMMON STATES OF THE COMMON STA
     EN"
                                                         :rem 212. As a set of the set of the set of the set of the set of the set of the set of the set of the set of the set of the set of the set of the set of the set of the set of the set of the set of the set of the set of the set o
860 PRINT"GENERATE THE DATA STATEMENTS FOR THE":PR
     INT"SPRITE YOU DESIGNED."
                                                         :rem 213
870 PRINT:PRINT"YOU CAN SAVE THE DATA STATEMENTS O
     \blacksquare : \blacksquare : \blacksquare875 PRINT"DISK BY ANSWERING 'Y' WHEN ASKED IF YOU"
                                                         :rem 182
                                                         :rem 182
880 PRINT"WOULD LIKE TO SAVE YOUR SPRITE ON DISK."
                                                         :rem 214
     : PRINT
      :PRINT :rem 214
890 PRINT"YOU CAN RECALL THE SPRITE AT ANOTHER
     {4 SPACES}TIME WHENEVER YOU NEED TO ";:rem 220
900 PRINT"USE IT.":PRINT :rem 233
980 PRINTCHR$(31)"PRESS ANY KEY TO BEGIN.":rem 188
990 GETAS: IFAS=""THEN990
                                                         :rem 103:rem 161
1000 RETURN :rem 161
2000 PRINT "WOULD YOU LIKE TO CHANGE A SPRITE NOW"
                                                         :rem 149
2010 PRINT"STORED ON DISK (NO IS ASSUMED)":A$="N":
      INPUTA$ : rem 102
2020 IF LEFT$(A$,1)="N" THEN RETURN
                                                        :rem 1472030 PRINT"ENTER THE NAME OF THE SPRITE DISK FILE"
       : INPUT N$: N2$=N$: N$=N$+"SC":rem 215
2040 OPEN15,8,15 : rem 84
2050 OPEN2,8,2,"0:"+N$+",S,R" :rem 208
2055 INPUT#15, A, B$:IFA<>62THEN2060
                                                        :rem 199
```
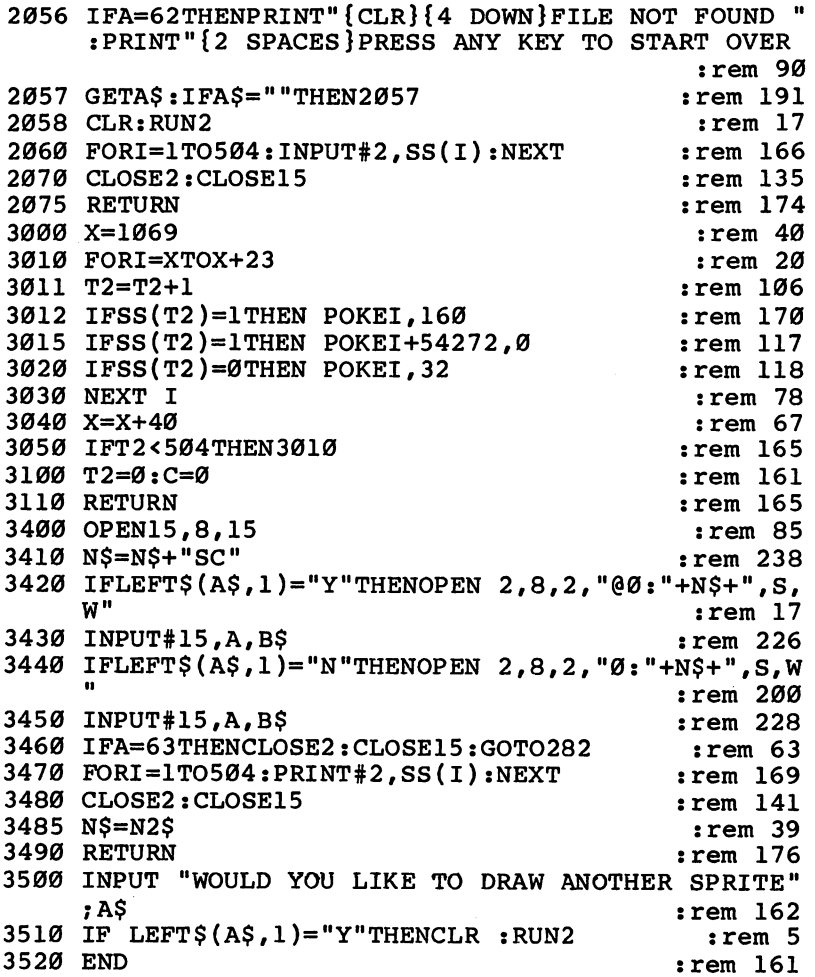

 $\Box$ 

 $\overline{\phantom{0}}$ 

 $\overline{\phantom{a}}$ 

 $\overline{\phantom{a}}$ 

 $\overline{\phantom{a}}$ 

 $\overline{\phantom{a}}$ 

 $\overline{\phantom{a}}$ 

 $\Box$ 

## Multichar

John S. Graves

How would you like a multicolor character editor that offers high-resolution characters, joystick control, and many other options-all on your unexpanded VIC? Look no further. Here it is.

esigning multicolor or high-resolution characters on your VIC is easy if you let the computer do the dirty work. "Multichar" is a menu-driven BASIC program for the unexpanded VIC which helps you design  $16 \times 16$ ,  $16 \times 8$ , and  $8 \times 8$  custom characters. You design the character in a large plotting area on the screen, using the joystick. The character is simultaneously displayed in actual size below the plotting area, while the values you need to generate it are displayed to the side. the side.

#### Entering the Program

To fit Multichar into the unexpanded VIC, the program had to be "crunched" by using BASIC statement abbreviations and eliminating spaces and remarks. Some lines are more than <sup>88</sup> characters long and will not execute unless abbrevi ations are used. Refer to your owner's manual for a list of the abbreviations.

Integer arrays are used instead of floating-point arrays to minimize variable storage requirements. IF statements are lo cated, whenever possible, at the end of a line to avoid sacrificing a whole line for one logical statement, and colons are extensively used to combine statements on one line. Only <sup>32</sup> free bytes remain after the program has allocated storage for variables and character generation. Unfortunately, this isn't enough for an additional line to allow an eloquent exit from the program; you must press the RUN/STOP key to stop execution.

Make sure you use upper- and lowercase letters when you type in the color selection menu (lines 37-42). Otherwise, the menu will be unreadable when the program runs in multicolor mode.

#### Multicolor Mode

Each character in multicolor mode may contain four colors (screen, border, auxiliary, and character color). Since  $16 \times 16$ characters are actually made up of four  $8 \times 8$  characters, you can choose different character color for each quadrant, resulting in a 16  $\times$  16 character that contains seven colors.

Screen, border, and auxiliary colors are set by the color selection menu, which appears after you press M for multicolor mode. Character colors should be set for each quadrant when the large display area appears. You may choose the same character color for different quadrants.

A function key is referenced at each corner of the large display. Press the key for the quadrant you want and then press a number  $(1-8)$  to set the character color.

Once you've set all the colors, you're ready to be creative. The joystick moves the cursor, which represents a pixel. In multicolor mode the cursor is double-wide, since it takes two multical mode the the cursor is do the cursor include, since it there the t bits to define the color of a pixel. Press B, C, or A to turn on the pixel in the border, character, or auxiliary color. Press to turn off the pixel by changing its color to the screen color. As you turn on pixels they will appear at  $8\times$  magnification on the large display, and at actual size on the small display be low. The values you will need to generate the custom charac ter in your own program or game are calculated automatically and appear as you turn on a pixel.

The first eight numbers on the left define the upper lefthand  $8 \times 8$  quadrant. The next eight numbers on the left define the lower left-hand quadrant. Numbers for the two right-hand quadrants appear on the right.

#### High-Resolution Mode

The VIC's high-resolution mode allows only two colors per  $8 \times 8$  character (screen and character). You lose two colors, but the horizontal resolution is twice that of multicolor mode. As before, you may set the character color for each quadrant to a different value. That will give you a 16  $\times$  16 five-color (counting screen color) character.

Instead of using the keyboard to turn on a pixel, you simply press the fire button on the joystick. If you want to turn off a pixel, position the cursor over it and press the fire button again.

### How the Program Works

The following program outline should help you understand the program's logic and structure.

Line(s)

- 1-2 Protect upper <sup>512</sup> bytes of BASIC area for RAM character memory. Initialize variables.
- 3-8 Joystick subroutine.
- 10-21 Subroutine to calculate character memory values for custom characters and generate small, actual-size display.
- $24 31$ Set character colors subroutine. Press f1, f3, f5, or f7 followed by 1 to 8 to set the character color for each  $8 \times 8$ quadrant.
- 32-35 Main menu to select multicolor or high-resolution mode.
- 37-49 Color selection menu for multicolor mode. Uses joystick subroutine. subroutine.
- 50-56 Set screen, border, and auxiliary colors based on menu.
- 57-58 Transfer characters A-? from ROM to RAM. Assign @ to cursor. Transfer character-color bar symbols, CHR\$(239) and CHR\$(247), to CHR\$(27) and CHR\$(29) locations in RAM. Change character memory starting address to RAM location 7168.
- 59-61 Draw the large  $8\times$  magnified display. Draw auxiliary color bar at top of screen if in multicolor mode.
- 62-75 Multicolor design mode. Calls joystick subroutine. Press B, C, or A to turn on a pixel in border, character, or auxiliary color. Press S to turn off the pixel. Calls calculation subroutine.
- 80-86 High-resolution mode using joystick and calculation sub routines. Press  $Q$  to return to the mode selection menu.

#### Multichar

For error-free program entry, be sure to use "The Automatic Proofreader," Appendix C.

- POKE52,28:POKE56,28:CLR:DD=37154:PA=37137:PB=371 52: C=30720: POKE37139, 0 : rem 127 POKE646 6:POKE36879,29:POKE36869,240:SC=1:BD=6:G OTO32 :rem <sup>248</sup>
- POKEDD,127:S3=-((PEEK(PB)AND128)=0):POKEDD,255:P =PEEK(PA):Sl=-((PAND8)=0):S2=((PAND16)=0):rem <sup>13</sup>
- S0=((PAND4)=0):FR=-((PAND32)=0):X=X+(S2+S3)\*DX:Y =Y+S0+S1:IFX<0THENX=0 rem <sup>211</sup> IFX>XMTHENX=XM :rem <sup>104</sup>
- IFY<0THENY=0 :rem <sup>127</sup>
- 7 IFY>YMTHENY=YM  $:$  rem 110
- $\mathcal{L}=\mathcal{L}=\mathcal{$
- 10 N=0:IFX>7THENLI=7758 :rem 142

11 IFX>7ANDS=-1THENLI=7757  $:rem$  90 12 FORI=7TOØSTEPS: Z=ABS(I-7)+Y\*22+LI: PC=PEEK(Z+C)A ND15: IFS=-1THEN15  $:rem$  173 :rem 242 13 IFPC=AUTHENN=N+2  $(1-1)$ +2  $1:$  GOTO16 14 IFPC=BDTHENN=N+2 | (I-1):GOTO16  $:rem$  223 15 IFPC=C%(1)ORPC=C%(2)ORPC=C%(3)ORPC=C%(4)THENN=N  $+21$  $:rem 210$ 16 NEXT: IFX<8THENPOKE7488+Y.N:P=7748  $:rem 19$ 17 IFX>7THENPOKE7504+Y.N:P=7767  $:rem 146$ 18 FORI=0TO2:POKEP+Y\*22-I,32:NEXT:N\$=STR\$(N):LN=LE  $N(NS)$ :rem 126 19 FORI=ØTOLN-2:POKEP+Y\*22-I, VAL(MID\$(N\$, LN-I, 1))+ 48: POKEP+Y\*22-I+C, BD: NEXT: POKE8130, 40 :rem 212 20 POKE8152, 41: POKE8131, 42: POKE8153, 43: POKE38850, C %(1)+E:POKE38872,C%(3)+E:POKE38851,C%(2)+E  $:rem 116$ 21 POKE38873, C%(4)+E: RETURN rem 66: 23 IFG\$="C"THEN28 :rem 188 24 IFG1=67THEN28  $:rem$  176 25 GETGGS: IFGGS=""THEN25 :rem 139 26 C%(G1-132)=ASC(GG\$)-49:FORI=38447TO38453:POKEI.  $C*(1):$  POKEI+9,  $C*(2):$  POKEI+374,  $C*(3)$  : rem 240 27 POKEI+383, C%(4): NEXT: GOTO31  $:$ rem  $19$ 28 CK=C%(1):IFX>7ANDY<8THENCK=C%(2)  $:rem 58$ 29 IFX<8ANDY>7THENCK=C%(3)  $:rem$  77 30 IFX>7ANDY>7THENCK=C%(4)  $:rem 71$ 31 RETURN  $:rem 68$ 32 PRINT" {CLR}": PRINT: PRINT: PRINT  $:rem$  3 $\emptyset$ 33 PRINT" SELECT MODE": PRINT: PRINT: PRINT: PRINT" M {SPACE}- MULTICOLOR": PRINT: PRINT: PRINT: PRINT" H  $:rem<sub>9</sub>$ - HIGH RESOLUTION" 34 GETGS: IFGS=""THEN34  $:rem$  253 35 IFG\$="H"THENPRINT"{CLR}":GOTO57 :rem 157 37 PRINT"{CLR}"CHR\$(14): PRINT: PRINTSPC(17)"S  ${SHIFT-SPACE}$  B ${SHIFT-SPACE}$  A"SPC $(17)$ "C  $\{$  SHIFT-SPACE }  $\overline{D}$  { SHIFT-SPACE }  $\overline{U}$ " SPC (17 ) " $\overline{R}$  $\{$  SHIFT-SPACE } $\overline{R}$ { SHIFT-SPACE } $\overline{X}$ SELECT "SP $\overline{C}$ (6) " {RVS }  $\{BLK\}BLK$   $\{OFF\}$  $\{BLU\}$  . . .";  $:rem 12$ 38 PRINT"SCREEN, "SPC(5) "WHT{2 SPACES}. . . BORDER, & "SPC(4)"{RVS}{RED}RED {OFF}{BLU} . . . AUXILIARY 39 PRINT"COLORS"SPC(6)"[RVS][PUR]PUR [OFF][BLU].  ${SPACE}$ .  $PSPC(12)$   ${RVS}{GRN}$  $ORN$  $ORF$  $HLU$ , ... . MOVE  $(0)$  "SPC $(4)$ " {RVS}BLU {OFF} . . . "; : rem 13 40 PRINT"WITH"SPC(8)"{RVS}TYEL}YEL {OFF}{BLU} . .  ${SPACE}$ . JOYSTICK"SPC(4)"ORN ${2$  SPACES}.  $\{3 \text{ SPACES}\}\$ . "SPC $(12)$  "LORN .  $\{3 \text{ SPACES}\}\$ ."; : rem 19 41 PRINT"PICK COLORS PINK . [3 SPACES ] . WITH BUTTON  ${SpaceLCT}$ .  ${3}$   $SPACES}$ . " $SPC(12)$  "LPUR.  ${3$  SPACES : PRESS C"SPC(5)"LGRN";  $:rem 82$ 

180

42 PRINT" . [3 SPACES ]. TO CONTINUE LBLU . [3 SPACES ]  $: "SPC(12)"LYEL . {3 SPACES}.";$  $:rem 209$ 45 DX=1:LI=7807:XM=4:YM=15  $:rem 40$ 46 GOSUB3:CUC=PEEK(L):CC=PEEK(L+C):POKEL, 122:POKEL +C, Ø: FORI=1TO50: NEXT: POKEL, CUC: POKEL+C, CC: GETGG  $:$ rem 9  $:rem<sub>4</sub>$ 47 IFGG\$="C"THEN50 :rem 153 48 IFFR=ØTHEN46 :rem 134 49 POKEL, 122: GOTO46 50 FORX=0TOXMSTEP2:FORY=0TOYM:L=X+Y\*22+LI:IFPEEK(L  $\}$  <> 122 THENNEXTY rem 69:  $:rem 21$ 51 IFX=0THENSC=Y  $:$ rem  $8$ 52 IFX=2THENBD=Y 53 IFX=4THENAU=Y rem 27: 56 NEXTX: POKE36879, SC\*16+BD+8: POKE36878, AU\*16: PRIN T"{CLR}":FORI=38469TO38814:POKEI, SC:NEXT rem 154: 57 PRINT" {HOME} "CHR\$(142): FORI=7176TO7679: POKEI, PE EK(I+25600):NEXT:FORI=7488TO7519:POKEI, Ø:NEXT  $:rem$  245 58 FORI=7168TO7175: POKEI, 255: POKEI+216, PEEK(I+2751 2): POKEI+232, PEEK (I+27576): NEXT: POKE646, BD: POKE  $:rem 56$ 36869,255 59 PRINT: PRINT" FILLLLLLLL SPACES HILLLLLETS": FORI =0TO15: PRINT: II=I\*22+7748 :rem 124 60 POKEII, 48: POKEII+C, BD: POKEII+19, 48: POKEII+19+C, BD:NEXT:PRINT" F5]]]]]]][2 SPACES}]]]]]]]F7":IF  $G\$  = "H"THEN80  $:rem 216$ 61 FORI=7680TO7701:POKEI, 0:POKEI+C, 9:NEXT  $:rem$  39 62 DX=2:LI=7750:XM=14:YM=15:GOSUB3:CUC=PEEK(L):CC= PEEK(L+C): POKEL+C, BD: POKEL-1+C, BD: POKEL, Ø: POKEL  $-1, \emptyset$  $:  $\text{rem } 12$$ 63 FORI=1TO60:NEXT:POKEL-1, CUC:POKEL, CUC:POKEL-1+C , CC: POKEL+C, CC: GETG\$: IFG\$=""THEN62  $:rem 56$ 64 POKEL, Ø: POKEL-1, Ø: POKEL+C, BD: POKEL-1+C, BD: CK=SC : IFG\$="B"THENCK=BD rem 202: 65 IFG\$="A"THENCK=AU  $:rem 183$ 66 Gl=ASC(G\$):IFG1>132ANDG1<137ORG1=67THENGOSUB24  $:rem 195$ 73 IFG\$="Q"THEN1  $:rem 150$ 74 POKEL+C, CK: POKEL-1+C, CK: S=-2: IFCK=SCTHENPOKEL, 3  $2:$  POKEL-1, 32  $:rem 123$ 75 E=8:GOSUB10:GOTO62 rem 28: 80 DX=1:LI=7749:XM=15:YM=15:GOSUB3:CUC=PEEK(L):CC= PEEK(L+C):POKEL+C, Ø:POKEL, Ø  $:rem 28$ 81 FORI=1TO40: NEXT: POKEL, CUC: POKEL+C, CC: GETGS: IFGS  $=$ " "THENG\$="0"  $:rem 157$ 82 IFG\$="O"THEN1  $:rem 150$ 83 Gl=ASC(G\$):IFG1>132ANDG1<137THENGOSUB24:rem 255 84 IFFR=ØTHEN8Ø  $:rem 151$ 

85 Gl=67:GOSUB24:POKEL, Ø:POKEL+C, CK: S=-1:IFCUC=ØTH ENPOKEL, 32: POKEL+C, 1 : rem 145 86 E=0:GOSUB10:GOTO80 : rem 22

- 1

## The Magic Pointer

C. D. Lane

"The Magic Pointer" is a machine language  $(ML)$  program that lets VIC users place movable pointer onto the screen. The pointer can be moved about with the joystick. For any VIC.

This program creates a movable pointer that can be manipulated without significantly affecting BASIC. The position of the pointer can be polled by pressing the fire but ton, so that BASIC can PEEK it. Since the pointer itself is in visible to BASIC, PEEKing the screen will not find it and you do not have to worry about overwriting it (or it overwriting your screen).

#### Grabbing IRQ

This invisibility is achieved by making the VIC execute "The Magic Pointer" ML routine along with its own IRQ routine. About 60 times a second, the 6502 microprocessor interrupts what it's doing (such as running your BASIC program) to per form the IRQ routine that scans the keyboard, increments the system clock, and does other necessary background tasks. An other kind of interrupt, termed BRK, occurs when you hit RUN/STOP and RESTORE.

When either of these interrupts occurs, the <sup>6502</sup> first pushes the return address and status register onto the stack. Then execution is transferred to a ROM routine whose address is contained in memory locations \$FFFE/FFFF. This routine saves the contents of the A,  $X$ , and Y registers by pushing them onto the stack. Next, it copies the saved status register from the stack to the  $X$  register in order to test the BRK bit and determine if it was an IRQ or BRK interrupt. Based on that test, the routine then jumps to one of two routines whose addresses are contained in RAM memory locations \$0314/0315 (IRQ) or \$0316/0317 (BRK). It is there that you are able to grab the beginning of the interrupt.

Each of these address-holding locations (vectors) normally points to another routine in ROM. For BRK, it is a routine that resets the VIC and returns to the READY state. For IRQ, it is a routine that performs the background tasks.

In order to add your own routine to the IRQ task list, you

must first disable all interrupts with SEI, and then change the RAM vector at \$0314/0315 to point to your routine. When your routine is finished, it must jump to the IRQ routine in ROM, in order for the VIC to perform its necessary functions. If all goes well, your routine will execute automatically, <sup>60</sup> times a second, along with every IRQ interrupt.

Intercepting the beginning of the interrupt is fairly straightforward, since the path to the routine goes through RAM. But if you wish to add a routine following the system functions, you must grab the end (tail) of the interrupt—and that is another trick entirely.

After the ROM routine is finished, the A,  $X$ , and Y registers are restored and an RTI is done. All this is done in ROM, so how do you take control once more at the end of the interrupt? If you recall how the interrupt began, the return ad dress and the status register were pushed onto the stack (which is in RAM). So if you change the return address on the stack when you have the head of the interrupt, you can make it relurn to your own routine when finished.

To do this, you don't have to change what is on the stack. Instead, you simply push a new return address onto the stack, on top of the return address which the interrupt already placed there. The new address is the beginning of your tailend routine. Stack items are processed in last-in, first-out (LIFO) order. Thus, when RTI is performed at the end of the ROM routine, the VIC will pull your new address from the stack, and execute your routine before doing anything else. When your routine ends with a second RTI, it will pull the old address from the stack, and return you to the original environment.

First, push the new return address, high byte first. Next push your current status register, even though you may not need it on return. When the interrupt starts, further interrupts are disabled. They will be enabled again when RTI restores the original status register. Since two RTIs will now be per formed, you don't want the first one turning on interrupts before you're done. Thus, you have it restore the current status register (which has interrupts off).

Finally, you push three single bytes onto the stack. These are just dummy bytes, needed because the ROM routine will end by pulling three bytes from the stack to restore the A, X, and Y registers. You don't care what those registers contain

when your new routine starts, but the dummy bytes must be put on the stack to keep everything straight. That is all you have to do in order to make the ROM interrupt routine return to your tail-end routine.

When your routine ends, it must restore the original A, X, and Y registers from the stack and do an RTI. That will cause the VIC to pull the original address from the stack, returning you to where you were before all this began. Magic Pointer uses both of the techniques described above, to wedge one ML routine in at the head of the IRQ interrupt, and a second at the tail.

#### Running Magic Pointer

The Magic Pointer BASIC loader program will load the routine into the highest page of memory and protect that page from BASIC. The loader also calculates the location of the screen and POKEs the appropriate bytes in the Magic Pointer routine. Therefore, the program will work in a VIC with any amount of memory.

Since the joystick is polled 60 times a second, the pointer is quite responsive. In fact, it can be thought of as <sup>a</sup> software light pen, since you can point to arbitrary positions on the screen and let BASIC know when you pick a position.

When you run the BASIC loader program, you should see the following:

**READY.** <u>— \_ \_ \_ \_ \_</u> **RUN**  $-$  -  $INT = SYS( 7440 )$ SOFTWARE REGS  $= 7424$ **DONE** ----

#### **READY.** ------

The numbers displayed depend on the amount of memory in your computer; the ones shown are for an unexpanded VIC. If the program detects an error in the DATA statements, it will print an error message and the suspect line number.

To start the pointer, do a SYS to the address of INIT. To kill the pointer hold STOP and RESTORE or reset the IRQ interrupt vector as described above.

If all is in order, once you have done a SYS to INIT, you will be back at the READY prompt and there will be an arrow  $(1)$  in the middle of the screen. You should be able to move

the arrow around with the joystick. Try LISTing the program and moving the arrow about the screen as the listing scrolls by. You should be able to do so without affecting the listing at all, except for a slight decrease in speed. That is due to the fact that there is a slight delay when the pointer is on the screen—necessary in order to keep the arrow from blinking out completely. You will notice that it gets a bit fuzzy every few seconds, since it is constantly being turned on and off.

The first six locations of the routine are software registers. The first holds the character that will be placed on the screen; the next holds the color of the pointer. If this location is POKEd with a value of 128 or more, the color of the pointer will not be set and the pointer will take on the colors of whatever is on the screen. ever is on the screen.

The third and fourth locations are the pointer's row and column locations when the fire button was last pressed. The next two locations are the actual row and column of the pointer. The position of the pointer can be adjusted by POKEing values into these locations. Since the pointer routine and BASIC run in two different time frames, you needn't worry about confusing the routine by POKEing these registers. The location of the software registers is printed out when the BASIC loader is run. <u>s.as.s run.s is run.</u>

#### Demonstration Program

The second listing is a BASIC program that runs at the same time as the Magic Pointer. This program partitions the VIC's screen into three parts: a drawing area (the canvas), a band of color (the color palette), and (at the bottom) <sup>a</sup> display of the graphic character set (the character palette).

To use the demonstration program, Program 2, type it in and save it. Load and run Program 1, the Magic Pointer pro gram, but do not do a SYS to initiate it. Instead, load and run Program 2.

You will have the symbol @ in the middle of the canvas. You can go down to the character palette and use the fire button to select any character you wish, changing the pointer to that character. If you then go up to the canvas and select location (by pressing the fire button again), then that character will be deposited where you indicate.

To select a color, move the cursor to the chosen color and press the fire button. You can also select a character from the

canvas, and the cursor will become that character and color while the character will be erased. Note that the demonstra tion program reads the position of the pointer but does not have anything to do with moving it.

The idea behind putting the Magic Pointer on the IRQ interrupt is to make the pointing to and picking up of objects appear to be a *hardware* feature for use from BASIC. A more ambitious challenge would be to implement software sprites (independently moving characters), with features like auto matic collision detection, that would be invisible to BASIC'S manipulations of the screen.

#### Program 1. Magic Pointer for the VIC

```
For error-free program entry, be sure to use "The Automatic Proofreader," Appendix C.
10 M=PEEK(52)-1:POKE52,M:POKE56,M:POKE51,0:POKE55,
   0:CLR:M=PEEK(52):B=M*256:PC=0 :rem 217
20 H = 20 H = 20 H = 20 H = 20 H = 20 H = 20 H = 20 H = 20 H = 20 H = 20 H = 20 H = 20 H = 20 H = 30 H = 20 H =
                                                 rem 90:
   \overline{\phantom{a}} , \overline{\phantom{a}} , \overline{\phantom{a}} : \overline{\phantom{a}} : \overline{\phantom{a}} : \overline{\phantom{a}} : \overline{\phantom{a}} : \overline{\phantom{a}} : \overline{\phantom{a}} : \overline{\phantom{a}} : \overline{\phantom{a}} : \overline{\phantom{a}} : \overline{\phantom{a}} : \overline{\phantom{a}} : \overline{\phantom{a}} : \overline{\phantom{a}}30 V=36866:S=(PEEK(V)/64AND2)+(PEEK(V+3)/4AND28):C
   =148+(PEEK(V)/64AND2)rem ll:
40 Q=0:FORK=1TO16:READH$:IFH$="END"THENPRINT"DONE"
   :POKEB+13,S:POKEB+15,C:END :rem 240
50 IFH$="**"THEND=M:GOTO70
                                                 :rem 12
                                                :rem 21560 GOSUB90:Q=Q+D
70 POKEPC+B,D:PC=PC+1:NEXT:READD:IFD=QGOTO40
                                                 :rem 74
80 PRINT "ERROR IN LINE"; (PC/1.6) +90 : STOP:rem 121
90 D=0:FORI=1TOLEN(H$):J=ASC(MID$(H$,I,1))-48:D=16
   *D+J+(J>9)*7:NEXT:RETURN :rem 118
100 DATA 1E,00,0B,0B,0B,0B,00,00,00,00,00,00,00,1E
    ,00,96,254 :rem 137
110 DATA 78,AD,15,03,8D,DA,**,A9,**,8D,15,03,AD,14
    ,03,8D,1347 :rem 41
120 DATA D9,**,A9,29,8D,14,03,58,60,A2,05,B5,22,9D
    , 06, **, 1320 : rem 234
130 DATA BD,0C,**,95,22,CA,10,F3,AC,04,**,C0,0C,30
    ,04,E6,1507 : rem 28
140 DATA 23,E6,25,B9,FD,ED,18,6D,05,**,90,04,E6,23
    , E6, 25, 1795 : rem 69
150 DATA 85,22,85,24,A0,00,Bl,22,85,26,AD,00,**,91
    ,22,B1,1407 :rem 215
160 DATA 24,85,27,AD,01,**,30,02,91,24,A9,00,8D,13
    ,91,AE,1261 : rem 240
170 DATA 05,**,F0,0A,A9,10,2C,11,91,D0,03,CE,05,**
    ,E0,15,1313 :rem 233
180 DATA 10,0D,A9,7F,8D,22,91,2C,20,91,30,03,EE,05
    ,**,A9,1329 : rem 28
```
- 190 DATA FF, 8D, 22, 91, AE, 04, \*\*, F0, 0A, A9, 04, 2C, 11, 91 ,D0,03,1593 :rem <sup>55</sup>
- <sup>200</sup> DATA CE,04,\*\*,E0,16,10,0A,A9,08,2C,11,91,D0,03 , EE, 04, 1318 : rem 15
- <sup>210</sup> DATA \*\*,A9/20,2C,11,91,D0,0C,AD,04,\*\*/8D,02,\*\* ,AD, 05, 1125 : rem 231
- <sup>220</sup> DATA \*\*,8D,03,\*\*,A0,02,CC,04,90,D0,FB,88,D0,F8 ,A9,\*\*,1878 : rem 31 <sup>230</sup> DATA 48,A9,DB,48,08,48,48,48,4C,BF,EA,A0,00,2C
- , 01, \*\*, 1462 : rem 64 <sup>240</sup> DATA 30,04,A5,27,91,24,A5,26,91,22,A2,05,BD,06
- ,\*\*,95,1330 : rem 223 <sup>250</sup> DATA 22,CA,10,F8,68,A8,68,AA,68,40,END:rem <sup>176</sup>

#### Program 2, Magic Pointer Demo

For error-free program entry, be sure to use "The Automatic Proofreader," Appendix C.

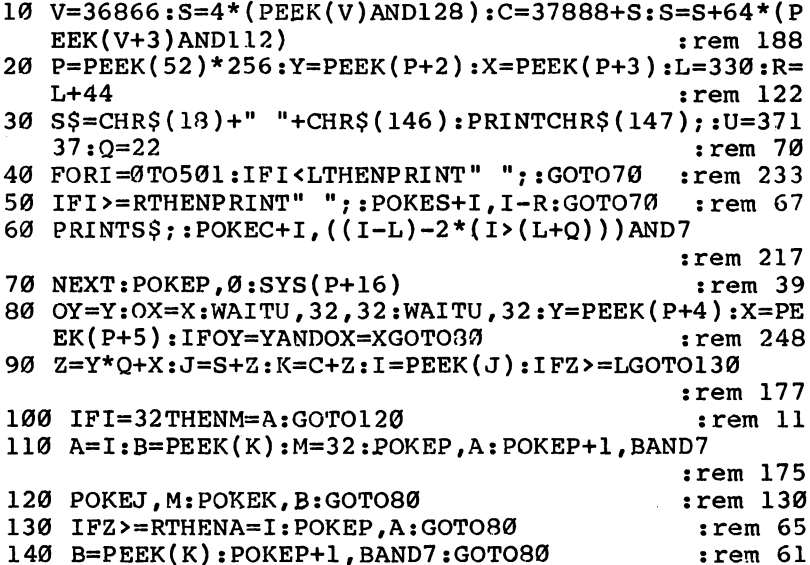

## Sound Shaper

Steven Kaye

"Sound Shaper" manipulates volume and frequency to give your Commodore a smoother, more musical sound. For the unexpanded VIC or the 64.

ne of the main differences between the sound capabilifor a matrix  $\mathbf{r} = \mathbf{r} + \mathbf{r}$  of the sound capability of sound capability of sound capability of the sound capability of the sound capability of the sound capability of the sound capability of the sound capability of ties of the Commodore 64 and the VIC is the shape of the sound's waveform. The VIC produces only square waves. One microsecond the sound is off, the next it's on. This abrupt onset of sound produces comparatively nonmusical tones that sound unlike any acoustic instrument.

The Commodore 64, on the other hand, can simulate musical instruments by controlling the waveshape of the sound produced. Instead of turning the sound on and off abruptly, it can increase and decrease the amplitude (volume) more gradually under control of the programmer. It is im portant to bear in mind that the rise-fall time is still on the order of fractions of milliseconds, but it is not instantaneous, as is the case with the VIC. It is this programmable rise-fall time that allows the Commodore 64 to sound more from the Commodore <del>component and the t</del> ditional acoustic instrument.

You cannot control the actual waveshape of sounds on the VIC, but you can simulate waveshaping by modulating the volume. The first part of Program 1 demonstrates a simple application of this technique. It plays the entire frequency range for one of the VIC's four voices.

First, the program asks for two inputs, the rise time and the fall time. Values between .5 and <sup>10</sup> seem to work best. Then the frequency value is POKEd into the appropriate register (line 140). Two separate FOR-NEXT loops (lines <sup>150</sup> and 180) control the rise and fall times. As the volume varies between  $0$  and  $15$ , the input variables control the rate of volume change. Experiment with different rise-fall time values to see what sounds you can produce.

Frequency manipulation can also be used to produce unique effects. The second part of Program 1 shows how to produce an echo effect by rapidly alternating a frequency with its complementary frequency.

Again, you move through the frequency scale. Line <sup>270</sup> applies the amplitude modulation technique described above.

Lines <sup>280</sup> and <sup>300</sup> POKE the frequency (and then the fre quency subtracted from 383) into the appropriate voice register.

The first time through the loop, voice 2 (36875) is POKEd with 128 and then rapidly alternated with  $255 (255=383-128)$ while the sound fades as variable DB decreases. The timing loops in <sup>290</sup> and 310, as well as the step value in line 270, can be manipulated to increase or decrease the reverberation ef fect. Voice 2 was chosen for the example, but any of the four voices can be used to produce interesting sounds.

#### <sup>64</sup> Sound Shaper

Since the Commodore 64 already has a programmable sound envelope, Program 2 is included to make the SID chip more accessible. By changing values entered for attack, decay, sus tain, and release, you can control the shape of the sounds pro duced by the program. The second part of the program produces an echo effect very similar to the effect produced in the VIC version. The parameters set in the first part are also used for the sounds produced in the second part.

#### Program 1. VIC Sound Shaper

For error-free program entry, be sure to use "The Automatic Proofreader," Appendix C.

```
40 PRINT"{CLR}{9 DOWN}"TAB(2)"{RVS}SHAPING{OFF}{RVS}VIC{OFF} {RVS}SOUNDS{OFF}" :rem 179
45 FOR T=1 TO 1500:NEXT : rem 244
50 PRINT"{CLR}{7 DOWN}{6 RIGHT}SHAPED (1)" :rem 37
55 PRINTTAB(9);"{DOWN}OR":PRINTTAB(7)"{DOWN}ECHO
  2)" :rem 166
60 PRINT"{4 DOWN}{9 RIGHT}";:INPUT 1$:IFVAL(1$)<1O
  R VAL(I$)>2THEN50 : rem 15
70 ONVAL(I$)GOTO100,240 :rem 49
100 REM*** THIS PART PRODUCES "SHAPED" MUSICAL NOT
   ES***:rem 213
110 PRINT "{3 DOWN}{2 RIGHTjRISE AND FALL TIME"
                                 :rem 36
115 PRINT"VALUES MUST EXCEED 0" : rem 95
116 INPUT R, D: IF (R=\emptyset) OR(D=\emptyset) THEN 116 : rem 45
120 V=36878:S=36875 :rem 13
130 FOR F=128 TO 255 STEP3
                                 :rem 71140 POKE S, F : rem 137
150 FOR DB=0 TO 15 STEP 5/R . rem 107
160 POKE V,DB :rem 206
170 NEXT :rem 215
180 FOR DB=15 TO 0 STEP -5/D : rem 141
```

```
:rem 209
190 POKE V,DB :rem 209
200 NEXT :rem 209
210 FORT=1 TO 50:NEXT
                                    :rem 211220 NEXT
230 POKE V, Ø: END : rem 135
240 REM*** THIS PART CREATES AN ECHO EFFECT***
                                    :rem 71
250 V=36875 : 3687 : 3598 : 3598 : 3598 : 3598 : 3598 : 3598 : 3598 : 3598 : 3598 : 3598 : 3598 : 3598 : 3598
260 FOR P=128 TO 255 STEP 3 : rem 85
270 FOR DB=15 TO STEP -.5 :rem 73
280 POKE V, DB: POKE S, P
                                     :rem 9290 FOR T=1 TO 10:NEXT
                                   :rem 193300 POKE S, 383-P
                                    :rem 92310 FOR J=1 TO 10:NEXT :rem 176
320 NEXTzNEXT :rem 77
330 POKE V,0
                                    :rem 119
```
#### Program 2. <sup>64</sup> Sound Shaper

For error-free program entry, be sure to use "The Automatic Proofreader," Appendix C. <sup>15</sup> PRINT"{CLR}SET PARAMETERS FOR SOUND AND ECHO" :rem <sup>12</sup>  $20$  CHIP = 54272 :rem 199 22 FOR T=CHIP TO CHIP + 24 : POKET,  $\emptyset$ :NEXT :rem 234 30 INPUT "ATTACK RATE  $(0-15)$ "; AT\$: AT=VAL(AT\$): IF A The Contract of the Community of the Contract of the Contract of the Contract of the Contract of the Contract o <sup>40</sup> INPUT "DECAY RATE (0-15)";DE\$:DE=VAL(DE\$):IF DE  $<sub>0</sub>$  OR DE>15THEN 40</sub> :rem 198 <sup>50</sup> INPUT "SUSTAIN VOLUME (0-15)";SU\$:SU=VAL(SU\$):I F SUS<ØOR SU>15THEN50 : rem 35 <sup>60</sup> INPUT "RELEASE RATE(0-15)";RE\$:RE=VAL(RE\$):IF E<ØORRE>15THEN6Ø srem 171 80 POKECHIP+24, 15: POKECHIP+5, 16\*AT+DE : rem 209 90 POKECHIP+6,16\*SU+RE :: 16\*SU+RE :: 16\*SU+RE :: 16\*SU+RE :: 16\*SU+RE :: 16\*SU+RE :: 16\*SU+RE :: 16\*SU+RE :: 16\*SU+RE :: 16\*SU+RE :: 16\*SU+RE :: 16\*SU+RE :: 16\*SU+RE :: 16\*SU+RE :: 16\*SU+RE :: 16\*SU+RE :: 16\*SU+RE :: 16\*S <sup>100</sup> FOR T= 20{2 SPACES}TO <sup>80</sup> STEP 5:POKECHIP+4,17 :rem <sup>103</sup> 110 POKECHIP, 50: POKECHIP+1, T . rem 223 115 FORJ= 1 TO 500+1.71AT+1.71DE:NEXTJ :rem 141 120 POKECHIP+4, 16: FORH=1TO2 TRE: NEXT: NEXT : rem 107 200 FOR T= 20 TO 80 STEP 5 contract the state in the 232  $210$  FOR DB = 15 TO 1STEP  $-.5$  :rem 67 <sup>215</sup> PRINT"{HOME}{5 DOWN}\*ECHO\*{6 LEFT}{7 SPACES}" :rem <sup>242</sup> <sup>220</sup> POKECHIP+4,17:POKECHIP+24,DB:POKECHIP+1,T:FORP  $=1TO1Ø:NEXT$ :rem 111 <sup>230</sup> POKECHIP+1,100-T:FORJ=1TO10:NEXT:NEXT:NEXT :rem <sup>202</sup> 240 POKECHIP+4,16 : rem 219

## **VIC Piano**

**Brad Bascom**  $\cdots$  and  $\cdots$  and  $\cdots$ 

Turn your computer keyboard into a piano keyboard with this easy-to-use program for the unexpanded VIC.

The VIC has three musical voices. To make them play,  $\mathsf{\mathsf{L}}$  just calculate the number to POKE, set up the durations, and turn the sound on and off. It works beautifully.

But it's programming, not playing. What if you want to sit down at the computer and pick out melodies, the way you can with a piano or organ? Typing something like POKE 36876,207 for each separate note isn't exactly recreational music.

#### Easy Melodies

"VIC Piano" lets you use the top two rows of your keyboard, as if they were the keys on the piano. Just type in the pro gram, save it to disk or tape, and then type in RUN.

You'll see almost two octaves of a piano keyboard, from to E, with white and black keys. Below the piano keys are the VIC keys to press to play that note. Even more helpful is the white dot that appears directly under the picture of the key that was last pressed. It follows along as fast as you can play, allowing you to pick out melodies without looking at the VIC keyboard at all.

When you play a note, it will continue to sound until you play the next note. If you want a musical rest (silence) press any key that does not represent a note. The dot will jump to the lower-left corner of the screen and the sound will stop un til you press another note.

Sometimes, if you play very quickly, you'll get ahead of the program. The keyboard buffer will come to your aid—the VIC can keep track of up to ten notes at a time. However, you'll find it's pretty hard to play fast enough to use up that buffer.

You may notice that some of the pitches aren't exact. That can't be helped, since the numbers the VIC understands do not correspond to the regular music scale. The VIC under stands numbers that represent sound frequencies, and the numbering system does not always have an exact equivalent on the musical scale. So don't tune your piano to your VIC!

#### How the Program Works

For each key you press, VIC Piano must decide several things:

- 1. Does the key represent a valid note?
- 2. Where on the screen should the dot be placed, showing which note is being played?
- 3. What frequency number should be POKEd into the sound register at 36876?

That can be quite complicated, and if the program had to test each time for every possible note, it would run very slowly.

Fortunately, with careful design, the program can run very quickly, even in BASIC. How? The placement of the dot is easiest. The piano keys are displayed on the screen so that each of the 22 notes can be clearly represented by a character on the VIC's 22-character line. All you need to do is determine the starting address of the row just under the piano keys. In the unexpanded VIC, that address is 7900. Each keypress will cause the dot to be displayed at <sup>7900</sup> plus the left-to-right order of that note. G, the lowest note, is 0, so that the dot character (screen code 81) will be POKEd into 7900  $+$  0. The highest note, high E, is in the twenty-first column, so that when high E is played, the dot character is POKEd into  $7900 + 21$ .

Slightly more difficult is the calculation of the frequency to be played. For instance, the notes G, G#, A, and A# have POKE values of 175, 179, 183, and 187. So far, all the notes are four steps apart. But high  $C#$ , D,  $D#$ , and E have values of 227, 228, 229, and 231. There's no regular mathematical relationship between the notes' order and their POKE values.

The answer is to use arrays for both values. The screen offsets from 0 to 21 are in the array  $J(n)$ . The sound POKE values from <sup>175</sup> to <sup>231</sup> are in the array N(n). Both occur in ex actly the same order, so that when the note  $N(x)$  is played, the dot will be displayed at  $7900 + J(x)$ .

What will be the index into the arrays? That is provided by the ASCII value of the key the user presses. That way you won't have to use IF statements to set the sound and screen POKE values. You can just use the arrays J(n) and N(n), with the keypress value as the index n. In BASIC, it couldn't be any faster.

Get the ASCII character of the key pressed with the state ment GET A\$. Each ASCII character has a numeric value,

which is found using the function ASC(A\$). If the key pressed was Q, for instance, the value of  $ASC(A\$ ) would be 81; if W is pressed, the value of ASC(A\$) would be 87.

For the <sup>22</sup> VIC keys used as musical keys, the lowest value of A\$ that would play a note is 42, and the highest is 94. Since values lower than <sup>42</sup> and higher than <sup>94</sup> can never play a note, simply leave them out of the array. DIMension both arrays with DIM J(55), N(55). Then, when you GET A\$, you'll say  $X = ASC(A*) - 42$ . That means that if the  $*$  (asterisk) key  $(42)$  is pressed, X will equal 0, and if the up-arrow key  $(94)$  is pressed, X will equal 52.

That's just what the program does. In line 160, the pro gram DIMs N(55),J(55). Then in line 180, it READs the values of the arrays. Each pair of numbers in the DATA statements starting at 800 represents the ASCII value of a key and the sound register POKE value for the corresponding note. The locations in which the dot appears are numbered in the same order, from 0 to 21, so the loop FOR  $I=0$  TO 21 yields the right values for the screen POKEs. In one pass through the loop, then, you have given every valid note an ASCII value (the subscript or index number), a sound POKE value  $N(n)$ , and a screen POKE value  $J(n)$ .

What about the leftover values of  $N(n)$  and  $J(n)$ ? Line 170 puts 0 in every element of  $N(n)$  and 264 in every element of  $\hat{J}(n)$ . By default, every possible key value will have the effect of the space bar (a rest). Then, when the note values are initialized in line 180, all the elements that are not valid notes will be rests.

Because of all this setup, initialization takes a few seconds. However, the extra time spent in setting up makes the program itself run very quickly. The main loop is from <sup>400</sup> to 480, only eight short lines. Line <sup>400</sup> GETs the value of A\$. If no key is pressed  $(A\$ <sup> $=$ </sup>"''), the line keeps looping back on itself until a key is pressed.

Lines 10-190 set up the screen and initialize the arrays and variables. Lines 800-830 are the DATA statements. Each statement statements. Each statement pair of numbers is an ASCII value and its corresponding sound POKE value. The true ASCII values (instead of the ASCII values minus 42) are in the DATA statements, so it will be easier to see which character is paired with each sound POKE value. POKE value.

#### VIC Piano

```
For error-free program entry, be sure to use "The Automatic Proofreader," Appendix
10 POKE36879,106: PRINT" {CLR} {BLK}"; : : rem 205
12 PRINT"\{RVS\}\{YEL\}\{6 SPACES\}VIC\{2 SPACES\}PIANO
  {28 SPACES}"; rem 120
20 PRINT"\{RVS\} \{WHT\}G\{BLK\} \{WHT\}A\{BLK\} \{WHT\}BC\{BLK\}{WHT}D{BLK} { with T}EF{BLK} { with T}G{BLK} { with T}A{BLK} {WHT}BC{BLK} {WHT}D{BLK} {WHT}E"; :rem 52
25 FORT=1TO4 :rem 231
30 PRINT" {RVS} {WHT} {BLK} {WHT} {BLK} {WHT} gG}
   {BLK} {WHT} {BLK} {WHT} {G}{BLK} {WHT} {BLK}\{WHT\} \{BLK\} \{WHT\} \{G\}\{BLK\} \{WHT\} \{BLK\} \{WHT\} ";
                                       :rem 178
                                       :rem 247\blacksquare . The set of \blacksquare . The set of \blacksquare . The set of \blacksquare . The set of \blacksquare . The set of \blacksquare:rem 228
50 FORT=1TO3 :rem 228
60 PRINT"{RVS}{WHT} - - EG3- - EG3- - EG3-{OFF}"; :rem 207
70 NEXT : 200 NEXT : 200 NEXT : 200 NEXT : 200 NEXT : 200 NEXT : 200 NEXT : 200 NEXT : 200 NEXT : 200 NEXT : 2
75 PRINT"{DOWN}{WHT} 3{2 SPACES}5 6{2 SPACES}8
   \emptyset{2 SPACES}- \pounds "; 2rem 136
80 PRINT"Q W ER T YU I O P@ * |*; : : rem 101
100 PRINT"{5 DOWN}"; : : : : rem 242
110 PRINT"PLAY EACH NOTE BY THE CHARACTERS ABOVE."
                                        :rem 18
120 PRINT"PRESS{2 SPACES}SPACE BAR TO REST."
                                        rem 65:
160 DIM N(55), J(55) rrem 171
170 FOR I=0 TO 55:J(I)=264:N(I)=0:NEXT I:XX=55:rem 27180 FOR I=0 TO 21: READ K, M: J(K-42)=I: N(K-42)=M: NEX
   T I
                                       rrem 146
190 POKE36878,15 rem 107
400 GETA$:IFA$=""THEN400 rrem 75
420 X=ASC(A$)-42:IF X<0 OR X>55 THEN X=55 :rem 167
430 POKE7900+J(XX),32 rrem 157
440 POKE36876#0 •rem 49
450 POKE36876,N(X) : rem 249
460 XX=X :rem 223
470 POKE7900+J(X),81 : rem 77
480 GOTO400 rrem 105
800 DATA 81,175,50,179,87,183,51,187 :rem 3
810 DATA 69,191,82,195,53,198,84,201,54,204:rem 90
820 DATA 89,207,85,210,56,212,73,215,57,217,79,219
   ,48,221 srem 15
830 DATA 80,223,64,225,45,227,42,228,92,229,94,231
                                       rrem 172
```
## The Mozart Machine

Original Program by Donald J. Eddington VIC and <sup>64</sup> Translations by Gregg Peele

Using the techniques described here, your computer can compose music with this special technique. The com positions are unmistakably Mozartian in style. For the unexpanded  $VIC$  or the 64.

If you've ever gone through the steps required to make your  $\blacksquare$  VIC or 64 play a particular piece of music, you realize that it can be a major programming task. But to make your computer actually write music is an even more difficult challenge.

How can you turn your Commodore into a composer? First, you've got to find a way to work with POKEs and DATA statements to actually create the measures of music. In addition, you need to be able to READ the values in different orders so that the songs will be different each time the pro gram is run.

Unfortunately, the commonly used string manipulation methods won't work very well for such applications. In fact, they quickly yield a tangled mess. You could, of course, write each measure as a series of POKEs (for note, duration, and next note) for every possible note—but you'll probably find it too long and repetitive.

#### Array Referencing

One of the best ways around that problem is to use a technique called array referencing. First, to create measures of music, set up an array of all variables and reference them by subscript into a POKE loop. This program requires 14 variations on nine variables to make the music. A random number generator is used to make the song different every time the program is run. A Mozartian flavor results from a deliberate shortening of the low notes and varying the length of the high notes.

To keep the music from becoming totally random, DATA statements select the measures according to their underlying tonality—tonic, subdominant, dominant, or supertonic. In addition, the program provides for cadence measures every four measures and for a final ending chord for each tune.

#### Entertainment and Education

This program does not copy any of Mozart's music; instead, it imitates Mozart's style. You might want to introduce some alternative composition rules and stylistic ideas and come up with a mechanical composer of your own. How about a Pink Floyd machine or a Bartok machine? Using this program as a starting point, you and your computer will soon be composing in a variety of styles.

#### Program 1. Mozart Maker, VIC Version

For error-free program entry, be sure to use "The Automatic Proofreader," Appendix C.

10 DIMX(14,9) : rem 174 25 POKE36879,8 : rem 11 30 PRINT"{CLR}{2 DOWN}{RIGHT}{WHT}WELCOME ! I AM VI CLANG AMAZIUS MOZART." :rem <sup>56</sup> <sup>35</sup> PRINT"{DOWN}I PLAY SONGS LIKE THE CHILD PRODIGY ,WOLFGANG AMADEUS MOZART MIGHT HAVE DONE." :rem <sup>42</sup> <sup>40</sup> PRINT"{2 DOWNjMOZART LIVED FROM 1756TO <sup>1791</sup> AND WROTE OVER626 WORKS IN 31 YEARS." :rem 165 <sup>45</sup> FOR TD=1TO3000:NEXTTD :rem <sup>205</sup> 50 PRINT"{DOWN}{RED}THE 5 PIECES YOU HEAR ARE BEIN WRITTEN BY{2 SPACES}THE COMPUTER AS YOU {3 SPACES}LISTEN1" :rem <sup>37</sup> 90 FORT=1TO14:FORTT=1TO9:READX:X(T,TT)=X+212:NEXTT T.-NEXTT :rem <sup>41</sup> 91 DATA3, 11, 11, 11, 11, 16, 16, 11, 7, 3, 11, 16, 11, 16, 13, 1 6,11,16,3,11,13,11,16,13,16,11,16 :rem <sup>205</sup> <sup>92</sup> DATA3,13,16,13,19,22,19,23,13,3,13,19,13,19,16, 19,13,13,3,19,13,13,3,19,19,13,3 :rem <sup>203</sup> <sup>93</sup> DATA7 ,13 ,16,13,22 ,16,16,13 ,7,0,7 ,16, 7,13,11,16, 7,13,7,19,22,13,16,13,16,11,7 :rem <sup>50</sup> <sup>94</sup> DATA7,13,11,13,7,11,19,13,7,7,13,11,13,7,11,19, 13,13,3,11,13,11,16,16,16,16,16 :rem <sup>136</sup> <sup>95</sup> DATA0,16,13,7,7,7,16,7,7,3,19,16,13,13,13,19,13 ,13 :rem <sup>75</sup> <sup>100</sup> REM SET VOICE NUMBERS,AND{2 SPACES}SPEED VALUE :rem <sup>224</sup> 120 K=36875:L=36876:P=175 : rem 93 130 POKE36878,12 : rem 98 <sup>160</sup> REM SET SELECTED{2 SPACES}MEASURE BY DATA NUMB ER strem 64 <sup>170</sup> DATA1,3,6,2,1,4,6,2,3,4,1,5,1,4,6,7,1,4,6,2,1, 3,6,9 :rem <sup>126</sup> <sup>172</sup> DATA 1,1,4,5,1,4,6,2,3,4,1,5,1,4,1,5,1,4,6,9 :rem <sup>252</sup>

```
174 DATA 1, 4, 6, 2, 3, 6, 1, 5, 1, 4, 6, 7, 3, 4, 6, 2, 1, 4, 3, 7, 1
                                                 :rem 138
    .4.6.9176 DATA 1, 4, 3, 7, 1, 6, 4, 5, 6, 3, 6, 2, 4, 6, 1, 5, 1, 4, 6, 9
                                                  :rem 16178 DATA 1, 4, 3, 7, 6, 3, 6, 2, 4, 6, 1, 5, 1, 3, 6, 7, 3, 6, 1, 5, 1
                                                 :rem 246
    .4.6.9.8:rem 89
180 READRR
                                                 :rem 253190 TFRR=1THEN300
                                                 :rem 145
200 IFRR=2THENY=12:GOTO1010
                                                 :rem 249
210 TFRR=3THEN310
220 IFRR=4THEN320
                                                 :rem 252
230 IFRR=5THENY=14:GOTO1010
                                                 :rem 153
                                                    :rem 1240 TFRR=6THEN330
250 TFRR=7THENY=13:GOTO1010
                                                 :rem 156:rem<sub>4</sub>260 IFRR=8THEN500
                                                  :rem 55
270 IFRR=9THEN1500
                                                 :rem 122300 \text{ Y}=1: X=RND(1): IFX \cdot .35THENY=3301 IFX>.75THENY=2
                                                  :rem 74
                                                 :rem 144
302 GOTO1010
310 Y=10: IFRND(1)<. 4THENY=11: GOTO1010
                                                 :rem 180
320 \text{ Y} = 4 \cdot \text{X} = \text{RND}(1) \cdot \text{IFX} < .35 \text{ THENY} = 5:rem 129321 IFX>.75THENY=6
                                                  :rem 80
322 GOTO1010
                                                  :rem 146:rem 136
330 Y=7:X=RND(1):IFX<.35THENY=8
331 IFX>.75THENY=9
                                                  :rem 84
332 GOTO1Ø10
                                                  :rem 147
500 PRINT" { CLR } { DOWN } { YEL } WELL, THAT'S ALL--HOPE
     {4 SPACES } YOU LIKED IT!!"
                                                   :rem 87
510 PRINT" {DOWN}RUN IT AGAIN--AND HEAR FIVE MORE S
    ONGS ! ! ": END
                                                  :rem 241
900 REM FOLLOWING ARE THE MUSIC MEASURES THAT VICL
    ANG USES TO MAKETHE WHOLE TUNE
                                                  :rem 1591010 POKEK.X(Y.1):POKEL.X(Y.2):FORT=1TOP:NEXT:POKE
     K, \emptyset: POKEL, X(Y, 3): FORT=1TOP: NEXT
                                                  :rem 2481020 POKEK, X(Y, 4): POKEL, X(Y, 5): FORT=1TOP: NEXT: POKE
     K, \emptyset:POKEL,X(Y, 6):FORT=1TOP:NEXT
                                                   : <b>rem</b> 21030 POKEK, X(Y, 7): POKEL, X(Y, 8): FORT=1TOP: NEXT: POKE
      K, \emptyset:POKEL,X(Y, 9):FORT=1TOP
                                                  :rem 147
1035 NEXT:GOTO 160
                                                   :rem 181500 POKE36876, 235: POKE36875, 239: POKE36874, 235: FOR
      T=1TO1200: NEXT
                                                    :rem 61510 POKE36874,0:POKE36875,0:POKE36876,0:FORT=1TO2
      000:NEXT:GOTO160
                                                  :rem 206
```
#### Program 2. Mozart Maker, 64 Version

For error-free program entry, be sure to use "The Automatic Proofreader," Appendix C. 100 DIMH(14,9), L(14,9) : rem 97 101 FORT=54272TO54272+24: POKET, 0: NEXT : rem 216 102 POKE54296,15 : rem 94 . 103 FORT=54272+5TO54272+24STEP7:POKET, 17:POKET+1, 2 44:NEXT :rem <sup>196</sup> 110 POKE53281,7:POKE53280,5 :rem 243 120 PRINT"{CLR}{2 DOWN}{RIGHT}{WHT}WELCOME! I AM 6 4CLANG AMAZIUS MOZART." : : : : : : : : : 31 <sup>130</sup> PRINT"{DOWN}{2 SPACESjl PLAY SONGS LIKE THE CH ILD PRODIGY," :rem <sup>51</sup> <sup>135</sup> PRINT"WOLFGANG AMADEUS MOZART MIGHT HAVE DONE" :rem <sup>95</sup> <sup>140</sup> PRINT"{2 DOWN}MOZART LIVED FROM <sup>1756</sup> TO <sup>1791</sup> ND WROTE";  $\cdot$  : rem 244 <sup>145</sup> PRINT"{6 SPACES}OVER <sup>626</sup> WORKS IN <sup>31</sup> YEARS" :rem <sup>90</sup> 150 PRINT"{DOWN}{BLK}{4 SPACES}THE 5 PIECES YOU HE AR ARE BEING" :rem <sup>49</sup> <sup>155</sup> PRINT" COMPOSED BY THE COMPUTER AS YOU LISTEN" :rem <sup>17</sup> 160 FORT=1TO2000:NEXT : rem 30 170 POKE53281,5:POKE53280,7 :rem 249 <sup>180</sup> FORT=1TO14:FORTT=1TO9:READH,L:H(T,TT)=H:L(T,TT  $)=$ L:NEXTTT:NEXTT  $:$ <sup>190</sup> DATA12,143,31,165,31,165,15,210,31,165,37,162, 18,209,31,165,14,24 :rem 102 <sup>200</sup> DATA12,143,31,165,37,162,15,210,37,162,33,135, 18,209,31,165,18,209 : rem 153 <sup>210</sup> DATA12,143,31,165,33,135,15,210,37,162,33,135, 18,209,31,165,18,209 : rem 150 <sup>220</sup> DATA12,143,33,135,37,162,16,195,42,62,50,60,21 ,31,50,60,16,195 :rem <sup>206</sup> <sup>230</sup> DATA12 ,143 <sup>33</sup> ,135 ,42 ,62 ,16,195 ,42 ,62, 37,162 <sup>21</sup> rem 6 ... 135,16,195 : rem 6 <sup>240</sup> DATA12,143,42,62,33,135,16,195,25,30,84,125,21 ,31,33,135,12,143 :rem <sup>249</sup> <sup>250</sup> DATA14,24,33,135,37,162,16,195,50,60,37,162,18 ,209,33,135,12,143 :rem <sup>60</sup> <sup>260</sup> DATA14,24,28,49,37,162,14,24,33,135,31,165,18, 209,28,49,16,195 srem <sup>238</sup> <sup>270</sup> DATA14,24,42,62,50,60,16,195,37,162,33,135,18, 209,31,165,14,24 srem 218 <sup>280</sup> DATA14,24,33,135,31,165,16,195,28,49,31,165,21 ,31,33,135,14,24 :rem <sup>216</sup> <sup>290</sup> DATA14,24,33,135,31,165,16,195,28,49,31,165,21 ,31,33,135,16,195 srem 20

300 DATA12, 143, 31, 165, 33, 135, 15, 210, 37, 162, 37, 162, 18, 209, 37, 162, 18, 209 :rem 157 310 DATA 12, 143, 37, 162, 33, 135, 14, 24, 28, 49, 28, 49, 18 , 209, 28, 49, 14, 24  $:rem 182$ 320 DATA12, 143, 42, 62, 37, 162, 16, 195, 33, 135, 33, 135, 2  $:rem 55$ 1, 31, 33, 135, 16, 195 330 REM SET VOICE NUMBERS, AND [2 SPACES] SPEED VALUE  $:rem$  229 340 K=54272:P=175:W=K+4  $:rem$  255 350 POKE54296,15  $:rem$  99 360 REM SET SELECTED [2 SPACES ] MEASURE BY DATA NUMB rem 66: ER 370 DATA1, 3, 6, 2, 1, 4, 6, 2, 3, 4, 1, 5, 1, 4, 6, 7, 1, 4, 6, 2, 1,  $:rem 128$  $3,6,9$ 380 DATA 1, 1, 4, 5, 1, 4, 6, 2, 3, 4, 1, 5, 1, 4, 1, 5, 1, 4, 6, 9 :rem 253 390 DATA 1, 4, 6, 2, 3, 6, 1, 5, 1, 4, 6, 7, 3, 4, 6, 2, 1, 4, 3, 7, 1  $,4,6,9$  $:rem 138$ 400 DATA 1, 4, 3, 7, 1, 6, 4, 5, 6, 3, 6, 2, 4, 6, 1, 5, 1, 4, 6, 9  $:  $rem \ 6$$ 410 DATA 1, 4, 3, 7, 6, 3, 6, 2, 4, 6, 1, 5, 1, 3, 6, 7, 3, 6, 1, 5, 1  $,4,6,9,8$  $:rem$  235  $:rem$  86 420 READRR 425 ON RR GOTO520,426,550,560,427,590,428,620,1000  $:rem 15$ 426 Y=12:GOTO650  $:rem 163$ :rem 166 427 Y=14:GOTO650 428 Y=13:GOT0650  $:rem 166$ :rem 126 520 Y=1:X=RND(1):IFX<.35THENY=3 530 IFX>.75THENY=2 rem 78: 540 GOTO650 :rem 109 550 Y=10: IFRND(0)<.4THENY=11:GOT0650  $:rem 146$ :rem 135 560  $Y=4: X=RND(1):IFX<0.35THENY=5$ 570 IFX>.75THENY=6  $:rem 86$ 580 GOTO650  $:rem 113$ 590 Y=7:X=RND(1):IFX<.35THENY=8  $:rem 144$ 600 IFX>.75THENY=9  $:rem 83$ 610 GOTO650  $:rem 107$ 620 PRINT" {CLR} {DOWN} {BLU} {2 SPACES } WELL, THAT'S AL L--HOPE YOU LIKED IT!!"  $:rem 219$ 625 POKE53281,1  $:rem$  44 630 PRINT" {DOWN}RUN IT AGAIN--AND HEAR FIVE MORE S ONGS!!":END :rem 244 640 REM FOLLOWING ARE THE MEASURES THAT 64CLANG US ES TO MAKE THE WHOLE TUNE  $:rem$  234 650 POKEW, 17: POKEK, L(Y, 1): POKEK+1, H(Y, 1): POKEK+7, L  $(Y, 2):$  POKEK+8,  $H(Y, 2)$ :rem 156 655 POKEW+7, 17: FORQ=1TOP: NEXT: POKEW, 16  $:rem 187$ 

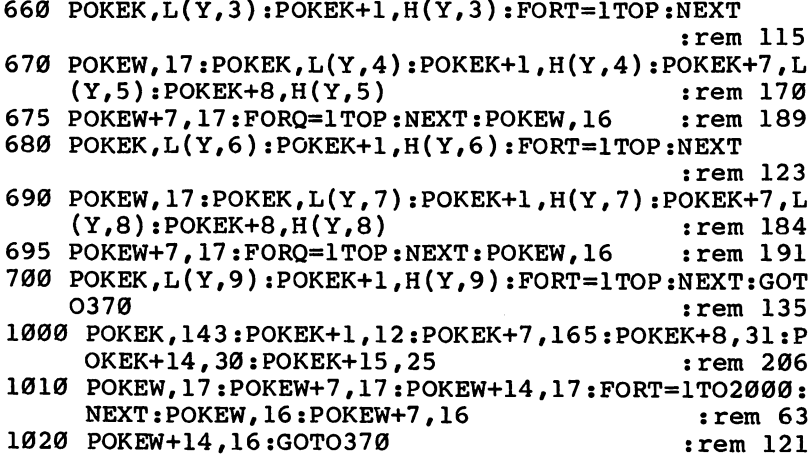

l,

 $\Box$ 

 $\Box$ 

 $\bigcap$ 

 $\Box$ 

 $\begin{array}{c} \hline \end{array}$ 

 $\boxed{\phantom{\rule{0pt}{0pt}}\phantom{\rule{0pt}{0pt}}\phant$  $\Box$  $\Box$  $\boxed{\phantom{\underline{\bigcup}}\phantom{}}$  $\begin{array}{c} \square \end{array}$  $\begin{picture}(20,20) \put(0,0){\dashbox{0.5}(5,0){ }} \thicklines \put(15,0){\dashbox{0.5}(5,0){ }} \thicklines \put(15,0){\dashbox{0.5}(5,0){ }} \thicklines \put(15,0){\dashbox{0.5}(5,0){ }} \thicklines \put(15,0){\dashbox{0.5}(5,0){ }} \thicklines \put(15,0){\dashbox{0.5}(5,0){ }} \thicklines \put(15,0){\dashbox{0.5}(5,0){ }} \thicklines \put(15,0){\dashbox{0.5}(5,0){ }} \thicklines \put(15,0){\dash$  $\bigcup$  $\bigcup$  $\Box$  $\Box$ 

## **Chapter 5**

# Utilities and Programming Aids

 $\boxed{\phantom{\rule{0pt}{0pt}}\phantom{\rule{0pt}{0pt}}\phant$  $\Box$  $\Box$  $\boxed{\phantom{\underline{\bigcup}}\phantom{}}$  $\begin{array}{c} \square \end{array}$  $\begin{picture}(20,20) \put(0,0){\dashbox{0.5}(5,0){ }} \thicklines \put(15,0){\dashbox{0.5}(5,0){ }} \thicklines \put(15,0){\dashbox{0.5}(5,0){ }} \thicklines \put(15,0){\dashbox{0.5}(5,0){ }} \thicklines \put(15,0){\dashbox{0.5}(5,0){ }} \thicklines \put(15,0){\dashbox{0.5}(5,0){ }} \thicklines \put(15,0){\dashbox{0.5}(5,0){ }} \thicklines \put(15,0){\dashbox{0.5}(5,0){ }} \thicklines \put(15,0){\dash$  $\bigcup$  $\bigcup$  $\Box$  $\Box$ 

## Color Chart

Check out all the possible combinations of character colors and background colors with "Color Chart." For the unexpanded VIC and Commodore 64.

ne of the nicest things about color graphics on the VIC and <sup>64</sup> is that you can choose the color of each charac ter that you print. This allows you to place many different, colored text statements on the same screen at one time. When you begin to design a screen with more than one text color, however, you may run into a problem. Many text colors do not show up well against certain background colors.

Most programmers use trial and error to discover which text color goes well with which background color. But wouldn't it be nice if you could see all of the combinations on the screen at one time? Then you could see which combina tions would work best.

The two programs accompanying this article, one for the VIC and one for the 64, do just that. The VIC version has <sup>16</sup> rows of eight characters each. The top row has a black background (color 0), and each subsequent row has different background color with a higher color value. The column at the extreme left has a black text character, and each subsequent column has a different color text character with a higher color value. value.

The <sup>64</sup> version is the same, except that there are eight additional text colors, 16 columns, and a total of 256 color combinations. combination of the combination of the combination of the combination of the combination of the combination of the combination of the combination of the combination of the combination of the combination of the combination o

#### Using the Computer's Speed

How is it possible to show more than one background color on the screen at one time? After all, the background color is determined by the value in a memory location called the color register (the <sup>64</sup> uses location 53281, while the VIC uses loca tion 36879). Since those registers can hold only one number at a time, the only way to have more than one background color at a time is to change the value of this register in the middle of the display.

To understand how this is done, you have to know some thing about how a picture is displayed on your TV. An electron beam called a raster starts at the top-left corner of the screen and moves in a horizontal line from left to right. As this beam moves, it lights up appropriate parts of the screen line. When it gets to the end of a line, it goes back to the left side, drops down slightly, and starts all over again.

It takes about two hundred of these lines to complete your computer display, and the raster scans all of these lines <sup>60</sup> times every second. If you tell it the exact instant to change the background color, it can do so after part of the screen has already been drawn.

#### Interrupting the Raster Scan

Both the  $\overline{V}$ IC and 64 have a raster register. This is a memory location which holds the number of the line which is currently being scanned. The short machine language program in each of the examples simply waits for a particular line at the top to be scanned. When that happens, it changes the background color and waits for a few more lines to be scanned before changing the background color again. When all of the changes are done, it goes back to the beginning.

Type the program in carefully, and save it before you run it. The program will loop continuously, displaying all of the color combinations available to you. See which combination you think will be the best for your particular program, make note of it, and then press RUN/STOP-RESTORE to break out of the program.

#### Program 1. Color Chart, VIC Version

For error-free program entry, be sure to use "The Automatic Proofreader," Appendix C.

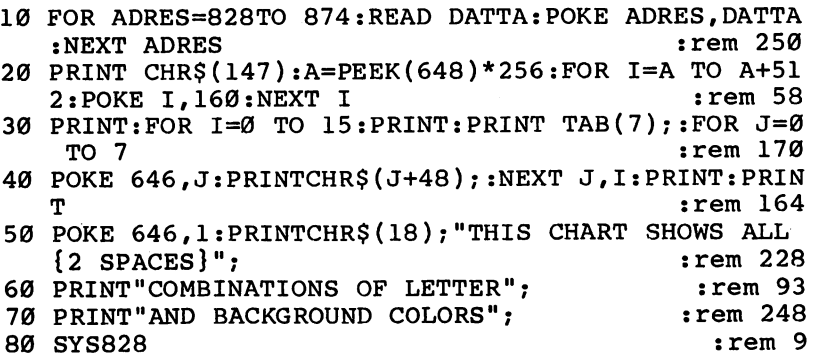
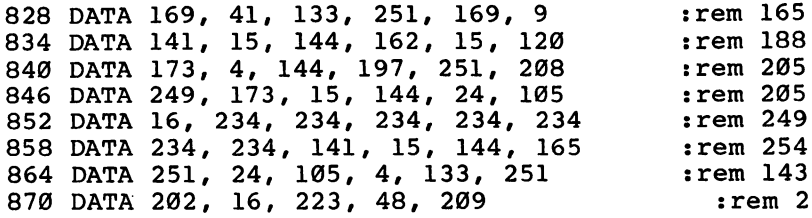

### Program 2, Color Chart, <sup>64</sup> Version

 $\Box$ 

 $\Box$ 

 $\vert \ \ \vert$ 

П

 $\Box$ 

 $\sqrt{2}$ 

For error-free program entry, be sure to use "The Automatic Proofreader," Appendix C.

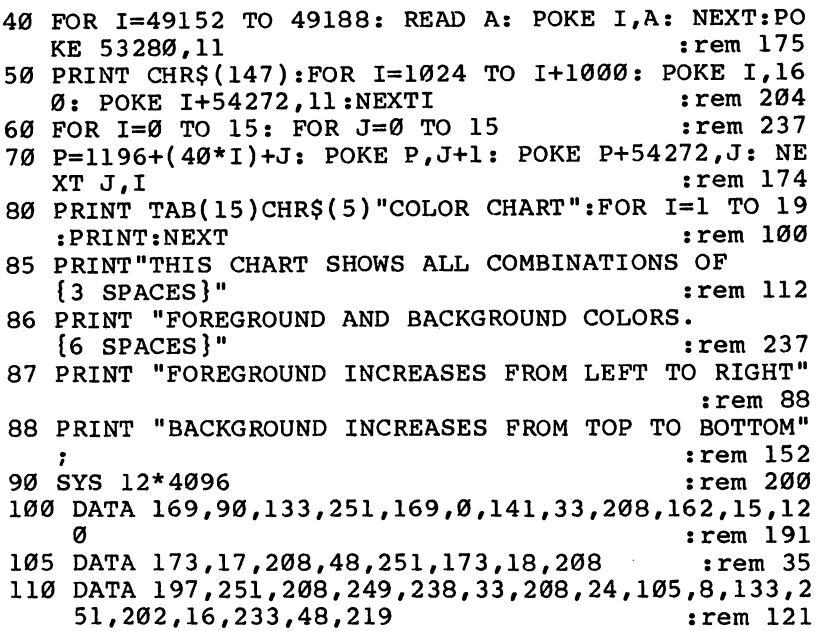

207

## Cursor GET for the VIC and 64 and 64 and 64 and 64 and 64 and 64 and 64 and 64 and 64 and 64 and 64 and 64 and 64 and 64 and 64 and

David Mills

This practical subroutine lets you create a cursor for use during GET routines. For any VIC or  $64$ .

In many cases, it makes more sense to use GET instead of INPUT when asking a user for information. The GET command is more flexible and gives you greater control over the characters that are entered.

But there is a drawback. INPUT gives you a blinking cursor, which you don't have with GET. However, because the cursor is often convenient (and sometimes essential), this sub routine was developed to provide <sup>a</sup> cursor while using the GET statement for input.

Look at this short program to see why <sup>a</sup> cursor can be important.

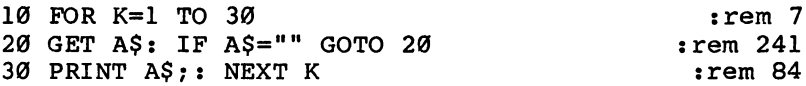

When you run this program, the computer will GET and print <sup>30</sup> keystrokes. Notice that the cursor has vanished. But the vanishing cursor can create problems if you include key strokes such as cursor movement, RETURNS, DELETES, and so on in your input. In those cases, it is very easy to forget where the cursor is. The only way to find out is to start typing and see where the letters appear on the screen.

### Creating a Cursor

The short subroutines given below will provide VIC and <sup>64</sup> users with a blinking cursor during GET routines. The subroutine is invisible to the host program, even when embedded within it, because its first statement sends the host program around the subroutine. Also, to minimize the chance of inter ference with any other program, the subroutine uses variables starting with X. That makes it even safer to use as long as you avoid such variables in your main program.

The subroutine is called by using GOSUB 1102, and on return A\$ will hold the character from the GET statement.

In lines 1102-1104, XL% is set to the memory address of the screen cursor. In line 1104, XC is set to the color memory address, and the program automatically compensates for dif ferent memory sizes in the VIC. In line <sup>1105</sup> the current color (PEEK(646)) is put in the color memory, XO% is set to the character at the cursor, and XT% and XQ% are set up for the blinking process. In line 1106, XT% is reversed and POKEd into the cursor position on the screen. Then XQ% is reset for the next blink, and a FOR-NEXT loop that actually gets the character is started. caracter is a started.

If something has been typed in, line <sup>1107</sup> resets the screen and returns. Otherwise, the FOR-NEXT loop continues in line 1108. When the loop is complete, the screen character is reversed again and the process repeats.

You can remove the REMs except in line 1109. Line <sup>1101</sup> directs the host program to line 1109, and if you remove that REM then line <sup>1109</sup> vanishes and you will get an execution error.

### Program 1. Cursor GET, VIC Version

For error-free program entry, be sure to use "The Automatic Proofreader," Appendix C.

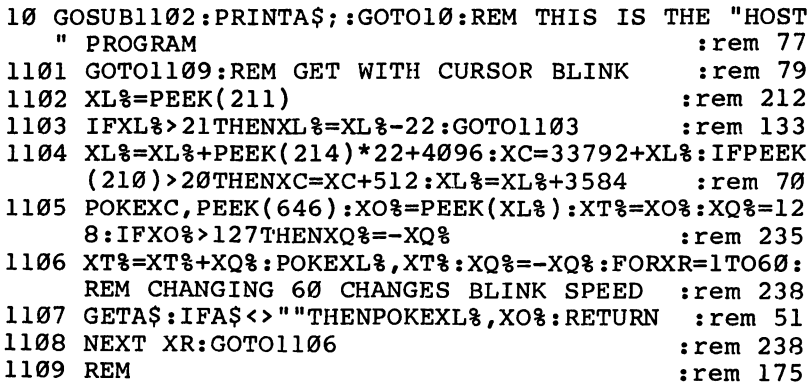

### Program 2. Cursor GET, 64 Version

For error-free program entry, be sure to use "The Automatic Proofreader," Appendix C.

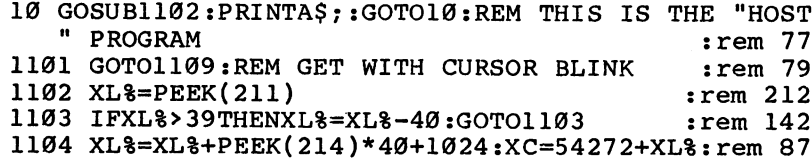

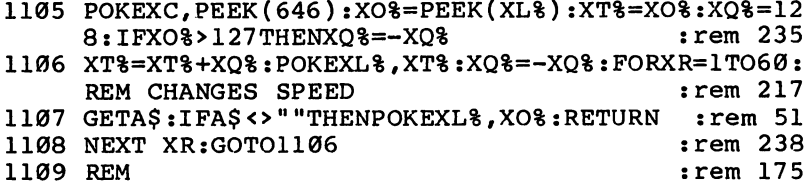

 $\left( \begin{array}{c} \end{array} \right)$ 

 $\Box$ 

 $\begin{array}{c} \boxed{\phantom{0}}\\ \boxed{\phantom{0}} \end{array}$ 

 $\begin{picture}(20,20) \put(0,0){\dashbox{0.5}(5,0){ }} \thicklines \put(15,0){\dashbox{0.5}(5,0){ }} \thicklines \put(15,0){\dashbox{0.5}(5,0){ }} \thicklines \put(15,0){\dashbox{0.5}(5,0){ }} \thicklines \put(15,0){\dashbox{0.5}(5,0){ }} \thicklines \put(15,0){\dashbox{0.5}(5,0){ }} \thicklines \put(15,0){\dashbox{0.5}(5,0){ }} \thicklines \put(15,0){\dashbox{0.5}(5,0){ }} \thicklines \put(15,0){\dash$ 

 $\vert \ \vert$ 

 $\overline{\phantom{0}}$ 

 $\overline{\phantom{0}}$ 

 $\Box$ 

 $\mathbb{R}^2$ 

## File Copier

Martin Engert

 $\sqrt{ }$ 

"File Copier" is a BASIC utility that lets you transfer files from one disk to another, using a single drive, without worrying about starting addresses or machine  $l$ anguage. For any VIC-20 or Commodore 64.

File Copier" can help those who want to copy sequen tial or program files from one disk to another but have only'a single disk drive and no machine language mon itor. Since the program is written in BASIC, it's a bit slow. But one advantage of this program is that you don't have to know the initial address or length of the program to be transferred.

File Copier works on both the VIC-20 and Commodore 64. The program first resets the top-of-BASIC pointers to re serve IK of memory for itself. The remaining memory is used to store your file temporarily. VIC users should make sure enough memory is available for this purpose before running the program; any amount of expansion memory can be added if necessary.

Each byte of the file is read from disk using the  $GET#$ command and POKEd into free memory. Then you insert the new disk and the program writes these bytes onto it using PRINT#. After the file is copied, the top-of-BASIC pointers are restored to normal.

Screen instructions are provided within the program for easier use.

### File Copy for VIC and <sup>64</sup>

For error-free program entry, be sure to use "The Automatic Proofreader," Appendix C.

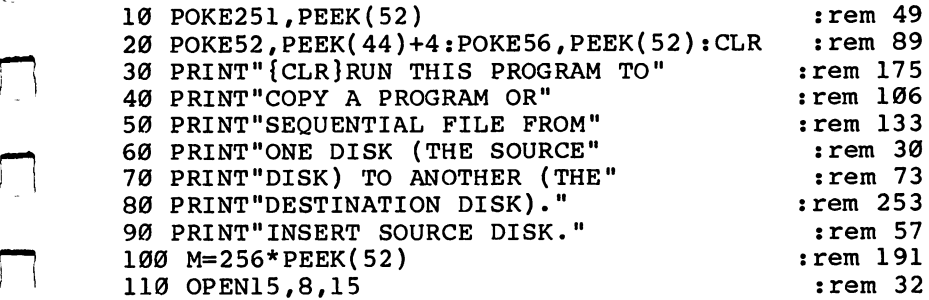

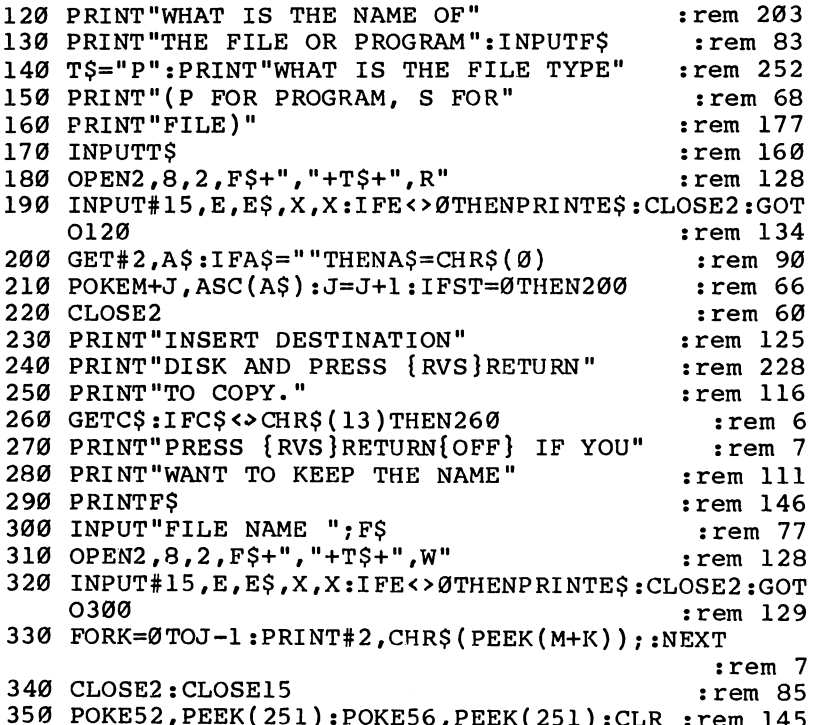

 $\overline{\phantom{a}}$ 

 $\begin{array}{c} \square \end{array}$ 

 $\overline{\Box}$ 

 $\vert \ \vert$ 

 $\overline{\phantom{a}}$ 

 $\overline{\mathsf{L}}$ 

- 1

 $\vert \ \vert$ 

POKE52,PEEK(251):POKE56,PEEK(251):CLR :rem <sup>145</sup>

## 1540/1541 Disk Housekeeping

Michael Maione

This simple utility will help you clean up the clutter on  $\gamma$ our 1540 or 1541 disk drive. For any VIC or Commodore 64. modore 64\*

If you experiment with different products  $\mathbf{p}$  and  $\mathbf{p}$  are  $\mathbf{p}$  to different products of  $\mathbf{p}$ and save each save each enchancement along the way, your discussion tend to get cluttered with outdated routines. This short pro gram will help with your disk housekeeping chores.

Type in the program, save it, and then give it a try. To prevent a disaster, practice first on a disk that does not hold any important programs or files.

### Scratching and Unscratching Files

If you choose the Scratch option, a portion of the disk directory will be displayed—just enough to fit comfortably on the VIC screen along with the query "Scratch program?" If you do not wish to scratch any of the programs listed, press the key and another portion of the directory will be presented. Re peat this procedure until you find the file you want.

To scratch a file on the list, press the  $Y$  key. Then, type in the name of the file to be scratched and press RETURN. The file will be scratched automatically, and the program will re start from the beginning. Continue this process until all un wanted files have been removed from the disk.

When the entire disk directory has been presented, you can end the program by pressing the N key in response to the scratch question.

If the Unscratch option is chosen, the program collects all free blocks off the disk and displays the names of any pre viously scratched files. You are then prompted with scratched file. Enter Y to unscratch it. Sometimes the file will be partially scrambled because other files have been written over part of it. In that case, a message is displayed indicating that the file cannot be recovered.

### Abbreviated Directory Listing

Lines 10-40 set the screen color, display the title, and begin the program. Lines 50-190 read eight filenames from the disk directory and print them to the screen. The file sizes and types have been eliminated from the screen display to make it clearer and more concise.

Lines 200-240 branch, depending on whether or not you wish to scratch a file. Line 250 ends the program when all files have been displayed and the N key is pressed. Line  $260$ returns to the directory for more filenames.

Line <sup>270</sup> gets the filename which is to be scratched and ends the program if you accidentally hit RETURN before you type a filename.

The subroutine in lines 340–380 examines the filename you enter. If the filename is longer than ten characters, it abbreviates the name and adds an asterisk (\*) to the end. This is done so that the filename and the scratch command to gether will not be longer than one VIC screen line.

Finally, lines 290-330 use the dynamic keyboard tech nique to scratch the file and run the program again from the beginning.

#### Use PRINT# Abbreviation Use PRINT# Abbreviation

The Scratch portion of the program runs on both the VIC (any memory configuration) and 64. Since the line length of the <sup>64</sup> screen is <sup>40</sup> characters, abbreviating the filename when it is longer than <sup>10</sup> characters should not be necessary. You may wish to modify or simply eliminate the subroutine in lines 340-380. Commodore <sup>64</sup> users who wish to display more than eight filenames on the screen at one time can adjust line <sup>190</sup> accordingly.

If you are using a VIC, be sure to abbreviate the command PRINT# (by using P SHIFT-R) in line 310, to insure that the filename and the command together do not exceed the 22 character line length of the VIC screen. If they are too long, the RETURNS which are POKEd into memory in line <sup>330</sup> will not be entered properly when the END statement is reached.

With a little experimentation, VIC users should be able to eliminate the necessity for the subroutine which abbreviates

the longer filenames. Try using branch statements and a second routine for printing the OPEN, scratch, RUN, and cursor up instructions in lines 290-330. Also try adding lines to vali date the disk and reorganize the directory. Finally, add a few lines to read the error channel and to make the program more complete.

### Disk Housekeeping

For error-free program entry, be sure to use "The Automatic Proofreader," Appendix C.

```
Ø REM IF YOU HAVE AN UNEXPANDED VIC, DELETE 10, 11
  , AND 400-10020 : rem 162
10 DIMA(255),C%(77,28),D%(1),T%(224,1),S%(224,1),L
   %(224),R%(77) :rem 38
11 D%(0)=58:D%(1)=42:Z$=CHR$(0):B$=CHR$(3):D$="0"
                                             :rem 234
20 PRINTH{CLR}{6 DOWN}{8 SPACES}SCRATCH":PRINT
                                             :rem 251
30 PRINT"{6 DOWN}S=SCRATCH, U=UNSCRATCH"
                                             :rem 155
40 GETQ$:IFQ$=""THEN40:rem 11
45 IFQ$="U"THEN400
                                               :rem
46 IFOS <> "S"THEN40
                                              :rem 18
50 PRINT"{CLR}{DOWN}{RVS}DISK"
                                              :rem 23
60 OPEN1,8,0,"$0"
                                              :rem 77
70 N$=CHR$(0)
                                             :rem 152
80 GET#1,A$,A$
                                             :rem 190
90 F$="":B=0:GET#1,A$,A$
                                             :rem 205
95 IFC=ØTHENPRINT"{RVS}";
                                             :rem 250
100 IFA$=""THENX=1:GOTO200
                                               :rem
                                             :rem 233
110 GET#1,A$,B$
                                             :rem 184
120 PRINTTAB(5);
130 GET#1,A$
                                              rem 89:
                                              : <del>.</del> . . . . .
140 IFA$=""THENPRINT:A=A+1:GOTO190
                                             :rem 40
150 IFA$=CHR$(34)THENB=1:A$=""
                                             :rem 127
160 IFB=1THENF$=F$+A$:PRINTA$;
                                             :rem 13
                                             :rem 144
170
IFLEN(F$)>16THENC=C+1:GOTO90
                                             :rem 102
-----------
                                             :rem 118
. . . <u>. . . . . . . . .</u> . .
                                            :rem 152
200
PRINT"SCRATCH PROGRAM? Y/N"
                                             :rem 123
210
GETZ?:IFZ$=""THEN210
                                              :rem 67
220
IFZ$="Y"THEN270
                                              :rem 55
<u>--- -- - - -------</u>
240 GOTO210
                                              :rem 98
- - -
                                             :rem 209
    ---- ---------------------
                                            :rem 226
260 PRINT"{CLR}{2 DOWN}":A=0:GOTO90
270 CLOSEN (200 NEWSTRIP) (1992 CLOSEN PROGRAMM) (1994 PROGRAM PROGRAMM)
    ENEND
                                              :rem
280 GOSUB340
                                            :rem 177
290 PRINT"{CLR}{8 DOWN}"
                                            :rem 135
```

```
:rem 242
300 PRINT"OPEN15,8,15"
310 PRINT" [2 DOWN ] PR15, "CHR$ (34) "SØ: "X$CHR$ (34) "
                                             :rem 76
320 PRINT"{2 DOWN}RUN": PRINT"{10 UP}"
                                             :rem 50330 POKE631, 13: POKE632, 13: POKE633, 13: POKE198, 3: END
                                            :rem 147340 FORA4=1TOLEN(P$):R$=MID$(P$,A4,1)
                                             :rem 86
350 XS=XS+RS:rem 110:rem 216
360 NEXT
370 IFLEN(X$)>10THENX$=LEFT$(X$,10)+"*"
                                            :rem 158:rem 123380 RETURN
                                            :rem 167
390 CLOSE15:RUN
400 PRINT" {3 DOWN}LOADING FREE SECTORS": OPEN15, 8, 1
    5. "I"+D$:GOSUB3020
                                            :rem 110rem 99:
410 OPEN3.8.3. "$"+D$:GOSUB3020
420 A0=1:GET#3, A$: A=ASC(A$+Z$)
                                            :rem 100
                                            :rem 168
430 READAL: IFA=AlTHEN470
                                            :rem 112
440 F%=F%+1:IFF%=3THEN510
450 READAL: IFA1=0THEN430
                                            :rem 149460 GOTO450
                                            :rem 108
                                            :rem 157
470 READA1: IFA1=0THEN490
480 READBl:FORJ=A0TOAl:R%(J)=Bl:NEXTJ:A0=J:GOTO470
                                             : <math>rem 88490 IFA=10RA=65THEND1=1:T9=35:S9=3:D9=18
                                           :rem 118:rem 151
500 IFA=67THEND1=257:T9=77:S9=4:D9=39
510 IFT9=0THENCLOSE3: PRINT"?? DISK NOT RECOGNIZED
    {SPACE}??": STOP
                                            :rem 132520 FORJ=1TOD1:GET#3,A$:NEXTJ
                                             :rem 18530 FORJ=1TOT9:T1=0
                                            :rem 147
                                            :rem 190
540 IFJ=51THENGET#3, A$, A$, A$, A$
                                             :rem 81550 GET#3, A$: C=ASC (A$+Z$)
560 Kl=0:FORK=0TOS9-1:GET#3,A$:A=ASC(A$+Z$)
                                            :rem 217
570 FORL=0TO7:A%=A/2:D1=A-A%*2:IFK1<=R%(J)THENC%(J
    K1 = D1
                                             rem 13:
580 A=A%: T1=T1+D1: K1=K1+1: NEXTL, K
                                            :rem 169590 NEXTJ
                                             : <math>rem \ 39</math>600 CLOSE3
                                             :rem 63610 OPEN2,8,2, "#0": GOSUB3020
                                            :rem 255
900 K=0: PRINT" { CLR } LOOKING FOR SCRATCHED": PRINT"FI
    LES..."
                                            :rem 130910 T=D9:S=1
                                            :rem 163920 GOSUB 2000
                                            :rem 221930 FORD=2TO255STEP32:IFA(D)<>00RA(D+1)=0THEN980
                                             :rem 111940 IFK=ØTHENPRINT"DO YOU WANT TO RECOVER: "
                                            :rem 161950 GETX$:FORK=D+3TOD+18:PRINTCHR$(A(K)): NEXTK:PR
    INT''2 ":
                                             rem 58:
960 GETX$:IFX$<>"Y"ANDX$<>"N"THEN960
                                           rem 128:
```

```
97Ø PRINTX$:IFX$="Y"THEN1Ø1Ø
                                           :rem 185
980 NEXTD
                                             :rem 36
990 T=A(0):S=A(1):IFT=D9THEN920
                                             :rem 35
                                            :rem 83
1000 PRINT"THAT'S ALL ":GOTO1270
1010 T6=T:56=S:D6=D:T=A(D+1):S=A(D+2):L8(\emptyset)=A(D+28))+A(D+29)*256:B=0:rem 1691020 GETXȘ: PRINT"IS THIS FILE: "<br>1030 PRINT" 1. SEQUENTIAL"
                                            rem 88
                                           :rem 239
1040 PRINT" 2. PROGRAM"
                                             :rem 141050 PRINT" 3. USR"
                                           :rem 2421060 IFA(D+19)=0THEN1080
                                            rem 38
1070 PRINT" 4. RELATIVE"
                                            rem 87:
1080 PRINT" {2 SPACES } WHICH NUMBER? ";
                                            rem 80
1090 GETX$: IFX$=""THEN1090
                                           :rem 229
:rem 144
1110 PRINTX$:X=X+128
                                            :rem 185
1120 IFX=132THENT% (0,1)=A(D+19):S% (0,1)=A(D+20):IF
     T*(0,1)=0THEN1020
                                             :rem 911130 IFT>T9ORS<ØTHENT=Ø
                                            :rem 195
1140 IFT<10RS>R%(T)THENPRINT" BAD CHAINI":GOTO1260
                                            :rem 235
1150 IFC%(T,S)=0THENPRINT" ALLOCATED BLOCKS!":GOTO
     1260
                                            :rem 243
1160 GOSUB3000:L&=L&+1
                                            :rem 192
1170 FORJ=0TO1: PRINT#15, "M-R"; CHR$(J); B$: GET#15, A$
                                            : <math>rem 1151180 A(J) = ASC(A$+Z$): NEXTJ:rem 220
1190 T4=T:S4=S:T=A(Ø):S=A(1):IFT<>ØTHEN1130:rem 10
1200 T=T*(0,1):S=S*(0,1):T*(0,1)=0:IFT\rightarrow\mathcal{O}THEN1130:rem 132
1210 IFL% <> L& (Ø) THENPRINT" INCORRECT BLOCK COUNT!"
     :GOTO1260:rem 421220 T=T6: S=S6: D=D6
                                            :rem 1041230 GOSUB 3000
                                               rem 9
1240 PRINT#15, "M-W"; CHR$(D); B$; CHR$(1); CHR$(X)
                                             :rem 51
1250 PRINT#15, "U2:2, "; D$; T; S: GOSUB3020: GOTO1300
                                            :rem 227
1260 PRINT"SORRY - IT WON'T WORK"
                                            :rem 1811270 CLOSE2
                                            :rem 1141300 CLOSE2:PRINT#15, "VØ":CLOSE15:FORQW=1TO10000:N
     EXT: RUN
                                             :rem 592000 REM GRAB FULL DISK BLOCK
                                            :rem 1392010 GOSUB3000
                                              :rem 6
2020 FORJ=0TO255: PRINT#15, "M-R"; CHR$(J); B$: GET#15,
                                           :rem 217
     Α$
2030 A(J) = ABC(A$+Z$) : NEXTJ : RETURN:rem 241
3000 REM READ BLOAD
                                            rem 37
                                           :rem 493010 PRINT#15, "B-R"2; VAL(D$); T; S
                                         :rem 247
3020 REM GET ERROR STATUS
```
---

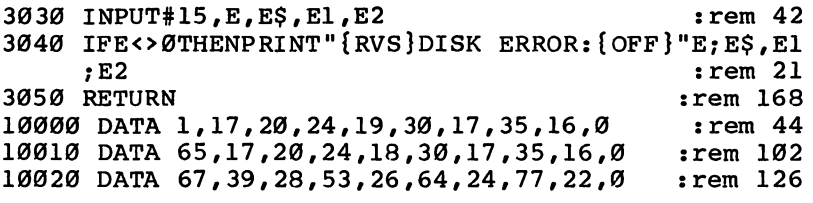

 $\Box$ 

 $\Box$ 

 $\begin{array}{c} \square \end{array}$ 

 $\overline{\phantom{a}}$ 

 $\mathcal{L}$ 

 $\begin{picture}(20,20) \put(0,0){\line(1,0){10}} \put(15,0){\line(1,0){10}} \put(15,0){\line(1,0){10}} \put(15,0){\line(1,0){10}} \put(15,0){\line(1,0){10}} \put(15,0){\line(1,0){10}} \put(15,0){\line(1,0){10}} \put(15,0){\line(1,0){10}} \put(15,0){\line(1,0){10}} \put(15,0){\line(1,0){10}} \put(15,0){\line(1,0){10}} \put(15,0){\line(1$ 

 $\vert \ \vert$ 

 $\vert \ \vert$ 

 $\frac{1}{2}$ 

## ML Tracer

Original Program by Thomas G. Gordon VIC and <sup>64</sup> Versions by Tim Victor

Debugging machine language can be a trying experience; trying to study a program in  $ROM$  can be just as frustrating, even with a disassembler. Here's a utility that will help you solve both problems: a single-step ML tracer for the VIC or 64-

nyone who has ever worked with machine language **K**hows how helpful it can be to single-step through a program. "ML Tracer" allows you to step through a machine language routine one event at a time and print out the contents of all microprocessor registers after each instruction. It also allows you to follow all branches, jumps, and returns. The program will display the address, opcode, mnemonic, and op erand of each instruction.

When ML Tracer is run, there will be a ten-second delay while the DATA statements are read. You'll then be asked for the hex address of the ML program you wish to examine.

You can change the contents of any register before each instruction is executed. Press A for the accumulator,  $X$  for the  $X$  register,  $Y$  for the  $Y$  register,  $S$  for the stack pointer,  $P$  for the processor status register, or I for the instruction pointer (program counter). When you're through loading registers, press RETURN once more to execute the next instruction.

Hexadecimal numbers are used for all input and output. If you enter an address as one-, two-, or three-digit hexadeci mal number, zeros will be added on the left to make a fourdigit number. If too many digits are entered, the rightmost four digits will be used. The same applies to changing the value in a register. The number that you enter will be converted to a two-digit hexadecimal number using the same rules.

#### The Execution Subroutine The Execution Subroutine

The program is written mostly in BASIC but contains two ma chine language subroutines. The first, the initialization sub routine, copies the lowest three pages (768 bytes) of RAM, which are used by BASIC, to a location above the BASIC program. The other, the execution subroutine, exchanges the two

three-page blocks of data, loads all the registers with their saved values, then executes one instruction (which has been POKEd in from BASIC). When the instruction has been exe cuted, the registers are saved and BASIC'S original lower three pages of memory are restored.

Lines 10000-10031 contain four-character extended mnemonics for the 6502's instruction set. The fourth character is a tag code identifying the addressing mode of the instruction. In lines 110-120, the mode is identified and the proper subroutine is called.

There are several instructions which cannot be allowed to execute in the machine language subroutine. If any control transfer instructions (JMP, JSR, RTS, RTI, or a conditional branch) should be executed, control would not be properly re turned to the BASIC program. These instructions are simulated in BASIC instead, so that they appear to execute successfully. The SEI and CLI instructions are ignored, since interrupts are always disabled during the execution subroutine.

#### How Does It Work? ——— — — — — — — — — — — — — — —

The simplest way to see how the program works is to trace through an example. Suppose the instruction LDA #\$20 re sides at addresses \$03C0-\$03Cl. For this instruction, the extended mnemonic is LDAB, where LDA stands for LoaD Accumulator, and B is the tag code for immediate addressing. The hexadecimal representation for LDA immediate is \$A9, which is equivalent to decimal 169.

Line 50, the top of the main loop, calls the keyboard pause routine at line 7000, which also handles changing reg isters. In line 55, the variable C is loaded with  $169$  by PEEKing the memory addressed by B, the instruction pointer. The value of B, <sup>960</sup> in this example, is then converted to hexadeci mal characters in line <sup>2000</sup> and PRINTed.

In line 60, NOP instructions are POKEd into the execution routine to take up space after one- or two-byte instructions. The hexadecimal value of the opcode is printed next; then the mnemonic is retrieved from the array  $R\$ ). If the mnemonic is blank, this instruction is undefined and an error message is displayed. Otherwise, the standard (three-character) mnemonic is PRINTed, the opcode is POKEd into the execution routine at OP, and the program counter is incremented to 961.

The ASCII code for B is 66, so the ON GOSUB in line 120 transfers control to line 400. Here, the symbol for the address ing mode is printed. The one-byte operand routine, at line 3000, PEEKs location 961, pointed to by the program counter. This number is POKEd into  $OP+1$ , then converted to hexadecimal and PRINTed. After incrementing the program counter to point to the start of the next instruction, a RETURN is executed at line 3000.

At line 5000, the execution routine is SYSed, the contents of the registers are displayed, and control passes back to line 120. Here, a GOTO 50 takes us back to the top of the loop, where the instruction at \$3C2 will be executed.

### The Benefits of Tracing

You will find that this program is most useful for testing small ML programs, such as those called as subroutines from BASIC. It's also good for examining sections of larger programs when you're not sure how a particular routine works. If you're learning machine language, you'll find that the register display is an enormous help in understanding the effects and side effects of each instruction, especially the bits (flags) of the processor status register.

Do be careful, though. Any program is vulnerable when dealing with something as powerful as machine language, and this one is no exception. There are more ways to kill a BASIC program from ML than anyone can name in one sitting, so al ways be conscientious about saving your programs. After you type this one in, save it before you even think about running it. One typographical error could cause the program to erase itself, or at least lock up the computer.

There are also some ML programs that this tracer can't follow, such as those which disconnect the keyboard or video display (whether intentionally or accidentally). But if every thing is saved on disk or tape (for real security, take the disk or cassette out of the drive), you can experiment as much as you want. Then, if disaster strikes, all you have to do is turn the computer off and reload the program.

### ML Tracer for the VIC and 64

```
For error-free program entry, be sure to use "The Automatic Proofreader." Appendix C.
10 GOSUB6000
                                            :rem 16735 POKEA.Ø:POKEX.Ø:POKEY.Ø:POKEP.52:POKES.255
                                             :rem 6340 PRINT"START ADDRESS (HEX)": : H$="C000": INPUTH$
                                            :rem 106
45 HS=RIGHTS(HS, 4): GOSUB1500: B=D: PRINT "ANY KEY TO
                                              :rem<sub>9</sub>Space:rem 197
50 GOSUB7000: D=FRE(0)55 PRINT:C=PEEK(B):D=B:GOSUB2000:PRINTH$" ";
                                            :rem 148
60 POKEOP+1, 234: POKEOP+2, 234
                                           :rem 127
70 D=C:GOSUB2000:PRINTRIGHT$(H$,2)" ";
                                            :rem 17080 IFRS(C)=""THENPRINT"INVALID OPCODE":PRINT:GOTO3
                                            :rem 229
90 RS=LEFTS(RS(C), 3): PRINTRS" ";: POKEOP, C: B=B+1
                                            :rem 175
100 IFRS="BRK"THENPRINT:GOTO35
                                            :rem 141
110 US=RIGHTS(RS(C).1):IFUS=" "THENGOSUB200:GOTO50
                                            :rem 126120 ONASC(U$)-64GOSUB300,400,500,600,700,800,900,1
    000,1100,1200,1300:GOTO50
                                            :rem 156199 REM{4 SPACES}>IMPLIED MODE<
                                             : \text{rem } 42200 IFRS="RTS"THENGOSUB4000:B=D:GOSUB4000:B=D*256+
    B+1:GOSUB5005:RETURN
                                             :rem 42203 IFR$ <> "RTI "THEN208
                                              :rem 16205 GOSUB4000:POKEP, D:GOSUB4000:B=D:GOSUB4000:B=D*
    256+B:GOSUB5005:RETURN
                                            :rem 204
208 IFR$="SEI"ORR$="CLI"THENGOSUB5005:RETURN:rem 4
210 GOSUB5000:RETURN
                                            :rem 242
299 REM{4 SPACES} > ABSOLUTE MODE<
                                            :rem 134300 PRINT"$";:GOSUB2500
                                             :rem 68
310 IFR$="JMP"THENB=PEEK(OP+1)+PEEK(OP+2)*256:GOSU
    B5005:RETURN
                                             :rem 34320 IFR$<>"JSR"THEN340
                                             :rem 13
330 B=B-1:D=INT(B/256):GOSUB3500:D=B-INT(B/256)*25
    6:GOSUB3500:rem 249
335 B=PEEK(OP+1)+PEFK(OP+2)*256:GOSUB5005:RETURN
                                            :rem 141340 GOSUB5000:RETURN
                                            :rem 246
399 REM{4 SPACES}>IMMEDIATE MODE<
                                            :rem 183
400 PRINT"#$"::GOSUB3000:GOSUB5000:RETURN :rem 253
499 REM{4 SPACES}>ZERO PAGE MODE<
                                            :rem 134
500 PRINT"$";:GOSUB3000:GOSUB5000:RETURN
                                            :rem 219599 REM{4 SPACES}>ABSOLUTE, X<
                                            :rem 232
600 PRINT"$";:GOSUB2500:PRINT", X";:GOSUB5000:RETUR
                                            :rem 170699 REM{4 SPACES}>ABSOLUTE, Y<
                                            :rem 234
```

```
700
PRINT"$"7:GOSUB2500:PRINT"#Y";:GOSUB5000:RETUR
                                            :rem 172
   N
799
REM{4 SPACES}>(INDIRECT,X)< :rem 46
8000: BRINT", ISOSUE PRINT", XIII (PRINT), ISOSUE PRINT "PRINT", ISOSUE PRINT", ISOSUE PRINT PRINT PRINT PRINT
   URN
                                            :rem 249
899
SPACES}>(INDIRECT),Y<
    \sim \sim \sim \simrem 48
900
•($"7:GOSUB3000:PRINT")
PRINT
rY"|
                                           :rem 251
--
    REM{4
SPACES}>ZERO PAGE,X<
1000
PRINT"$"?:GOSUB3000:PRINT"
                                 . . . . . . . . . . . . . . . . . .
     RN
                                            : <u>- - - - - - -</u>
                                             :rem 19
1099
REM{3 SPACES}>ZERO PAGE,Y<
1100
PRINT"$"?:GOSUB3000:PRINT"
Y"?:GOSUB5000:RETU
     RN
                                            :rem 211
                                            :rem 202
1199
REM{3 SPACES}>RELATIVE JUMP<
1200
PRINT "TO "7 :D=PEEK(B) :B=B+1:D=
D+(D>127)*256:D
     = B + D : R1 = D:rem 52=B+D:B1=D
                                             :rem 52
---- ---------------- - --- - --
     GOSUB2000:PRINT"$"H$;:BM=BM(INT(C/64)):BC=BMA
     NDFEK(P):rem 254
1220
IFBC=(INT(C/32)AND1)*BMTHENB=B1 :rem 88
1230
GOSUB5005:RETURN :rem 42
1299 REM{3 SPACES}>INDIRECT JUMP<
                                            :rem 193
1300
PRINT"(";:GOSUB2500:PRINT")";:B=PEEK(OP+1)+PE
     EK(0P+2)*256 : rem 118
1310
B=PEEK(B)+PEEK(B+1)*256:GOSUB5005:RETURN
                                            :rem 160
1499 REM {3 SPACES}> HEX TO DEC <
     REM{3 SPACES}> HEX TO DEC :rem 137
---
     D=0:FORI=1TOLEN(H$):J=ASC(MID$(H$,I,1))-48:D=
     D*H+J+7*(J>9):NEXT:RETURN :rem 180
---
     \mathcal{S} . The set of \mathcal{S} is the set of \mathcal{S} is the set of \mathcal{S} is the set of \mathcal{S} is the set of \mathcal{S} is the set of \mathcal{S} is the set of \mathcal{S} is the set of \mathcal{S} is the set of \mathcal{S} is the
the fit is view that find the same and the sound of the change of the theory of the same of the same of the sa
     48-7*(J>9))+H$:D=E:NEXT :rem 192
2005
RETURN :rem 167
2499
REM{3 SPACES}> 2BYTE OPERAND :rem 165
     H$,2);:GOSUB3000:B=B+1:RETURN :rem 90<br>H$,2);:GOSUB3000:B=B+1:RETURN :rem 169
2500
D=PEEK(B+l):POKEOP+2,D:GOSUB2000:PRINTRIGHT$(
2999 Remit O Dinvent (1899-1895) : 2000 - 1899 P
3000
D=PEEK(B):POKEOP+1,D:GOSUB2000:PRINTRIGHT$(H$
     , 2); : B=B+1 : RETURN : rem 124
     \mathbf{z}---
     J=PEEK(S):POKEML+512+J,D :rem 194
---
3505
IFJ=0THENPRINT: PRINT "WARNING: STACK OVERFLOW11
     :J=256 :rem 114:rem 573510
POKES,J-l:RETURN :rem 57
3999
REM{3 SPACES}> POP :rem 43
                                             :rem 23\frac{1}{2}4005
IFJ=255THENPRINT:PRINT"WARNING: STACK UNDERFL
     OW":J=-1 :rem 221
4010
POKES,J+1:RETURN :rem 51
```
4999 REM {3 SPACES} > EXECUTE ONE INSTRUCTION <  $:rem 148$ :rem 237 5000 SYSML+23 5005 PRINT:FORK=0TO4:D=PEEK(A+K):GOSUB2000:rem 107 5010 PRINTMID\$(" A= X= Y= S= P=", 3\*K+1, 3); : PRINTRI  $GHT\$  $(H\$ , 2); : NEXT: PRINT: RETURN  $:rem 143$ 5999 REM{3 SPACES}> INITIAL STUFF < :rem 208 6000 ML=2\*4096+8\*256 :rem 245 6001 A=ML+240:X=A+1:Y=X+1:S=Y+1:P=S+1:H=16:OP=ML+9  $:rem$  239 6002 DIMR\$(255): DIMBM(3): FORI=0TO3: READB: BM(I)=B:N :rem 204 **EXT** 6003  $FORT = 0T0255 : READR$(T): NEXT$ :rem 154 6004 READR\$: IFR\$<>"END"THENPRINT"ERROR IN OPCODES" : PRINT "CHECK FOR TYPO'S": END  $:rem 133$ 6005 I=0:FORT=MLTOML+164:READB:POKET, B:I=I+B:NEXT  $:rem 128$ 6008 IFI<>17737THENPRINT"ERROR IN ML DATA":PRINT"C HECK FOR TYPO'S": END  $:rem$  36 6010 SYSML  $:rem$  95 6015 PRINT"{CLR}{7 DOWN}{5 RIGHT}6502 ML TRACER  ${4}$  DOWN  $"$ :rem 163 6020 RETURN :rem 168 6999 REM {2 SPACES} > PAUSE < :rem 189 7000 GETAS: IFAS=""THEN7000  $:rem$  177 7010 IFAS="I"THEND=B:L=4:GOSUB7100:B=D:GOTO7000  $:rem$  40 7020 IFA\$="A"THEND=PEEK(A):L=2:GOSUB7100:POKEA, D:G **ОТО7000**  $:rem$  177 7030 IFA\$="X"THEND=PEEK(X):L=2:GOSUB7100:POKEX, D:G **ОТО7000**  $:rem 247$ 7040 IFA\$="Y"THEND=PEEK(Y):L=2:GOSUB7100:POKEY, D:G **ОТО7000**  $:rem 251$ 7050 IFA\$="S"THEND=PEEK(S):L=2:GOSUB7100:POKES, D:G **ОТО7000**  $:rem 234$ 7060 IFA\$="P"THEND=PEEK(P):L=2:GOSUB7100:POKEP,D:G **ОТО7000** :rem 226 7070 RETURN :rem 174 7100 PRINTA\$"=";:GOSUB2000:INPUTH\$:H\$=RIGHT\$(H\$,L) :GOSUB1500:RETURN  $:rem 124$ 9000 DATA128,64,1,2 :rem 207 10000 DATABRK, ORAF, , , ORAC, ASLC,  $:rem 142$ 10001 DATAPHP , ORAB, ASL , , ORAA, ASLA, :rem 112 10002 DATABPLJ, ORAG, , , , ORAH, ASLH,  $:rem 228$ 10003 DATACLC, ORAE, , , ORAD, ASLD,  $:$ rem 133 10004 DATAJSRA, ANDF, , , BITC, ANDC, ROLC, :rem 244 10005 DATAPLP , ANDB, ROL , , BITA, ANDA, ROLA, : rem 148 10006 DATABMIJ, ANDG, , , , ANDH, ROLH,  $:rem 209$ 10007 DATASEC , ANDE, , , , AMDD, ROLD, :rem 128 10008 DATARTI , EORF, , , , EORC, LSRC, :rem 191

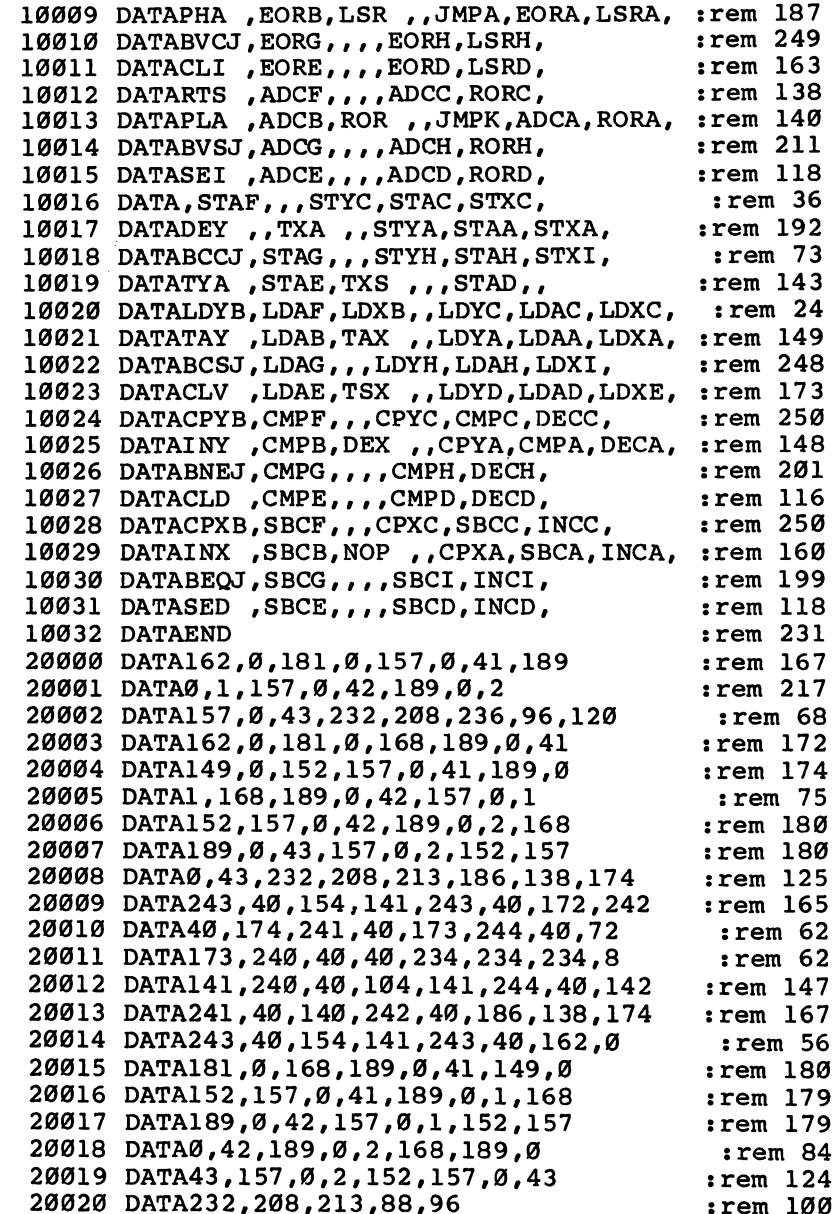

 $\Box$ 

 $\Box$ 

 $\Box$ 

 $\Box$ 

 $\Box$ 

IN

 $\Box$ 

 $\Box$ 

l,

## LIST Freezer

Doug Ferguson

This very short routine will prove indispensable. It allows you to pause or freeze a program listing on your monitor screen. For any VIC or 64.

The VIC-20 and Commodore 64 would greatly benefit from some way to pause listings oh the screen. When you're writing or debugging a program, especially if you lack a printer, you can waste a lot of time typing LIST again and again just to get <sup>a</sup> look at your BASIC code.

"LIST Freezer" is an elegant solution to the problem. It patches directly into the LIST routine in ROM without inter fering with anything else. Once it's activated, there is never any need to turn it off. It also eliminates the screen ripple ef fect seen in some other LIST pause routines.

#### The LIST Freezer <u>—————————————</u>

Start by typing in, saving, and then running LIST Freezer. Be cause it destroys the BASIC loader part of itself in line 80, be sure to save it before typing RUN for the first time. Then, load a BASIC program and give it a try.

To use LIST Freezer, list any BASIC program and hold down the SHIFT key. The listing will pause. To freeze it en tirely and free your hands, press SHIFT LOCK. You can restart the listing at any time by releasing SHIFT or SHIFT LOCK.

#### **Technical Details** Technical Details

Here's how it works. Line <sup>20</sup> sets the low-byte/high-byte address of a machine language routine at the top of RAM. On either the VIC or the  $64$ , the routine occupies  $2\overline{3}$  bytes of memory.

Line <sup>30</sup> redefines the computer's memory size to protect the routine from BASIC programming. It also moves the LIST vector at memory addresses 774-775 (\$0306-\$0307) to reroute the indirect jump to ROM (address \$A717 in the <sup>64</sup> or \$C717 in the VIC).

The remaining lines create the patch routine at the top of RAM. Line 50 adjusts the patch to work on either the VIC or 64.

Notice that the program assumes the normal LIST vector at power-up; line <sup>20</sup> thus prevents you from accidentally trying

to activate the routine more than once while the power is on.

Also note that the routine clears out the keyboard buffer when activated. Actually this was necessary only for the VIC. However, it causes no harm on the 64 and was left in to make the routine universal. the routine universal.

### LIST Freezer for the VIC and <sup>64</sup>

```
For error-free program entry, be sure to use "The Automatic Proofreader/' Appendix C.
20 L=232:H=PEEK(56)-1:Q=PEEK(775):IF Q<167 THEN 80
                                                   :rem 236
30 POKE 55, L:POKE 51, L:POKE 56, H:POKE 52, H:POKE 77
   4, L: POKE 775, H : rem 74
40 FOR X=L+H*256 TO X+21:READ D:POKE X, D:NEXT
                                                    :rem 51
50 POKE X, Q 30 and 200 and 200 and 200 and 200 and 200 and 200 and 200 and 200 and 200 and 200 and 200 and 20
60 DATA 72,152,72,32,159,255,169,1,44,141,2,208,24
   6
                                                   :rem 209
70 DATA 169,0,133,198,104,168,104,76,26 :rem 136
```
——

## REFMAP: A Cross-Reference Map Utility for the Expanded VIC

Kenneth D. Day

"REFMAP" is a cross-reference map utility written in <sup>6502</sup> machine language for any VIC with 3K or more memory expansion.

<sup>13</sup> EFMAP" is useful utility for any BASIC programmer. pg XvWh lld SYS dl called by command giving the decimal entry address of the routine, the program prints an alphabet ized list of all variables and functions in any current BASIC program, as well as the numbers of the lines in which they appear.

The utility is particularly useful for debugging your own programs or modifying another person's work. If the BASIC program has been crunched to save memory, or if the program is quite long, this utility can save a programmer from a rather tedious and eye-straining task.

When you run this program, a relocating BASIC loader will locate the utility at the top of available memory and tell you how to call it (for example, with SYS 12288).

Once loaded, the machine language program occupies only <sup>983</sup> bytes. However, the relocating loader program is too large to run within the memory of an unexpanded VIC-20.

### Display Format

REFMAP provides an alphabetical listing of the names of all<sup>-</sup> variables and functions within the current BASIC program and also the line numbers of the line in which the variables or functions occur. For example, assume that the following BASIC program has been stored in memory:

<sup>10</sup> INPUT X,Y  $20 Z = X + Y$ <sup>30</sup> PRINT <sup>40</sup> PRINT <sup>50</sup> PRINT Z,X **60 END** ----

Calling REFMAP would result in the following information being written to the screen:

**REFMAP** 

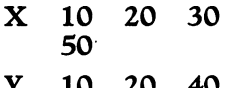

- -

m  $\mathbf{m}$  –  $\mathbf{m}$  –  $\mathbf{m}$  ,  $\mathbf{m}$  –  $\mathbf{m}$  ,  $\mathbf{m}$  ,  $\mathbf{m}$  ,  $\mathbf{m}$  ,  $\mathbf{m}$  ,  $\mathbf{m}$  ,  $\mathbf{m}$  ,  $\mathbf{m}$  ,  $\mathbf{m}$  ,  $\mathbf{m}$  ,  $\mathbf{m}$  ,  $\mathbf{m}$  ,  $\mathbf{m}$  ,  $\mathbf{m}$  ,  $\mathbf{m}$  ,  $\mathbf{m}$  ,  $\mathbf{z}$  $20<sup>1</sup>$ 50

#### — **READY.**

If there is more output than can be printed on the screen at one time, READY will not appear at the bottom of the screen. To display the next page, press RETURN.

The sorting sequence for variable names takes the follow ing order:

### $\langle$ blank $>$  \$ % () 0-9 A-Z

While blanks are not really part of a variable name, variable names are treated as if they were four characters long. For every character less than four in the actual variable name, blank is added on the end. This assures that shorter names will occur alphabetically before longer names.

The left and right parentheses are not part of any variable name, but are added onto the ends of the names of arrays and functions. An array named N2% will appear in the display as  $N2\%$  (in order to distinguish it from a nonarray variable by the same name. That makes the program think that threecharacter array names are four characters long.

Names of functions are displayed with a right parenthesis on the end, so that <sup>a</sup> function named FNA would appear as A). This is an improvement over many other cross-reference map utilities since it eliminates confusion of arrays and func tion names.

### Program 1. REFMAP

For error-free program entry, be sure to use "The Automatic Proofreader," Appendix C.

- 6 L=PEEK(644)\*256+PEEK(643)-983:POKE644, INT(L/256) :POKE643, L-PEEK(644) \* 256 : rem 182
- FORI=56TO52STEP-2:POKEI,PEEK(644):POKEI-1,PEEK(6 43):NEXT :rem <sup>110</sup>

```
PRINT"{CLR}LOADING REFMAP INTO{3 SPACES}MEMORY"
```
- $9$  P=L+16:FORI=1TO25:READS\$:FORJ=1TO40:C\$=LEFT\$(S\$,  $2):S\frac{1}{2} = RIGHT\frac{1}{2}(S\frac{2}{3}, 80 - J^*2):V = 0$  : rem 66
- <sup>10</sup> IFLEFT\$(C\$,1)="X"THEN14 :rem <sup>193</sup>

 $11$   $DI = ASC(LEFTS(CS,1))$ :  $D2 = ASC(RIGHTS(CS,1))$  $:rem 108$ :rem <sup>108</sup> <sup>12</sup> V=-(D1>64)\*(D1-55)\*16+-(D1<65)\*(D1-48)\*16+-(D2> 64)\*(D2-55)+-(D2<65)\*(D2-48) :rem <sup>39</sup> 13 POKEP, V: P=P+1: NEXT: NEXT : Tem 202 14 P=P-1:IFP=L+22THEN20 :rem 98 15 IFPEEK(P)<48ORPEEK(P)>51THEN14 :rem 2 <sup>16</sup> IFP=L+141ORP=L+151ORP=L+161ORP=L+171ORP=L+181OR P=L+191ORP=L+201ORP=L+211THEN14 :rem <sup>203</sup> <sup>17</sup> IFP=L+300ORP=L+406ORP=L+409ORP=L+410ORP=L+414OR P=L+418ORP=L+440ORP=L+473THEN14 :rem <sup>221</sup> <sup>18</sup> IFP=L+474ORP=L+482ORP=L+486ORP=L+732ORP=L+816OR  $:rem 85$  $\blacksquare$  . The second second second second second second second second second second second second second second second second second second second second second second second second second second second second second secon <sup>19</sup> V=PEEK(P)\*256+PEEK(P-l)+L-12288:POKEP,INT(V/256 ):POKEP-1,V-PEEK(P)\*256:P=P-1:GOTO14 :rem <sup>101</sup> 20 L=L+22:PRINT"{CLR}TYPE ";"{RVS}SYS";L;"{OFF}TO {SPACE}USE":NEW:END :rem <sup>147</sup> <sup>51</sup> DATA50414D464552A2018628A2018629A99320D2FFA91DA 20820D2FFCAD0FAA206BD0F3020D2FFCAD0F7  $:rem$  93 <sup>52</sup> DATAA90D20D2FF20D2FF38A52DE52BC902D00160A9408D0 430A9208D05308D06308D0730A95A8D08308D :rem <sup>20</sup> <sup>53</sup> DATA0930A9308D0A308D0B30A52B8526A52C8527A000B12 68D0030C8B1268D0130C8C8C820EF32B06BAD :rem <sup>255</sup> <sup>54</sup> DATA0430CD0C303020D0F1AD0530CD0D303016D0E7AD063 0CD0E30300CD0DDAD0730CD0F30300210D3AD :rem <sup>12</sup> <sup>55</sup> DATA0830CD0C3030CBD01EAD0930CD0D3030C1D014AD0A3 0CD0E3030B7D00AAD0B30CD0F3030ADF0ABAD :rem <sup>118</sup> <sup>56</sup> DATA0C308D0830AD0D308D0930AD0E308D0A30AD0F308D0 B301890BDAD0430CD0C30D019AD0530CD0D30 :rem <sup>44</sup> <sup>57</sup> DATAD011AD0630CD0E30D009AD0730CD0F30D00160AD083 08D0430AD09308D0530AD0A308D0630AD0B30 :rem <sup>240</sup> <sup>58</sup> DATA8D0730C930F00BA2008E0C3020F1314C5A306020D83 2AD043020D2FFAD053020D2FFAD063020D2FF :rem <sup>59</sup> DATAAD073020D2FFA99DA20420D2FFCAD0FA60C8B126C92 2D002C860C900D0F360C8B126C93AD002C860 irem <sup>107</sup> <sup>60</sup> DATAC900D0F360AD00308526AD01308527A003B12699003 08810F8A00460C9003057C930300EC93A3008 :rem <sup>118</sup> <sup>61</sup> DATAC941304BC95A10471860C924F0FAC925F0F6C928D02 2C00730EE8888AE0C30F00188B126C8C8AE0C :rem <sup>78</sup> <sup>62</sup> DATA30F001C8C9A5F004A928D0D4A929D0D0C9303013C95 B100FC93A3004C9413007C8B126C900D0BB38 :rem 7 <sup>63</sup> DATA60E629A628E001F00BA2018628A90D20D2FFE629203 B31A52B8526A52C8527A003B1269900308810 :rem <sup>194</sup> <sup>64</sup> DATAF8A004B126C98FD00E207D31AD0130D0F2A90D20D2F F60C922D0062061311890E2C98ED006206F31 :rem 8 <sup>65</sup> DATA1890D8C900F0DACD0430F006C8B1261890CBC8B126D 00DAE0530E020D0C32083331890BDAE0530E0 :rem <sup>28</sup> <sup>66</sup> DATA20F00E209431CD0530F05C20AA311890A4209431B0E 020AA31189097C8B12620AA31C900D00AAE06 :rem <sup>193</sup>

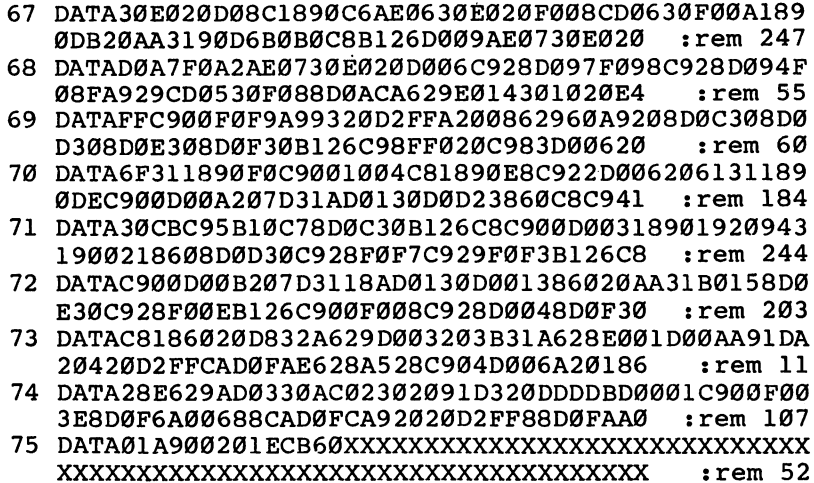

 $\Box$ 

 $\Box$ 

 $\Box$ 

 $\Box$ 

## Data Files for the VIC and <sup>64</sup>

**Brian Prescott** 

You can give yourself more free memory by storing files on tape or disk. The programs presented here show you how to set up, write to, and read from either tape or disk files. For any VIC or 64.

**Z** eginning programmers often balk at handling files with  $\blacktriangleright$  the Datassette. But some serious applications require the use of the same data in more than one program or require the use of several sets of data with the same program. Such situa tions call for data files.

Here's a trio of simple programs that create data files, read them back, and display the contents. Not only will they help you grasp the techniques involved, but you can also use them to create files or incorporate them into your own programs.

Program 1 and Program 2 create data files. Program 3 reads the files and prints the contents to the screen. Each pro gram can be used with either tape or disk. Tape users should omit the REMs from line 247 in Program 1, line 195 in Program 2, and line <sup>372</sup> in Program 3. Disk users should remove the REMs from line <sup>245</sup> in Program 1, line <sup>590</sup> in Program 2, and line <sup>370</sup> in Program 3.

Program 1 prompts you for each item. It then writes the items onto a data file. This method is convenient. But if an incorrect entry is typed in and stored, the only way to correct it is to create a new file. That means you have to enter all the data again.

Program 2 solves the problem but is slightly less convenient to use. First load the program, then add DATA state ments at lines 540-570. Running the program creates the files.

 $-$ 

### Creating a File

The programs are fairly straightforward, but a few comments are in order. The first program asks you for the number of items to be in the file and DIMensions a string array to hold them. Be sure to dimension the array to the number of data entries plus one. You're then asked for a filename. It's best to use a name that identifies the file. Using  $''+1''$  as the filename

nends the program. After the array is filled and the file written to tape or disk, the program displays the contents on the screen. You could modify the program to allow display and possible editing before the file is created.

The second program does the same job in a slightly different way. The data lines must be organized properly to avoid problems. The first data item will be read as the filename, so be sure the filename is the first item entered. To signal the end of a file, use  $-1$ . This is included at the end of the DATA statements. You can create several files at one time, as you can see from the data included. To signal the end of data, use  $+1$ . That stops the program.

To see what's on the files, load and run Program 3. If you're using tape, you can ask for any file, but be sure to re wind the tape to some point before the starting point of the file you want.

### Opening, Filling, and Closing Files

A data file is like a desk drawer. First you open it, then you put something in or take something out, and then you close it.

In the first two programs you will see the statement OPEN 1,1,1, "filename". The three numbers following OPEN serve three different purposes. The first is the file number. You can pick any number from 1 to 127, but 1 is most commonly used. The second is the device number. Tape drives are always device number 1, and single disk drives are always de vice number 8. The last number is the secondary address, which is important for tape files. A 1 here means "write to the tape file." Thus, OPEN 1,1,1 tells the computer to open file number 1 on the cassette drive for writing.

Once a file is opened, you can print to it. In the first two programs, you will see PRINT#1, data. PRINT# works like PRINT, except that a question mark (?) cannot be used as an abbreviation. Use P SHIFT-R instead, followed by the file number. In addition, you have to put a comma between the file number and the data you are writing. After you finish writing the file, CLOSE it.

Opening a file for reading is similar, except that the secondary address is zero. After the file is open, you can INPUT# or GET# from it. You can read and write any type of data—floating-point numbers, integers, or strings.

Since the size of a data file can vary, it is advisable to

indicate how long the file is or where it ends. One method is to PRINT# the number of records as the first item in the file. This is best when you are setting up arrays. The computer reads the first number in the file, then DIMensions the array. Another way to mark the length of <sup>a</sup> file is to make up an end-of-file marker. In the sample programs,  $4 - 1$  acts as the marker.

#### Tape Files on a Disk Drive? Tape Files on Disk Drive Providers on Disk Drive Providers of the Disk Drive Drive Drive Drive Drive Drive Drive

Knowing the basics of tape files is helpful even if you decide to buy a disk drive. There are a variety of ways to store information on a disk; one of them is very similar to tape files.

Sequential disk files store information in the order it is received (tape files are always sequential). To transfer infor mation from tape to disk, simply open the tape file for reading, open a sequential disk file for writing, and then input the data from tape, print it to the disk, input more, print more, and so on until you reach the end of the file.

### Program 1. Keyboard Data File Maker

For error-free program entry, be sure to use "The Automatic Proofreader," Appendix C.

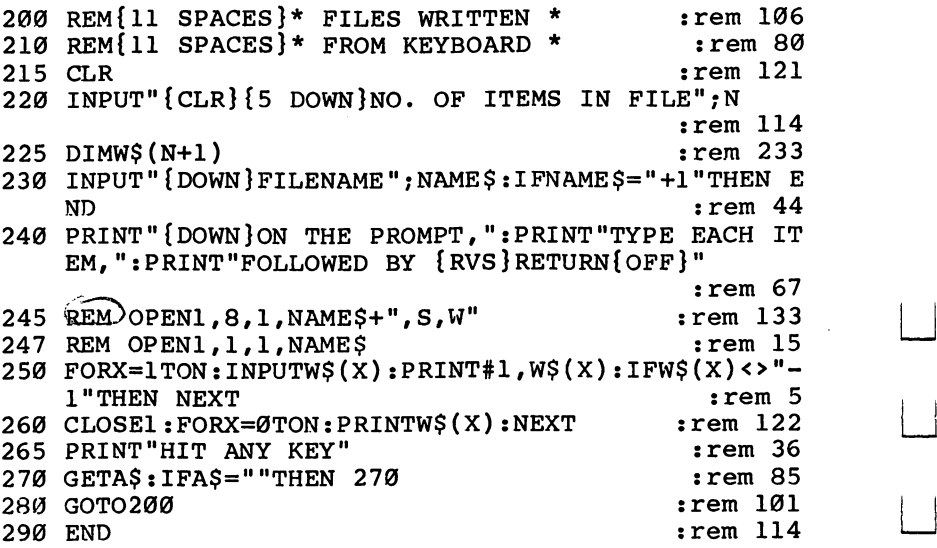

### Program 2. Improved Tape Data File Maker

For error-free program entry, be sure to use "The Automatic Proofreader/' Appendix C. 500 REM{10 SPACES}\* FILE WRITTEN \* : : : : : 16 <sup>510</sup> REM{10 SPACES}\*{2 SPACES}FROM DATA{3 SPACES}\* :rem <sup>23</sup> <sup>540</sup> DATAW21,DELIGHT.CHAPTER,FARTHER,BUILT,JOYFUL,S TORIES :rem <sup>11</sup> 541 DATABOUGHT, SCARF, FILLED, SAILED, REMAIN : rem 186 <sup>550</sup> DATACLOAK,PLACED,DRIVING,FEAST,STRONG,-1,W22,F LYING  $:$ rem 64 LYING :rem <sup>64</sup> 551 DATASOMETIMES, HIGHWAY, SNOWING, CLOSING  $:rem 52$ <sup>560</sup> DATABEDTIME,PUSHED,BRUSHES,DREAMING,BOOKCASE,P ULLED :rem <sup>196</sup> 561 DATAAIRPLANE, BUYING, SPENDING, SKATED : rem 104 570 DATADECEMBER, -1, +1 : rem 255 580 READNAME\$:R\$=CHR\$(13) : rem 161 585 IFNAME\$="+1"THENGOTO650 :rem 86 590 REM OPEN1, 8, 1, NAME \$ + ", S, W" rem 136 595 REM OPEN1, 1, 1, NAME\$ :rem 21 <sup>600</sup> READWRD\$:PRINT#1,WRD\$;R\$ :rem <sup>204</sup> 620 IFWRD\$ <> "-1 "THEN600 : rem 25  $\overline{\phantom{a}}$  . The close  $\overline{\phantom{a}}$  is the close  $\overline{\phantom{a}}$ 640 GOTO580 :rem 112 650 CLOSE1:END : tem 83

### Program 3. File Reader

```
For error-free program entry, be sure to use "The Automatic Proofreader," Appendix C.
300 REM{11 SPACES}*{4 SPACES}FILE{4 SPACES}*
                                   :rem 235
310 REM{11 SPACES}*{3 SPACES}READER{3 SPACES}*
                                   :rem 12
320 DIM W$(20) : rem 157
350 INPUT"{CLR}{8 DOWNjWHAT FILE";NAME$ :rem 91
360 IFNAME$="+1"THEN END : rem 80
362 INPUT "HOW MANY ITEMS"; IT FRAME REM 236
370^(REM_FOR_DISK OPENL,8,0,NAME$+",S,R" rem 144
372 REM FOR TAPE OPEN1, 1, 0, NAME$ : rem 30
374 FOR X=l TO IT :rem 139
380 INPUT#1,W$(X) :rem 207
410 NEXT: CLOSE1: FOR X=1 TO IT : rem 220
415 PRINT "ITEM # "X, W$(X): NEXT : rem 222
420 PRINT"ANOTHER FILE?" :rem 215
430 GETA$:IFA$=""THEN430 :rem 81
450 IF A$="Y" THEN RUN : rem 139
460 END
                                   :rem 113
```
 $\boxed{\phantom{\rule{0pt}{0pt}}\phantom{\rule{0pt}{0pt}}\phant$  $\Box$  $\Box$  $\boxed{\phantom{\underline{\bigcup}}\phantom{}}$  $\begin{array}{c} \square \end{array}$  $\begin{picture}(20,20) \put(0,0){\dashbox{0.5}(5,0){ }} \thicklines \put(15,0){\dashbox{0.5}(5,0){ }} \thicklines \put(15,0){\dashbox{0.5}(5,0){ }} \thicklines \put(15,0){\dashbox{0.5}(5,0){ }} \thicklines \put(15,0){\dashbox{0.5}(5,0){ }} \thicklines \put(15,0){\dashbox{0.5}(5,0){ }} \thicklines \put(15,0){\dashbox{0.5}(5,0){ }} \thicklines \put(15,0){\dashbox{0.5}(5,0){ }} \thicklines \put(15,0){\dash$  $\bigcup$  $\bigcup$  $\Box$  $\Box$ 

# Appendices

 $\boxed{\phantom{\rule{0pt}{0pt}}\phantom{\rule{0pt}{0pt}}\phant$  $\Box$  $\Box$  $\boxed{\phantom{\underline{\bigcup}}\phantom{}}$  $\begin{array}{c} \square \end{array}$  $\begin{picture}(20,20) \put(0,0){\dashbox{0.5}(5,0){ }} \thicklines \put(15,0){\dashbox{0.5}(5,0){ }} \thicklines \put(15,0){\dashbox{0.5}(5,0){ }} \thicklines \put(15,0){\dashbox{0.5}(5,0){ }} \thicklines \put(15,0){\dashbox{0.5}(5,0){ }} \thicklines \put(15,0){\dashbox{0.5}(5,0){ }} \thicklines \put(15,0){\dashbox{0.5}(5,0){ }} \thicklines \put(15,0){\dashbox{0.5}(5,0){ }} \thicklines \put(15,0){\dash$  $\bigcup$  $\bigcup$  $\Box$  $\Box$ 

## A Beginner's Guide to Typing In Programs

### What Is a Program?

A computer cannot perform any task by itself. Like a car without gas, a computer has *potential*, but without a program, it isn't going anywhere. Most of the programs published in this book are written in a computer language called BASIC. BASIC is easy to learn and is built into all Commodore 64s.

### BASIC Programs

This book includes programs for both the VIC and the 64. Be sure that you type in only those programs written for your machine; don't type in the 64 version if you have a VIC-20.

Computers can be picky. Unlike the English language, which is full of ambiguities, BASIC usually has only one right way of stating something. Every letter, character, or number is significant. A common mistake is substituting a letter such as  $\overline{O}$  for the numeral 0, a lowercase 1 for the numeral 1, or an uppercase B for the numeral 8. Also, you must enter all punctuation, such as colons and commas, just as it appears in the book. Spacing can be important. To be safe, type in the listings exactly as they appear.

### Braces and Special Characters

The exception to this typing rule is when you see the braces, such as  $\{DOWN\}$ . Anything within a set of braces is a special character or characters that cannot easily be listed on a printer. When you come across such a special statement, refer to "How to Type In Programs" (Appendix B).

#### **About DATA Statements** About DATA Statements

Some programs contain a section or sections of DATA statements. These lines provide information needed by the pro gram. Some DATA statements contain actual programs (in machine language), while others may contain graphics codes. These lines are especially sensitive to errors.

If a single number in any one DATA statement is mistyped, your machine could lock up or crash. The keyboard and STOP key may seem dead, and the screen may go blank. But

don't panic. No damage has been done. To regain control, turn off your computer and then turn it back on. This will erase whatever program was in memory, so always save a copy of your program before you run it. If your computer crashes, you can load the program and look for your mistake.

Sometimes a mistyped DATA statement will cause an error message when the program is run. The error message may refer to the program line that READs the data. However, the error is still in the DATA statements.

#### **Get to Know Your Machine** <del>e</del> ee aan maar wan waar een waar waa di

You should familiarize yourself with your computer before attempting to type in a program. Learn the statements you use to store and retrieve programs from tape or disk. You'll want to save a copy of your program, so that you won't have to type it in every time you want to use it. Learn to use your ma chine's editing functions. How do you change a line if you made mistake? You can always retype the line, but you should at least know how to backspace. Do you know how to enter reverse-video, lowercase, and control characters? It's all explained in your manual.

In order to insure accurate entry of each program line, we have included a checksum program. Please read "The Automatic Proofreader" (Appendix C) before typing in any of the programs in this book.

### **A Quick Review**

- 1. Type in the program a line at a time, in order. Press RE-TURN at the end of each line. Use backspace or the back arrow to correct mistakes.
- 2. Check the line you've typed against the line in the book. You can check the entire program again if you get an error when you run the program.

## How to Type In Programs

Many of the programs in this book contain special control characters (cursor controls, color keys, reverse video, etc.). To make it easy to know exactly what to type when entering one of these programs into your computer, we have established the following listing conventions.

Generally, VIC or <sup>64</sup> program listings will contain words within braces which spell out any special characters: {DOWN} would mean to press the cursor down key. {5 SPACES} would mean to press the space bar five times.

To indicate that a key should be shifted (hold down the SHIFT key while pressing the other key), the key would be underlined in our listings. For example, S would mean to type the S key while holding the SHIFT key. This would appear on your screen as <sup>a</sup> heart symbol. If you find an under lined key enclosed in braces (for example,  $\{10 \text{ N}\}\)$ , you should type the key as many times as indicated. In that case, you would enter ten shifted N's.

If a key is enclosed in special brackets,  $\lt \prec$ , you should hold down the Commodore key while pressing the key inside the special brackets. (The Commodore key is the key in the lower-left corner of the keyboard.) Again, if the key is pre ceded by a number, you should press the key as many times as necessary.

Rarely, in programs for the 64, you'll see a solitary letter of the alphabet enclosed in braces. These characters can be en tered by holding down the CTRL key while typing the letter in the braces. For example,  ${A}$  would indicate that you should press CTRL-A. You should never have to enter such a character on the VIC.

### Quote Mode

You know that you can move the cursor around the screen with the CRSR keys. Sometimes a programmer will want to move the cursor under program control. That's why you see all the  ${LEFT}$ 's,  ${HOME}$ 's, and  ${BLU}$ 's in our programs. The only way the computer can tell the difference between di rect and programmed cursor control is the quote mode.

Once you press the quote (the double quote, SHIFT-2), you are in the quote mode. If you type something and then try to change it by moving the cursor left, you'll only get a bunch

of reverse-video lines. These are the symbols for cursor left. The only editing key that isn't programmable is the DEL key; your cannot can still use DEL to back up and edit the line. Once you are line to back up and edit the line. On type another quote, you are out of quote mode.

You also go into quote mode when you INSerT spaces into a line. In any case, the easiest way to get out of quote mode is to just press RETURN. You'll then be out of quote mode and you can cursor up to the mistyped line and fix it.

In order to insure accurate entry of each program line, we have included a checksum program. Please read "The Automatic Proofreader" (Appendix C) before typing in any of the programs in this book.

Refer to the following table when entering cursor and color control keys:

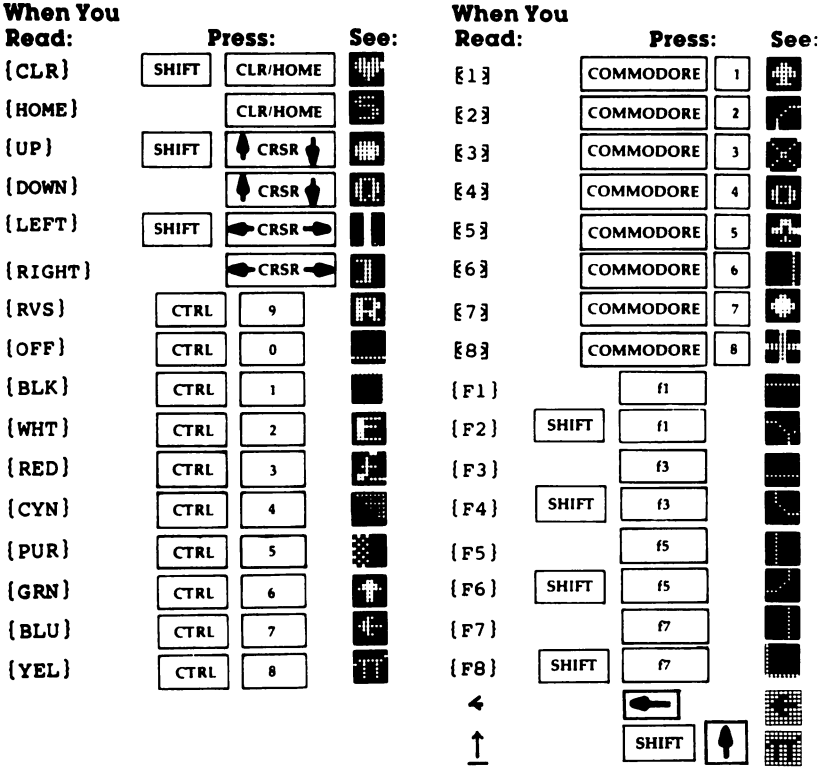

--
# The Automatic Proofreader

Charles Brannon

"The Automatic Proofreader" will help you type in program listings without typing mistakes. It is a short error-checking program that hides itself in memory. When activated, it lets you know immediately after typing a line from a program listing if you have made a mistake. Please read these instructions carefully before typing any programs in this book.

### Preparing the Proofreader

- 1. Using the listing below, type in the Proofreader. Be very careful when entering the DATA statements—don't type an l instead of a 1, an  $\overline{O}$  instead of a 0, extra commas, etc.
- 2. Save the Proofreader on tape or disk at least twice before running it for the first time. This is very important because the Proofreader erases part of itself when you first type RUN.
- 3. After the Proofreader is saved, type RUN. It will check itself for typing errors in the DATA statements and warn you if there's a mistake. Correct any errors and save the corrected version. Keep a copy in a safe place—you'll need it again and again, every time you enter a program from this book, COMPUTE'S Gazette or COMPUTE! magazine.
- 4. When a correct version of the Proofreader is run, it activates itself. You are now ready to enter a program listing. If you press RUN/STOP-RESTORE, the Proofreader is disabled. To reactivate it, just type the command SYS <sup>886</sup> and press RETURN. RETURN.

## Using the Proofreader

All listings in this book have a *checksum number* appended to the end of each line, for example, :rem 123. Don't enter this statement when typing in a program. It is just for your information. The rem makes the number harmless if someone does type it in. It will, however, use up memory if you enter it, and it will confuse the Proofreader, even if you entered the rest of the line correctly.

When you type in a line from a program listing and press RETURN, the Proofreader displays a number at the top of your screen. This checksum number must match the checksum number in the printed listing. If it doesn't, it means you typed the line differently than the way it is listed. Immediately

recheck your typing. Remember, don't type the rem statement with the checksum number; it is published only so you can check it against the number which appears on your screen.

The Proofreader is not picky about spaces. It will not notice extra spaces or missing ones. This is for your convenience, since spacing is generally not important. But occasionally proper spacing is important, so be extra careful with spaces.

Due to the nature of a checksum, the Proofreader will not catch all errors. Since  $1 + 3 + 5 = 3 + 1 + 5$ , the Proofcatch all errors. Since 1+3 1+3 1+3 1+3 1+3 1+3 1+3 1+3 1+3 1+5, the Proof 1+3 1+5, the Proof 1+3 1+5, the Proof reader cannot catch errors of transposition. Thus, the Proof reader will not notice if you type GOTO <sup>385</sup> where you mean GOTO 835. In fact, you could type in the line in any order and the Proofreader wouldn't notice. The Proofreader should help you catch most typing mistakes, but keep this in mind if program that checks out with the Proofreader still seems to have errors. have errors.

There's another thing to watch out for: If you enter the line by using abbreviations for commands, the checksum will not match up. But there is a way to make the Proofreader check it. After entering the line, LIST it. This eliminates the abbreviations. Then move the cursor up fo the line and press RETURN. It should now match the checksum. You can check whole groups of lines this way.

### Special Tape SAVE Instructions

When you're through typing in a listing, you must disable the Proofreader before saving the program on tape. Disable the Proofreader by pressing RUN/STOP-RESTORE (hold down the RUN/STOP key and sharply hit the RESTORE key). This procedure is not necessary for disk SAVEs, but you must disable the Proofreader this way before a tape SAVE.

SAVE to tape erases the Proofreader from memory, so you'll have to load and run it again if you want to type an other listing. SAVE to disk does not erase the Proofreader.

#### Hidden Perils Hidden Perils

The Proofreader's home in memory is not a very safe haven. Since the cassette buffer is wiped out during tape operations, you need to disable the Proofreader with RUN/STOP-RESTORE before you save your program. This applies only to tape use. Disk users have nothing to worry about.

Not so for <sup>64</sup> owners with tape drives. What if you type

in a program in several sittings? The next day, you come to your computer, load and run the Proofreader, then try to load the partially completed program so you can add to it. But since the Proofreader is trying to hide in the cassette buffer, it is wiped out!

What you need is a way to load the Proofreader after you've loaded the partial program. The problem is, a tape LOAD to the buffer destroys what it's supposed to load.

After you've typed in and run the Proofreader, enter the following lines in direct mode (without line numbers) exactly as shown:

 $A$= "PROOFREADER.T": B$= "{10 SPACES}|": FOR X = 1$ TO 4: A\$=A\$+B\$: NEXTX

FOR  $X = 886$  TO 1018:  $A\$  = A\ + CHR\$ (PEEK(X)): NEXTX OPEN 1, 1,1,A\$:CLOSE1

After you enter the last line, you will be asked to press record and play on your cassette recorder. Put this program at the beginning of a new tape. This gives you a new way to load the Proofreader. Anytime you want to bring the Proofreader into memory without disturbing anything else, put the cassette in the tape drive, rewind, and enter:

#### OPEN1:CLOSE1

You can now start the Proofreader by typing SYS 886. To test this, PRINT PEEK (886) should return the number 173. If it does not, repeat the steps above, making sure that A\$  $('PROOFREADER.T'')$  contains 13 characters and that B\$ contains <sup>10</sup> spaces.

You can now reload the Proofreader into memory when ever LOAD or SAVE destroys it, restoring your personal typing helper.

#### The Automatic Proofreader

```
100 PRINT"{CLR}PLEASE WAIT...":FORI=886TO1018:READ
    A:CK=CK+A:POKEI,A:NEXT
```
- <sup>110</sup> IF CK<>17539 THEN PRINT"{DOWN}YOU MADE AN ERRO R":PRINT"IN DATA STATEMENTS.":END
- <sup>120</sup> SYS886:PRINT"{CLR}{2 DOWN}PROOFREADER ACTIVATE D.":NEW

```
886 DATA 173,036,003,201,150,208
```

```
892 DATA 001,096,141,151,003,173
```

```
898 DATA 037,003,141,152,003,169
```

```
904 DATA 150,141,036,003,169,003
```
 DATA 141,037,003,169,000,133 DATA 254,096,032,087,241,133 DATA 251,134,252,132,253,008 DATA 201,013,240,017,201,032 DATA 240,005,024,101,254,133 940 DATA 254.165.251.166.252.164 . .. ...... \_. ., \_.. , \_... , \_... , \_.. . DATA 253,040,096,169,013,032 DATA 210,255,165,214,141,251 DATA 003,206,251,003,169,000 DATA 133,216,169,019,032,210 DATA 255,169,018,032,210,255 DATA 169,058,032,210,255,166 DATA 254,169,000,133,254,172 DATA 151,003,192,087,208,006 DATA 032,205,189,076,235,003 DATA 032,205,221,169,032,032 DATA 210,255,032,210,255,173 DATA 251,003,133,214,076,173 DATA <sup>003</sup>

# Using the Machine Language Editor: MLX

By Charles Brannon

Remember the last time you typed in the BASIC loader for long machine language program? You typed in hundreds of numbers and commas. Even then, you couldn't be sure if you typed it in right. So you went back, proofread, tried to run the program, crashed, went back again, proofread, corrected few typing errors, ran again, crashed again, rechecked your typing . . . .

Frustrating, wasn't it?

Now, "MLX" comes to the rescue. MLX makes it easy to enter all those long machine language programs with a minimum of fuss. It lets you enter the numbers from a special list that looks similar to DATA statements, and it checks your typing on a line-by-line basis. It won't let you enter illegal characters when you should be typing numbers. It won't let you enter numbers greater than 255. It will prevent you from entering the numbers on the wrong line. In short, MLX will make proofreading obsolete.

### Tape or Disk Copies

In addition, MLX will generate a ready-to-use tape or disk copy of your machine language program. You can then use the LOAD command to read the program into the computer, just like you would with a BASIC program. Specifically, you enter LOAD "program name",1,1 (for tape) or LOAD "program name"',8,1 (for disk).

To start the program, you need to enter a SYS command that tranfers control from BASIC to your machine language program. The starting SYS will always be given in the article which presents the machine language program in MLX format.

### Using MLX

Type in and save MLX (you'll want to use it in the future). When you're ready to type in the machine language program, run MLX. MLX will ask you for two numbers: the starting ad dress and the ending address. Then you'll get a prompt showing the specified starting address; that tells you to type in the corresponding first line of the program.

Subsequent prompts will ask you to type in subsequent lines from the MLX listing. Each line is  $\sin$  numbers plus a checksum. If you enter any of the six numbers wrong, or enter the checksum wrong, the  $64$  will sound a buzzer and prompt you to reenter the entire line. If you enter the line correctly, a pleasant bell tone will sound and you may go on to enter the next line.

### A Special Editor

You are not using the normal <sup>64</sup> BASIC editor with MLX. For example, it will only accept numbers as input. If you make a typing error, press the INST/DEL key; the entire number is deleted. You can press it as many times as necessary, back to the start of the line. If you enter three-digit numbers as listed, the computer automatically prints the comma and goes on to accept the next number. If you enter less than three digits, you can press either the space bar or RETURN key to advance to the next number. The checksum automatically appears in re verse video for emphasis.

To make it even easier to enter these numbers. MLX re-To make it even easier to enter these numbers, MLX re defines part of the keyboard as numeric keypad (lines 581-584).

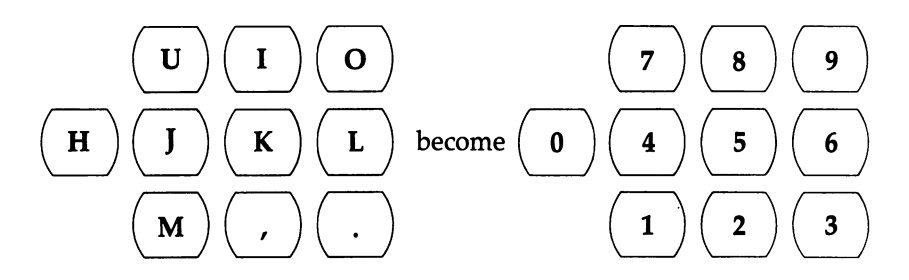

When testing it, I've found MLX to be an extremely easy way to enter long listings. With the audio cues provided, you don't even have to look at the screen if you're a touch-typist.

#### Done at Last! Done at Last 2002 and 2003 and 2003 and 2003 and 2003 and 2003 and 2003 and 2003 and 2003 and 2003

When you get through typing, assuming you type your ma chine language program all in one session, you can then save the completed and bug-free program to tape or disk. Follow the instructions displayed on the screen. If you get any error messages while saving, you probably have been disk, full as a set of the probably have bad disk, full and disk, disk, or typo in MIX Sorry, MIX Sorry, MIX can't check itself itself in MIX can be a

#### **Command Control** Communication of the Communication of the Control of the Control of the Control of the Control of the Control of the Control of the Control of the Control of the Control of the Control of the Control of the Control of the

What if you don't want to enter the whole program in one sit ting? MLX lets you enter as much as you want, save the com pleted portion, and then reload your work from tape or disk when you want to continue. MLX recognizes these commands:

#### **SHIFT-S: Save** SHIFT-L: Load SHIFT-N: New Address SHIFT-D: Display

Hold down SHIFT while you press the appropriate key. You will jump out of the line you've been typing, so I recommend you do it at prompt. Use the Save command to store what you've been working on. It will write the tape or disk file as if you've finished. Remember what address you stop on. Then, the next time you run MLX, answer all the prompts as you did before and insert the disk or tape containing the stored file. When you get the entry prompt, press SHIFT-L to reload the file into memory. You'll then use the New Address command (SHIFT-N) to resume typing.

### New Address and Display

After you press SHIFT-N, enter the address where you previously stopped. The prompt will change and you can continue typing. Always enter a New Address that matches up with one of the line numbers in the special listing, or else the checksums won't match up. You can use the Display com mand to display a section of your typing. After you press SHIFT-D, enter two addresses within the line number range of the listing. You can stop the display by pressing any key.

## Tricky Stuff

You can use the Save and Load commands to make copies of the complete machine language program. Use the Load

command to reload the tape or disk, then insert a new tape or disk and use the Save command to create a new copy.

One quirk about tapes made with the MLX Save command: When you load them, the message "FOUND program" may appear twice. The tape will load just fine, however.

Programmers will find MLX to be an interesting program which protects the user from most typing mistakes. Some screen formatting techniques are also used. Most interesting is screen formatting techniques are also used. Most interesting is the use of ROM Kernal routines for loading and saving blocks of memory. To use these routines, just POKE the starting ad dress (low byte/high byte) into memory locations <sup>251</sup> and 252, and POKE the ending address into locations <sup>254</sup> and 255. Any error code for the SAVE or LOAD can be found in loca tion 253 (and the code less than the code less than ten in the code less than ten

I hope you will find MLX to be a true labor-saving program. Since it has been tested by entering actual programs, you can count on it as an aid for generating bug-free machine language. Be sure to save MLX; it will be used for future applications in other COMPUTE! books.

#### $M.X$

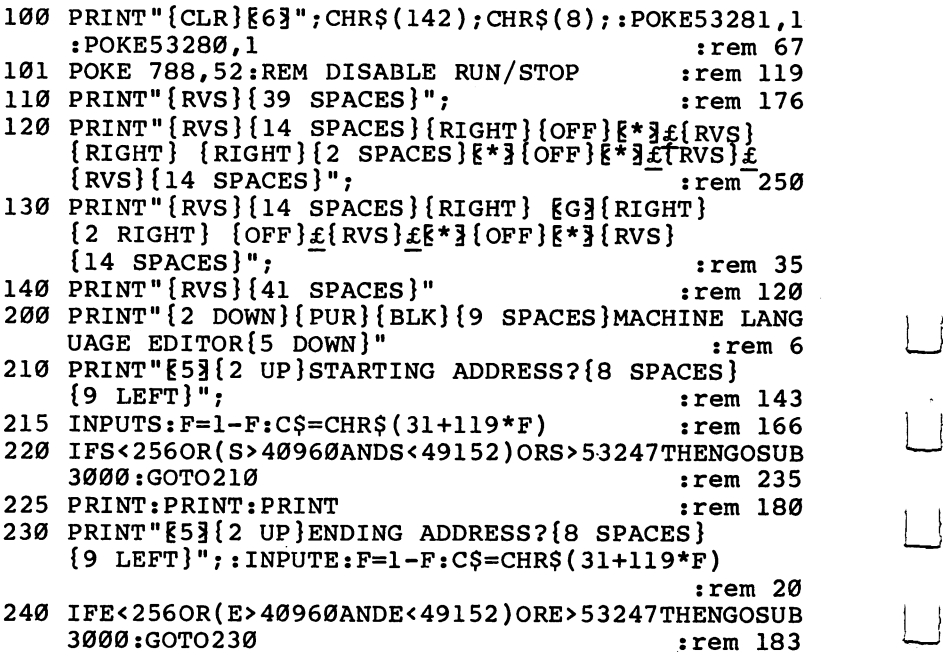

<sup>250</sup> LJ

250

```
250 IFE<STHENPRINTC$: "{RVS}ENDING < START
    {2 SPACES } ": GOSUB1000: GOTO 230
                                             :rem 176
260 PRINT: PRINT: PRINT
                                             :rem 179
300 PRINT" {CLR}" ; CHR$(14) : AD=S: POKEV+21, 0 : rem 225
310 A=1: PRINTRIGHT$("0000"+MID$(STR$(AD), 2), 5);":"
                                              :rem 33
315 FORJ=ATO6
                                              :rem 33
                                             :rem 228
320 GOSUB570:IFN=-1THENJ=J+N:GOTO320
390 IFN=-211THEN 710
                                              :rem 62:rem 64400 IFN=-204THEN 790
410 IFN=-206THENPRINT: INPUT" { DOWN } ENTER NEW ADDRES
    S"; ZZ: Fem 44415 IFN=-206THENIFZZ<SORZZ>ETHENPRINT"{RVS}OUT OF
    {SPACE}RANGE": GOSUB1000: GOTO410
                                             :rem 225
417
    IFN=-206THENAD=ZZ:PRINT:GOTO310
                                             :rem 238
420 IF N<>-196 THEN 480
                                             :rem 133430 PRINT: INPUT"DISPLAY: FROM"; F: PRINT, "TO"; : INPUTT
                                             :rem 234
440 IFF < SORF > EORT < SORT > ETHENPRINT "AT LEAST" ; S; "
    {LEFT}, NOT MORE THAN"; E:GOTO430
                                             :rem 159
450 FORI=FTOTSTEP6:PRINT:PRINTRIGHTS("0000"+MIDS(S
    TR$(1),2),5; ": ";
                                               :rem 30451 FORK=ØTO5:N=PEEK(I+K):PRINTRIGHT$("ØØ"+MID$(ST
    R\( N), 2), 3); ","
                                              rem 66:
460 GETAS: IFAS> ""THENPRINT: PRINT: GOTO310
                                               :rem 25470 NEXTK: PRINTCHR$(20):: NEXTI: PRINT: PRINT: GOTO310
                                               :rem 50480 IFN<Ø THEN PRINT:GOTO310
                                              :rem 168
                                              :rem 199
490 A(J)=N:NEXTJ
500 CKSUM=AD-INT(AD/256)*256:FORI=1TO6:CKSUM=(CKSU
    M+A(I)) AND255:NEXT:rem 200
510 PRINTCHR$(18)::GOSUB570:PRINTCHR$(146)::rem 94
511 IFN=-1THENA=6:GOTO315
                                             :rem 254515 PRINTCHR$(20): IFN=CKSUMTHEN530
                                              :rem 122520 PRINT: PRINT "LINE ENTERED WRONG : RE-ENTER": PRI
    NT:GOSUB1000:GOTO310
                                             :rem 176:rem 218
530 GOSUB2000
540 FORI=1TO6:POKEAD+I-1, A(I):NEXT:POKE54272, Ø:POK
                                              :rem 227E54273.0
                                              :rem 212
550 AD=AD+6:IF AD<E THEN 310
560 GOTO 710
                                              :rem 108:rem 88570 N=0:Z=0:rem 81580 PRINT" [£3";
581 GETA$: IFA$=""THEN581
                                               :rem 95
582 AV = - (AS = "M") - 2 * (AS = ", ") - 3 * (AS = ", ") - 4 * (AS = "J") -
     5*(A$="K") - 6*(A$="L"):rem 41583 AV=AV-7*(AS="U")-8*(AS="I")-9*(AS="O"):IFAS="H
                                              :rem 134"THENA$="0":rem 134
584 IFAV>ØTHENA$=CHR$(48+AV)
```
585 PRINTCHRS(20)::A=ASC(AS):IFA=130RA=440RA=32THE N670  $:rem$  229  $590$   $TFA > 128$ THENN= $-A$ : RETURN  $:rem$  137 600 IFA<>20 THEN 630  $:rem 10$ 610 GOSUB690:IFI=1ANDT=44THENN=-1:PRINT"{OFF} [LEFT] [LEFT]"::GOTO690  $:rem 62$ 620 GOTO570  $:rem$  109 630 IFA<48ORA>57THEN580 :rem 105 640 PRINTAS: : N=N\*10+A-48  $:rem 106$ 650 IFN>255 THEN A=20:GOSUB1000:GOTO600  $:rem$  229 660 Z=Z+1:IFZ<3THEN580  $:rem 71$ 670 IFZ=0THENGOSUB1000:GOTO570 :rem 114 680 PRINT", "; : RETURN  $:rem 240$ 690 S%=PEEK(209)+256\*PEEK(210)+PEEK(211) :rem 149 691 FORI=1TO3:T=PEEK(S%-I)  $:rem 67$ 695 IFT<>44ANDT<>58THENPOKES%-1,32:NEXT :rem 205 700 PRINTLEFTS("{3 LEFT}".I-1); :RETURN  $:rem$  7 710 PRINT"{CLR}{RVS}\*\*\* SAVE \*\*\*{3 DOWN}" :rem 236 715 PRINT" [2 DOWN] (PRESS [RVS] RETURN [OFF] ALONE TO CANCEL SAVE) {  $D\overline{O}WN$  } "  $:rem 106$ 720 F\$="":INPUT"{DOWN} FILENAME";F\$:IFF\$=""THENPRI NT: PRINT: GOTO310  $:rem 71$ 730 PRINT:PRINT" {2 DOWN} {RVS}T {OFF}APE OR {RVS}D  $[OFF]$ ISK:  $(T/D)$ "  $: \text{rem } 228$ 740 GETAS: IFAS<>"T"ANDAS<>"D"THEN740  $:rem 36$ 750 DV=1-7\*(A\$="D"):IFDV=8THENF\$="Ø:"+F\$:OPEN15,8, 15. "S"+F\$: CLOSE15  $:rem 212$ 760 TS=FS:ZK=PEEK(53)+256\*PEEK(54)-LEN(TS):POKE782  $2K/256$ rem 3: 762 POKE781, ZK-PEEK(782)\*256: POKE780, LEN(T\$): SYS65 469  $:rem 109$ 763 POKE780, 1: POKE781, DV: POKE782, 1: SYS65466: rem 69 765 K=S:POKE254, K/256: POKE253, K-PEEK(254)\*256: POKE 780.253 rem 17: 766 K=E+1: POKE782, K/256: POKE781, K-PEEK(782)\*256: SY :rem 235 S65496 770 IF (PEEK (783) AND1) OR (191ANDST) THEN 780  $:rem 111$ 775 PRINT" {DOWN}DONE. {DOWN}": GOTO310  $:rem 113$ 780 PRINT" {DOWN}ERROR ON SAVE. {2 SPACES}TRY AGAIN.  $"$ : IFDV=1THEN $\overline{7}$ 20  $:rem 171$ 781 OPEN15, 8, 15: INPUT#15, E1\$, E2\$: PRINTE1\$; E2\$: CLOS E15:GOTO720  $:rem 103$ 790 PRINT" {CLR} {RVS} \*\*\* LOAD \*\*\* {2 DOWN }" :rem 212 795 PRINT" {2 DOWN } (PRESS [RVS } RETURN { OFF } ALONE TO CANCEL LOAD)"  $:rem 82$ 800 F\$="":INPUT"{2 DOWN} FILENAME";F\$:IFF\$=""THENP RINT: GOTO310  $:rem 144$ 810 PRINT: PRINT" {2 DOWN} {RVS}T { OFF } APE OR {RVS } D  $: \mathsf{rem}$  227  $[OFF]$ ISK:  $(T/D)$ "

820 GETAS: IFAS<> "T"ANDAS<> "D"THEN820 <sup>820</sup> GETA\$:IFA\$o"T"ANDA\$<>"D"THEN820 :rem <sup>34</sup> 830  $DV=1-7*(AS="D")$ : IFDV=8THENFS="0:"+FS  $:rem 157$ <sup>840</sup> T\$=F\$:ZK=PEEK(53)+256\*PEEK(54)-LEN(T\$):POKE782 , which is a set of the contract of the contract of the contract of the contract of the contract of the contract of the contract of the contract of the contract of the contract of the contract of the contract of the contr 841 POKE781.ZK-PEEK(782)\*256:POKE780.LEN(TS):SYS65 <sup>841</sup> POKE781,ZK-PEEK(782)\*256:POKE780,LEN(T\$):SYS65 469 845 POKER POKER POKER POKER POKER POKER POKER POKER POKER POKER PO 850 POKE780.0:SYS65493 <sup>850</sup> POKE780,0:SYS65493 :rem <sup>11</sup> 860 IF (PEEK (783) AND 1) OR (191AND ST) THEN 870  $:rem 111$ 860 IF(PEEK) AND 100 IF(PEEK) AND 1111 IF(PEEK) AND 1111 IF(PEEK) AND 1111 IF(PEEK) AND 1111 IF(PEEK) AND 1111 865 PRINT" [DOWN ]DONE. ":GOTO310  $:rem$  96 <sup>865</sup> PRINT"{DOWN}DONE."iGOTO310 :rem <sup>96</sup> <sup>870</sup> PRINT"{DOWN}ERROR ON LOAD.{2 SPACES}TRY AGAIN.  $\{$  DOWN $\}$ ": IFDV=1THEN800  $:rem$  172 <sup>880</sup> OPEN15,8,15:INPUT#15,E1\$,E2\$:PRINTE1\$;E2\$:CLOS  $:rem 102$  $:rem$  135 <sup>1001</sup> POKE54296,15:POKE54277,45:POKE54278,165 :rem <sup>207</sup> <sup>1002</sup> POKE54276,33:POKE 54273,6:POKE54272,5 :rem <sup>42</sup> <sup>1003</sup> FORT=1TO200:NEXT:POKE54276,32:POKE54273,0:POK E54272, Ø: RETURN : rem 202 <sup>2000</sup> REM BELL SOUND :rem <sup>78</sup> <sup>2001</sup> POKE54296,15:POKE54277,0:POKE54278,247 :rem <sup>152</sup> <sup>2002</sup> POKE 54276,17:POKE54273,40:POKE54272,0:rem <sup>86</sup> <sup>2003</sup> TORT=1TO100:NEXT:POKE54276,16:RETURN :rem <sup>57</sup> <sup>3000</sup> PRINTC\$;"{RVS}NOT ZERO PAGE OR ROM":GOTO1000 :rem <sup>89</sup>

# Screen Location Table (VIC)

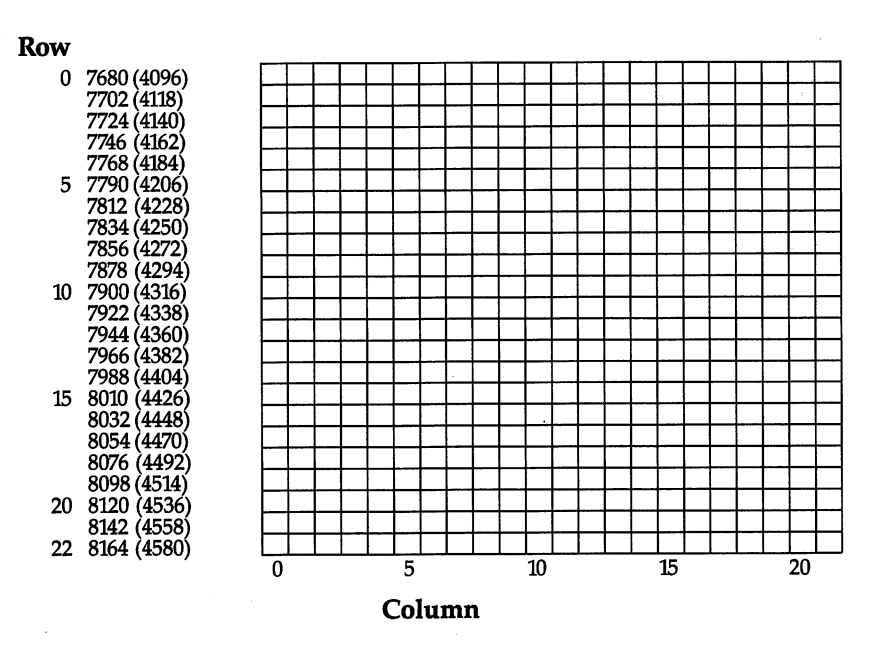

Note: Numbers in parentheses are for VICs with 8K or more of memory expansion.

<sup>254</sup>

# Screen Location Table (64)

 $\Box$ 

 $\Box$ 

 $\Box$ 

 $\Box$ 

 $\bigcap$ 

 $\Box$ 

 $\Box$ 

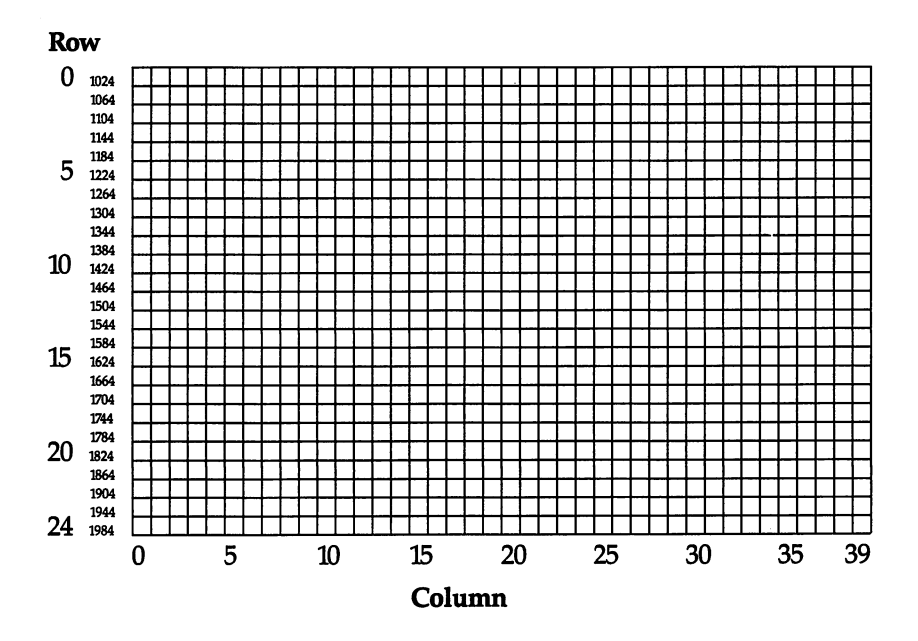

# Screen Color Memory Table (VIC)

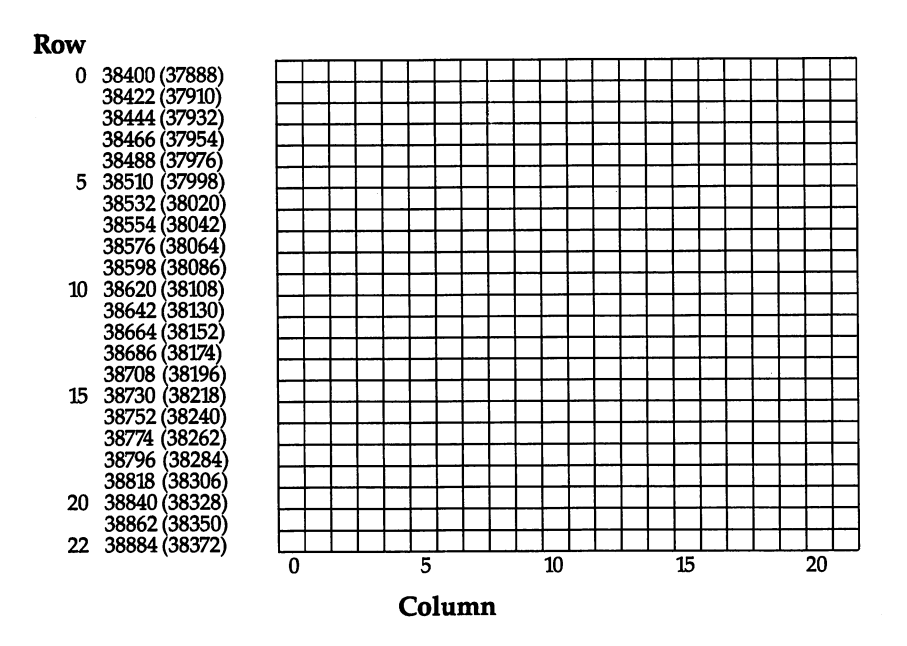

Note: Numbers in parentheses are for VICs with 8K or more of memory expansion.

 $-$ 

# Screen Color Memory Table Memory Table Memory Table Memory Table Memory Table Memory Table Memory Table Memory  $\blacksquare$

 $\Box$ 

 $\Box$ 

 $\Box$ 

أسيا

ļ.

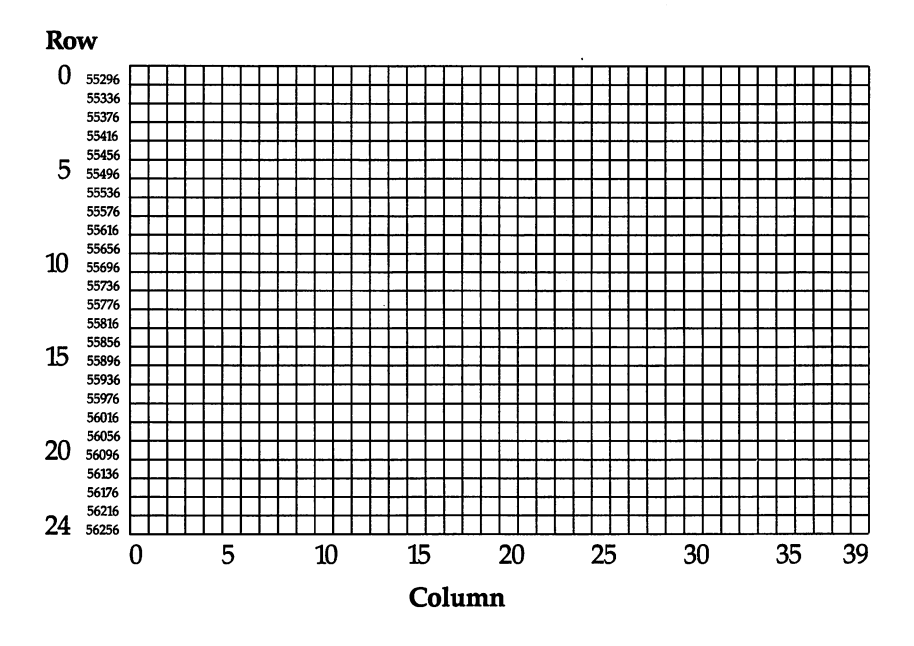

# Screen Color Codes

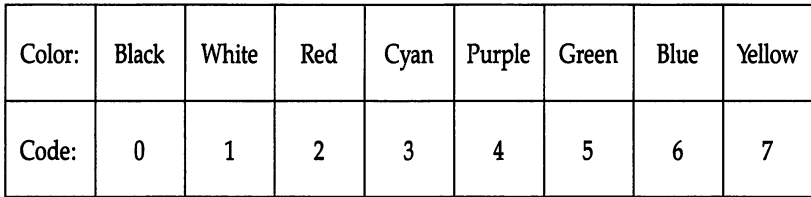

 $\vert \ \vert$ 

 $\begin{array}{c} \begin{array}{c} \end{array} \end{array}$ 

 $\Box$ 

 $\rightarrow$ 

IJ

 $\overline{\mathbf{L}}$ 

 $\Box$ 

 $\vert \ \ \vert$ 

## Additional Color Codes for <sup>64</sup>

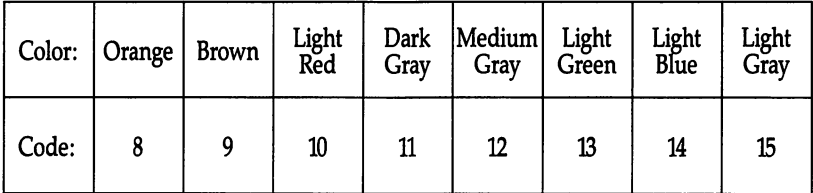

# Screen and Border Colors (VIC Only)

 $\mathbf{i}$ 

Г

 $\Box$ 

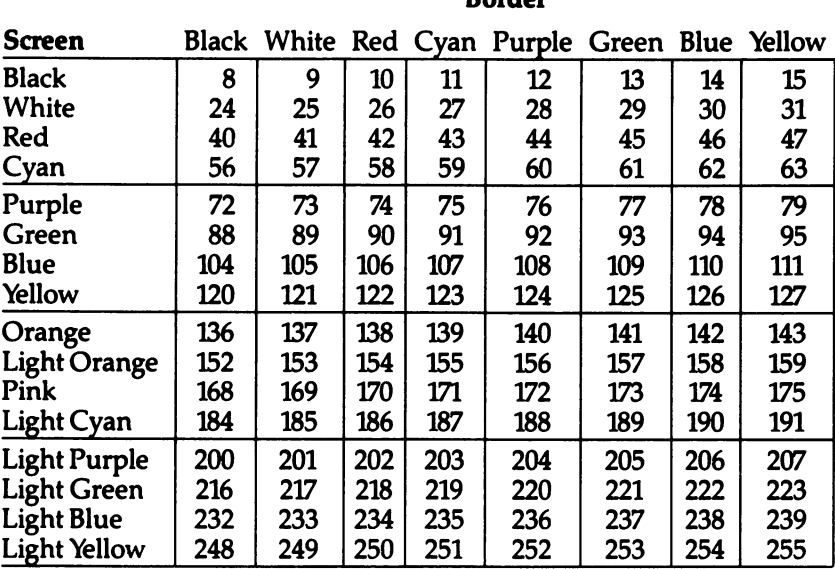

 $D$ andan

To set screen and border colors, select the desired combination from the table above and POKE the corresponding value into location 36879.

J

# ASCII Codes

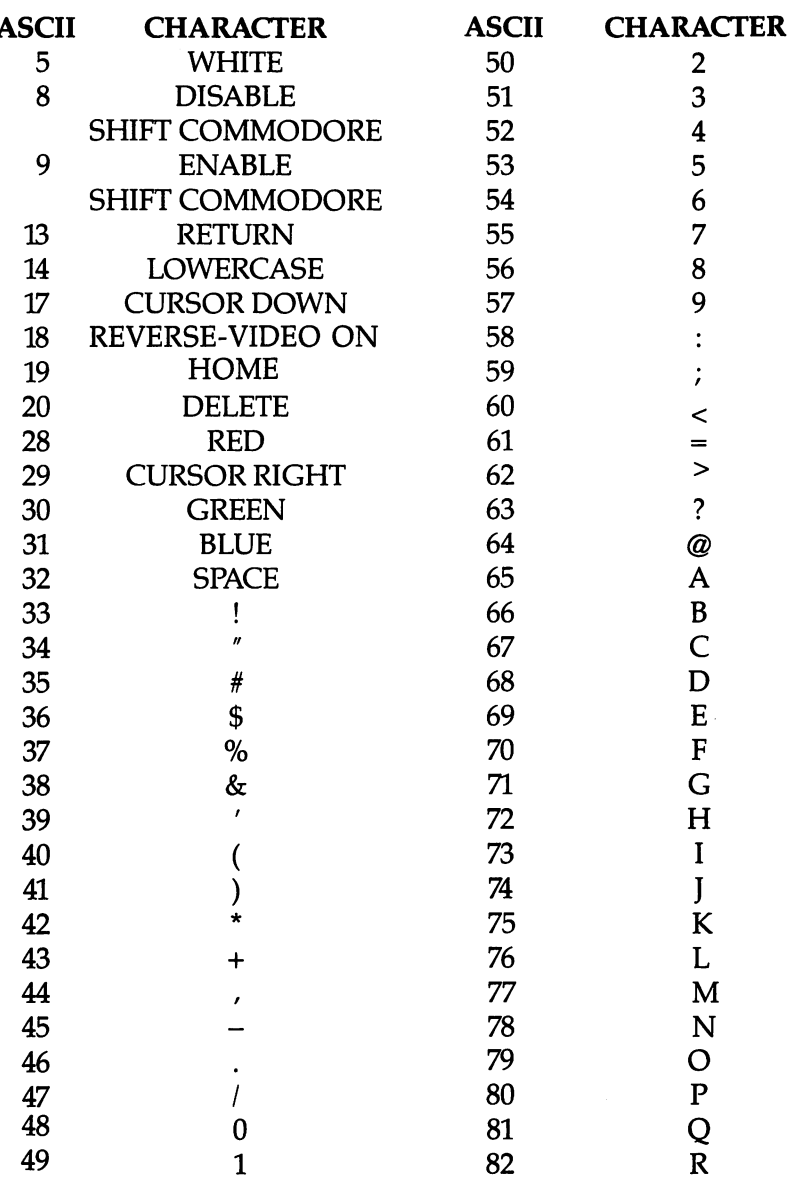

 $\begin{array}{c} \hline \end{array}$ 

 $\overline{L}$ 

 $\begin{array}{c} \hline \end{array}$ 

 $\begin{array}{c} \begin{array}{c} \end{array} \\ \begin{array}{c} \end{array} \end{array}$ 

 $\bigcup$ 

 $\begin{array}{c} \hline \end{array}$ 

 $\begin{array}{c} \boxed{1} \\ \boxed{1} \end{array}$ 

 $\overline{\phantom{a}}$ 

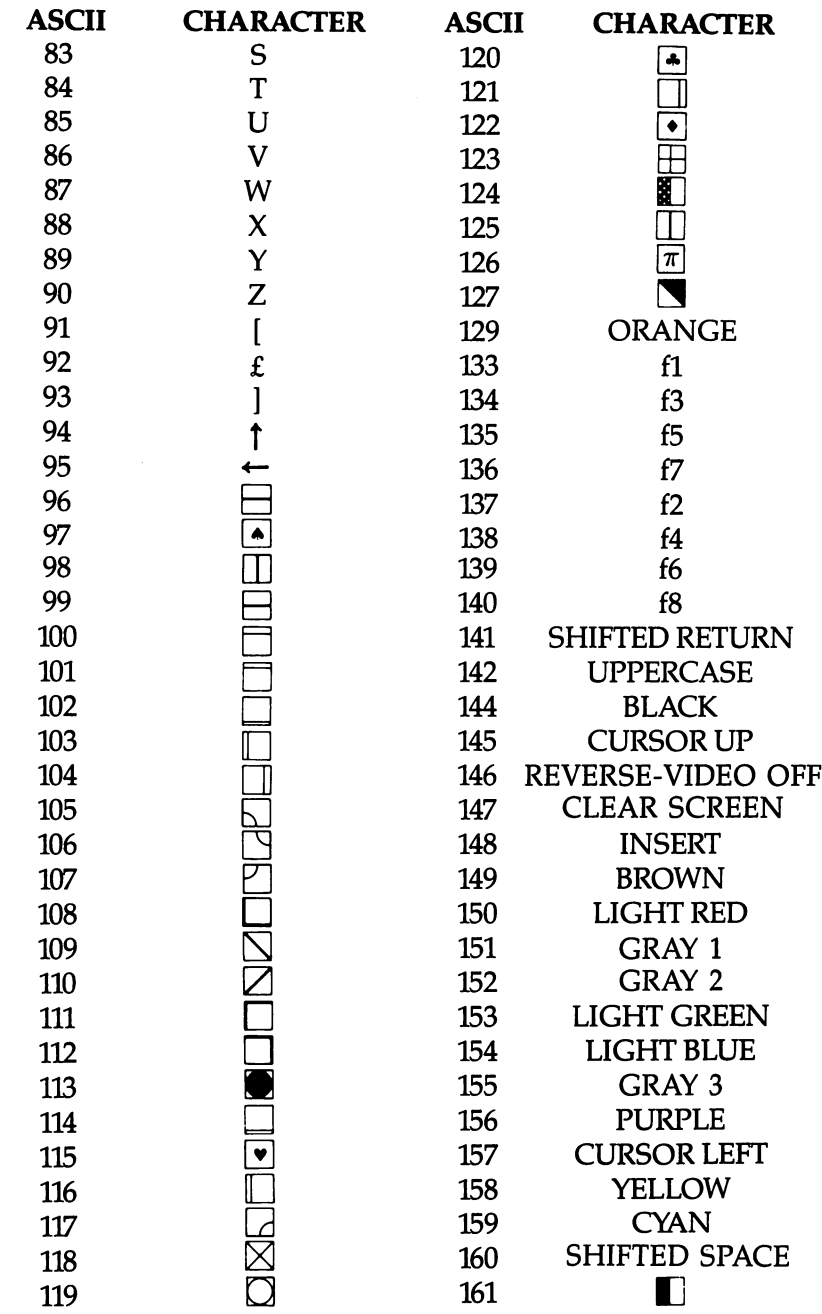

 $\overline{\mathsf{L}}$ 

 $\Box$ 

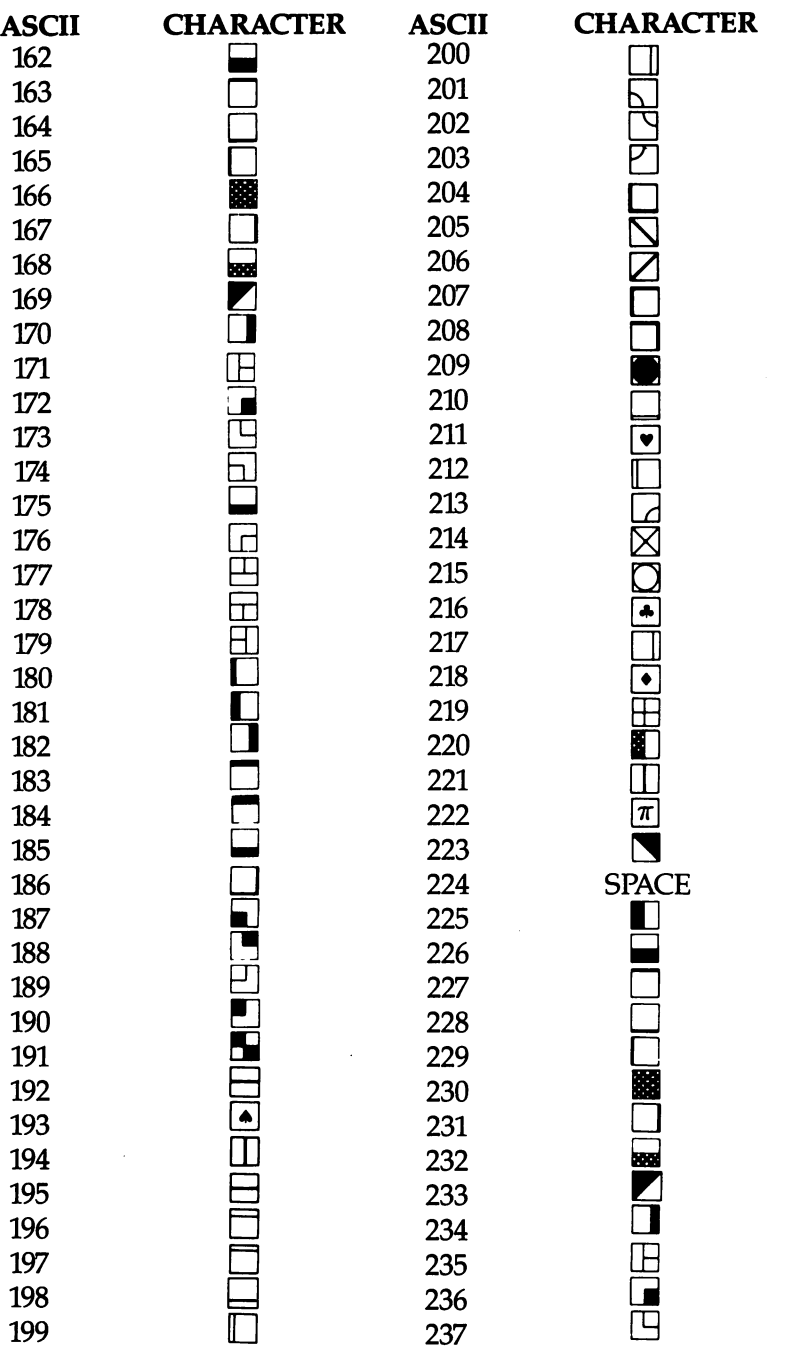

 $\ddot{\phantom{0}}$ 

 $\vert \ \ \vert$ 

 $\overline{\phantom{a}}$ 

 $\vert \ \ \vert$ 

 $\overline{\phantom{a}}$ 

 $\vert \ \vert$ 

 $\overline{\phantom{a}}$ 

 $\overrightarrow{L}$ 

 $\begin{array}{c} \hline \end{array}$ 

 $\overline{\phantom{a}}$ 

 $| \ |$ 

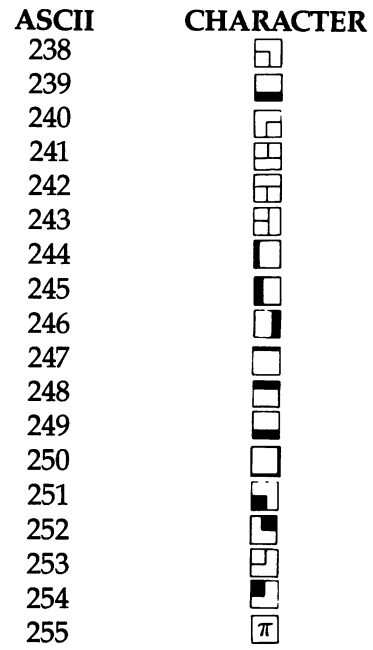

 $\Box$ 

 $\Box$ 

 $\Box$ 

 $\overline{\phantom{a}}$ 

 $\Box$ 

 $\Box$ 

Ţ.

 $\Box$ 

0-4, 6, 7-12, 15, 16, 21-27, 128, 130-132, and 143 are not used. The 143 are not used.

 $\bar{z}$ 

# Screen Codes

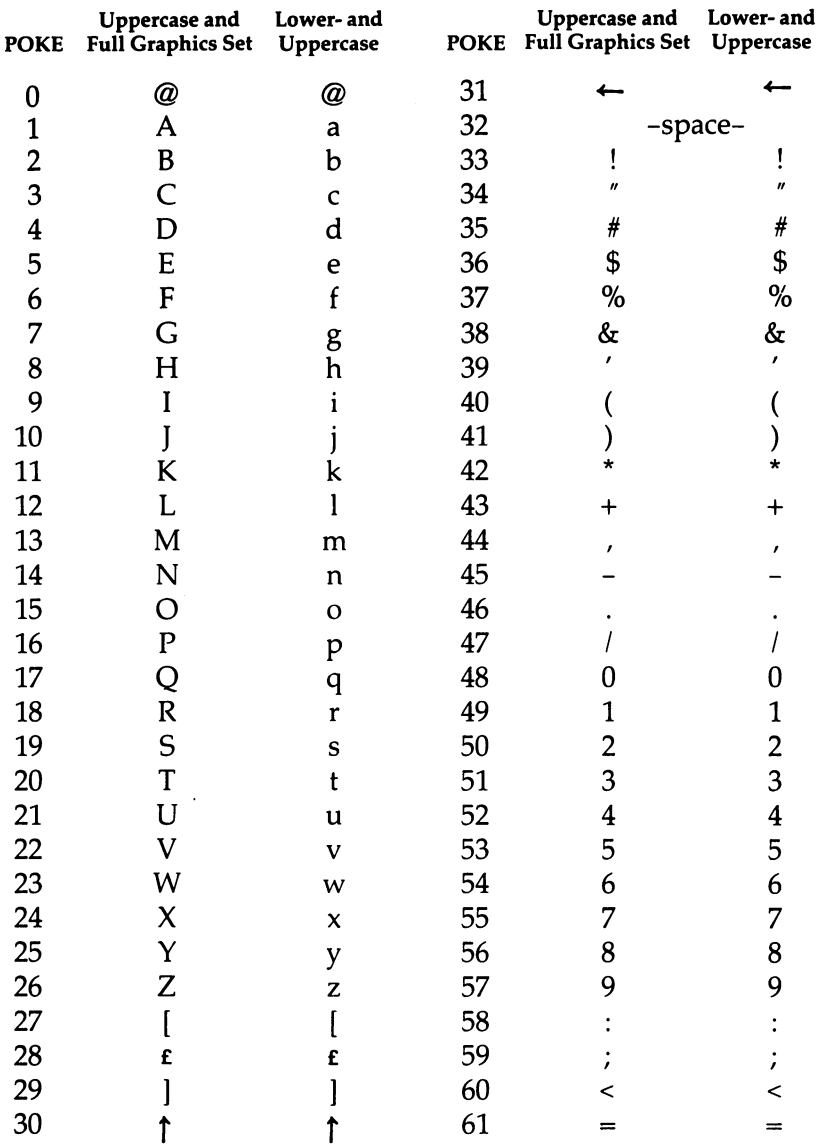

 $\overline{\phantom{0}}$ 

 $\Box$ 

 $\begin{array}{c} \hline \end{array}$ 

 $\overline{\phantom{a}}$ 

 $\mathbf{L}$ 

 $\overline{\phantom{a}}$ 

 $\frac{1}{\sqrt{2}}$ 

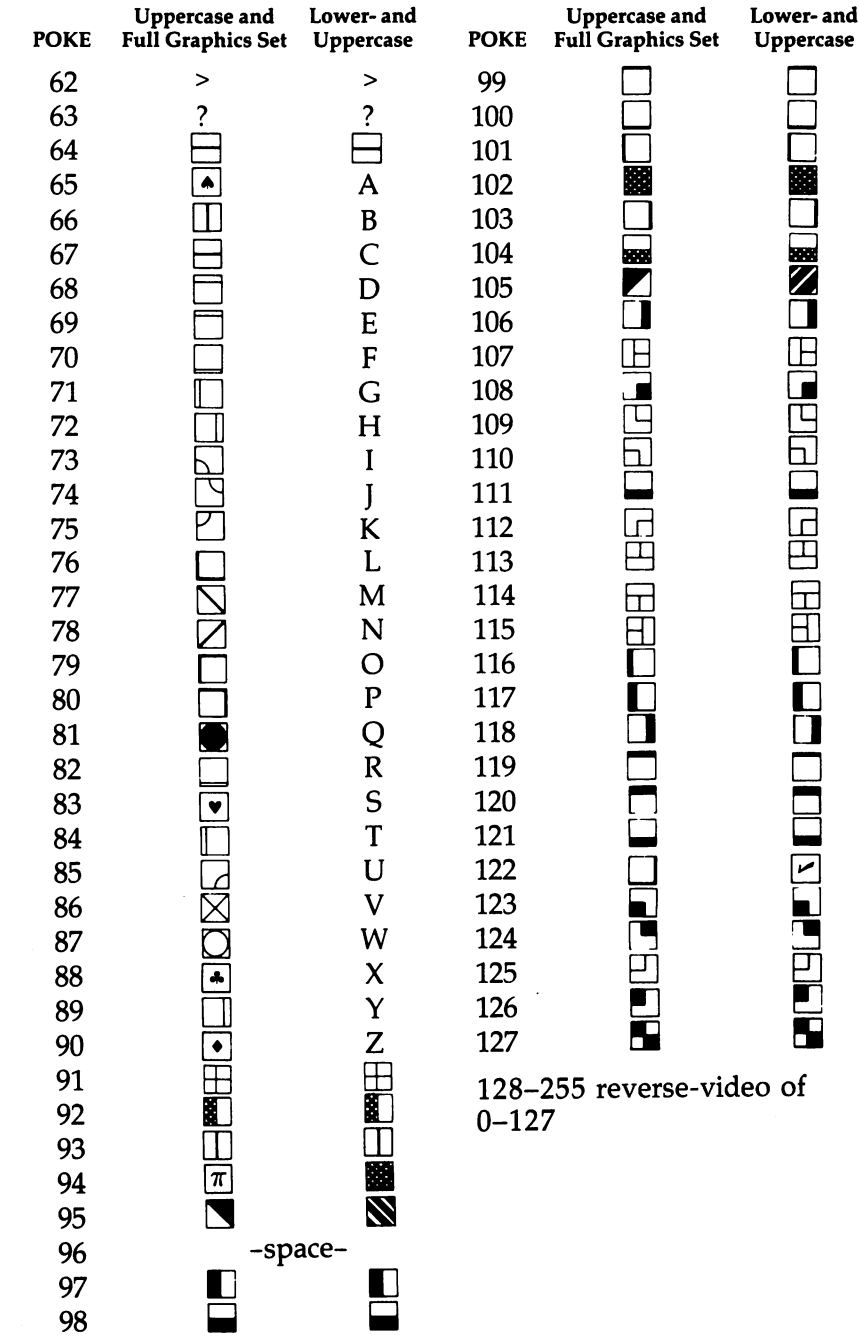

 $\Box$ 

 $\Box$ 

 $\frac{1}{2}$ 

 $\Box$ 

 $\overline{\phantom{a}}$ 

# VIC Keycodes

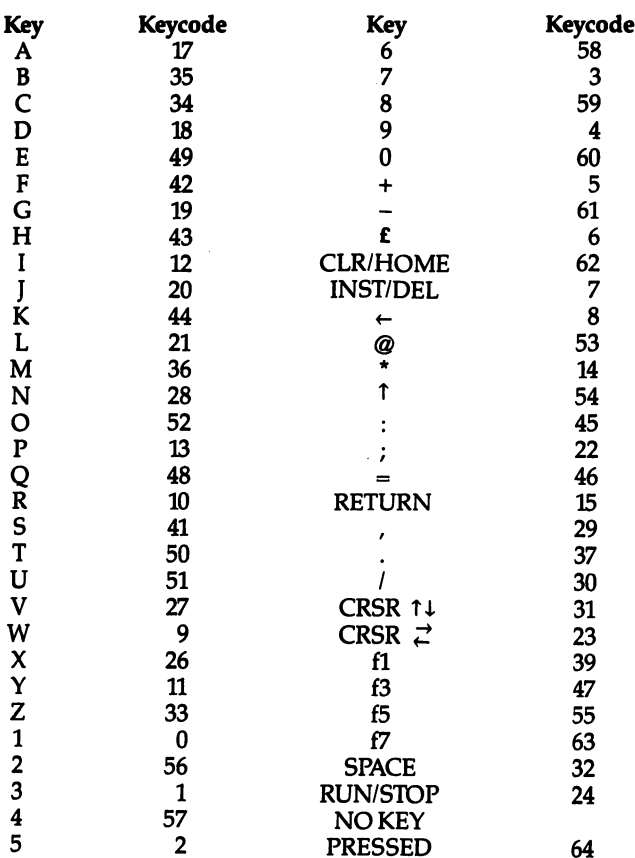

The keycode is the number found at location <sup>197</sup> for the current key being pressed. Try this one-line program:

#### <sup>10</sup> PRINT PEEK (197):GOTO <sup>10</sup>

 $-$ 

 $-$ 

 $-$ 

#### Values Stored at Location <sup>653</sup>

Code Key(s) pressed

- (No key pressed) 0
- **SHIFT**  $\mathbf{1}$
- $\overline{\mathbf{c}}$ Commodore
- $\overline{\mathbf{3}}$ SHIFT and Commodore
- $\overline{4}$ CTRL
- 5 SHIFT and CTRL
- 6 Commodore and CTRL
- SHIFT, Commodore, and CTRL  $\overline{7}$

# Commodore <sup>64</sup> Keycodes

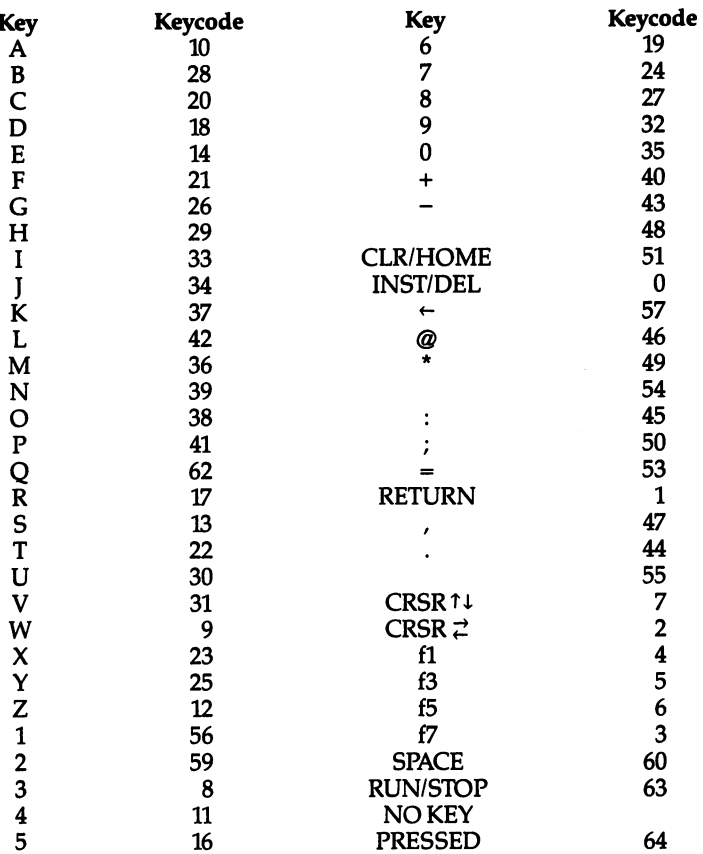

The keycode is the number found at location <sup>197</sup> for the current key being pressed. Try this one-line program:

#### <sup>10</sup> PRINT PEEK (197):GOTO <sup>10</sup>

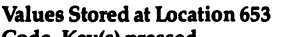

Code Key(s) pressed  $\pmb{0}$ (No key pressed)

 $\mathbf 1$ **SHIFT** 

 $\overline{2}$ Commodore

 $\frac{1}{2}$ 

j.

 $\overline{3}$ SHIFT and Commodore

 $\boldsymbol{4}$ **CTRL** 

5 SHIFT and CTRL

Commodore and CTRL  $\boldsymbol{6}$ 

 $\overline{7}$ SHIFT, Commodore, and CTRL

 $\boxed{\phantom{\rule{0pt}{0pt}}\phantom{\rule{0pt}{0pt}}\phant$  $\Box$  $\Box$  $\boxed{\phantom{\underline{\bigcup}}\phantom{}}$  $\begin{array}{c} \square \end{array}$  $\begin{picture}(20,20) \put(0,0){\dashbox{0.5}(5,0){ }} \thicklines \put(15,0){\dashbox{0.5}(5,0){ }} \thicklines \put(15,0){\dashbox{0.5}(5,0){ }} \thicklines \put(15,0){\dashbox{0.5}(5,0){ }} \thicklines \put(15,0){\dashbox{0.5}(5,0){ }} \thicklines \put(15,0){\dashbox{0.5}(5,0){ }} \thicklines \put(15,0){\dashbox{0.5}(5,0){ }} \thicklines \put(15,0){\dashbox{0.5}(5,0){ }} \thicklines \put(15,0){\dash$  $\bigcup$  $\bigcup$  $\Box$  $\Box$ 

#### Index Index

addressing mode <sup>220</sup> algorithms for calendars <sup>140</sup> minimax 8-9 alpha-beta cutoff amplitude. See volume arrays <sup>162</sup> cross-reference and <sup>229</sup> files and <sup>232</sup> integer and floating-point <sup>177</sup> referencing <sup>196</sup> ASC function <sup>194</sup> ASCII codes 193-94, 260-63 "Automatic Proofreader, The" program v, 243-46 background color 117, 205-6 BASIC computer language <sup>129</sup> BASIC program, cross-reference listing of 228-31 BRK interrupt <sup>183</sup> "Build Quiz" program v, 105-14 calendars 140-55 algorithm <sup>140</sup> "Canoo", "Canoo" program v, 50-63-63 character color 117, 205-6 characters, high-resolution 177-79 "Chess" program v, 3-20 <u>car and minimizing a</u> CLOSE statement, tape files and <sup>233</sup> color background 117, 205-6 text 117, 205-6 "Color Chart" program v, 205-7 COMPUTB's First Book of VIC <sup>169</sup> COMPUTEl's Mapping the Commodore <sup>64</sup> <sup>120</sup> concatenating files <sup>132</sup> cross-reference listing of BASIC program 228-31 crunching <sup>177</sup> "Cursor GET" program 208-10 custom characters 177-79 data base <sup>162</sup> DATA statements 239-40 data storage and 162-63 sprites and <sup>172</sup> Datassette <sup>232</sup> debugging machine language 219-21 DIM statement <sup>194</sup>

disk directory <sup>214</sup> files 213-15, <sup>234</sup> ID <sup>171</sup> "Disk Housekeeping" program 213-18 DOS wedge <sup>132</sup> education 67-113 educational software, concepts of <sup>73</sup> Eliza program <sup>156</sup> Epson printers 122-23 "File Copier" program 211-12 filenames <sup>125</sup> tape 232-33 "File Reader" program 232, <sup>235</sup> files, concatenating <sup>132</sup> floating-point arrays <sup>177</sup> foreign character sets 123-24 "French Tutor" program v, 88-99 frequency (sound) 189-90 Gemini printers 122-23 GET statement v, 130, 208-9 graphics characters <sup>124</sup> high-resolution characters 177-79 "Homonym Practice for the VIC and 64" program v, 82-87 "Improved Tape Data File Maker" program 232, <sup>235</sup> "Indexer, The" program v, 162-65 indexing 163-64 INPUT statement <sup>208</sup> integer arrays <sup>177</sup> intelligence, computer interrupts, manipulating 183-85 IRQ interrupt 183-85, <sup>187</sup> "Jackpot" program v, 21-29 JMP ML instruction <sup>220</sup> joystick 4, 31, 40, 51-52, 169, 171, 178, 185-86 JSR ML instruction <sup>220</sup> keyboard buffer <sup>120</sup> "Keyboard Data File Maker" program 232, 234-35 keycodes (64) <sup>267</sup> keycodes (VIC) <sup>266</sup> "Learning to Count" program 67-72 LISP computer language <sup>156</sup> "LIST Freezer for the VIC and 64" program 226-27 LIST vector <sup>226</sup>

"Magic Pointer Demo" program <sup>188</sup> "Magic Pointer for the VIC" program 183-88 "Making Calendars" program v "Memo Writer" program v, 129-39 operation 130-32 minimax algorithm 8-9 "ML Tracer" program 219-25 "MLX" program v, 247-53 "Monthly Calendar Printer" program 141, 144-52 "Monthly Screen Calendar" program 141, 142-44 "Mozart Machine, The" program v, 196-201 "Multichar" program 177-82 multicolor mode <sup>178</sup> music, reading 100-102 "Nirras's Labyrinth" program 30-39 NOP ML instruction <sup>220</sup> OPEN statement, tape files and <sup>233</sup> polling <sup>185</sup> PRINT statement <sup>130</sup> PRINT# statement 214, <sup>233</sup> printer codes 117, 122-24 programmable characters 88, 90-92, 177-79 quote mode 241-42 raster interrupt <sup>206</sup> READ statement <sup>194</sup> recursion "REFMAP" program 228-31 registers, reading <sup>219</sup> repeating keys <sup>130</sup> "Robot Math" program v, 73-81 RTI ML instruction 184, <sup>220</sup> RTS ML instruction <sup>220</sup> scratching files <sup>213</sup> screen/border color table (VIC) <sup>259</sup> screen code files <sup>131</sup> screen codes 264-65 screen color codes <sup>258</sup> screen color memory table (64) <sup>257</sup> screen color memory table (VIC) <sup>256</sup>

SCREEN Kernal routine <sup>120</sup> screen location table (64) <sup>255</sup> screen location table (VIC) <sup>254</sup> scrolling <sup>129</sup> "SDA: A Sprite Design Aid for the Commodore 64" program v, 171-76 SEI ML instruction 184, <sup>220</sup> shift-space, filenames and <sup>125</sup> <sup>6502</sup> microprocessor <sup>183</sup> "64 Screen Formatter" program (64) 83, <sup>87</sup> "64 Sound Shaper" program 189-90, <sup>191</sup> sound 189-201 differences VIC/64 <sup>189</sup> sound register <sup>193</sup> "SpeedScript Customizer" program 117-28 future releases and <sup>121</sup> SpeedScript word processor default values 118-19 sprites 171-72, <sup>187</sup> square waveform <sup>189</sup> stack 183-84 stalemate status register <sup>221</sup> subroutine tape files 232-34 text color 117,205-6 "Therapy" program v, 156-61 "Trident" program 40-49 typing in programs 239-42 unscratching files <sup>213</sup> "Up or Down?" program v, 100-104 variable storage, minimizing <sup>177</sup> vectors 183-84 list <sup>226</sup> "VIC Hi-Res Sketchpad" program 169-70 "VIC Piano" program 192-95 "VIC Sound Shaper" program 189-91 voices, musical <sup>192</sup> volume <sup>189</sup> Weizenbaum, Joseph <sup>156</sup>

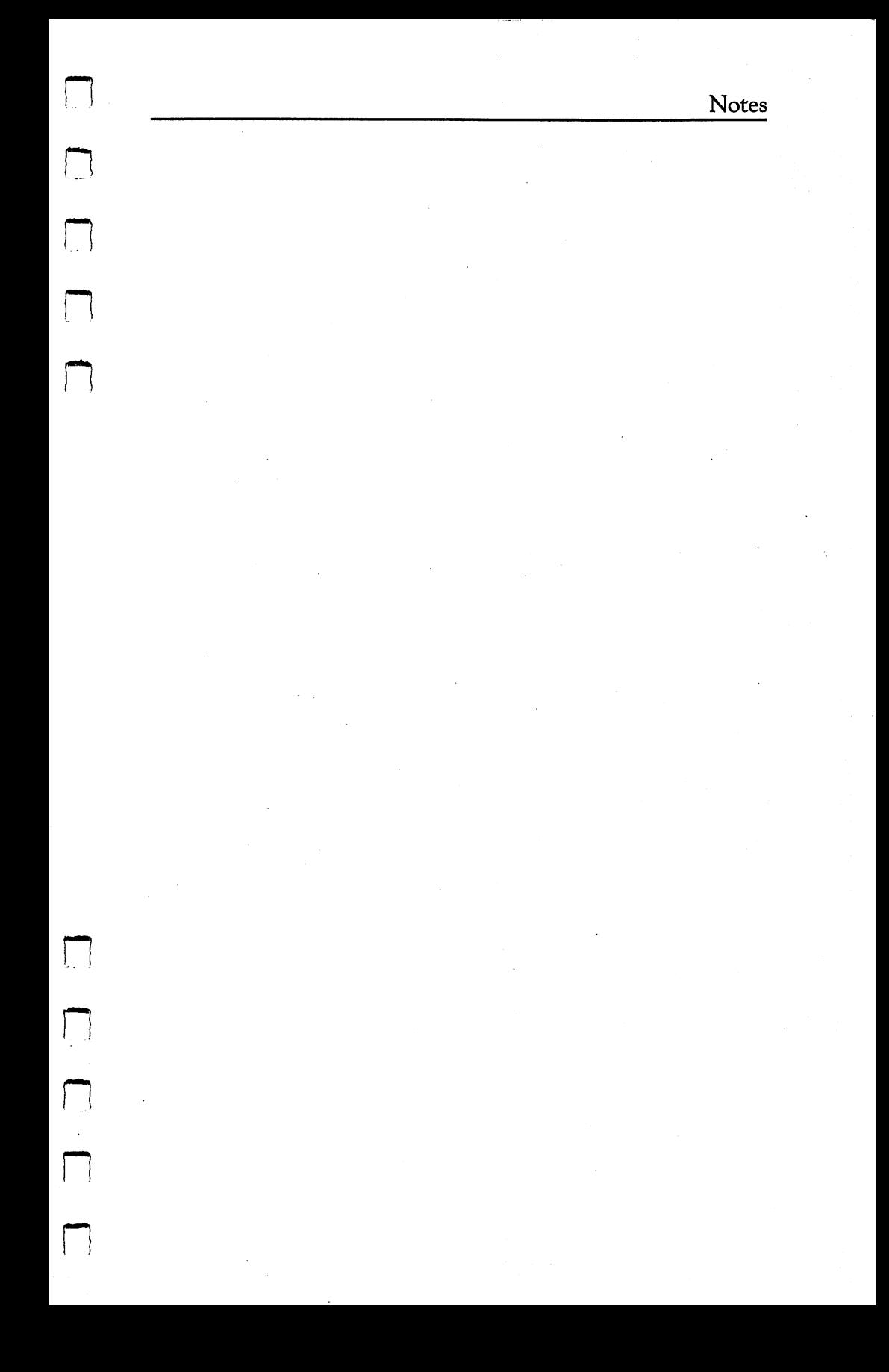

 $\Box$ 

 $\vert \ \ \vert$ 

 $\begin{array}{c} \boxed{1} \end{array}$ 

 $\Box$ 

 $\overline{1}$ 

 $\lfloor \ \rfloor$ 

 $\Box$ 

 $\vert \ \vert$ 

 $\Box$ 

 $\begin{tabular}{|c|c|} \hline \quad \quad & \quad \quad \\ \hline \quad \quad & \quad \quad \\ \hline \quad \quad & \quad \quad \\ \hline \quad \quad & \quad \quad \\ \hline \end{tabular}$ Notes  $\begin{tabular}{|c|c|} \hline \quad \quad & \quad \quad \\ \hline \quad \quad & \quad \quad \\ \hline \quad \quad & \quad \quad \\ \hline \end{tabular}$  $\begin{picture}(20,20) \put(0,0){\line(1,0){10}} \put(15,0){\line(1,0){10}} \put(15,0){\line(1,0){10}} \put(15,0){\line(1,0){10}} \put(15,0){\line(1,0){10}} \put(15,0){\line(1,0){10}} \put(15,0){\line(1,0){10}} \put(15,0){\line(1,0){10}} \put(15,0){\line(1,0){10}} \put(15,0){\line(1,0){10}} \put(15,0){\line(1,0){10}} \put(15,0){\line(1$  $\begin{picture}(220,20) \put(0,0){\line(1,0){10}} \put(15,0){\line(1,0){10}} \put(15,0){\line(1,0){10}} \put(15,0){\line(1,0){10}} \put(15,0){\line(1,0){10}} \put(15,0){\line(1,0){10}} \put(15,0){\line(1,0){10}} \put(15,0){\line(1,0){10}} \put(15,0){\line(1,0){10}} \put(15,0){\line(1,0){10}} \put(15,0){\line(1,0){10}} \put(15,0){\line($  $\begin{picture}(220,20) \put(0,0){\line(1,0){10}} \put(15,0){\line(1,0){10}} \put(15,0){\line(1,0){10}} \put(15,0){\line(1,0){10}} \put(15,0){\line(1,0){10}} \put(15,0){\line(1,0){10}} \put(15,0){\line(1,0){10}} \put(15,0){\line(1,0){10}} \put(15,0){\line(1,0){10}} \put(15,0){\line(1,0){10}} \put(15,0){\line(1,0){10}} \put(15,0){\line($  $\begin{picture}(20,20) \put(0,0){\line(1,0){155}} \put(15,0){\line(1,0){155}} \put(15,0){\line(1,0){155}} \put(15,0){\line(1,0){155}} \put(15,0){\line(1,0){155}} \put(15,0){\line(1,0){155}} \put(15,0){\line(1,0){155}} \put(15,0){\line(1,0){155}} \put(15,0){\line(1,0){155}} \put(15,0){\line(1,0){155}} \put(15,0){\line(1,0){155}} \$  $\begin{picture}(20,20) \put(0,0){\line(1,0){10}} \put(15,0){\line(1,0){10}} \put(15,0){\line(1,0){10}} \put(15,0){\line(1,0){10}} \put(15,0){\line(1,0){10}} \put(15,0){\line(1,0){10}} \put(15,0){\line(1,0){10}} \put(15,0){\line(1,0){10}} \put(15,0){\line(1,0){10}} \put(15,0){\line(1,0){10}} \put(15,0){\line(1,0){10}} \put(15,0){\line(1$  $\begin{picture}(20,20) \put(0,0){\line(0,1){10}} \put(15,0){\line(0,1){10}} \put(15,0){\line(0,1){10}} \put(15,0){\line(0,1){10}} \put(15,0){\line(0,1){10}} \put(15,0){\line(0,1){10}} \put(15,0){\line(0,1){10}} \put(15,0){\line(0,1){10}} \put(15,0){\line(0,1){10}} \put(15,0){\line(0,1){10}} \put(15,0){\line(0,1){10}} \put(15,0){\line(0$  $\begin{picture}(220,20) \put(0,0){\line(1,0){10}} \put(15,0){\line(1,0){10}} \put(15,0){\line(1,0){10}} \put(15,0){\line(1,0){10}} \put(15,0){\line(1,0){10}} \put(15,0){\line(1,0){10}} \put(15,0){\line(1,0){10}} \put(15,0){\line(1,0){10}} \put(15,0){\line(1,0){10}} \put(15,0){\line(1,0){10}} \put(15,0){\line(1,0){10}} \put(15,0){\line($  $\Box$ 

 $\begin{bmatrix} 1 & 1 \\ 1 & 1 \end{bmatrix}$ 

 $\overline{\phantom{a}}$ 

 $\overline{\phantom{a}}$ 

- 1

 $\Box$ 

If you've enjoyed the articles in this book, you'll find the same style and quality in every monthly issue of **COMPUTE!** Magazine. Use this form to order your Computer is form to order your computer your computer your computer your computations of the second service in subscription to **COMPUTE!**.

> **For Fastest Service** For Fastest Service Call Our Toll-Free US Order Line Call Our Toll-Free US Order Line 800-334-0868 In NC call 919-275-9809 . . . . . . . . . . . . . . . **.** . .

## **COMPUTE!**

P.O. Box 5406 P.O. Box <sup>6406</sup> Greensboro, NC <sup>27403</sup>

My computer is:  $\Box$  Commodore 64  $\Box$  TI-99/4A  $\Box$  Timex/Sinclair  $\Box$  VIC-20  $\Box$  PET  $\Box$  Radio Shack Color Computer  $\Box$  Apple  $\Box$  Atari  $\Box$  Other \_\_\_\_\_ Don't yet have one...

□ \$24 One Year US Subscription

 $\overline{\square}$  \$45 Two Year US Subscription

□ \$65 Three Year US Subscription

Subscription rates outside the US:

\$30 Canada

<sup>542</sup> Europe, Australia, New Zeland/Air Delivery

\$52 Middle East, North Africa, Central America/Air Mail

□ \$72 Elsewhere/Air Mail

 $\square$  \$30 International Surface Mail (lengthy, unreliable delivery)

#### Name

Address

city state and city of the city of the city of the city of the city of the city of the city of the city of the

Country

Payment must be in US funds drawn on a US bank, international money order, or charge card.

 $\square$  Payment Enclosed  $\square$  Visa

 $\square$  MasterCard □ American Express

Acct. No. **Expires** 

Your subscription will begin with the next available issue. Please allow 4-6 weeks for delivery of first issue. Subscription prices subject to change at any time.

 $\boxed{\phantom{\rule{0pt}{0pt}}\phantom{\rule{0pt}{0pt}}\phant$  $\Box$  $\Box$  $\boxed{\phantom{\underline{\bigcup}}\phantom{}}$  $\begin{array}{c} \square \end{array}$  $\begin{picture}(20,20) \put(0,0){\dashbox{0.5}(5,0){ }} \thicklines \put(15,0){\dashbox{0.5}(5,0){ }} \thicklines \put(15,0){\dashbox{0.5}(5,0){ }} \thicklines \put(15,0){\dashbox{0.5}(5,0){ }} \thicklines \put(15,0){\dashbox{0.5}(5,0){ }} \thicklines \put(15,0){\dashbox{0.5}(5,0){ }} \thicklines \put(15,0){\dashbox{0.5}(5,0){ }} \thicklines \put(15,0){\dashbox{0.5}(5,0){ }} \thicklines \put(15,0){\dash$  $\bigcup$  $\bigcup$  $\Box$  $\Box$ 

If you've enjoyed the articles in this book, you'll find the same style and quality in every monthly issue of **COMPUTE!'s Gazette for Commodore.** COMPUTEI's Gazette for Commodore.

> **For Fastest Service** Call Our Toll-Free US Order Line Call Our Toulous Contract Communication of the Communication of the Communication of the Communication of the Communication of the Communication of the Communication of the Communication of the Communication of the Communi 800-334-0868 800-334-0868 N.H. 2000-2012 12:30 N.H. 2000-2012 12:30 N.H. 2000-2012 12:30 N.H. 2000-2012 In NC call 919-275-9809 In NC call 919-275-9809

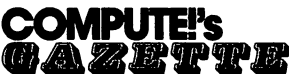

P.O. Box 5406 . . <u>.</u> . . . . . . . . Greensboro, NC <sup>27403</sup>

My computer is: □ Commodore 64 ロ VIC-20 ロ Other Commodore <sup>64</sup> VIC-20 Other.

□ \$24 One Year US Subscription

□ \$45 Two Year US Subscription

□ \$65 Three Year US Subscription

Subscription rates outside the US:

□ \$30 Canada

□ \$45 Air Mail Delivery

□ \$30 International Surface Mail \$30 International Surface Mail

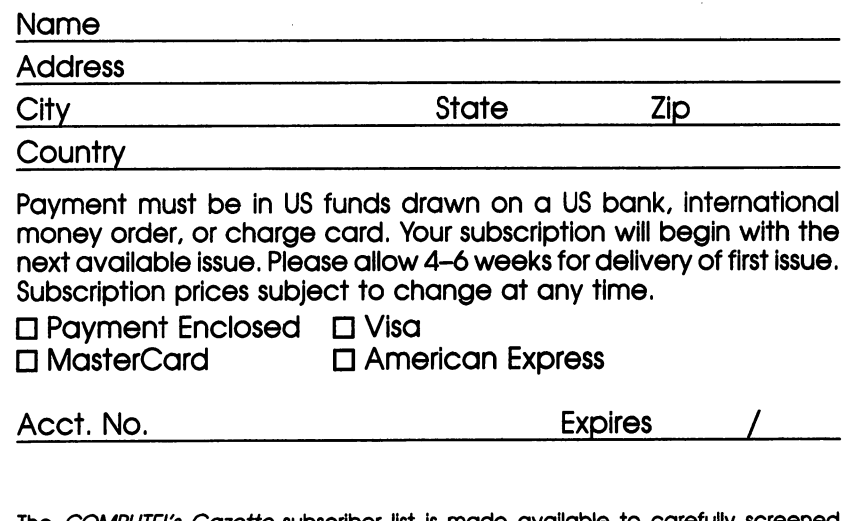

The *COMPUTEI's Gazette* subscriber list is made available to carefully screened organizations with a product or service which may be of interest to our readers. If you prefer not to receive such mailings, please check this box  $\Box$ .

 $\boxed{\phantom{\rule{0pt}{0pt}}\phantom{\rule{0pt}{0pt}}\phant$  $\Box$  $\Box$  $\boxed{\phantom{\underline{\bigcup}}\phantom{}}$  $\begin{array}{c} \square \end{array}$  $\begin{picture}(20,20) \put(0,0){\dashbox{0.5}(5,0){ }} \thicklines \put(15,0){\dashbox{0.5}(5,0){ }} \thicklines \put(15,0){\dashbox{0.5}(5,0){ }} \thicklines \put(15,0){\dashbox{0.5}(5,0){ }} \thicklines \put(15,0){\dashbox{0.5}(5,0){ }} \thicklines \put(15,0){\dashbox{0.5}(5,0){ }} \thicklines \put(15,0){\dashbox{0.5}(5,0){ }} \thicklines \put(15,0){\dashbox{0.5}(5,0){ }} \thicklines \put(15,0){\dash$  $\bigcup$  $\bigcup$  $\Box$  $\Box$
## **COMPUTE! Books** Computer in the computer of the computer of the computer of the computer of the computation of the computation

—i

'- Ask your retailer for the second terms of the second terms of the second terms of the second terms of the second directly from COMPUTE. The computer of the computer of the computer of the computer of the computer of the computer of the computer of the computer of the computer of the computer of the computer of the computer of the com

ftee (in  $\mathbf{I}$  call to  $\mathbf{I}$  call to  $\mathbf{I}$  call to  $\mathbf{I}$  call to  $\mathbf{I}$  call to  $\mathbf{I}$  call to  $\mathbf{I}$ -v 9809) or write Computer Computer Computer Computer Computer Computer Computer Computer Computer Computer Co Greensboro, NC 27403.

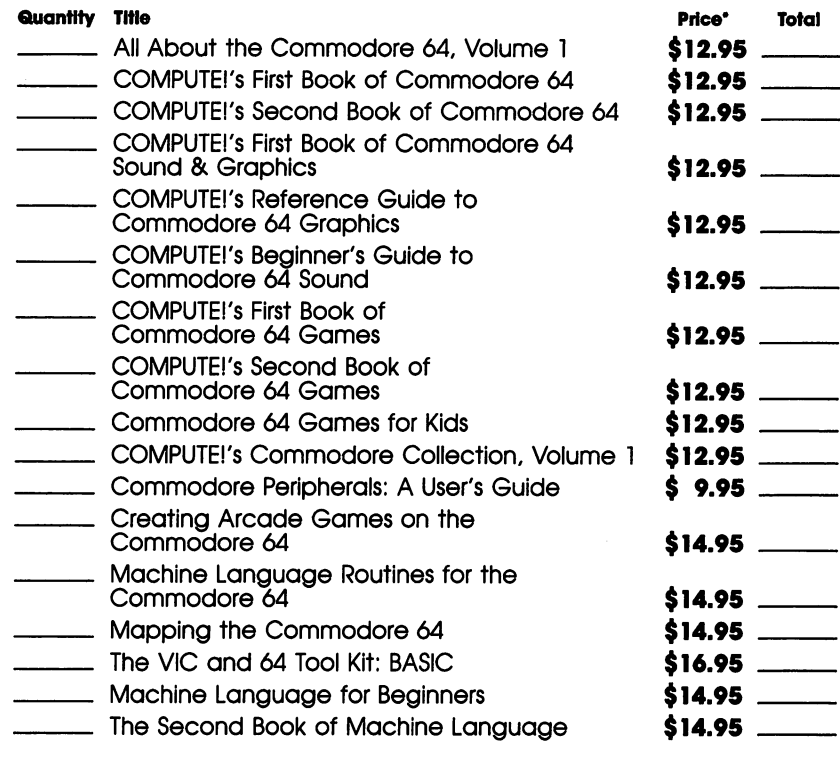

•Add \$2.00 per book for shipping and handling. Outside US add \$5.00 air mail or \$2.00 surface mail.

Shipping & handling:  $$2.00/book$ Total payment \_  $\ddot{\phantom{a}}$  $\mathbf{r}$ 

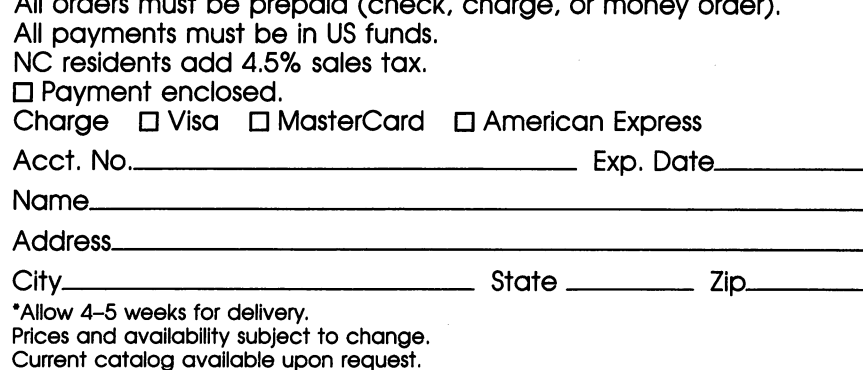

 $\boxed{\phantom{\rule{0pt}{0pt}}\phantom{\rule{0pt}{0pt}}\phant$  $\Box$  $\Box$  $\boxed{\phantom{\underline{\bigcup}}\phantom{}}$  $\begin{array}{c} \square \end{array}$  $\begin{picture}(22,20) \put(0,0){\dashbox{0.5}(5,0){ }} \thicklines \put(1,0){\dashbox{0.5}(5,0){ }} \thicklines \put(1,0){\dashbox{0.5}(5,0){ }} \thicklines \put(1,0){\dashbox{0.5}(5,0){ }} \thicklines \put(1,0){\dashbox{0.5}(5,0){ }} \thicklines \put(1,0){\dashbox{0.5}(5,0){ }} \thicklines \put(1,0){\dashbox{0.5}(5,0){ }} \thicklines \put(1,0){\dashbox{0.5}(5,0){ }} \thicklines \put(1,0){\dashbox{0.5}(5,$  $\bigcup$  $\bigcup$  $\Box$  $\Box$ 

 $\begin{picture}(220,20) \put(0,0){\line(1,0){10}} \put(15,0){\line(1,0){10}} \put(15,0){\line(1,0){10}} \put(15,0){\line(1,0){10}} \put(15,0){\line(1,0){10}} \put(15,0){\line(1,0){10}} \put(15,0){\line(1,0){10}} \put(15,0){\line(1,0){10}} \put(15,0){\line(1,0){10}} \put(15,0){\line(1,0){10}} \put(15,0){\line(1,0){10}} \put(15,0){\line($  $\begin{picture}(220,20) \put(0,0){\dashbox{0.5}(5,0){ }} \put(15,0){\dashbox{0.5}(5,0){ }} \put(25,0){\dashbox{0.5}(5,0){ }} \put(35,0){\dashbox{0.5}(5,0){ }} \put(45,0){\dashbox{0.5}(5,0){ }} \put(55,0){\dashbox{0.5}(5,0){ }} \put(65,0){\dashbox{0.5}(5,0){ }} \put(65,0){\dashbox{0.5}(5,0){ }} \put(65,0){\dashbox{0.5}(5,0){ }} \put(65,0){\dashbox{0.5}(5,0){$  $\bigcap$  $\begin{picture}(220,20) \put(0,0){\dashbox{0.5}(5,0){ }} \put(15,0){\dashbox{0.5}(5,0){ }} \put(25,0){\dashbox{0.5}(5,0){ }} \put(35,0){\dashbox{0.5}(5,0){ }} \put(45,0){\dashbox{0.5}(5,0){ }} \put(55,0){\dashbox{0.5}(5,0){ }} \put(65,0){\dashbox{0.5}(5,0){ }} \put(65,0){\dashbox{0.5}(5,0){ }} \put(65,0){\dashbox{0.5}(5,0){ }} \put(65,0){\dashbox{0.5}(5,0){$  $\boxed{\phantom{1}}$ 

 $\Box$  $\boxed{\phantom{1}}$  $\begin{picture}(20,20) \put(0,0){\line(1,0){10}} \put(15,0){\line(1,0){10}} \put(15,0){\line(1,0){10}} \put(15,0){\line(1,0){10}} \put(15,0){\line(1,0){10}} \put(15,0){\line(1,0){10}} \put(15,0){\line(1,0){10}} \put(15,0){\line(1,0){10}} \put(15,0){\line(1,0){10}} \put(15,0){\line(1,0){10}} \put(15,0){\line(1,0){10}} \put(15,0){\line(1$  $\overline{(\ )}$  $\begin{array}{c} \square \end{array}$ 

o you have a VIC-20 or Commodore 64-or maybe even both? Then you need COMPUTE!'s Commodore Collection, Volume 2. It's an exciting collection of dynamic programs—including some published here for the first time. With versions for both machines, the programs will show you dozens of ways to unleash the power of your machine.

Here are some of the things you'll find inside:

- . "Chess," a sophisticated computer version of the classic board game.
- "Canyon Runner," an action-packed arcade adventure in which you maneuver a high-speed aircraft between steep canyon walls.
- "Learning to Count," a delightful introduction to counting.
- "French Tutor," a language tutorial featuring redefined characters.
- . "Build a Quiz," a program that lets you create multiplechoice quizzes on any subject.
- "Memo Writer," a simple yet effective word processor for the VIC or 64.
- . "Therapy," an intriguing program that psychoanalyzes as it entertains.
- . "The Mozart Machine," a musical impresario that turns your computer into a composer.
- "LIST Freezer," a valuable utility to make programming easier.
- "Sound Shaper," a versatile sound editor designed to help you create just the right sound.
- And more.

Each article is clear and concise, and every program has been extensively tested. Complete program listings are included, too, making it easy to customize programs to suit your particular needs.

It makes no difference whether you're an advanced programmer or a newcomer to the world of Commodore computing. COMPUTE!'s Commodore Collection, Volume 2 is sure to entertain and inform you.

ISBN 0-942386-70-1